#### A SIMULATION ACCESS LANGUAGE AND FRAMEWORK WITH APPLICATIONS TO PROJECT MANAGEMENT

A DISSERTATION SUBMITTED TO THE DEPARTMENT OF CIVIL AND ENVIRONMENTAL ENGINEERING AND THE COMMITTEE ON GRADUATE STUDIES OF STANFORD UNIVERSITY IN PARTIAL FULFILLMENT OF THE REQUIREMENTS FOR THE DEGREE OF DOCTOR OF PHILOSOPHY

Jinxing Cheng

August 2004

Copyright by Jinxing Cheng 2004

All Rights Reserved

I certify that I have read this dissertation and that, in my opinion, it is fully adequate in scope and quality as a dissertation for the degree of Doctor of Philosophy.

> Kincho H. Law (Principal Advisor)

 $\mathcal{L}_\text{max}$  , where  $\mathcal{L}_\text{max}$  and  $\mathcal{L}_\text{max}$  and  $\mathcal{L}_\text{max}$ 

I certify that I have read this dissertation and that, in my opinion, it is fully adequate in scope and quality as a dissertation for the degree of Doctor of Philosophy.

Gio Wiederhold

 $\mathcal{L}_\text{max}$  , where  $\mathcal{L}_\text{max}$  and  $\mathcal{L}_\text{max}$  and  $\mathcal{L}_\text{max}$ 

I certify that I have read this dissertation and that, in my opinion, it is fully adequate in scope and quality as a dissertation for the degree of Doctor of Philosophy.

> $\mathcal{L}_\text{max}$  , where  $\mathcal{L}_\text{max}$  and  $\mathcal{L}_\text{max}$  and  $\mathcal{L}_\text{max}$ Hans Björnsson

Approved for the University Committee on Graduate Studies.

## Abstract

As computer programs become ever more complex, software development has shifted from focusing on programming towards focusing on integration. This trend is also seen in the design and construction industry, where there is an increasing need to integrate and reuse commercial software tools. Although many software applications (e.g., Microsoft Project, Microsoft Excel, the Primavera Project Planner, and AutoCAD) are commonly available for construction engineering and project management, it remains a laborious process to integrate and coordinate these tools to work together and to support decision making. To name a few, the sheer volume and complexity of the tools and the information generated by them, their scattered distribution, and the lack of interoperability are among the challenges in integrating, coordinating, and reusing these tools.

This thesis first discusses the potential applications of the Process Specification Language (PSL) for project management applications. Initiated by the National Institute of Standards and Technology (NIST), PSL is emerging as a standard exchange language for process information in the manufacturing industry. This thesis discusses how PSL can be used for exchanging information among project management software applications in the construction industry. The potential applications of PSL in consistency checking and constraint scheduling are also explored. Specifically, a formal mechanism is proposed to perform consistency checking on project information from different computer tools. Furthermore, the use of PSL for checking conformity of project schedules to scheduling constraints is illustrated.

This thesis presents a simulation access language (SimAL) and framework for project management applications. The SimAL language and framework integrate legacy project management applications, coordinate different tools, manage the information flow among them, and bring their functionalities online. The prototype of the SimAL framework has been implemented based on PSL for data exchange and a flow-based software composition infrastructure for software integration. Using the prototype, users can simulate scenarios and build up new services from the existing tools.

The potential applications of the SimAL language and framework are demonstrated using three illustrative examples. This first example illustrates the use of SimAL to incorporate online information in project management. The second example illustrates how to use SimAL to compare different scenarios in project management. The third example demonstrates how to extend the functions of legacy software applications (e.g., AutoCAD ADT and the Primavera Project Planner) by integrating them to provide new services.

Finally, this thesis presents a question answering system to query the information in different project management applications. A prototype question answering system has been built and tested to illustrate the potential usefulness of such a system for project management applications.

## Acknowledgments

There have been a great number of truly exceptional people who contributed to my research and social life at Stanford University.

First and foremost, I wish to express my profound gratitude to Prof. Kincho H. Law, my advisor and mentor, for his constant support and encouragement. I am privileged to have the opportunity to share his passion for research and his insights in life. I would like to extend my gratitude to my dissertation reading committee, Prof. Gio Wiederhold and Prof. Hans Björnsson, for their invaluable advice, criticism, and recommendations. I also want to thank Prof. Ozalp Ozer for chairing my oral defense and Dr. Renate Fruchter for serving on my defense committee on short notice.

I would like to thank my family and friends. Without their support and encouragement, I never would have made it to Stanford. Their support over the past several years helped sustain me through the ups and downs of conducting research work. I am very lucky to have such a wonderful supportive family and great friends.

Many other people contributed to the development of this research. I would like to thank Professor Bimal Kumar of Glasgow Caledonian University for his support on the collaborative demonstration of the simulation access framework and his contribution to the question answering system, Dr. Michael Gruninger and Dr. Ram D. Sriram of NIST for their contribution to the PSL research work, and Dr. David Liu for his contribution to

the distributed integration framework. I would also like to thank the following companies and individuals for providing the data used in my research: Webcor Builders, Swinerton Builders, DPR Construction Inc., and Professor Martin Fischer and his research group at Stanford University.

I am grateful to the members of the EIG (Engineering Informatics Group), including Jun Peng, Jerome Lynch, Jie Wang, Chuck Han, Shawn Kerrigan, Gloria Lau, Charles Heenan, Li Zhang, Liang Zhou, Bill Labiosa, Yang Wang, Haoyi Wang, Xiaoshan Pan, Arvind Sundararajan, and Pooja Trivedi, for helping me with various aspects of my research and life. They make the research group truly like a home to me.

I gratefully acknowledge the financial support provided by the Center for Integrated Facility Engineering at Stanford University, the Product Engineering Program at National Institute of Standards and Technology, and a Stanford Graduate Fellowship.

# Table of Contents

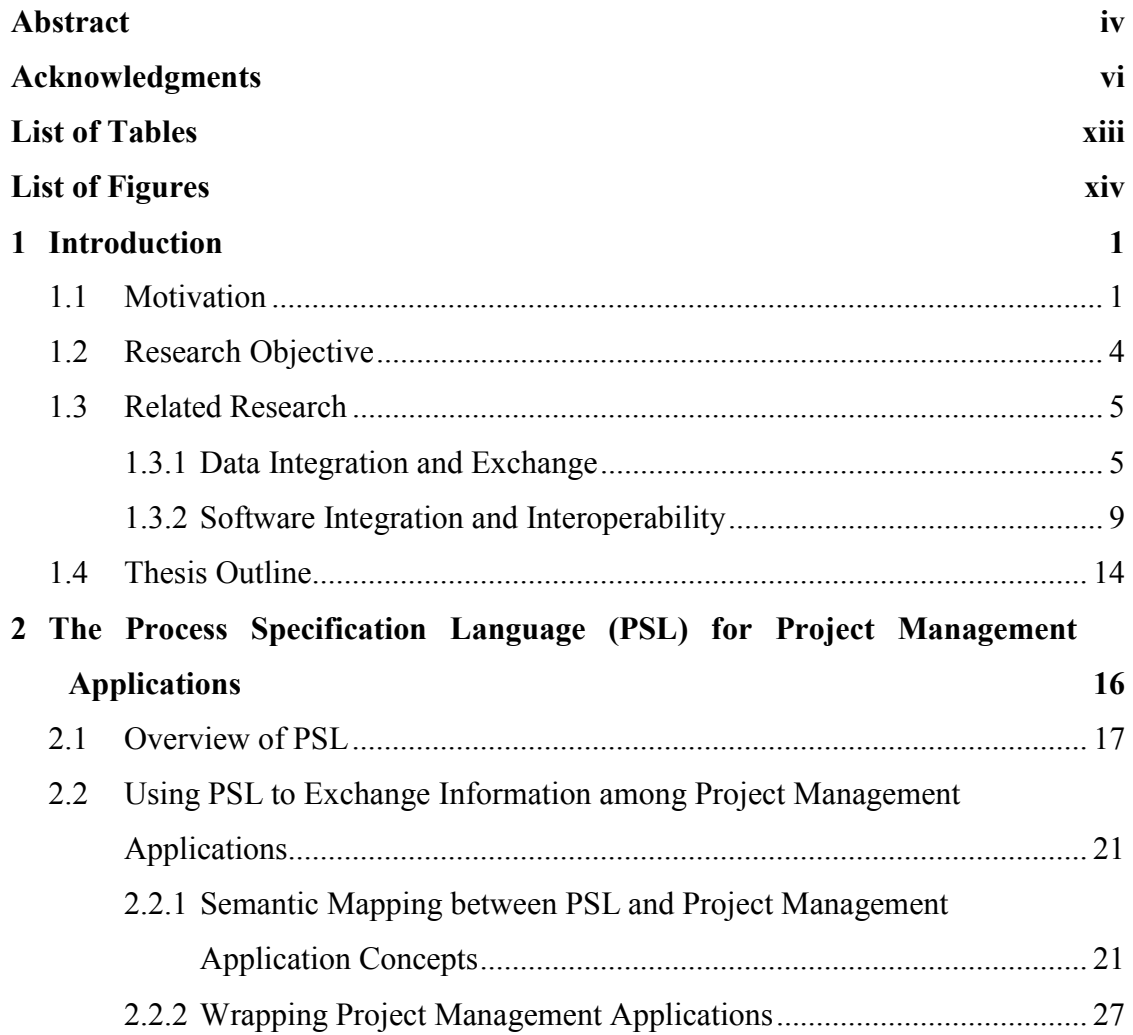

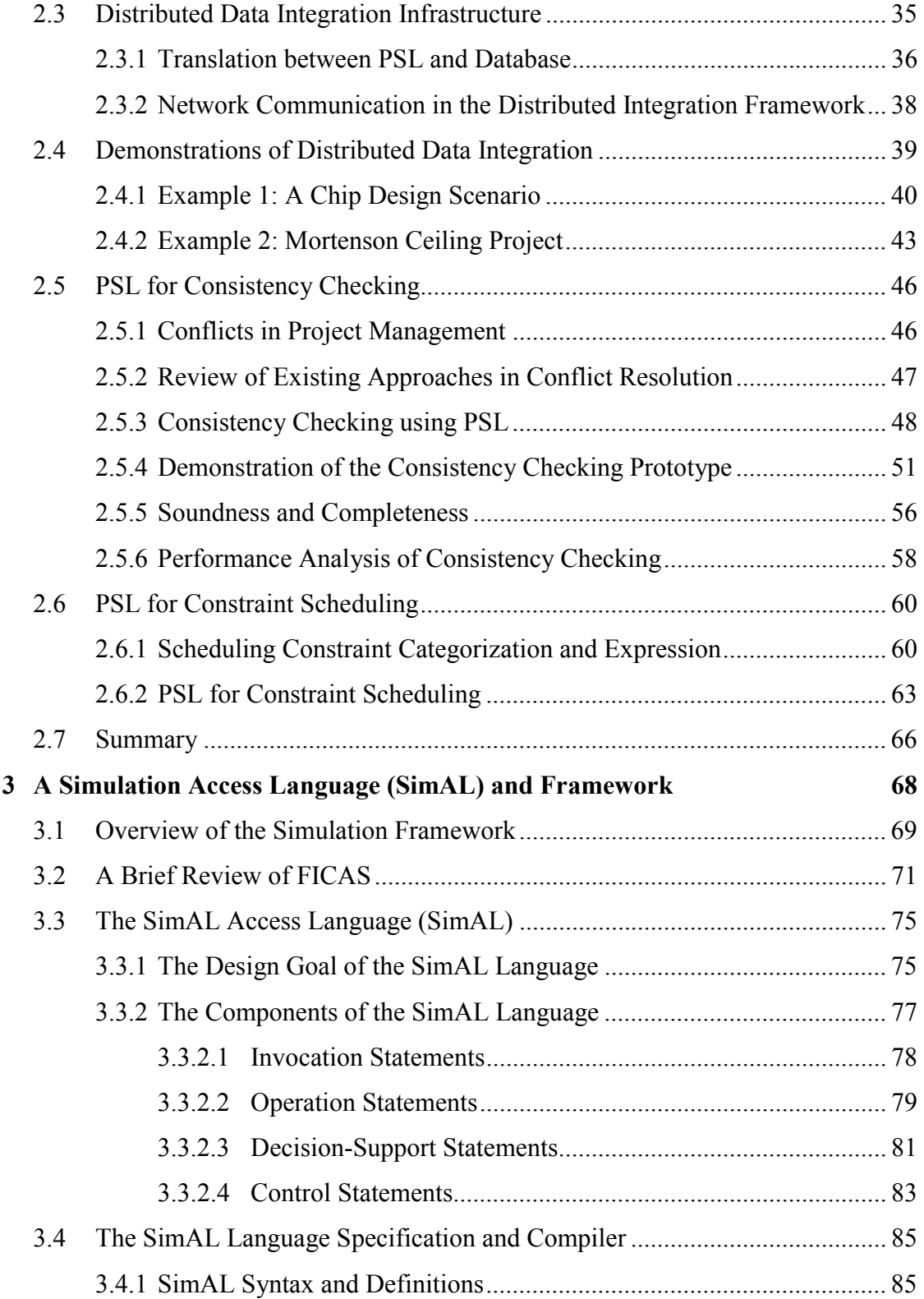

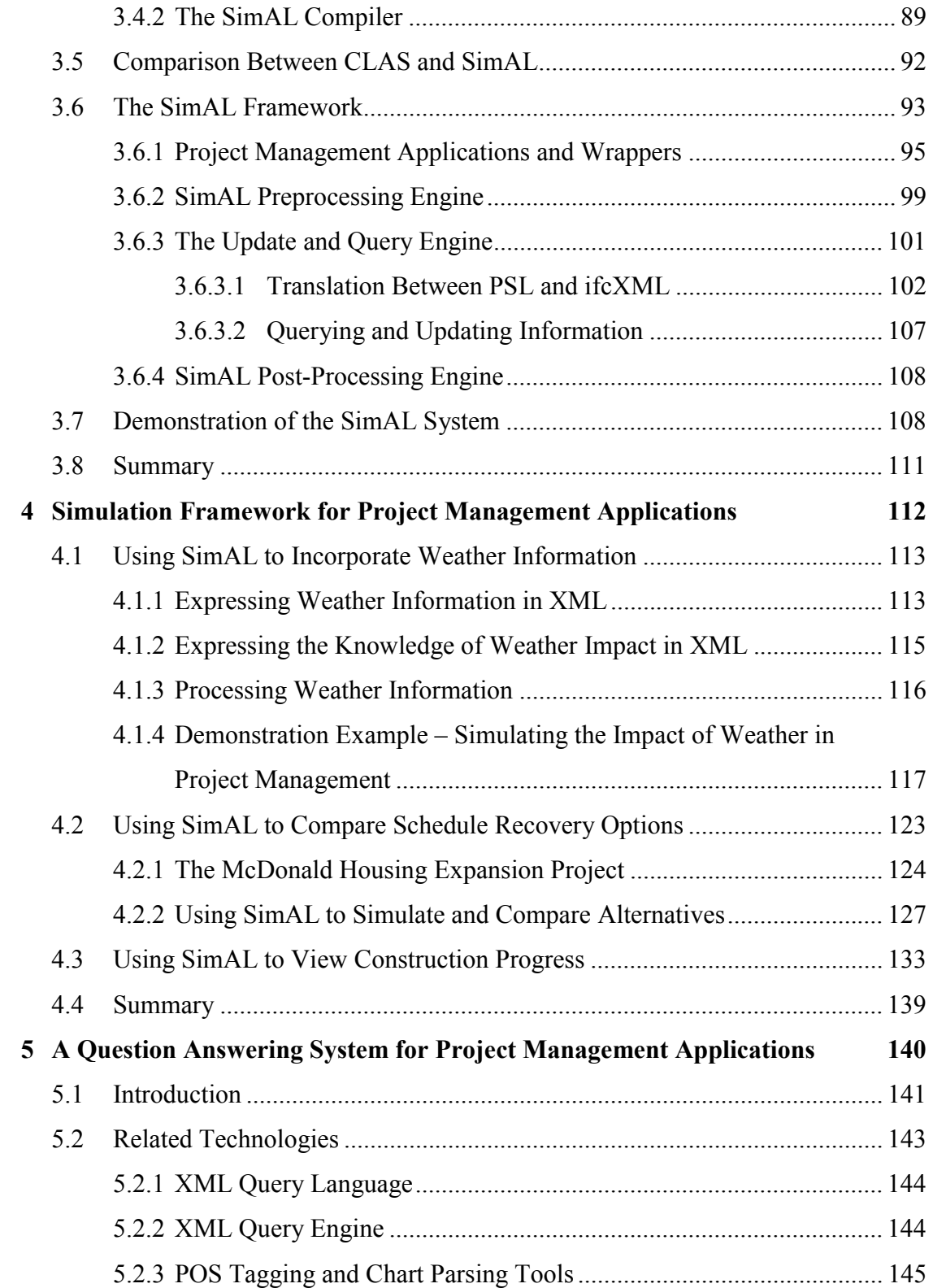

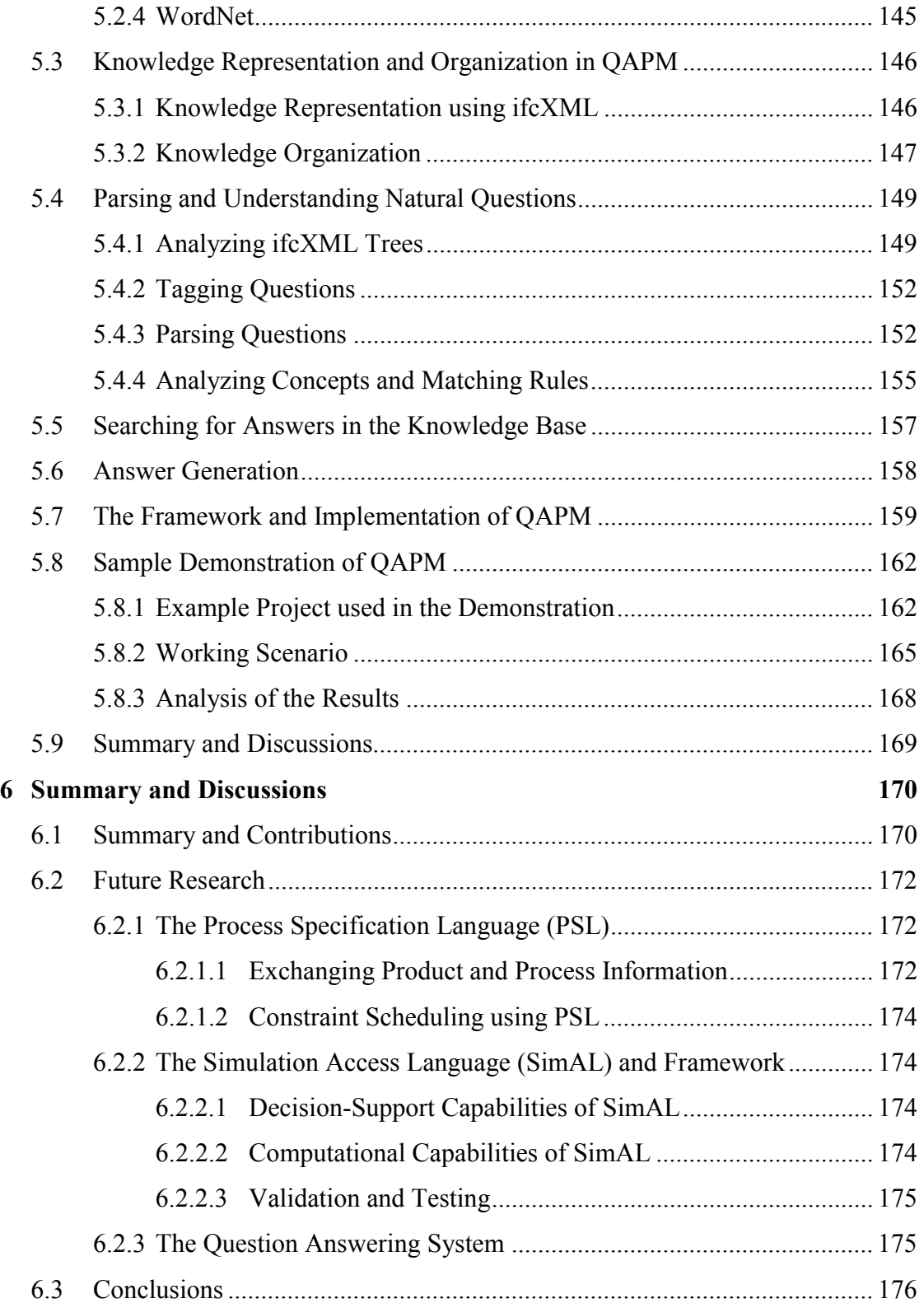

#### **Bibliography 177**

# List of Tables

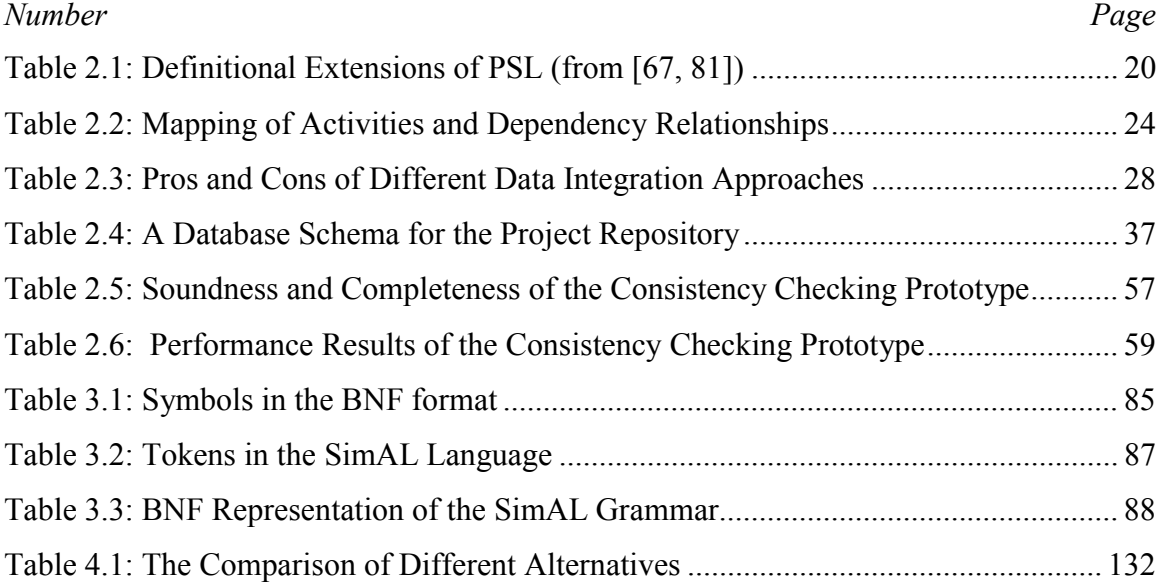

# List of Figures

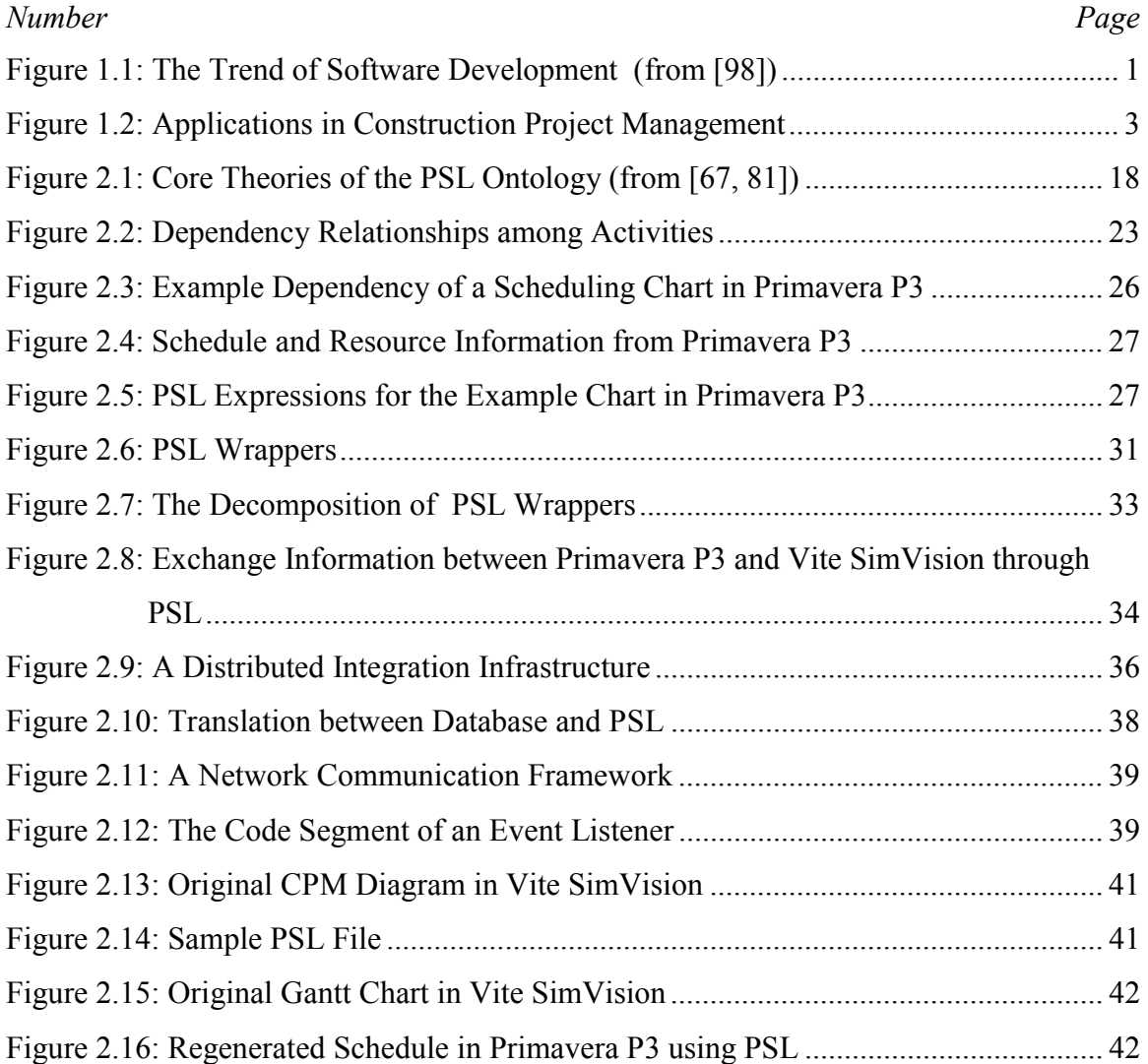

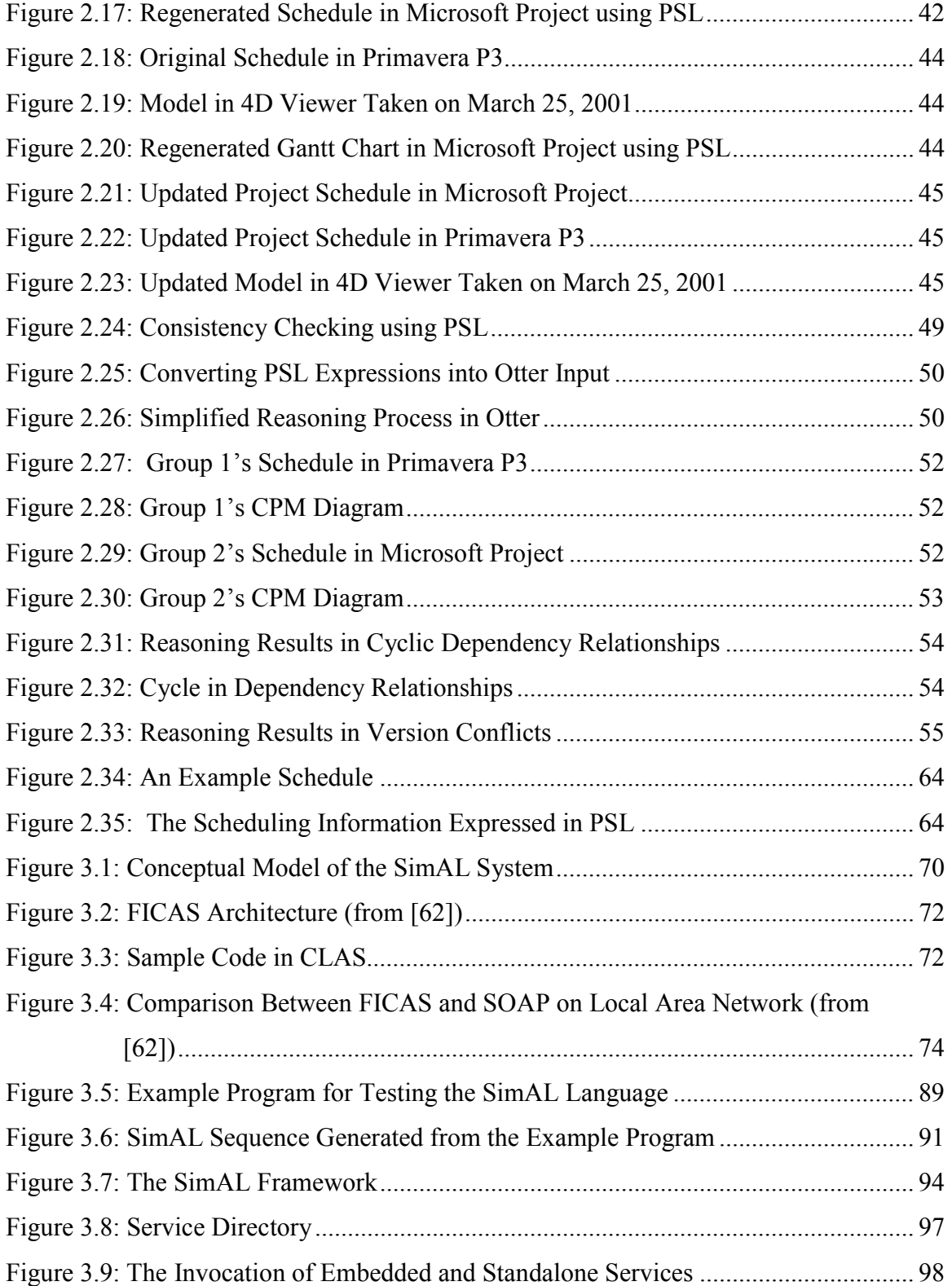

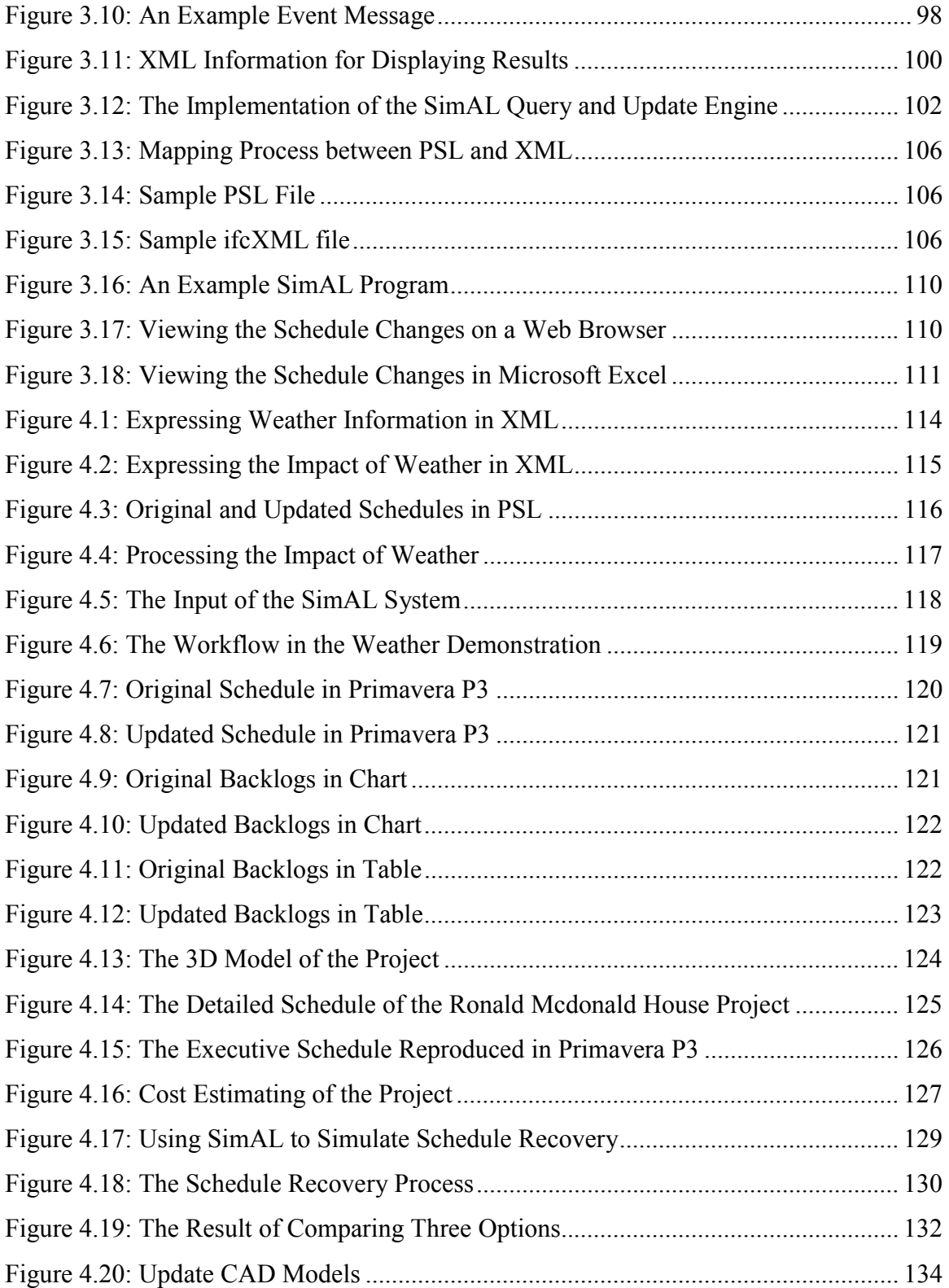

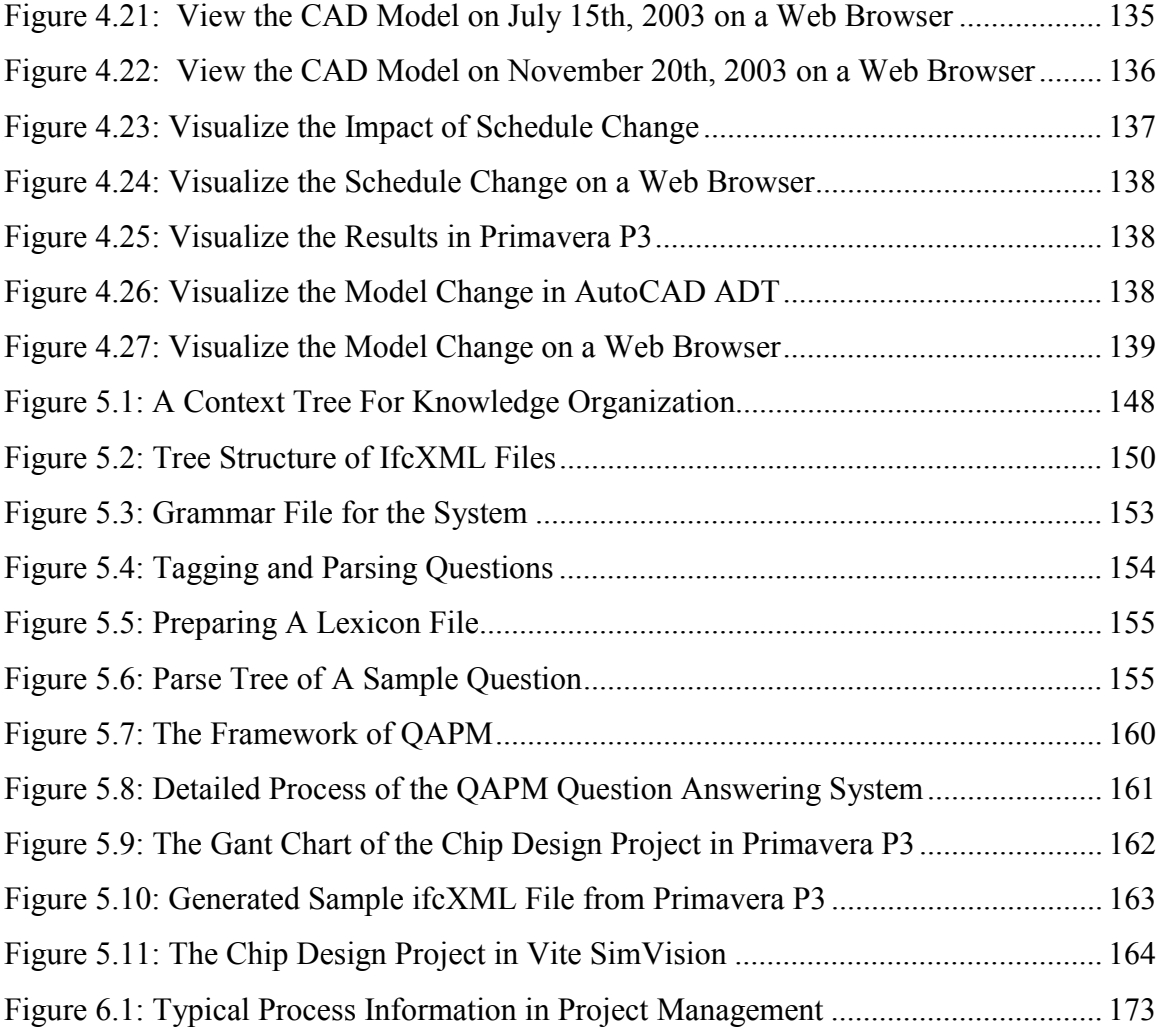

## Chapter 1

## Introduction

#### 1.1 Motivation

As computer programs become ever more complex, software development has shifted from focusing on coding toward focusing on integration, as illustrated in Figure 1.1 [98]. In parallel to this trend, there is another shift of software development from standalone applications toward distributed, Web-based or Web-enabled services. As a result, future software will be based more and more on the composition and integration of existing software components.

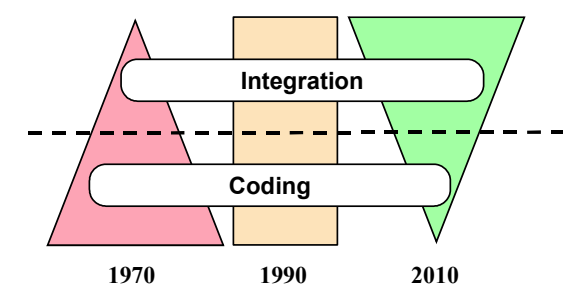

Figure 1.1: The Trend of Software Development (from [98])

Let us take the project management field in the construction industry as an example. There are many software tools (e.g., Microsoft Project, Microsoft Excel, the Primavera Project Planner, and AutoCAD) that are commonly available for construction engineering and project management. These standalone application tools are mature and widely adopted. However, integrating and coordinating these tools to work together and to support decision making remains a laborious process. As an example, resource discrepancy occurs frequently in construction project management. When procurement is being delayed, what options are available and which option is the most appropriate to recover the lost time? Should human resources be added to accelerate the remaining tasks or should extra fees be spent to expedite the delivery? What adjustments are necessary for each option? When making a decision, we also have to consider the potential impacts on project schedules, costs, resources, and organization. To simulate possible impacts and to support decision making would involve using different tools. As illustrated in Figure 1.2, one may use the Primavera Project Planner (P3) or Microsoft Project to schedule the project, Vite SimVision to simulate project organization, Timberline's Precision Estimating to estimate project cost, and 4D Viewer [66] or other CAD tools to view the models. A framework that would allow dynamically integrating and coordinating application tools to simulate the impact of resource allocation on a project and to review "what-if" scenarios can significantly enhance the decision-making process.

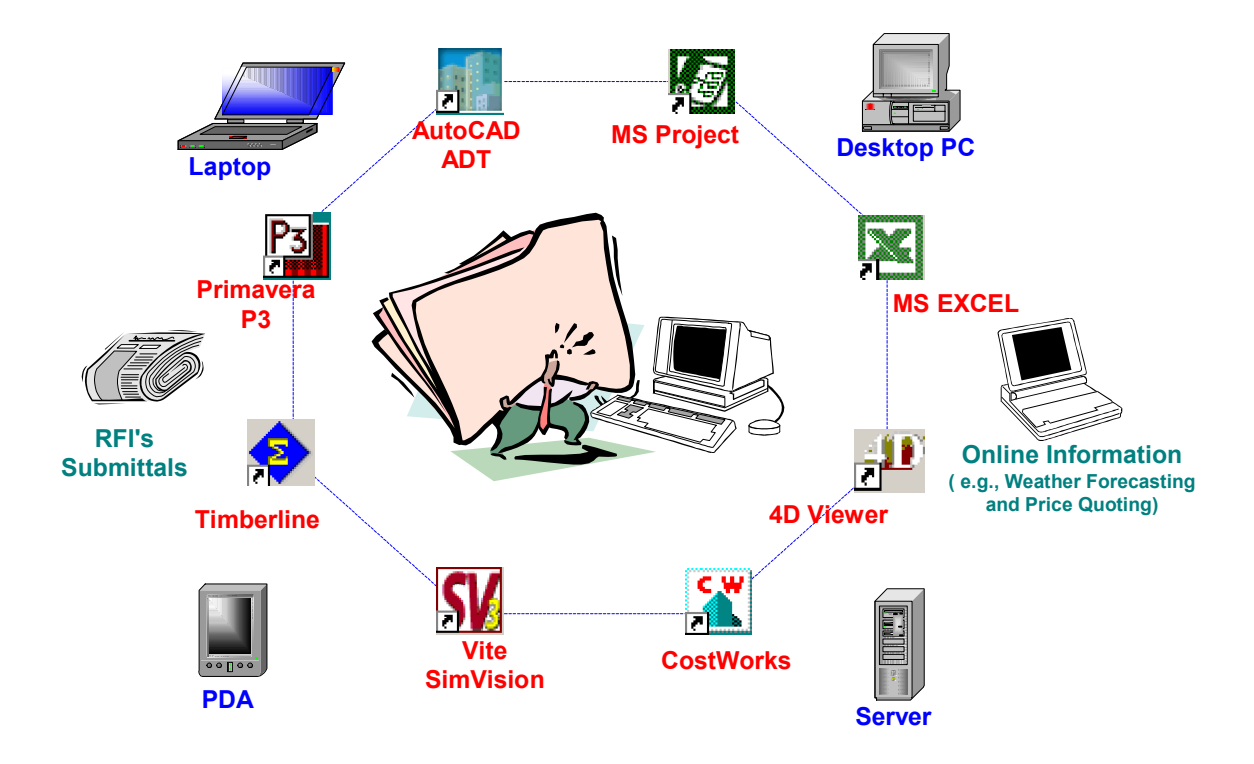

Figure 1.2: Applications in Construction Project Management

Among the key issues for integrating and coordinating application tools for simulation is the issue of data and software interoperability. It is not unusual that project data is being re-entered from one application to another. Typical engineering and project management application tools generate large volumes of information that are not easily shared among the applications. Project information is created from different sources in a variety of formats. In addition, project activities are often performed and managed in a geographically distributed fashion. For example, in a construction project, the construction site, the regional office and the company headquarters are often located in different cities and states. Furthermore, different tools are employed at the site and in each office. Ubiquitous access, by means of which project and company personnel can review project information regardless of time and location, becomes important. The sheer volume and complexity of the tools and information, coupled with their scattered distribution and the lack of interoperability, makes any attempt to coordinate and reuse the tools and information a daunting task.

#### 1.2 Research Objective

The key research question to be addressed in this thesis is:

• How to integrate and coordinate existing COTS (commercial off-the-shelf) tools as well as publicly available information sources to support project management and decision making tasks.

We first address the issue of data integration among different project management tools. We then address how to invoke and coordinate these tools for simulation. In addition, the system needs to allow users to query and update project information in different tools and to compare different scenarios.

The objective of this research is, thus, to develop a high-level simulation access language and infrastructure, which would allow users to easily integrate and coordinate standalone applications and to conduct simulation of project scenarios without the detailed knowledge of the network communication and application software. The high-level language should be able to invoke and transfer data among the tools and to query and update project information. With the simulation access language and infrastructure, the functionalities of each individual application can be extended. The users can also choreograph the execution of the tools to potentially support workflow management and decision making applications.

#### 1.3 Related Research

The issues of data and software integration are not new. There have been many standards that have been proposed for data exchange and software interoperability. To review all previous and current approaches and developments is beyond the scope of this thesis. In this section, we briefly summarize some of the related work.

#### 1.3.1 Data Integration and Exchange

The need for efficient data management and exchange in computer aided building engineering has been a subject of active research and development for quite some time [40, 69-71]. A detailed review of data integration and exchange can be found in a recent book by Eastman [32].

- Direct Translator: Traditionally, pre- and post-processors are developed to translate data between two application programs using a mutually agreed upon exchange format. The major disadvantage of using pre- and post-processors between programs are the potentially large number of translators. To provide data translation among *n* applications, *n(n-1)* translators have to be developed. Thus, the direct translator approach does not scale as the number of applications increases. Furthermore, extensive software maintenance of the translators could be costly.
- Centralized Database: Using a common database can significantly reduce data redundancy and the number of translators for data exchange. Each application generates, stores and retrieves the information according to the database schema. A centralized database has traditionally been considered to be one of the most effective methods for achieving interoperation. There have been many research efforts attempting to define design information about a construction project and to

store the information in a single repository [11, 30, 54-56]. Using a common database allows easy integration of a new tool with other design tools within an organization. The problem with this approach is that to define a common schema for different applications, even within the same domain, can be quite difficult. This approach also does not provide the flexibility to support collaboration among multiple disciplines and organizations.

• Neutral File: Another approach is to develop industry-wide neutral file formats for specific application domains. In the neutral file approach, a translator needs to be developed for each application, so that the application can read information from and write results to files in a standard format. Consequently, only *n* translators need to be developed to provide interoperation among *n* applications. Early work on neutral files focuses on the data exchange on CAD and graphical data, such as DXF [64] and IGES [48]. As engineering companies are increasingly seeking ways to integrate their applications, many neutral file standards have been developed by standards organizations and industry consortia.

One major problem confronting integration of software applications stems from the challenges of specific data formats for exchange and sharing. The International Organization for Standardization (ISO) has been actively pursuing the development of STEP [49]. STEP (the Standard for the Exchange of Product Model Data) is a product data integration standard to facilitate information exchange among different applications [37]. STEP is based on the EXPRESS language [50], which enables STEP to provide an unambiguous, computer interpretable representation of product data. EXPRESS is a data definition language that is used to represent the structure of data and any constraints that may apply to the data. Examples of product models developed using STEP for the building and construction applications include CIMsteel [41], the steel model [72], and the roofing system [90]. Software tools are commercially available to integrate STEP product models with databases and other application programs [87].

Another notable effort in the building and construction industry is the development by the International Alliance of Interoperability (IAI) which aims at developing a set of industry foundation classes (IFC) as a universal library of commonly defined objects throughout the lifecycle of a facility, from design to operation and maintenance [46]. IFC is a data representation standard developed specifically for defining product data for architectural and construction applications. Based on EXPRESS, IFC is designed to exchange data among Architecture, Engineering, Construction and Facilities Management (AEC/FM) applications. While the earlier IFC modules focused primarily on product data, attempts have been made to extend IFC from product modeling to support data for cost estimating and project management purposes [39].

Recently, XML (eXtensible Markup Language) has been fast becoming a de facto infrastructure standard for data exchange because of its extendibility, hierarchical (object) structure and the vast support by computer software and hardware vendors. XML can be used as an object representation format. XML includes a meta-markup language that consists of a set of rules for creating semantic tags used to describe data [104]. Many software programs now adopt native XML support features. Desktop applications such as Microsoft Office and AutoCAD as well as database programs such as Microsoft SQL 2000, IBM DBMS, and Oracle support XML data. The benefits of using an XML-based standard instead of an ASCII-based standard are that XML is (1) a published standard by W3C.org; (2) becoming the standard meta language for data interchange across the computer industry; (3) object-oriented (supporting advanced software development concepts); (4) readable; and (5) extendible. Widespread adoption of XML as the language for data exchange has led to the explosion of software tools that use and manipulate data. In addition, a new breed of native XML-based databases has started to emerge in the market place.

With the emerging popularity of XML, XML schemas have been proposed as ontology standards in the building and construction industry with ifcXML [59] and aecXML [47] being the two most popular XML schemas. IfcXML is an XML version of the IFC and is a fairly extensive schema (with over 400 pages) designed to enable the exchange of IFC data in an alternative XML format. In ifcXML, tags have been defined for various stages and purposes in the project life-cycle, such as product modeling, cost estimating, scheduling and maintenance. For example, *WorkSchedule, ScheduleTimeControl*, and *RelSequence* elements have been defined in the project scheduling domain. AecXML is a similar effort which was initially proposed by Bentley Systems in 1998 and is now also part of the IAI (International Alliance of Interoperability). AecXML provides XMLbased schemas to describe information specific for data exchange among participants involved in the design, construction, and operation of buildings, plants, infrastructure, and facilities [47].

Current standards, such as STEP and IFC, focus on the exchange of product data. The need to integrate software applications to support processes and activities has become increasingly important. In project management, enterprise modeling, and manufacturing applications, the activities and the constraints on their occurrences need to be represented. For example, data integration occurs in business process reengineering, where enterprise models integrate processes, organizations, goals, and customers. Even when applications use the same terminology, they often associate different semantics with the terms. This clash over the meaning of the terms prevents the seamless exchange of information among the applications. Interoperability of process oriented applications must deal with the issue of the differences in terminology and representations now found in most of the project management and enterprise software applications. The Process Specification Language (PSL) has been designed to facilitate correct and complete exchange of process information among manufacturing systems [67, 80]. PSL is developed using KIF (knowledge interchange format) [43], which is based on first-order predicate logic. Included in these applications are scheduling, process modeling, process planning, production planning, simulation, project management, workflow, and business process reengineering.

In this research, we focus on the integration of project management applications and project models. As a point of departure, PSL, an emerging international standard for process information exchange, is adopted as the information exchange language for project management applications and the usage of PSL is extended to illustrate the potential of PSL for consistency checking and constraint management. Furthermore, ifcXML is employed for the exchange of data on the product models describing a facility.

#### 1.3.2 Software Integration and Interoperability

One issue when different participants or organizations engage in collaborative activities is interoperability between the applications and infrastructure services within an organization and among the collaborating parties. The heterogeneity of application tool employed within and among engineering companies creates a demand for an interoperability solution to achieve software integration. There have been many approaches for developing software integration, ranging from localized integration and client-server integration to Web-based integration and distributed integration.

- Localized Integration: The most primitive method for software integration involves integrating software tools locally on a machine. Integration can also be accomplished through the API (Application Protocol Interface) provided by the application programs. An application can provide software interfaces that allow other applications to communicate directly with the application. Examples of software interfaces include RA (Primavera Automation Engine) in the Primavera Project Planner and VBA (Visual Basic for Application) in Microsoft Project.
- Client-Server Integration: The client-server integration model aims at leveraging the capabilities of typical corporate networks that consist of many low-end computers and a few dedicated servers [57]. Typically, a project repository, either in neutral files or a centralized database, resides on a server. All applications communicate to the server to access the information. Most Web-

based (intranet or extranet) portals developed for construction project management applications employ client server models. In essence, most of the current Web-based tools focus on providing a common project repository of data and tools.

• Distributed Integration: A distributed system integration model deals with integrating applications on different (often heterogeneous) computers over private or public, local or wide area networks. Examples of mechanisms that are commonly used to support distributed applications include Remote Procedure Call (RPC) [10], messaging [52], and distributed shared memory [43, 103].

With the continuing proliferation of the Internet and Web-based technologies, there have been many research and development efforts to "publish" and to "support" independent applications as Web services [78]. Conceptually, a typical Web service architecture consists of three entities: service providers, services brokers, and service requesters [78].

- Service providers develop Web services, register them with service brokers, and publish them on the Web.
- Service brokers act as bridges between service providers and service requesters; they also maintain detailed lists of published Web services.
- Service requesters search the brokers' lists, find the required services, and send requests to the corresponding service providers.

The development of Web services is motivated by a need to represent information, retrieve and update data, and reuse services provided by other parties over the network. Currently, some of the features constituting Web services are as follows [18]:

• The basic principle of Web services is loose coupling; in other words, components depend less on the implementation of the others. Web services are not Remote Procedure Calls (RPCs) [10] or Common Object Request Broker

Architecture (CORBA) [75]. RPC is primarily designed for tightly bounded but geographically distributed systems, while the principle behind Web services is loose coupling. In CORBA messages are manipulated by instantiating objects; however, document-style messages are used to communicate among Web services.

- Web services communicate by passing messages structured in XML and packaged according to the Simple Object Access Protocol (SOAP) [13]. XML can be used to represent data in self-describing, platform-independent text, while SOAP provides a simple protocol to create complex self-contained messages.
- Web services describe themselves using descriptive languages such as WSDL (Web Services Description Language) [28] and support their own discovery using mechanisms such as UDDI (Universal Description, Discovery and Integration) [7].

To integrate distributed services over the Web, a data standard needs to be employed, so that results can be reused by other applications. Network communication issues, such as asynchronous messaging, also need to be addressed [12]. Furthermore, mechanisms for invoking and terminating applications over the network have to be provided [62]. Many emerging languages can assist in reusing Web services and conducting business transactions [21]. Examples of some of the previous and current efforts are:

• XLANG, an extension of Web Service Description Language (WSDL), aims at facilitating the orchestration of services [89]. XLANG uses WSDL to describe the service interface of each participant. In XLANG, the basic constituents of a process definition are actions. In addition to the inherited WSDL actions (request/response, solicit response, one way, and notification), XLANG adds two new actions: timeouts and exceptions. A service with a behavior represents an interaction with other services; therefore, orchestrating services can be achieved through sequencing the actions of the services.

- WSFL, an XML-based language, describes Web service compositions as part of a business process definition [58]. There are two basic ways to compose Web services using WSFL: (1) a flow model where the basic constituents are activities, represented by nodes in a linked graph and each activity is associated with a service provider for the execution of the process and (2) a (global) business collaboration model to facilitate interactions between business partners.
- BPEL4WS, a product of the merger of WSFL and XLANG, provides the formal specification of business processes and business interaction protocols [3]. BPEL4WS supports two distinct usage scenarios: implementing executable business processes and describing non-executable abstract processes. As an executable process implementation language, BPEL4WS is used to define a new Web service by composing a set of existing services. For the second role, BPEL4WS supports modeling the behavior of business protocols.
- The ebXML language is a set of specifications that enables enterprises to conduct business over the Internet [34]. In other words, ebXML defines a framework allowing enterprises to find each other and to conduct business based on welldefined XML messages. BPML, a meta-language for modeling business processes, provides an abstracted execution model for collaborative and transactional business processes [8]. BPML represents business processes as the interleaving of control flow, data flow, and event flow. BPML and ebXML are complementary standards for business processes. While ebXML allows users to specify the public interface of their business processes, BPML provides a standard way to describe the corresponding private implementations.
- DAML-S is another ontology that has been developed to assist in automating Web service tasks (e.g., discovery, composition, invocation, and monitoring) [5]. DAML-S defines an ontology, within the framework of the DARPA Agent Markup Language, for Web services.

In summary, there have been many significant developments in recent years to help build autonomous Web services. Web services have broad applications, ranging from real-time price quoting to workflow management and enterprise application integration [18]. The objective of this research is to extend current Web service models not only to allow integration of business or engineering applications but also to provide facilities for simulation using standalone and Web-based applications.

The focus of this research is to develop a simulation access language (SimAL) and infrastructure framework for the access of project management applications to support simulation and decision making. The effort follows closely the development of SimQL, which consists of infrastructure environment and a descriptive language to execute and reuse simulation results [99, 100]. The SimQL language includes a schema language and a query language, which handle model creation and data query respectively. The SimQL schema language allows users to register wrappers, to create models, and to update models. Furthermore, the SimQL query language allows users to query information based on the created models. Users can query information from the results using a SQLlike SELECT statement. SimAL uses a Flow-based Infrastructure for Composing Autonomous Services (FICAS) [60-62]. In FICAS, a service composition language, CLAS (Compositional Language for Autonomous Services), which was derived from the Composition Language for Autonomous Megamodules (CLAM) [79] has been provided to specify and to invoke a megaservice. In addition to the primitives for invoking services, CLAS also provides elements for asynchronous control, such as WHILELOOP, LOCAL and BRANCH elements. SimAL modifies CLAS and extends its developments to support simulation of engineering and project management activities.

#### 1.4 Thesis Outline

This research aims to develop a simulation language with the necessary infrastructure that would allow users to simulate different scenarios based on the existing project management applications, thus helping them make decisions. Research on decisionsupport in project management is not new. Our research emphasizes utilizing existing project management tools rather than building a new predictive tool for decision support. The objective of this research is to develop a simulation access language (SimAL) and framework that facilitate the reuse of existing software tools. SimAL is designed as a simple, high-level language that allows users to simulate and compare different scenarios in project management.

The rest of this thesis is organized into the following five chapters:

- Chapter 2 explores the potential applications of the Process Specification Language (PSL) for project management applications. This chapter first briefly introduces PSL and discusses its major components. This chapter then elaborates how to exchange information among project management applications using PSL. A distributed data integration framework is proposed and implemented. Two example projects are employed to demonstrate that information can successfully be exchanged through the prototype system. This chapter also discusses the usage of PSL for consistency checking and explores its applicability in constraint scheduling. A formal mechanism to detect conflicts of project information arising from different sources is presented. A few examples are provided to test the approach.
- Chapter 3 elaborates the SimAL language and framework in detail. This chapter first presents an overview of the SimAL system. The design criteria of SimAL are elaborated, followed by the SimAL components and specifications. This chapter then describes how to build a compiler for the SimAL language. The

SimAL framework and related implementation efforts are also discussed in this chapter. An example is provided to demonstrate the usage and the potential of the SimAL system.

- Chapter 4 uses three examples to demonstrate the SimAL system. The first example illustrates how SimAL can incorporate external Web-based resources, such as weather information, for project management applications. The second example demonstrates that SimAL can be employed to quickly gather information from different sources and to compare available options. The third example illustrates the integration of CAD tools (e.g., AutoCAD) with scheduling tools (e.g., the Primavera Project Planner and Microsoft Project).
- Chapter 5 discusses how a question answering system can provide a means of directly extracting answers from the computer outputs of different project management tools. This chapter examines issues involved in building such a question answering system. Emerging industry standards, such as ifcXML, are adopted as the knowledge representation format, and thus alleviate the manual effort to build a knowledge base. Mechanisms of utilizing information in the knowledge base are developed to support question understanding. A prototype question answering system has been built and tested to illustrate the usefulness of such a system for project management applications.
- Chapter 6 summarizes the contributions of this thesis and examines areas important for future research.

### Chapter 2

## The Process Specification Language (PSL) for Project Management Applications

This chapter first briefly introduces the Process Specification Language (PSL), a logicbased interchange standard. PSL was proposed by the National Institute of Standards and Technology (NIST) to exchange manufacturing process information. While most data exchange standards, such as STEP [49] and IAI's IFC [46], deal primarily with product data, PSL is designed specifically for process information [67, 80]. In this chapter, we explore the applicability of PSL for the exchange of project management data [25]. Following the discussion of the language is an elaboration of how to exchange information among project management applications using PSL. A distributed data integration framework is proposed and prototyped. Two illustrative example projects are employed to demonstrate that information can be successfully exchanged through the prototype system.

Conflicts appear in a variety of forms, arise due to different reasons, and occur frequently in many construction projects. It takes a great deal of time for project personnel to resolve various conflicts. This chapter proposes a formal mechanism to detect conflicts

of project information arising from different sources. The implemented prototype has been successfully tested on a few example projects. In addition to consistency checking, the potential application of PSL in constraint scheduling is also explored. Large, complex projects often involve many constraints. It usually takes a significant amount of time for schedulers to ensure that a schedule meets all constraints. This chapter proposes a method to express constraints in PSL and to check whether a project schedule meets constraints. An example is provided to demonstrate that PSL has the potential to ensure conformity of project schedules to scheduling constraints.

#### 2.1 Overview of PSL

 $\overline{a}$ 

The Process Specification Language (PSL) has been designed to facilitate correct and complete exchange of process information among manufacturing systems [67, 81]<sup>\*</sup>. Included in these applications are scheduling, process modeling, process and production planning, simulation, project management, workflow, and business process reengineering. This chapter discusses how to exchange information among distributed project management tools using PSL. As will be discussed in Chapter 3, PSL is also adopted as the basic data exchange language for project management applications in the simulation access framework.

The PSL Ontology is a set of first-order theories organized into PSL-Core and a partially ordered set of extensions. All extensions within PSL are consistent extensions of PSL-Core, although not all extensions within PSL need be mutually consistent. Also, the core theories need not be conservative extensions of other core theories. A particular set of theories is grouped together to form the Outer Core; this is only a pragmatic distinction,

<sup>\*</sup> PSL has been accepted as project ISO 18629 within the International Organisation of Standardisation, and as of October 2002, part of the work is under review as a Draft International Standard. The complete set of axioms for the PSL Ontology can be found at  $\{$ http://www.mel.nist.gov/psl/psl-ontology/ $\}$ .

since in practice, they are needed for axiomatizing all other concepts in the PSL ontology. The relationships among the core theories are depicted in Figure 2.1.

The purpose of PSL-Core is to axiomatize a set of intuitive semantic primitives that is adequate for describing the fundamental concepts of manufacturing processes. Consequently, this characterization of basic processes makes few assumptions about their nature beyond what is needed for describing those processes, and the Core is therefore rather weak in terms of logical expressiveness. Specifically, the Core ontology consists of four disjoint classes: activities, activity occurrences, timepoints, and objects. Activities may have zero or more occurrences, activity occurrences begin and end at timepoints, and timepoints constitute a linearly ordered set with endpoints at infinity. Objects are simply those elements that are not activities, occurrences, or timepoints.

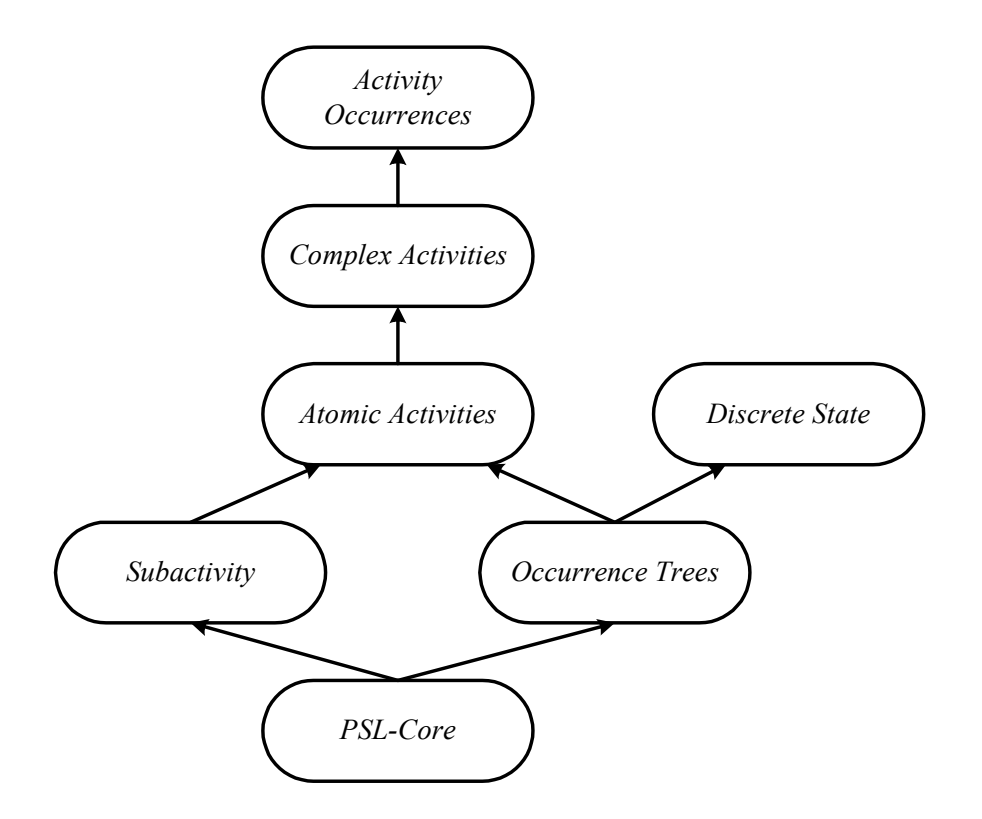

Figure 2.1: Core Theories of the PSL Ontology (from [67, 81])

PSL-Core is not strong enough to provide definitions of the many auxiliary notions that become necessary to describe all intuitions about manufacturing processes and project activities. To supplement the concepts of PSL-Core, the ontology includes a set of extended theories that introduce new terminology. These Outer Core theories provide the logical expressiveness to axiomatize intuitions involving concepts that are not explicitly specified in PSL-Core. The basic Outer Core theories include Occurrence Trees, Discrete States, Subactivities, Atomic Activities, Complex Activities, and Activity Occurrences. An Occurrence Tree is the set of all discrete sequences of activity occurrences. Discrete States denote states and their relationships to activities. Subactivities are defined to represent an ordering for aggregations of activities. Atomic Activities are defined to capture concurrent aggregation of primitive activities. Complex Activities characterize complex activities and the relationship between occurrences of an activity and occurrences of its subactivities. Activity Occurrences ensure that complex activity occurrences correspond to branches of activity trees. The remaining core theories in the PSL Ontology include: Subactivity Occurrence Ordering (axiomatizing different partial orderings over subactivity occurrence), Iterated Occurrence Ordering (axioms necessary for defining iterated activities), Duration (augmenting PSL-Core with a metric over the timeline), and Resource Requirements (which specify the conditions that must be satisfied by any object that is a resource for an activity).
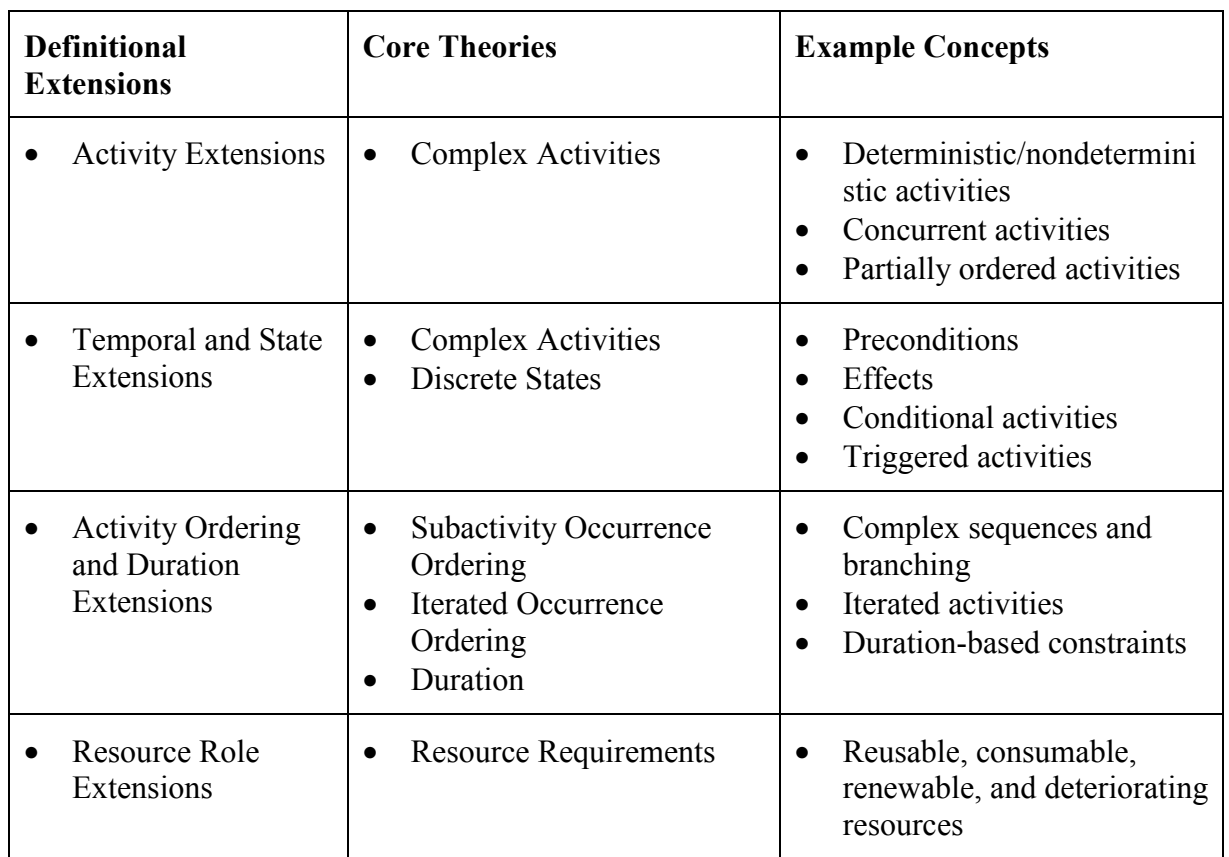

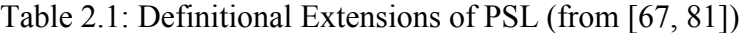

There is a further distinction between core theories and definitional extensions. Core theories introduce primitive concepts, while all terminology introduced in a definitional extension has conservative definitions using the terminology of the core theories. The definitional extensions are grouped into parts according to the core theories that are required for their definitions. Table 2.1 gives an overview of these groups together with example concepts that are defined in the extensions. The definitional extensions in a group contain definitions that are conservative with respect to the specified core theories; for example, all concepts in the Temporal and State Extensions have conservative definitions with respect to both the Complex Activities and Discrete States theories.

# 2.2 Using PSL to Exchange Information among Project Management Applications

To exchange information using PSL, wrappers for individual applications need to be implemented, so that they are PSL compliant. Section 2.2.1 first discusses semantic mapping between PSL and project management application concepts, an important step in wrapping applications. Section 2.2.2 then elaborates on how to develop wrappers for different project management tools.

# 2.2.1 Semantic Mapping between PSL and Project Management Application Concepts

PSL was designed to exchange process information among manufacturing applications. In a pilot implementation at NIST, PSL was successfully used to exchange manufacturing process information between the IDEF3-based ProCAP and the C++ based ILOG Scheduler [80]. Although PSL was initially created mainly for the manufacturing industry, the core theories can be extended to construction project management and scheduling applications.

In our research, we first selected a typical project management tool, the Primavera Project Planner (P3), as the benchmark application to help define the core concepts for construction project management. Primavera P3 is a software tool for organizing, planning, and managing activities, projects, and resources. The following discussion focuses on the semantic mapping between Primavera P3 and PSL.

To achieve interoperability using PSL, semantic mapping is needed for various reasons. First, the same term may have different meanings in different applications and universes of discourse. For example, the term *successor* in PSL means that there are no other activities occurring between the two activities; however, in P3 the term does not have such an implication and only indicates that one activity cannot start before the other. Second, the same concept in different applications may be represented differently using different terms. For instance, the terms *Successor* and *Predecessor* in P3 are used to describe the dependency relationships; however, other terms, such as *after-start* and *after-start-delay*, are used in PSL to describe the same concepts. To exchange project scheduling information, we first need to map the concepts in different applications onto the formal PSL ontology.

A typical construction project consists of a set of activities and the dependency relationships among the activities. Construction activities can generally be categorized into one of three types: production, procurement, and administrative activities. Each activity has associated attributes, such as start date, duration, etc. Dependency relationships describe the constraints defining the order in which the activities must occur to complete the project [44]. There are four typical dependency relationships: Finish to Start, Finish to Finish, Start to Start, Start to Finish. Figure 2.2 depicts the dependency relationships and their respective definitions. For example, the "Finish to Start" relationship between activity *A* and activity *B* means that *B* starts only after *A* completes, and the "Finish to Finish" relationship indicates that *A* needs to complete before *B* does.

Each activity in a project schedule can be mapped onto an activity occurrence in PSL, while the timepoint is used to specify the beginning and the end points of an activity occurrence. PSL extensions provide terms to describe the dependency relationships among activities. For example, the term *before-start* in PSL corresponds to the "Start to Start" relationship, while the lag in the "Start to Start" relationship corresponds to the PSL term *before-start-delay*. The PSL expression *(before-start occ1 occ2 a3)* specifies that both *occ1* and *occ2* are subactivity occurrences of the activity *a3*, while the beginning timepoint of *occ1* is earlier than the beginning timepoint of *occ2*. In addition, the expression *(before-start-delay occ1 occ2 a3 d)* implies that *occ2* begins at least *d* timepoints after *occ1* begins. Table 2.2 lists the terms that are used in Primavera P3 and PSL to describe activities and dependency relationships.

In addition to activity and relationship information, resource allocation also plays an important role in project scheduling. A project schedule is not completely specified unless the necessary resources are allocated. Resources include people, material, and equipment required to finish the work. Resources can be mapped onto the lexicon *resource* in PSL, which identifies the object required by an activity.

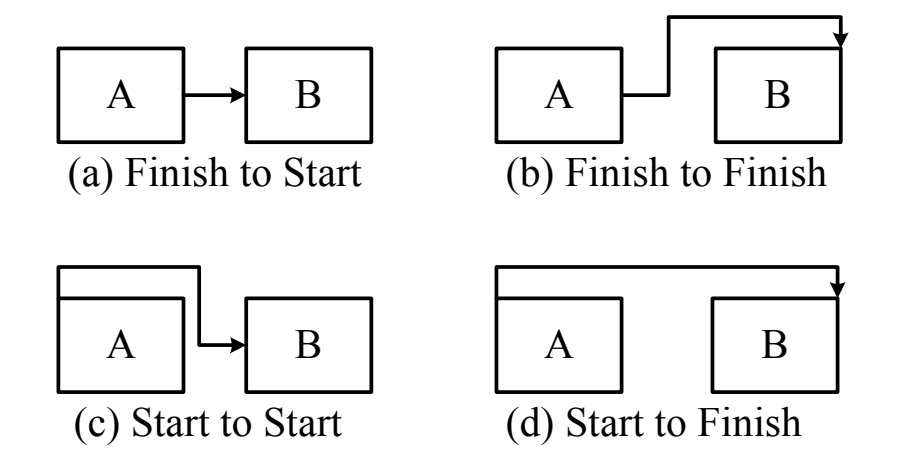

Figure 2.2: Dependency Relationships among Activities

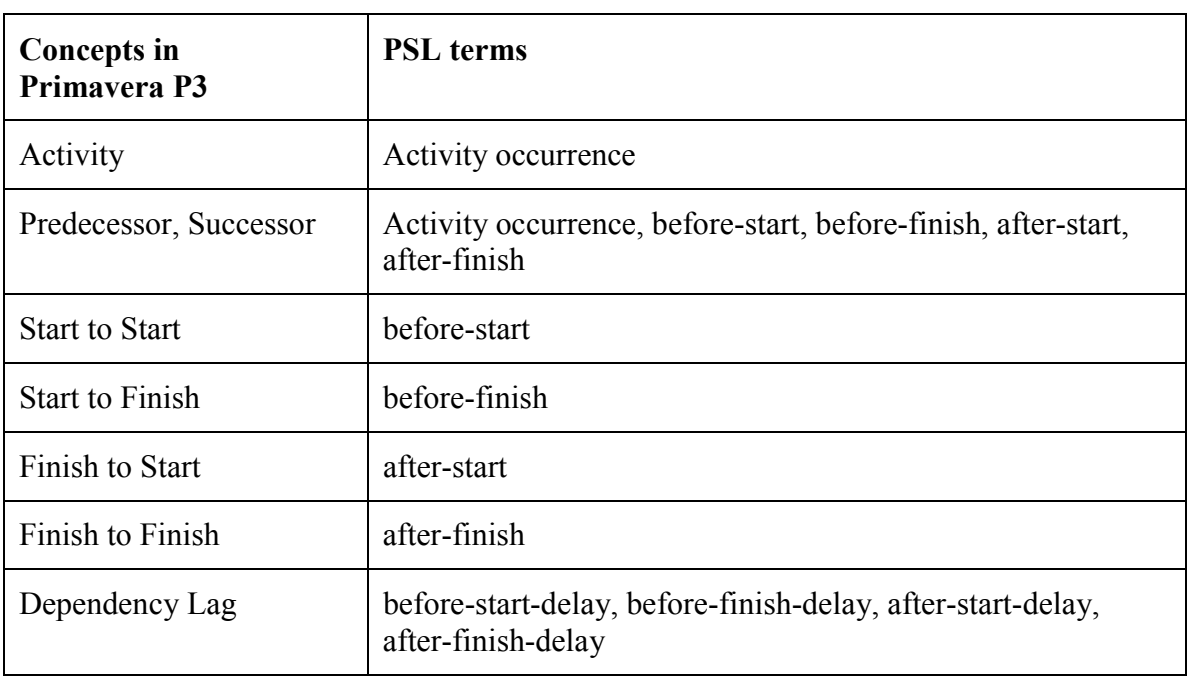

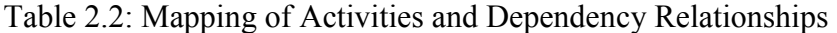

Semantic mapping between PSL and project management applications is not always straightforward. For example, the *total float* concept in Primavera P3 cannot be directly mapped to a corresponding PSL term. In Primavera P3, *total float* indicates the maximum amount of time a task can be delayed without postponing the whole project. To express the *total float* concept, we need a set of PSL expressions. For example, assuming that in Primavera P3 there is a project (*proj1*) with the scheduled completion date on March 10, 2003, the activity *A* is scheduled to finish on October 7, 2002 with a total float of 3 days. To express the *total float* concept in the above example, we need to use the following PSL expressions.

*(=> (beforeEQ (endof A) 10/10/2002) (beforeEQ (endof proj1) 03/10/2003) )* 

*(=> (before 10/10/2002 (endof A)) (before 03/10/2003 (endof proj1) ) )* 

Here October 10, 2002 is the completion date of the activity *A* if it is delayed by exactly 3 days. The first PSL expression implies that if *A* is delayed by no more than 3 days, the project will be completed on time with the end date of the project remains to be March 10, 2003. The second PSL expression indicates that if the end date of activity *A* is beyond October 10, 2002, the project completion date will then be postponed beyond March 10, 2003.

Generally speaking, PSL has more expressive power than many project management tools. In particular, PSL has the capability to express uncertainty, conditioning, and universal and existential relations. As an example, the following PSL expressions can be used to indicate that a construction activity may require different resources depending on the result of other activities.

 *(activity-occurrence pourConcrete)* 

 *(doc pourConcrete "Pouring Concrete")* 

 *(=> (beforeEQ (endof formColumns) 11/20/2002) (demand constructionWorker pourConcrete 3) )* 

 *(=> (before 11/20/2002 (endof formColumns) ) (demand constructionWorker pourConcrete 6) )* 

 *(after-start pourConcrete formColumns proj1)* 

Here, the activity *pourConcrete* requires different resources depending on its predecessor *formColumns*. If the activity *formColumns* is not completed before November 20, 2002, then the activity *pourConcrete* would require more construction workers. This conditioning expression, however, cannot be represented or encoded using project management tools that primarily handle deterministic scheduling.

Let's look at a mapping example between Primavera P3 and PSL. Figure 2.3 shows the major activities involved in the schedule of a typical residential building project. The project schedule is shown as a PERT (Primavera's Easy Relationship Tracing) chart from the Primavera Project Planner. In the project, the activity "Frame House" needs to finish before either the activity "Frame Roof" or "Install HVAC" can start. After the completion of these two activities, the activity "Install Drywall" can proceed. Figure 2.4 shows the ASCII outputs of the scheduling and resource information of the project plan from Primavera P3. For example, as shown in Figure 2.4, the activity "Frame House" starts on August 5, 2002 and lasts 15 days, while the activity "Install Drywall" needs the resource "drywall" to proceed.

The scheduling information in Primavera P3 can be described precisely using PSL. Figure 2.5 shows portion of the PSL expressions for the example project. Here, *ResProject* is the project identifier of the example residential building project. The PSL expressions *(after-start ID100 ID110 ResProject)* and *(after-start-delay ID100 ID110 ResProject 0)* specify that the activity *ID110* ("Frame Roof") needs to start after the completion of the activity *ID100* ("Frame House") with no lag between the two activities. The PSL expression *(available drywall ID130)* indicates that the resource *drywall* is available for the activity *ID130* ("Install DryWall"), while the PSL expression *(demand drywall ID130 2220)* specifies that the activity *ID130* requires 2200 square feet of *drywall*.

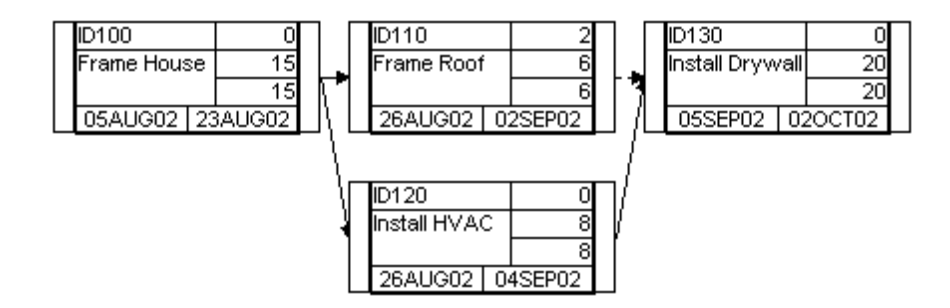

Figure 2.3: Example Dependency of a Scheduling Chart in Primavera P3

| ACT            | TITLE                          |      | ES               | EF.               | ΤF      | <b>RD</b> |
|----------------|--------------------------------|------|------------------|-------------------|---------|-----------|
| ID100<br>ID130 | Frame House<br>Install Drywall |      | 5AUG02<br>5SEP02 | 23AUG02<br>20CT02 |         | 15<br>20  |
| <br>ACT        | RES                            | RUT  | <b>OTC</b>       |                   | OAC     |           |
| ID130          | DRYWALL                        | saft |                  | 2200.00           | 2200.00 |           |
|                |                                |      |                  |                   |         |           |

Figure 2.4: Schedule and Resource Information from Primavera P3

```
(and
    (activity-occurrence ID100)
    (doc ID100 "Frame House")
    (beginof ID100 08/05/2002)
    (duration-of ID100 15)
    (after-start ID100 ID110 ResProject)
    (after-start-delay ID100 ID110 ResProject 0)
    ......
)
(and
    (resource drywall)
    (available drywall ID130)
    (demand drywall ID130 2220)
)
......
```
Figure 2.5: PSL Expressions for the Example Chart in Primavera P3

### 2.2.2 Wrapping Project Management Applications

There are many commercial software tools as well as in-house computer programs that have been developed for project management. These tools use different internal representations and usually do not communicate to each other. To achieve interoperability, different approaches have been proposed over the past decades. Among them are direct translation, neutral file-based integration, centralized database, and software interface. The pros and cons of these approaches are summarized in Table 2.3.

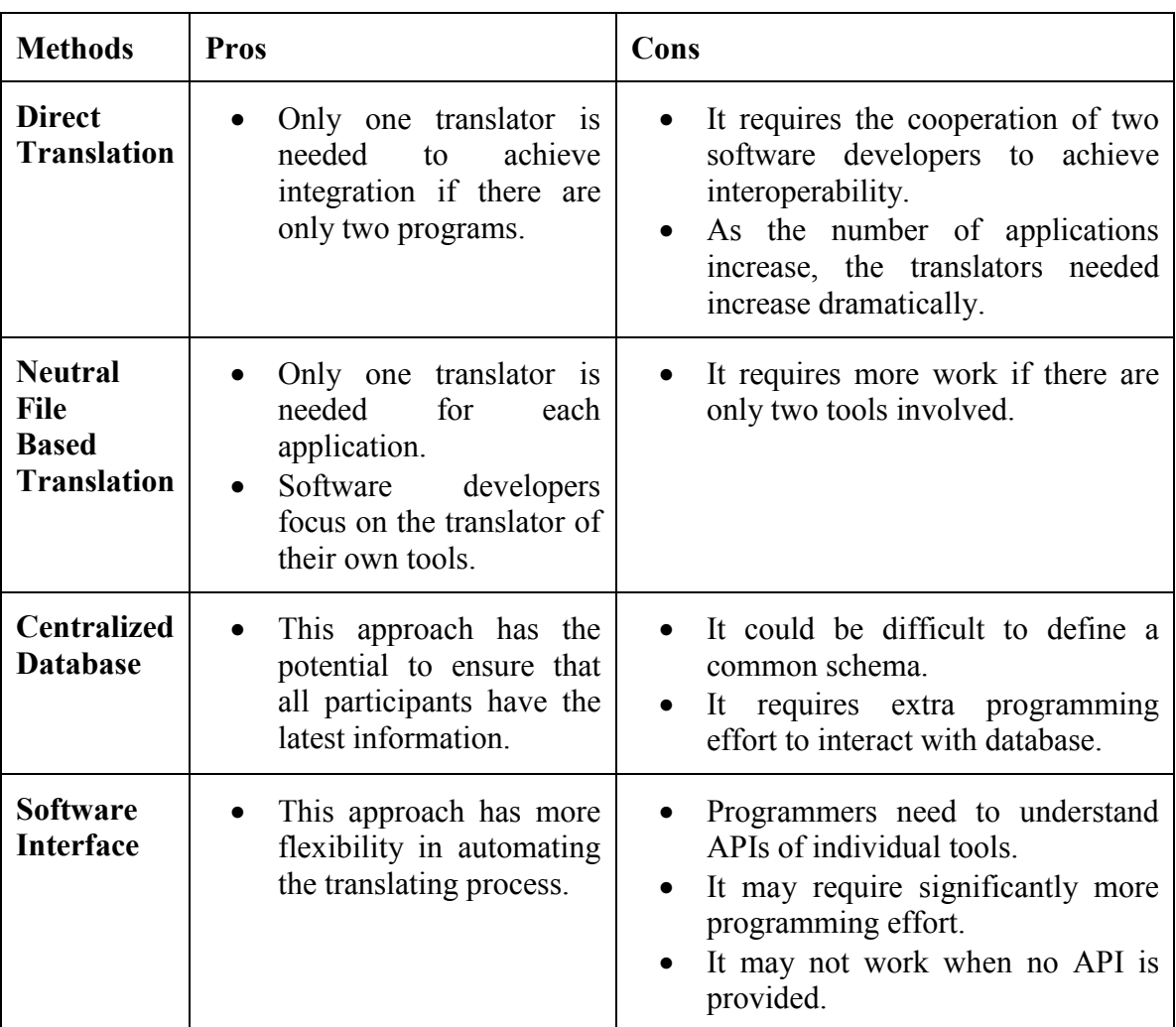

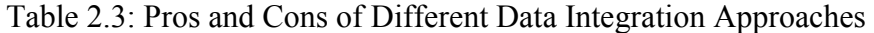

To achieve interoperability among computer tools using PSL, it is necessary to develop wrappers for each individual tool. The specific implementation might be different depending on individual tools. There are two major considerations in selecting an appropriate approach to wrapping a legacy application:

• The Input/Output methods the legacy application supports.

Typical Input/Output (I/O) methods includes application programming interface (API), neutral files, proprietary files, databases, and interactive interfaces. Different legacy applications may support some or all of the methods. The wrapping approach is thus limited to the I/O methods that the legacy tool supports. For example, we cannot use the API approach to interact directly with a legacy tool if the tool does not provide programming interface.

• Developer' requirement

When more than one Input/Output method is provided by a legacy tool, it is up to the software developers to choose a method based on their specific requirements. For example, file-based approaches require less programming effort than the APIbased approach; however, they also provide less flexibility in automation. In this research, the goal is to automate the data integration process as much as possible; thus, the programming interface approach is employed whenever possible.

To exchange project scheduling information among different project management applications, we need to develop wrappers for each application. The PSL wrappers are used to retrieve and transfer information between the applications, to map between application concepts and PSL ontology, and to parse and generate PSL files. Figure 2.6 shows a variety of software applications that have been wrapped using PSL. Currently, these applications include the Primavera Project Planner (P3), Microsoft Project, Vite SimVision, 4D Viewer, AutoCAD Architectural Desktop, the GeneralCost Estimator, and Microsoft Excel. As depicted in Figure 2.6, wrappers for individual applications need different implementations. The implementations of a few wrappers are listed as follows:

• For Vite SimVision, we use Java Database Connectivity (JDBC) to parse the relevant information stored in the Access database created by the tool, translate the information into PSL, and create a PSL file. For the PSL to Vite SimVision

translation, the information in the PSL file is parsed and rewritten into VNB (Access database) file format.

- For Primavera P3, the Primavera Automation Engine (RA) is employed. The RA is a set of object-oriented, OLE 2.0-based API, which allows object-oriented programming access to the P3 scheduling engine and other applications. We use RA to communicate with P3, such as retrieving project scheduling information from P3 and transferring this information to P3.
- For Microsoft Project, VBA (Visual Basic for Application) as well as the Microsoft Project Object Model is employed. The process here is very similar to the communication protocols for Primavera P3.
- For 4D Viewer (McKinney and Fischer 1998), the scheduling information from the PSL file is retrieved and converted into ASCII format required by the 4D Viewer.
- For Microsoft Excel, VBA is employed as the programming language. In addition, the Microsoft Excel Object Model is utilized to retrieve and update project information.
- For AutoCAD Architectural Desktop (ADT), we use VBA as well as the AutoCAD ActiveX Object Model.
- The GeneralCost Estimator is a cost estimating tool running in Microsoft Excel. The wrapping process for the tool is similar to the process for Microsoft Excel, except that the data structures and functionalities provided by the estimator are also utilized.

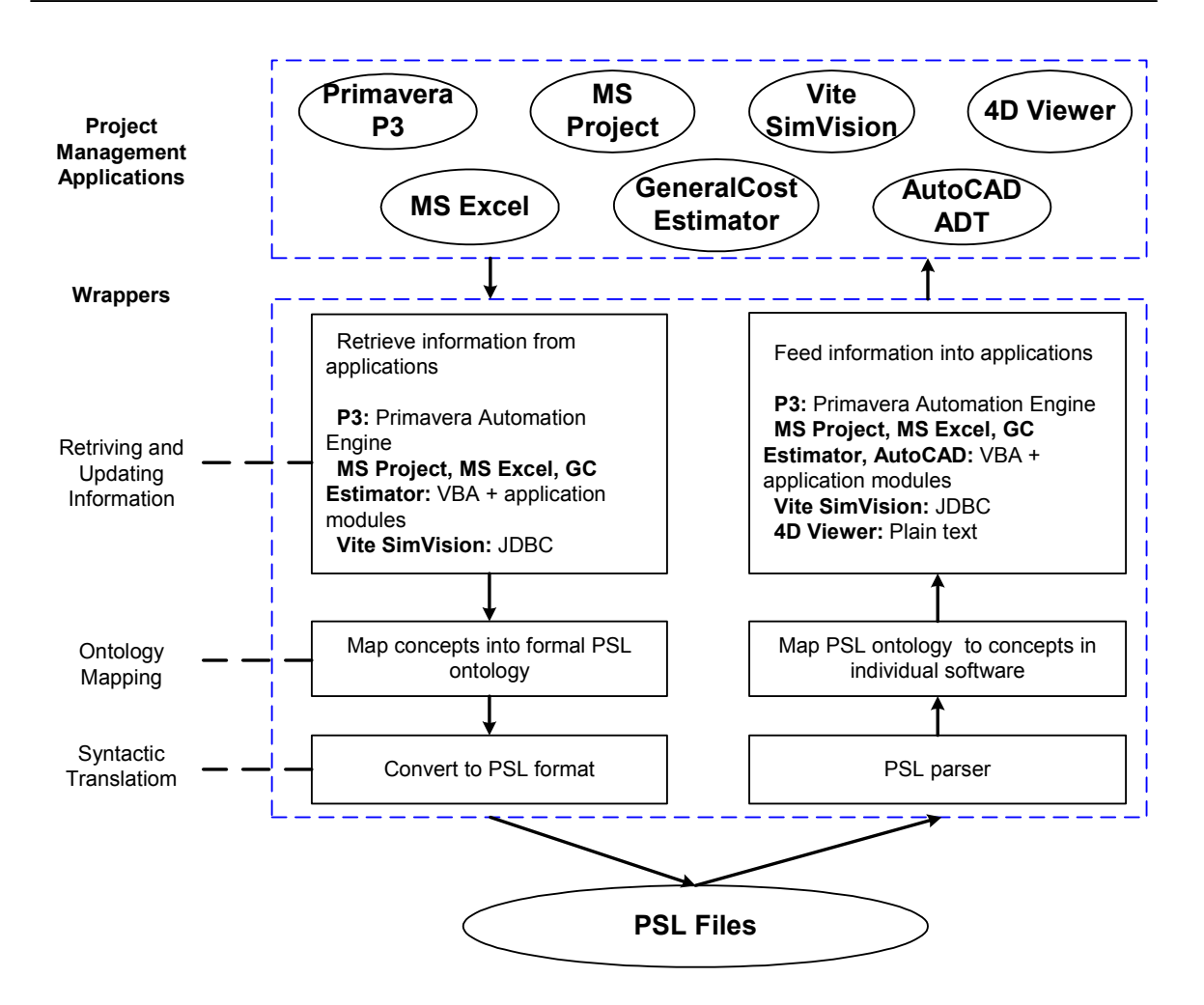

Figure 2.6: PSL Wrappers

As shown in Figure 2.7, the wrapping process is decomposed into three modules: I/O modules, mapping modules, and translation modules. By decomposing a wrapper into three modules, we standardize the wrapping process and improve the reusability of previous modules.

• A syntactic translation module include a PSL parser and generator, which are responsible for parsing and generating PSL files according to the PSL syntax, respectively. This module can be reused by wrappers for other project management tools with no or minimal changes.

- Semantic mapping depends not only on the PSL ontology but also on the concepts used in the individual applications. For many applications in the same domain, the concepts are similar. Thus, the semantic mapping module can also be reused by future PSL wrappers with appropriate changes in the terminology of application concepts.
- Input/Output (I/O) modules are responsible for retrieving and updating information in project management tools. The implementation of an I/O module depends on the I/O methods supported by the tool and its internal data representations. Thus, I/O modules cannot be reused if project management tools do not support the same Input/Output methods. However, these modules can also be partly reused among a number of project management tools. For example, Microsoft Project, Microsoft Excel, AutoCAD ADT, and the GeneralCost Estimator all support VBA programming. The only difference is their individual Object Modules. Thus, a significant part of the I/O modules can also be reused among the wrappers for these applications.

As noted, modularizing the wrappers encourages shareability and reusability of the codes for different application tools. In summary, the syntactic translation modules have the greatest reusability, because they deal with PSL files in standard ontology. On the other hand, the I/O modules have to interact with different project management tools; thus, they are less likely to be reusable.

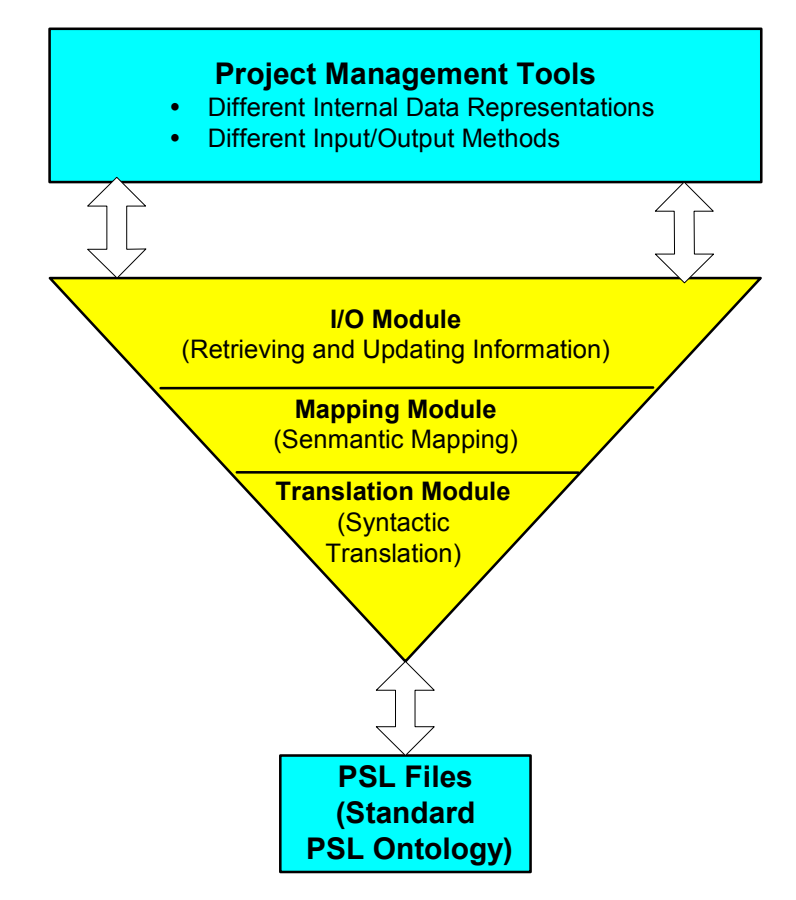

Figure 2.7: The Decomposition of PSL Wrappers

A PSL parser, as part of the wrappers, has been developed to read the project scheduling information from PSL files. One simplification we made in the PSL parser is that PSL sentences are expressed as relations rather than functions. In PSL, each function has a unique value; for example, in the PSL expression *(endof A),* the activity *A* can only have one unique completion date*.* In contrast, the value of a relation is either true or false; furthermore, relations can have disagreement on the last element. For example, the relations *(before t1 t2)* and *(before t1 t3)* differ. As a result, every function can be expressed as an equivalent relation with axioms that ensure the uniqueness of values, while not every relation can be expressed as a function. Therefore, using relations is

usually more convenient than using functions and minimizes unnecessary confusions and complexities in implementing the PSL parser.

It should be noted that only the information that is common to the applications can be exchanged. As shown in Figure 2.8, the Primavera Project Planner (P3) includes scheduling, resource, and cost information, while Vite SimVision provides scheduling, resource, communication, and organizational information. Scheduling and resource information, which is common to both applications, can be exchanged through PSL. However, not all scheduling and resource information is exchanged between these two applications, since the granularity of such information may be different. For example, Primavera P3 includes more detailed scheduling information than Vite SimVision; in other words, not all scheduling information in Primavera P3 is needed by and transferred to Vite SimVision.

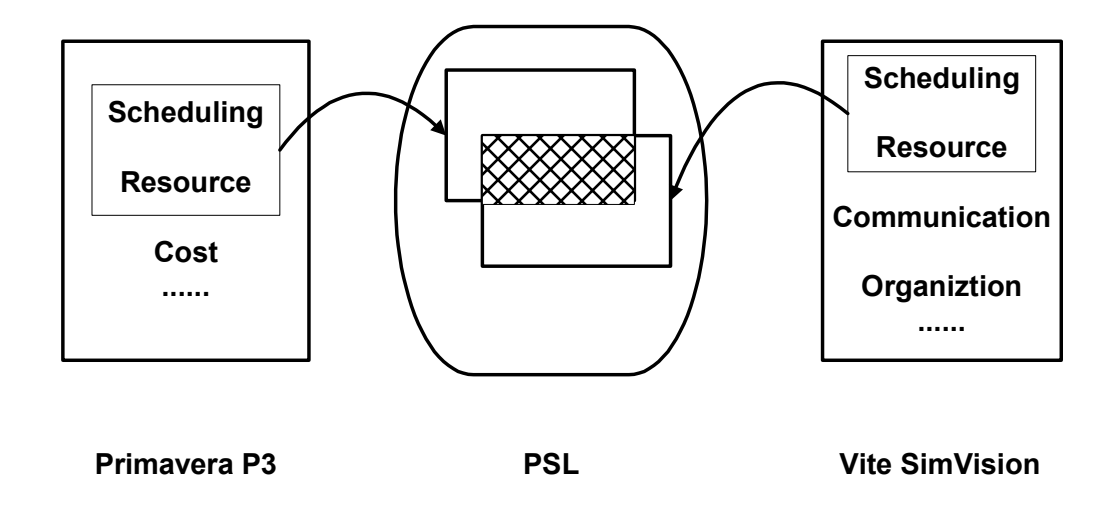

Figure 2.8: Exchange Information between Primavera P3 and Vite SimVision through PSL

### 2.3 Distributed Data Integration Infrastructure

Various architectures have been proposed to achieve software integration, such as localized integration, client-server integration and distributed integration. Localized integration involves integrating various software tools on one machine (e.g., a desktop PC). In a client-server environment, software integration is often accomplished using a project repository, which is either a neutral file or a database, residing on a central server, to which all applications communicate to exchange information. In a distributed environment, applications reside on different computers and are accessed over private or public, local or wide area network.

In a construction project, it is not unusual that project management tools are geographically distributed. The goal of a distributed integration infrastructure is to link application tools and to act collaboratively on a project. We have prototyped a distributed integration infrastructure using PSL as the information interchange standard among different project management tools [26]. As shown in Figure 2.9, a communication server is used to serve as the backbone of the system. The communication server is responsible for listening requests from the communication agents associated with different project management applications. When the server receives a request, it broadcasts the request to different communication agents. For example, the server may ask a communication agent to invoke a scheduling service or ask the agent to transfer the scheduling result to another simulation tool. The communication agents then pick up the request and process it. In addition, the Oracle database is used to store the project information, so that users can access and update project information through a Web browser.

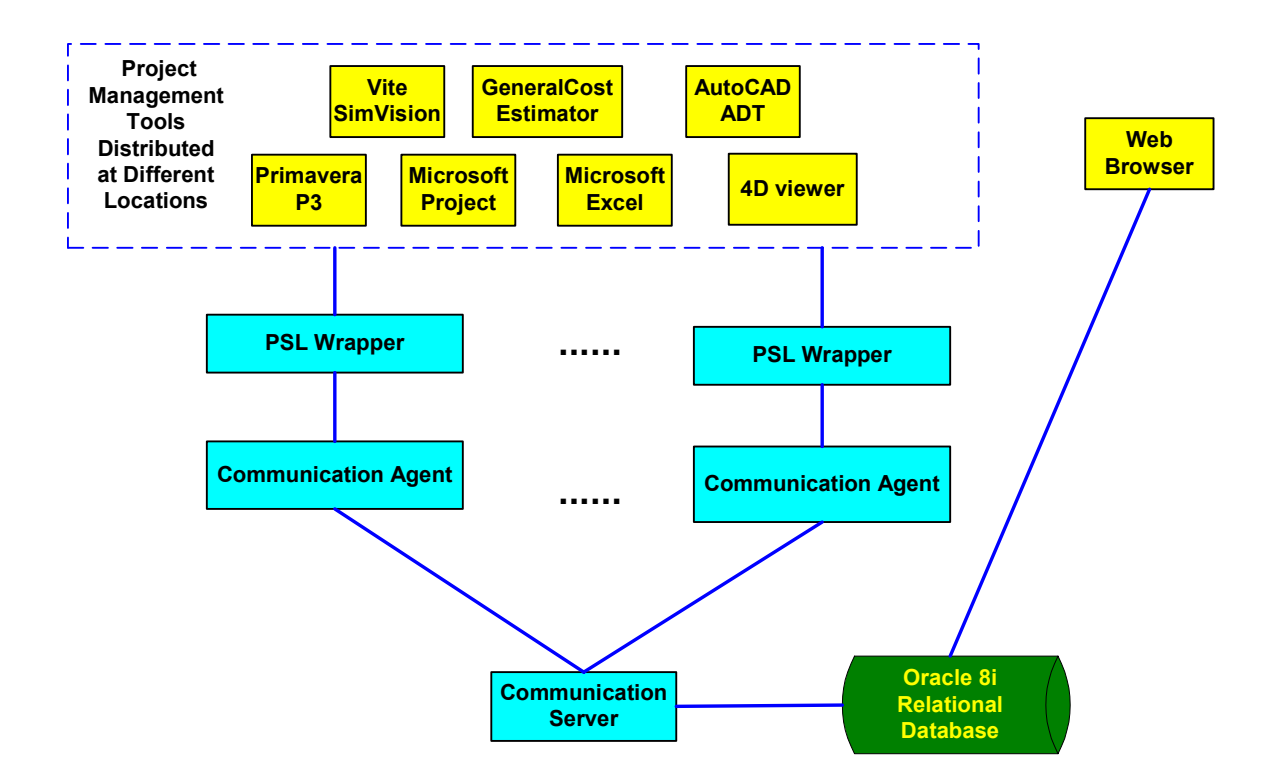

Figure 2.9: A Distributed Integration Infrastructure

#### 2.3.1 Translation between PSL and Database

The Oracle database is used to store project information so that it is accessible by users through a Web browser. To use the database for data exchange, a database schema needs to be defined. Table 2.4 illustrates the database schema in the current implementation. The PROJECT table stores the overall information of projects. The ACTIVITY, SCHEDULE, and DEPENDENCY tables are used to describe activities and their relationships in the projects. The ACTOR table describes project participants, while the ASSIGNMENT table stores the assignment information of project activities. All cost information is stored in the COST table.

| <b>Tables</b> | <b>Attributes</b>                                                                                                    |
|---------------|----------------------------------------------------------------------------------------------------|
| project       | projectid, description, companyname, workday, workhour, startdate,<br>finishdate, costid                                                                                        |
| activity      | projectid, activityid, description, costid, scheduleid                                                                                                    |
| actor         | projectid, actorid, description, role, hourwage                                                                                                    |
| cost          | projectid, costid, actual cost, budgeted cost                                                                                                    |
| schedule      | projectid, scheduleid, startdate, finishdate, actualitart, actualitarish,<br>earlystart, earlyfinish, latestart, latefinish, duration, actualduration,<br>freefloat, totalfloat |
| dependency    | projectid, dependencyid, activityid1, activityid2, relationship,<br>driving, lag                                                                                                |
| assignment    | projectid, assignmentid, activityid, actorid                                                                                                    |

Table 2.4: A Database Schema for the Project Repository

Once the schema is defined, a Java program is developed and employed to translate the information between PSL and database. Figure 2.10 illustrates the translation process. JDBC is used to establish connection to the database, and SQL statements are used to query project information in the database. The information is then written into PSL according to the syntax. In the reverse process, we can reuse the PSL parser that has already been developed to parse project information. SQL operations are constructed based on the information. The program finally connects to the database and writes the information into the database.

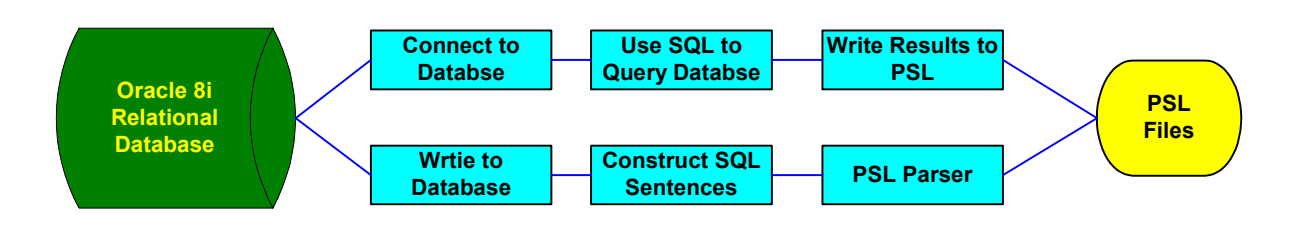

Figure 2.10: Translation between Database and PSL

# 2.3.2 Network Communication in the Distributed Integration Framework

The network communication mechanism in the distributed integration framework is illustrated in Figure 2.11. Java socket communication is used as the protocol between the communication server and agents. A communication agent consists of an event listener, an event dispatcher, and a data mapper. The messages in the system include control messages and data messages. Control messages, such as invocation and termination requests, are typically small in size. Data messages, such as the project scheduling information and organization information, however, are usually bigger in size. The event listener receives control messages, while the event dispatcher sends out control messages. The data mapper is responsible for sending and receiving data messages.

Figure 2.12 shows a Java code segment of an event listener. The listener first defines two data streams: one input stream and one output stream. It then creates a Socket on a specific port. Finally, it keeps listening on the port to see if there are messages from the server.

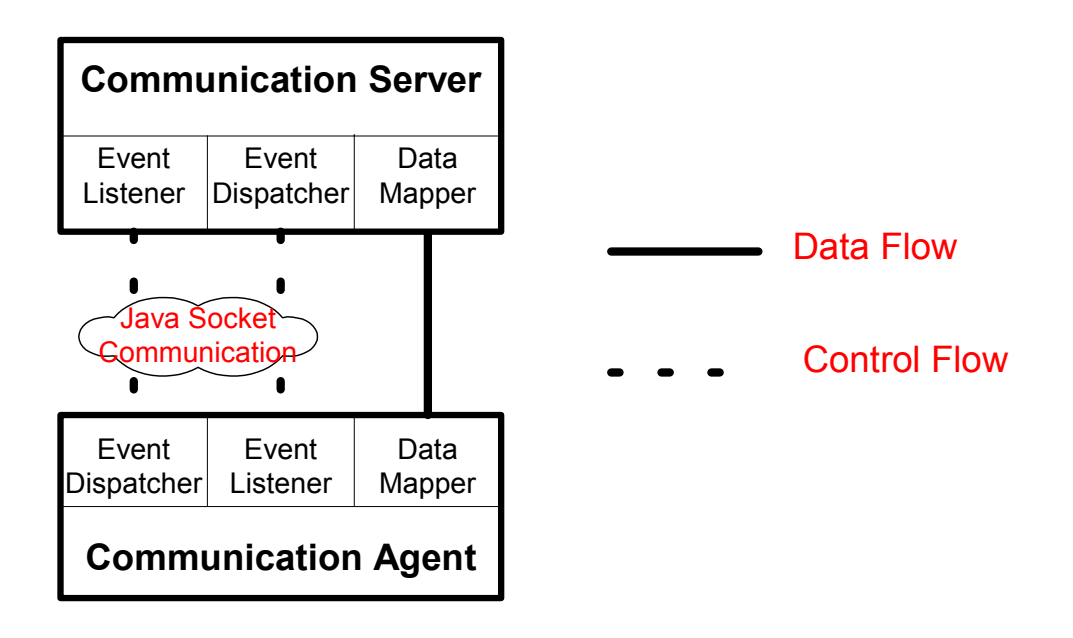

Figure 2.11: A Network Communication Framework

```
Public class ClientListener{
  protected DataInputStream i; protected DataOutputStream o;
  public static void main (String args[]) throws IOException
   Socket s = new Socket (args[0], Integer.parseInt (args[1]));
    ClientListener client = new ClientListener(" " + \arcsin 0] + ":" +
args[1], s.getInputStream (), s.getOutputStream ());
   client.waitForEvent();
    s.close(); }
 public void waitForEvent () {
   try \{ String line = i.readUTF ();
    ……}
  ......
}
```
Figure 2.12: The Code Segment of an Event Listener

### 2.4 Demonstrations of Distributed Data Integration

In this section, two examples are used to demonstrate the integration of distributed project management tools. We have conducted a number of demonstrations between

Glasgow Caledonian University in Scotland and Stanford University [27]<sup>\*</sup>. In the demonstrations, the Oracle database server, the 4D Viewer, and the Vite SimVison are located at Stanford University, while the scheduling services (e.g., Microsoft Project and the Primavera Project Planner) reside at Glasgow Caledonian University.

#### 2.4.1 Example 1: A Chip Design Scenario

We select a sample project from the tutorial of Vite SimVision software to test PSL for the exchange of project scheduling information. A Vite SimVision project is composed of a traditional CPM diagram and additional links showing failure dependence, reciprocal information, and management structure. The example scenario, as shown in Figure 2.13, is to design and fabricate a chip set for a new personal digital assistant (PDA) product. There are 12 activities in this project. Among the 12 activities there are three milestone activities: (1) Start Project, (2) Ship Tapes to Foundry, and (3) Fab, Test and Deliver. The activity "Design\_Coordination" maintains the overall control of the project.

Using PSL, we successfully exchange scheduling information among Vite SimVision, the Primavera Project Planner (P3), and Microsoft Project. Figure 2.14 shows some selected logic sentences from the PSL file particular to this project. These logic sentences specify the properties of the project and activities in the project. For example, the expression *(beginof TUTO 9/18/1998)* specifies that the TUTO project starts on 9/18/1998. The expression *(after-start ID190 ID200 TUTO)* specifies that the task ID190 should finish before the task ID200 starts.

 $\overline{a}$ 

<sup>\*</sup> The demonstrations were conducted in collaboration with Professor Bimal Kumar of Glasgow Caledonian University, UK.

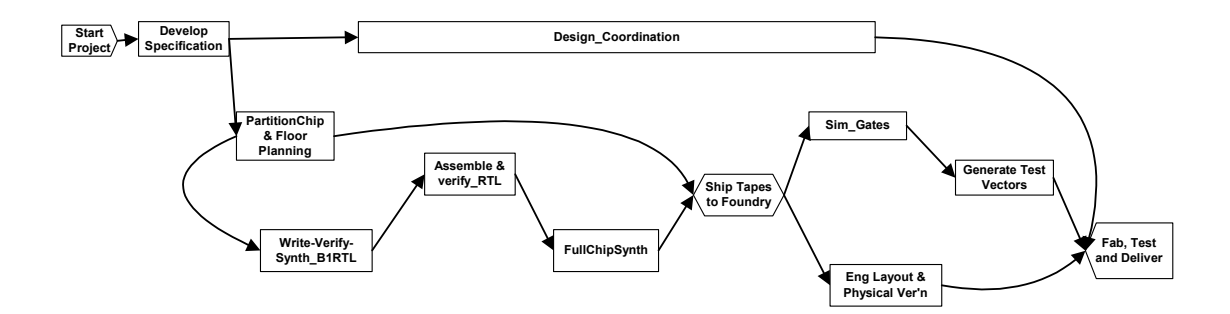

Figure 2.13: Original CPM Diagram in Vite SimVision

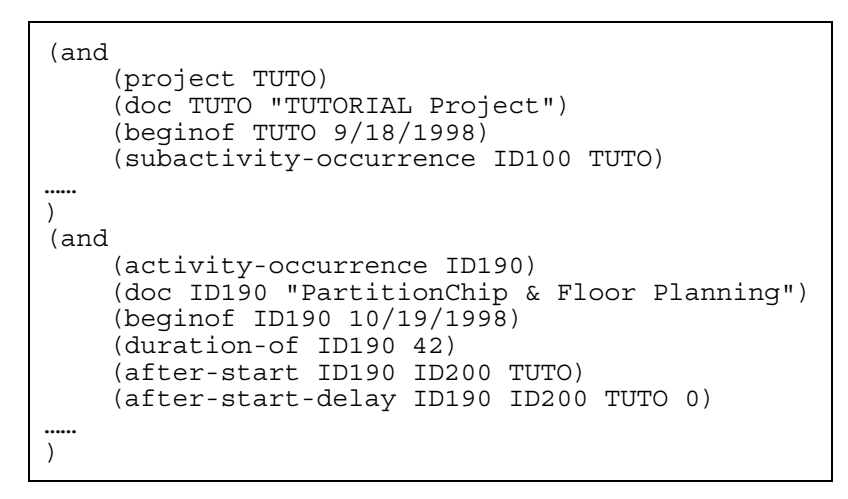

Figure 2.14: Sample PSL File

Figures 2.15 to 2.17 illustrate the generated schedule in Vite SimVision, P3, and Microsoft Project. Figure 2.15 is the original Gantt chart of the sample project in Vite SimVision. Figures 2.16 and 2.17 show the regenerated project schedule in P3 and Microsoft Project, respectively. As shown in the figures, project scheduling information is successfully exchanged among these three applications. Activities have the same start date and duration in all three applications. The critical paths are also the same in all three applications.

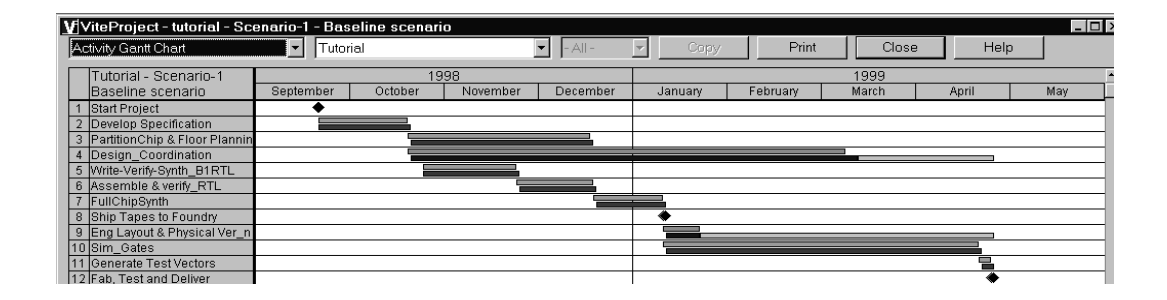

Figure 2.15: Original Gantt Chart in Vite SimVision

| ≌<br>File<br>e<br>÷ | Primavera Project Planner - [TUTO]<br>Edit<br>Insert Format Tools<br><b>View</b><br>b<br>વિ<br>$ A  \cong  B $<br>H |                |          | Data Window Help<br>6 MI 9 |     | 예園日                      | m <sub>h</sub> |      |                                                                                                    | $\mathbb{E}[\mathbf{m} \mathbf{x} ]$ | $\mathbb{E}[\mathbb{Z}]\boxtimes$ |  | ' X                         | 2 |      |                                      |            |                             |            | $ B$ $\times$<br>$-10$ $\times$ |  |
|---------------------|----------------------------------------------------------------------------------------------------|----------------|----------|----------------------------|-----|--------------------------|----------------|------|----------------------------------------------------------------------------------------------------|--------------------------------------|-----------------------------------|--|-----------------------------|---|------|--------------------------------------|------------|-----------------------------|------------|---------------------------------|--|
| Activity            | <b>Activity</b>                                                                                                    |                | Orig Rem | Early                      |     |                          |                | 1998 |                                                                                                    |                                      |                                   |  |                             |   | 1999 |                                      |            |                             |            |                                 |  |
| ID                  | <b>Description</b>                                                                                                  | Dur            | Dur      | <b>Start</b>               | 1.7 | <b>SEP</b><br>14,21,28,5 | <b>OCT</b>     |      | <b>NOV</b><br>16, 23, 30, 21, 28, 4, 21, 28, 4, 21, 28, 29, 29, 29, 12, 12, 12, 12, 14, 25, 14, 25, 21, | <b>DEC</b>                           | <b>JAN</b>                        |  | <b>FFB</b><br>$3 \t15.22.1$ |   |      | <b>MAR</b><br>$3 - 15 - 22 - 23 - 5$ | <b>APR</b> | 12, 19, 26, 3, 10, 17       | <b>MAY</b> |                                 |  |
| ID120               | Start                                                                                                    | 0              |          | 0 18SEP98                  |     | <b>XX</b> Start          |                |      |                                                                                                    |                                      |                                   |  |                             |   |      |                                      |            |                             |            |                                 |  |
| ID150               | Develop Specification                                                                                               | 21             | 21       | 18SEP98                    |     |                          |                |      | Develop Specification                                                                                   |                                      |                                   |  |                             |   |      |                                      |            |                             |            |                                 |  |
| ID130               | Write-Verify-Synth B1RTL                                                                                            | 21             | 21       | 190CT98                    |     |                          |                |      |                                                                                                    | Write-Verify-Synth B1RTL             |                                   |  |                             |   |      |                                      |            |                             |            |                                 |  |
| ID190               | PartitionChip & Floor Planning                                                                                      | 42             |          | 42 190CT98                 |     |                          |                |      |                                                                                                    | 7-PartitionChip & Floor Planning     |                                   |  |                             |   |      |                                      |            |                             |            |                                 |  |
| ID140               | Design Coordination                                                                                                 | 101            | 101      | 190CT98                    |     |                          |                |      |                                                                                                    |                                      |                                   |  |                             |   |      |                                      |            | V Design_Coordina           |            |                                 |  |
| ID100               | Assemble & verify_RTL                                                                                               | 18             |          | 18 17NOV98                 |     |                          |                |      |                                                                                                    | Assemble & verify RTL                |                                   |  |                             |   |      |                                      |            |                             |            |                                 |  |
| ID170               | FullChipSynth                                                                                                    | 16             |          | 16 11DEC98                 |     |                          |                |      |                                                                                                    |                                      | <b>M</b> FullChipSynth            |  |                             |   |      |                                      |            |                             |            |                                 |  |
| ID200               | Ship Tapes to Foundry                                                                                               | 0              |          | 0 04JAN99                  |     |                          |                |      |                                                                                                    |                                      | 立Ship Tapes to Foundry            |  |                             |   |      |                                      |            |                             |            |                                 |  |
| ID110               | Sim Gates                                                                                                    | 71             |          | 04JAN99                    |     |                          |                |      |                                                                                                    |                                      |                                   |  |                             |   |      |                                      |            | Sim Gates                   |            |                                 |  |
| ID160               | Eng Layout & Physical Ver n                                                                                         | 8              |          | 8 07 JAN99                 |     |                          |                |      |                                                                                                    |                                      |                                   |  |                             |   |      |                                      |            | <b>Eng Layout &amp; Phy</b> |            |                                 |  |
| ID180               | Generate Test Vectors                                                                                               | $\overline{2}$ |          | 2 13APR99                  |     |                          |                |      |                                                                                                    |                                      |                                   |  |                             |   |      |                                      |            | √ Generate Test V           |            |                                 |  |
| ID210               | Fab, Test and Deliver                                                                                               | 0              |          | 0 15APR99                  |     |                          |                |      |                                                                                                    |                                      |                                   |  |                             |   |      |                                      |            | 立 Fab, Test and De          |            |                                 |  |

Figure 2.16: Regenerated Schedule in Primavera P3 using PSL

| Microsoft Project - tuto mpp |                |                     |                                                          |                                  |                       |                                                                                                |         |                                  |           |                |                 |    |             |    |                                                                                                    |    |   |   |          |    |   | E |      |
|------------------------------|----------------|---------------------|----------------------------------------------------------|----------------------------------|-----------------------|------------------------------------------------------------------------------------------------|---------|----------------------------------|-----------|----------------|-----------------|----|-------------|----|----------------------------------------------------------------------------------------------------|----|---|---|----------|----|---|---|------|
|                              |                |                     | 图 File Edit View Insert Format Tools Project Window Help |                                  |                       |                                                                                                |         |                                  |           |                |                 |    |             |    |                                                                                                    |    |   |   |          |    |   |   | E[X] |
| 口手目                          | 8              | $\mathbf{v}$<br>Γ¢ι | $\mathcal{S}$ is<br>ê.<br>ನ                              | 倡<br>$\sqrt{ }$                  | œ ğé eğ               | 囼<br>$\circledcirc$                                                                            |         | No Group                         | $\bullet$ | $Q$ $Q$        | 罗               | Ф  | $\boxed{2}$ |    |                                                                                                    |    |   |   |          |    |   |   |      |
|                              | $\blacksquare$ | Show -              | Arial                                                    | $-8$<br>$\overline{\phantom{a}}$ | в<br>$\boldsymbol{I}$ | 潭<br>$\underline{\mathsf{u}}$ $\mathsf{v}$ $\mathsf{v}$ $\mathsf{v}$ $\mathsf{v}$ $\mathsf{v}$ |         | All Tasks                        | $-7.7$    | $\mathbb{R}^2$ |                 |    |             |    |                                                                                                    |    |   |   |          |    |   |   |      |
|                              |                |                     |                                                          |                                  |                       |                                                                                                |         |                                  |           |                |                 |    |             |    |                                                                                                    |    |   |   |          |    |   |   |      |
|                              |                | $\theta$            | Task Name                                                | Duration                         | Start                 | Finish                                                                                         | 98<br>W | Aug 30, '98 Oct 4, '98<br>s<br>F |           | s.             | Nov 8, '98<br>M | W. | F.          | s. | Dec 13, '98 Jan 17, '99 Feb 21, '99 Mar 28, '99 May 2, '99 Jun 6, ' ▲                                            | s. | M | W | F        | s. | T |   |      |
| H                            |                | 聑                   | ID120                                                    | 0 days                           | Fri 9/18/98           | Fri 9/18/98                                                                                    |         | $\bigstar_1^{9/18}$              |           |                |                 |    |             |    |                                                                                                    |    |   |   |          |    |   |   | sΠ   |
| Calendar                     | $\overline{2}$ | 丽                   | ID150                                                    | 21 days                          | Fri 9/18/98           | Fri 10/16/98                                                                                   |         |                                  |           |                |                 |    |             |    |                                                                                                    |    |   |   |          |    |   |   |      |
|                              | 3              | 噩                   | ID130                                                    | 21 days                          | Mon 10/19/98          | Mon 11/16/98                                                                                   |         |                                  |           |                |                 |    |             |    |                                                                                                    |    |   |   |          |    |   |   |      |
|                              | $\overline{4}$ | 囲                   | ID140                                                    | 101 days                         | Mon 10/19/98          | Mon 3/8/99                                                                                     |         |                                  |           |                |                 |    |             |    | and the control of the control of the control of the control of the control of the control of the control of the |    |   |   |          |    |   |   |      |
| Gantt<br>Chart               | 5              | 丽                   | ID190                                                    | 42 days                          | Mon 10/19/98          | Tue 12/15/98                                                                                   |         |                                  |           |                |                 |    |             |    |                                                                                                    |    |   |   |          |    |   |   |      |
|                              | 6              | 圛                   | ID100                                                    | 18 days                          | Tue 11/17/98          | Thu 12/10/98                                                                                   |         |                                  |           |                |                 |    |             |    |                                                                                                    |    |   |   |          |    |   |   |      |
| 憴                            | 7              | 丽                   | ID170                                                    | 16 days                          | Fri 12/11/98          | Fri 1/1/99                                                                                     |         |                                  |           |                |                 |    |             |    |                                                                                                    |    |   |   |          |    |   |   |      |
|                              | 8              | 聑                   | ID200                                                    | 0 days                           | Mon 1/4/99            | Mon 1/4/99                                                                                     |         |                                  |           |                |                 |    | 7.14        |    |                                                                                                    |    |   |   |          |    |   |   |      |
| Network<br>Diagram           | $\overline{9}$ | 丽                   | ID110                                                    | 71 days                          | Mon 1/4/99            | Mon 4/12/99                                                                                    |         |                                  |           |                |                 |    |             |    |                                                                                                    |    |   |   |          |    |   |   |      |
|                              | 10             | 丽                   | ID160                                                    | 8 days                           | Thu 1/7/99            | Mon 1/18/99                                                                                    |         |                                  |           |                |                 |    |             |    |                                                                                                    |    |   |   |          |    |   |   |      |
| $\Box$                       | 11             | Ŧ                   | ID180                                                    | 2 days                           | Tue 4/13/99           | Wed 4/14/99                                                                                    |         |                                  |           |                |                 |    |             |    |                                                                                                    |    |   |   |          |    |   |   |      |
| Task                         | 12             | H.                  | ID210                                                    | 0 days                           | Thu 4/15/99           | Thu 4/15/99                                                                                    |         |                                  |           |                |                 |    |             |    |                                                                                                    |    |   |   | $X$ 4/15 |    |   |   |      |

Figure 2.17: Regenerated Schedule in Microsoft Project using PSL

In this example scenario, the scheduling information from Vite SimVison is retrieved and converted into a PSL file. The information in the PSL file is then parsed and used to regenerate the project schedule in the Primavera Project Planner and Microsoft Project. The successful information exchange among these applications shows the potential of PSL as an interchange standard in construction project management.

#### 2.4.2 Example 2: Mortenson Ceiling Project

We demonstrate the scalability and applicability of PSL as an interchange standard through the Mortenson Ceiling Project, which is part of the Walt Disney Concert Hall, built by Mortenson Construction and designed by Frank O. Gehry & Associates\*. There are 191 activities and 459 dependency relationships in this example project. PSL is employed as the data standard to exchange project scheduling information among Primavera P3, Microsoft Project, and 4D Viewer. The PSL file of this project contains more than 2000 logic sentences.

Figures 2.18 to 2.20 show selected results of this example demonstration. Figure 2.18 is the original Gantt chart of the ceiling project in the Primavera Project Planner (P3). Figure 2.19 shows a snapshot of the construction progress in 4D Viewer on March 25, 2001. The scheduling information originally in P3 is successfully transferred to Microsoft Project using PSL, as shown in Figure 2.20.

To further illustrate the information exchange process, we altered the duration of activity 18T1-33201 from 1 day to 40 days in Microsoft Project, as shown in Figure 2.21. The regenerated information is exchanged and displayed using P3 in Figure 2.22 and 4D Viewer in Figure 2.23. The successful information exchange on this project demonstrates the scalability, applicability, and robustness of PSL as an interchange standard.

 $\overline{a}$ 

<sup>\*</sup> The building model and the 4D viewer were provided by Professor Martin Fischer and his research group at Stanford University.

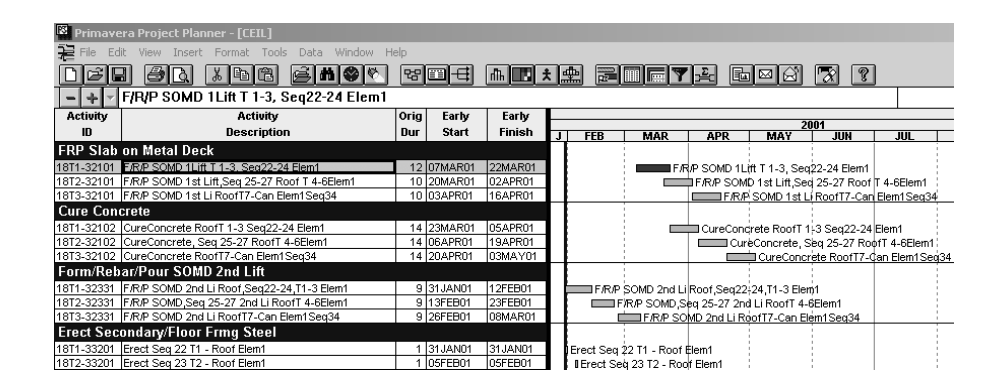

Figure 2.18: Original Schedule in Primavera P3

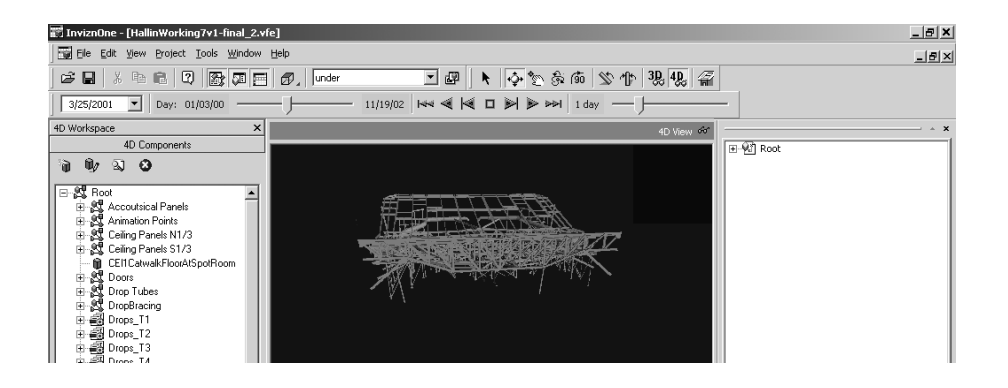

Figure 2.19: Model in 4D Viewer Taken on March 25, 2001

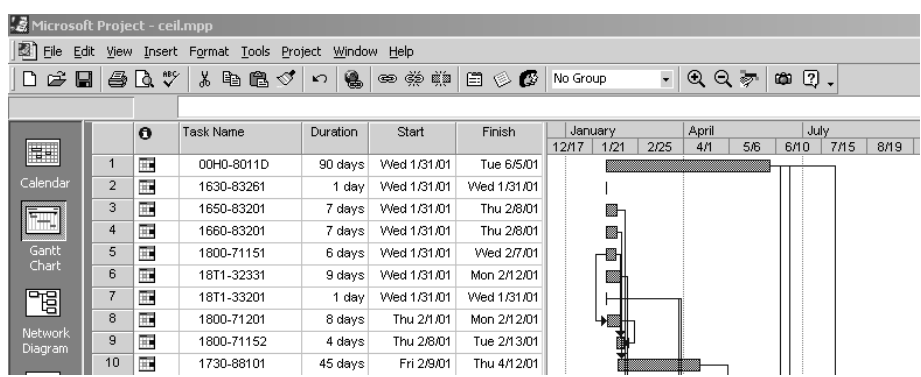

Figure 2.20: Regenerated Gantt Chart in Microsoft Project using PSL

| l S I<br>Microsoft Project - ceil.mpp |                |              |                                  |                                  |                                                         |             |                          |                                        |                              |
|---------------------------------------|----------------|--------------|----------------------------------|----------------------------------|---------------------------------------------------------|-------------|--------------------------|----------------------------------------|------------------------------|
| File Edit                             |                |              | View Insert Format Tools Project |                                  | Window Help                                             |             |                          |                                        |                              |
| è<br>⊟<br>ט                           |                | 48 Q V       | ¥,<br>电追ぐ                        | うちゅうしゃ いっとう いっとう ふくしゃ<br>K       | ෙම ∰ ∰ැම                                                | 日のほ         | No Group                 | $^{\circ}$<br>日夜<br>$\bullet$          | $\boxed{2}$ .<br>幽           |
| ⊕                                     |                | Show $\star$ | Arial                            | $-8$<br>$\overline{\phantom{a}}$ | $\bf{B}$<br>$\boldsymbol{I}$<br>$\overline{\mathbf{u}}$ | 野星 君        | All Tasks                | $\mathbb{R}$ .<br>- Y=                 |                              |
|                                       |                |              |                                  |                                  |                                                         |             |                          |                                        |                              |
|                                       |                | $\theta$     | Task Name                        | Duration                         | Start                                                   | Finish      | January<br>12/17<br>1/21 | April<br>5/6<br>2/25<br>4 <sub>1</sub> | July<br>7/15<br>6/10<br>8/19 |
| E                                     | 1              | 丽            | 00H0-8011D                       | 90 days                          | Wed 1/31/01                                             | Tue 6/5/01  |                          |                                        |                              |
| Calendar                              | $\overline{2}$ | Œ.           | 1630-83261                       | 1 day                            | Wed 1/31/01                                             | Wed 1/31/01 |                          |                                        |                              |
|                                       | 3              | Ŧ.           | 1650-83201                       | 7 days                           | Wed 1/31/01                                             | Thu 2/8/01  | e -                      |                                        |                              |
|                                       | 4              | 丽            | 1660-83201                       | 7 days                           | Wed 1/31/01                                             | Thu 2/8/01  | æ                        |                                        |                              |
| Gantt<br>Chart                        | 5              | Ŧ.           | 1800-71151                       | 6 days                           | Wed 1/31/01                                             | Wed 2/7/01  | ▩                        |                                        |                              |
|                                       | 6              | 丽            | 18T1-32331                       | 9 days                           | Wed 1/31/01                                             | Mon 2/12/01 |                          |                                        |                              |
| 멻                                     | 7              | 匨            | 18T1-33201                       | 40 days                          | Wed 1/31/01                                             | Tue 3/27/01 |                          |                                        |                              |
|                                       | 8              | 丽            | 1800-71201                       | 8 days                           | Thu 2/1/01                                              | Mon 2/12/01 |                          |                                        |                              |
| Network<br>Diagram                    | $\overline{9}$ | 匷            | 1800-71152                       | 4 days                           | Thu 2/8/01                                              | Tue 2/13/01 | 副                        |                                        |                              |
| <b>PERSONAL</b>                       | 10             | 丽            | 1730-88101                       | 45 days                          | Fri 2/9/01                                              | Thu 4/12/01 |                          |                                        |                              |

Figure 2.21: Updated Project Schedule in Microsoft Project

| PS.                  | Primavera Project Planner - [CEIL]                       |      |              |         |            |                                             |            |                                |                                        |     |                                               |                                     |
|----------------------|----------------------------------------------------------|------|--------------|---------|------------|---------------------------------------------|------------|--------------------------------|----------------------------------------|-----|-----------------------------------------------|-------------------------------------|
| ≆<br>File            | View Insert Format Tools<br>Data Window Help             |      |              |         |            |                                             |            |                                |                                        |     |                                               |                                     |
|                      | i ni (\$<br>a,<br>ba<br>$\chi$<br>۱ð<br>ы                |      | 명<br>陌       | ਜ<br>пЉ | ᅖᅒ         | <b>NIFY</b>                                 |            | $E$ $E$                        | 72                                     | ୃହ  |                                               |                                     |
| ÷                    | Erect Seq 27 T6 - Roof Elem1                             |      |              |         |            |                                             |            |                                |                                        |     |                                               | 18MAR01 Sun                         |
| Activity             | <b>Activity</b>                                          | Orig | Early        | Early   |            |                                             |            |                                |                                        |     |                                               |                                     |
| ID                   | <b>Description</b>                                       | Dur  | <b>Start</b> | Finish  | <b>FEB</b> | <b>MAR</b>                                  | <b>APR</b> | <b>MAY</b>                     | 2001<br>JUN                            | JUL | <b>AUG</b>                                    | <b>SEP</b>                          |
|                      | <b>FRP Slab on Metal Deck</b>                            |      |              |         |            |                                             |            |                                |                                        |     |                                               |                                     |
|                      | 18T1-32101 F/R/P SOMD 1Lift T 1-3, Seq22-24 Elem1        |      | 12 01MAY01   | 16MAY01 |            |                                             |            |                                | F/R/P SOMD 1Lift T 1-3, Seq22-24 Elem1 |     |                                               |                                     |
|                      | 18T2-32101 F/R/P SOMD 1st Lift Seq 25-27 Roof T 4-6Elem1 |      | 10 14MAY01   | 25MAY01 |            |                                             |            |                                |                                        |     | F/R/P SOMD 1st Lift Seq 25-27 Roof T 4-6Elem1 |                                     |
|                      | 18T3-32101 F/R/P SOMD 1st Li RoofT7-Can Elem1Seq34       |      | 10 29MAY01   | 11JUN01 |            |                                             |            |                                |                                        |     | F.R.P SOMD 1st Li RoofT7-Can Elem1Seq34       |                                     |
| <b>Cure Concrete</b> |                                                          |      |              |         |            |                                             |            |                                |                                        |     |                                               |                                     |
|                      | 18T1-32102 CureConcrete RoofT 1-3 Seq22-24 Elem1         |      | 14 17MAY01   | 30MAY01 |            |                                             |            |                                |                                        |     | CureConcrete RoofT 1-3 Sea22-24 Elem1         |                                     |
|                      | 18T2-32102 CureConcrete, Seq 25-27 RoofT 4-6Elem1        |      | 14 31MAY01   | 13JUN01 |            |                                             |            |                                |                                        |     | CureConcrete, Sea:25-27 RoofT:4-6Elem1        |                                     |
|                      | 18T3-32102 CureConcrete RoofT7-Can Elem1Seq34            |      | 14 14JUN01   | 27JUN01 |            |                                             |            |                                |                                        |     |                                               | CureConcrete RoofT7-Carl Elem1Seq34 |
|                      | Form/Rebar/Pour SOMD 2nd Lift                            |      |              |         |            |                                             |            |                                |                                        |     |                                               |                                     |
|                      | 18T1-32331 F/R/P SOMD 2nd Li Roof.Sea22-24.T1-3 Elem1    |      | 9 31 JAN01   | 12FEB01 |            | ■F/R/P SOMD 2nd Li Roof.Seα22-24.T1-3 Elem1 |            |                                |                                        |     |                                               |                                     |
|                      | 18T2-32331 F/R/P SOMD Seq 25-27 2nd Li RoofT 4-6Elem1    |      | 9 13 FEB01   | 23FEB01 |            | F/R/P SOMD.Sea 25-27 2nd Li RoofT 4-6Elem1  |            |                                |                                        |     |                                               |                                     |
|                      | 18T3-32331 F/R/P SOMD 2nd Li RoofT7-Can Elem1Seq34       |      | 9 26FEB01    | 08MAR01 |            | F/R/P SOMD 2nd Li RoofT7-Can Elem1Seq34     |            |                                |                                        |     |                                               |                                     |
|                      | <b>Erect Secondary/Floor Frmg Steel</b>                  |      |              |         |            |                                             |            |                                |                                        |     |                                               |                                     |
|                      | 18T1-33201 Erect Seq 22 T1 - Roof Elem1                  |      | 40 31 JAN01  | 27MAR01 |            |                                             |            | Erect Seq 22 T1 - Roof Elem1   |                                        |     |                                               |                                     |
|                      | 18T2-33201 Erect Seq 23 T2 - Roof Elem1                  |      | 30MAR01      | SOMAR01 |            |                                             |            | I Erect Seq 23 T2 - Roof Elem1 |                                        |     |                                               |                                     |

Figure 2.22: Updated Project Schedule in Primavera P3

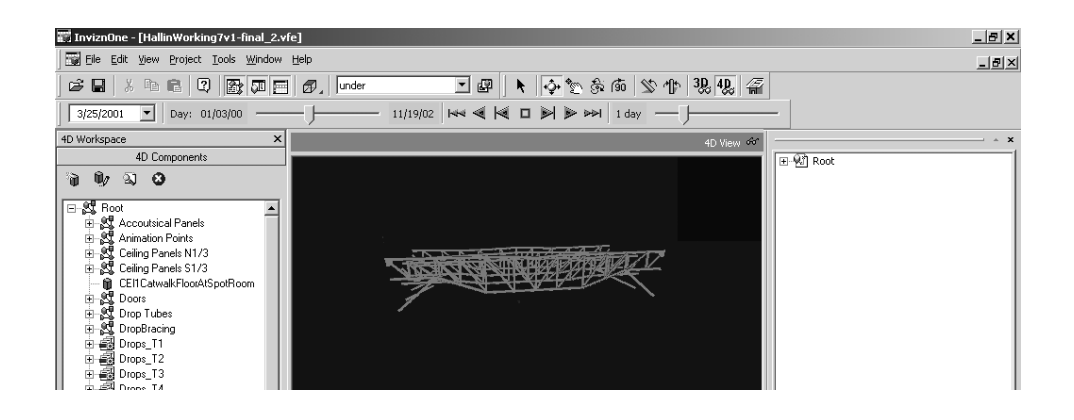

Figure 2.23: Updated Model in 4D Viewer Taken on March 25, 2001

### 2.5 PSL for Consistency Checking

#### 2.5.1 Conflicts in Project Management

Conflicts are ubiquitous in everyday life. The Oxford English Dictionary defines conflict as "the clashing or variance of opposed principles, statements, arguments, etc." Brown [17] defines conflict as "a form of interaction among parties that differ in interests, perceptions, and preferences."

Conflicts are commonplace on large construction projects, since each project by itself has its unique character and thus is a new venture. No two building products are exactly the same. To name a few, design specifications, site conditions, management teams, and financial situations vary from project to project. Experiences gained from past projects cannot be fully transferred to new ones. The information at hand is often conflicting, inconsistent, and incomplete.

Project personnel spend a great deal of time handling various conflicts. It has been estimated that as much as 80% of their time is spent dealing with conflicts [84]. Conflicts arise due to many factors and can occur from time to time during the course of a construction project. The interaction of different intellects, beliefs, cultures, personalities, and educational backgrounds may all generate conflicts. Design changes, unexpected weather conditions, labor actions, and procurement delays are common bases for conflicts during various project stages. One method to classify conflicts is by the source of conflicts, as follows [85]:

- Conflict of interests, the discrepancy among involved parties on preferred outcomes.
- Conflict of values, the discrepancy in beliefs or ideologies.
- Conflict of opinions, the discrepancy in the best way to accomplish a shared goal.
- Conflict of information, the discrepancy in project information (e.g., scheduling, resources, physical conditions).

This research focuses on conflicts of information in project management. In a distributed engineering environment, such conflicts occur more often due to incremental changes and miscommunications. For example, a subcontractor may change its sub-schedule without realizing the potential impact on other project participants. Thus, conflicts occur among the schedules of different participants.

### 2.5.2 Review of Existing Approaches in Conflict Resolution

There are two major approaches to solving information inconsistency problems in project management. One method is to employ a centralized database, where all project information is stored. The other one is to use various heuristic approaches for specific domain problems.

A centralized database enables all project participants to be in tune with the latest information; thus, version conflicts can be eliminated with this approach. However, this approach does not address any logic conflicts. For example, a centralized database can ensure that all participants have the latest information, but it cannot ensure that there are no internal conflicts in the information itself.

Heuristic approaches are employed to solve many specific conflicts in project management. For example, Akinci et al. [2] developed a taxonomy to categorize and detect time-space conflicts. The drawback is that it is difficult to generalize such heuristic solutions to handle conflicts that are outside of the defined domain problem.

#### 2.5.3 Consistency Checking using PSL

PSL can be used to check the consistency of project information from different sources. In particular, PSL can be used to detect logic conflicts in the project base, where information comes from heterogeneous applications. For example, as illustrated later, our initial investigation shows that it is possible to detect version conflicts and cyclic dependency relationships between the Primavera Project Planner and Microsoft Project. With the conflicts found, it will be relatively easy to trace back to the sources of the conflicts. In addition, project personnel can check assumptions using PSL. For instance, suppose one would like to find out whether an activity can start on a specific date, say on November 15, 2001 without causing conflicts with other activities or prolonging the project. With PSL, we can add one piece of knowledge, which in PSL format would be *(beginof activity 2001-11-15)*, into the PSL knowledge base, and reason on the whole knowledge base. If no conflict is found during the reasoning, project personnel can infer that the assumption is reasonable; in other words, in this example, the activity can start on November 15, 2001.

Figure 2.24 depicts the basic process for detecting the conflicts or inconsistency of project information in the prototype implementation. PSL wrappers are employed to retrieve project information from different applications. In this work, we employ a theorem-prover---Otter (Organized Techniques for Theorem-proving and Effective Research)---as the logic reasoning tool [65, 102]. Otter infers conclusions from given hypotheses and takes two types of input: logic clauses and first-order logic sentences. Internally, Otter converts all inputs into logic clauses and applies inference rules to all possible logic clauses to infer new facts or conclusions.

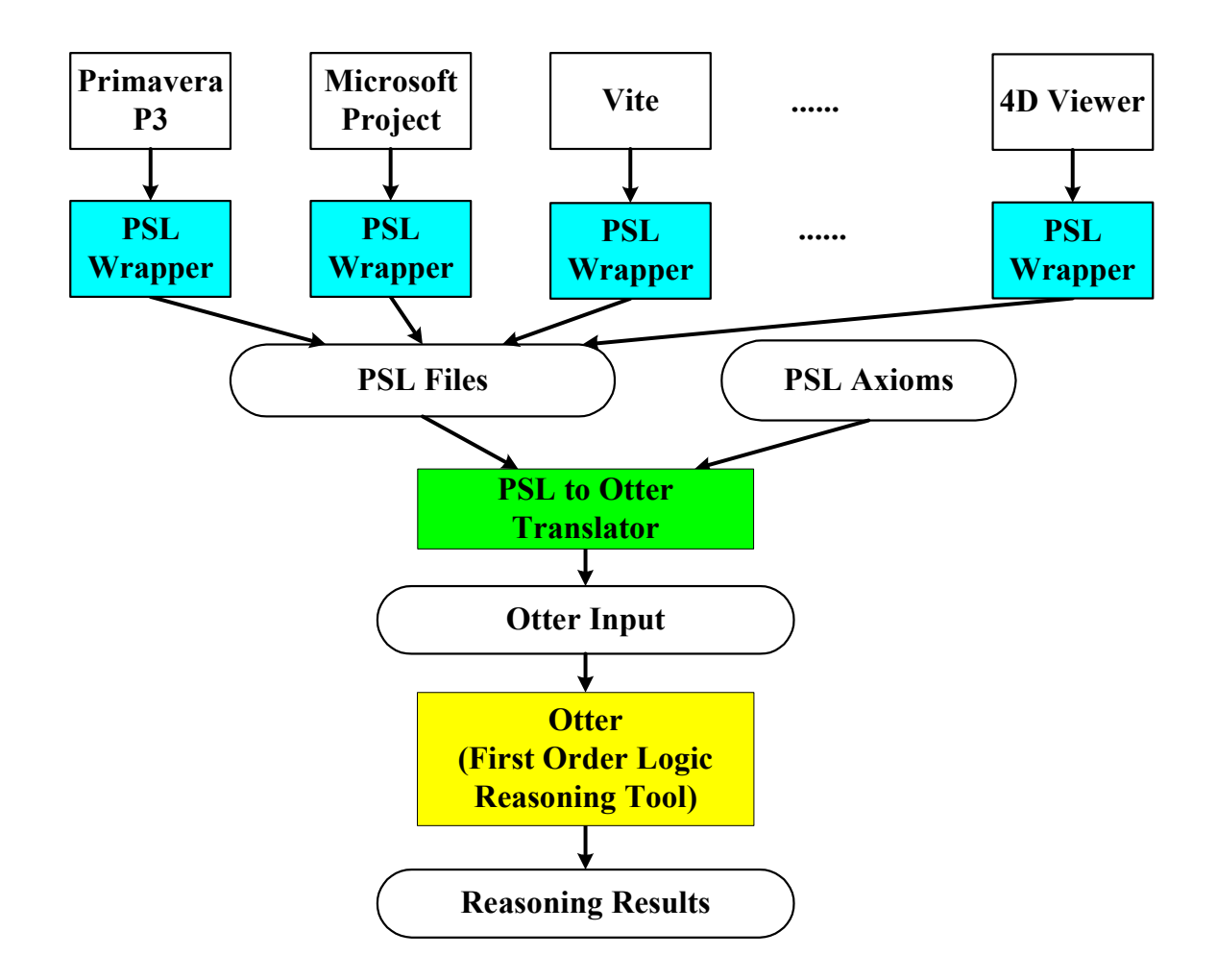

Figure 2.24: Consistency Checking using PSL

To utilize Otter, a translator has been developed to convert PSL files and PSL axioms into first-order logic sentences that Otter can understand. Both PSL and Otter inputs are based on first-order logic, and they have only minor differences in syntax. For example, in PSL a predicate and its variables are all within a pair of parentheses, while in Otter a predicate is followed by a pair of parentheses containing its variables. Figure 2.25 shows the translation from PSL files to Otter inputs.

| (activity-occurrence 00H0-8011D)<br>(beginof 00H0-8011D 2001-01-31)<br>(duration-of 00H0-8011D 90)<br>(freefloat 00H0-8011D 0)<br>(totalfloat 00H0-8011D 29)<br>$(after-start 00H0-8011D 00H0-8011S   after start (00H0 8011D,$<br>CEIL)<br>$(after-start-delay 00H0-8011D 00H0-$<br>8011S CEIL 0.0) | activity occurrence (00H0 8011D).<br>beginof (00H0 8011D, 11384).<br>duration of $(0.0010 8011D, 90)$ .<br>$freefloat(00H0 8011D, 0)$ .<br>totalfloat $(00H\overline{0} 8011D, 29)$ .<br>00H0 $\overline{8}011S$ , CEIL).<br>after start delay (00H0 8011D,<br>00H0 8011S, CEIL, 0). |
|----------------------------------------------------------------------------------------------------|----------------------------------------------------------------------------------------------------|
| PSL Expressions                                                                                                    | Otter Input                                                                                                    |

Figure 2.25: Converting PSL Expressions into Otter Input

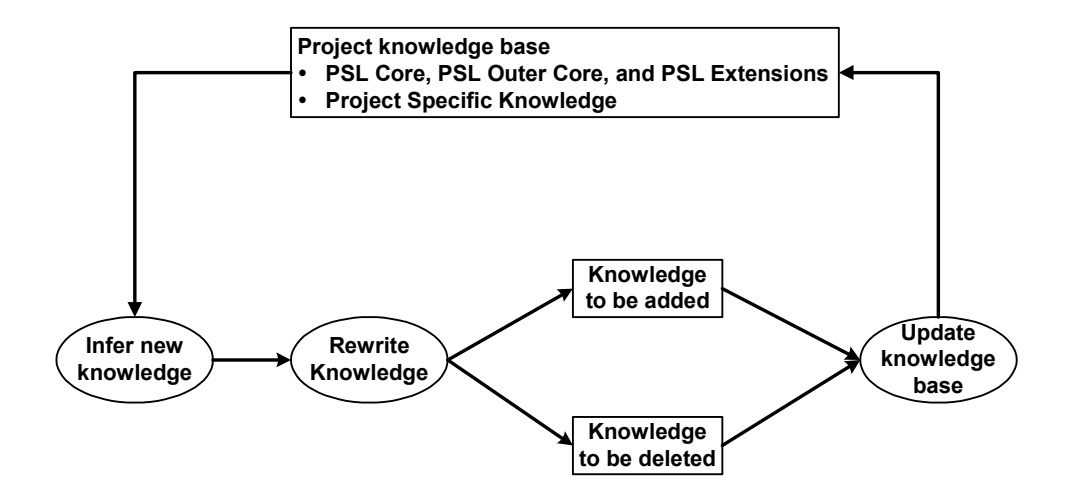

Figure 2.26: Simplified Reasoning Process in Otter

The reasoning process using Otter is summarized in Figure 2.26. Otter first infers new conclusions from the existing knowledge base. Otter then rewrites the new knowledge and checks whether it is subsumed by the existing knowledge. If not, the new knowledge will be added to the existing knowledge base; otherwise, it will be deleted. Usually, the reasoning process will stop either when Otter finds conflicts or when no further conclusions can be inferred.

The knowledge base includes two main parts: (1) axioms and definitions from PSL Core, PSL outer core, and PSL Extensions; and (2) facts of individual projects from heterogeneous sources. The reasoning among the axioms and definitions can significantly slow the reasoning process without producing essential results. We therefore partition the inputs into two lists: the axioms on the usable list and the projectspecific facts on the SOS (set of support) list. The performance of Otter can be significantly improved by separating the project specific knowledge and the PSL axioms/definitions. For example, in the chip design project to be presented in the demonstration section, Otter takes only seven seconds to complete the reasoning, as compared to several hours without partitioning.

# 2.5.4 Demonstration of the Consistency Checking Prototype

This section presents an example to demonstrate how PSL can be used for consistency checking. A chip design scenario is used to test the potential of PSL for consistency checking purpose. The example project includes the design and fabrication of a chip set for a new personal digital assistant (PDA) product. It involves managing design tasks as well as the foundry's layout, testing, and manufacturing tasks. Here we assume that there are two groups working on the project: one primarily responsible for the foundry's layout, and the other primarily responsible for testing and manufacturing tasks. We assume that the two groups employ different application software and work on the schedule independently but collaboratively. In addition, we assume that group 1 uses Primavera P3 to create the detailed schedule. Moreover, in this group's schedule the "Eng Layout & Physical Ver'n" task is assumed to start after the "General Test Vector" task. Figure 2.27 shows the group 1's schedule in Primavera P3, and Figure 2.28 shows the group's CPM diagram.

For group 2, Microsoft Project is employed as the project management tool. Furthermore, the task "PartitionChip & Floor Planning" is split into two tasks: task "PartitionChip" and task "Floor Planning." In addition, in the schedule, group 2 assumes

that the task "Sim\_Gates" should follow the task "Eng Layout & Physical Ver'n." Figure 2.29 shows group 2's schedule in Microsoft Project, and Figure 2.30 shows the CPM diagram.

| PS.             | Primavera Project Planner - [TUTO] |                |          |                |                          |             |                                                                               |                                  |            |                    |                              | $ \theta$ $\times$       |
|-----------------|------------------------------------|----------------|----------|----------------|--------------------------|-------------|-------------------------------------------------------------------------------|----------------------------------|------------|--------------------|------------------------------|--------------------------|
| 泪<br>File       | Edit<br>Format<br>View<br>Insert   | Tools          | Data     | Window Help    |                          |             |                                                                               |                                  |            |                    |                              | $ B$ $\times$            |
| GIE             | BQ<br>人生出                          |                |          | <b>BHOF</b>    | $\mathbb{E}[\mathbf{E}]$ |             | Ⅲ 划金<br>$\mathbb{Z}$ if $\mathbb{F}$ $\mathbb{Z}$<br>∣n ⊪                     | $E$ $E$                          | Q <br>72   |                    |                              |                          |
|                 |                                    |                |          |                |                          |             |                                                                               |                                  |            |                    |                              |                          |
| <b>Activity</b> | <b>Activity</b>                    |                | Oria Rem | Early          | <b>SFP</b>               |             | 1998<br>$_{\rm oct}$<br><b>DEC</b>                                            |                                  | <b>FFR</b> | 1999<br><b>MAR</b> |                              | <b>MAY</b>               |
| ID              | Description                        | Dur            | Dur      | Start          | 1.7                      | .14.21.28.5 | <b>NOV</b><br>$.12$ $.19$ $.26$ $.2$<br>$.16$ $.23$ $.30$ $.7$<br>.14.21.28.4 | <b>JAN</b><br>11 18 25           | .15 .22    | .15.22.29.5        | <b>APR</b><br>.12, 19, 26, 3 | .10.17                   |
| ID120           | Start                              | 0              |          | 0 18SEP98      |                          | 立 Start     |                                                                               |                                  |            |                    |                              |                          |
| ID150           | Develop Specification              | 21             |          | 21 18SEP98     |                          |             | <b>7</b> Develop Specification                                                |                                  |            |                    |                              |                          |
| ID130           | Write-Verify-Synth_B1RTL           | 21             |          | 21 19 OCT98    |                          |             | Write-Verify-Synth_B1RTL                                                      |                                  |            |                    |                              |                          |
| ID190           | PartitionChip & Floor Planning     | 42             |          | 42 190CT98     |                          |             |                                                                               | 7-PartitionChip & Floor Planning |            |                    |                              |                          |
| ID140           | Design Coordination                | 101            |          | 101 19OCT98    |                          |             |                                                                               |                                  |            |                    |                              | √Design Co               |
| ID100           | Assemble & verify RTL              | 18             |          | 18 17NOV98     |                          |             |                                                                               | Assemble & verify RTL            |            |                    |                              |                          |
| ID170           | FullChipSynth                      | 16             |          | 16 11DEC98     |                          |             |                                                                               | FullChipSynth                    |            |                    |                              |                          |
| ID200           | Ship Tapes to Foundry              | n.             |          | 0 04JAN99      |                          |             |                                                                               | 立-Ship Tapes to Foundry-         |            |                    |                              |                          |
| ID110           | Sim Gates                          | 71             | 71       | 04JAN99        |                          |             |                                                                               |                                  |            |                    | <b>V.Sim Gates</b>           |                          |
| ID180           | Generate Test Vectors              | $\overline{a}$ |          | 2 13APR99      |                          |             |                                                                               |                                  |            |                    |                              | <b>⊽-Generate Test V</b> |
| ID160           | Eng Layout & Physical Ver n        | 8              | 8        | <b>15APR99</b> |                          |             |                                                                               |                                  |            |                    |                              | <b>⊽</b> Eng Lavout      |
| ID210           | Fab, Test and Deliver              | $\mathbf{0}$   |          | 0 27APR99      |                          |             |                                                                               |                                  |            |                    |                              | 立 Fab. Test a            |

Figure 2.27: Group 1's Schedule in Primavera P3

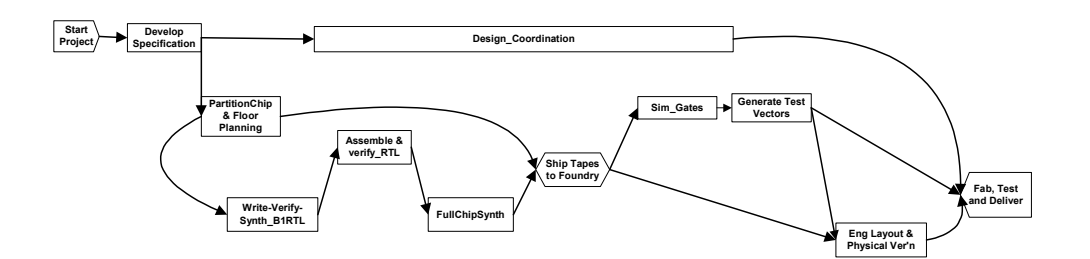

Figure 2.28: Group 1's CPM Diagram

| Microsoft Project - tuto.mpp |                              |          |                                                          |                                  |                                                                      |                                        |          |           |                                  |                           |                   |   |                                 |   |   |  |   |   |                                                                                                   |   |   | $-1012$    |            |
|------------------------------|------------------------------|----------|----------------------------------------------------------|----------------------------------|----------------------------------------------------------------------|----------------------------------------|----------|-----------|----------------------------------|---------------------------|-------------------|---|---------------------------------|---|---|--|---|---|---------------------------------------------------------------------------------------------------|---|---|------------|------------|
|                              |                              |          | 图 File Edit View Insert Format Tools Project Window Help |                                  |                                                                      |                                        |          |           |                                  |                           |                   |   |                                 |   |   |  |   |   |                                                                                                   |   |   |            | 희.         |
| ▯空圓                          |                              | 148 Q V  | 自♂<br>$\chi$<br>晒                                        | 隐<br>$\sqrt{ }$                  | $\n  35 6 6 6 6 6 6 6 6 6 6 6 6 6 6 6 6 6 6 6 6 6 6 6 6 6 6 6 6 6 6$ | $\Box$ $\otimes$ $\alpha$              |          | No Group  |                                  | $-QQ$                     |                   |   | $\circledcirc$ $\circledcirc$ . |   |   |  |   |   |                                                                                                   |   |   |            |            |
|                              | $\qquad \qquad \blacksquare$ | Show -   | Arial                                                    | $-8$<br>$\overline{\phantom{a}}$ | $\mathbf{B}$<br>$\mathbf{I}$                                         | 眉<br>$\underline{u}$ $\equiv$ $\equiv$ |          | All Tasks |                                  | $\mathbf{v}$ $\mathbf{v}$ | $-\sum_{i=1}^{n}$ |   |                                 |   |   |  |   |   |                                                                                                   |   |   |            |            |
|                              |                              |          |                                                          |                                  |                                                                      |                                        |          |           |                                  |                           |                   |   |                                 |   |   |  |   |   |                                                                                                   |   |   |            |            |
|                              |                              | $\theta$ | <b>Task Name</b>                                         | Duration                         | Start                                                                | Finish                                 | łЗ.<br>w |           | Aug 30, '98 Oct 4, '98<br>F<br>s |                           | s.                | M | w                               | F | s |  | s | M | Nov 8, '98   Dec 13, '98   Jan 17, '99   Feb 21, '99   Mar 28, '99   May 2, '99   Jun 6, ' -<br>w | F | s |            | $\epsilon$ |
| E                            |                              | Ŧ        | ID120                                                    | 0 days                           | Fri 9/18/98                                                          | Fri 9/18/98                            |          |           | $+19/18$                         |                           |                   |   |                                 |   |   |  |   |   |                                                                                                   |   |   |            |            |
| Calendar                     | $\overline{2}$               | H.       | ID150                                                    | 21 days                          | Fri 9/18/98                                                          | Fri 10/16/98                           |          |           |                                  |                           |                   |   |                                 |   |   |  |   |   |                                                                                                   |   |   |            |            |
|                              | 3                            | Ŧ        | ID140                                                    | 101 days                         | Mon 10/19/98                                                         | Mon 3/8/99                             |          |           |                                  |                           |                   |   |                                 |   |   |  |   |   |                                                                                                   |   |   |            |            |
|                              |                              | Ŧ        | ID190                                                    | 22 days                          | Mon 10/19/98                                                         | Tue 11/17/98                           |          |           |                                  |                           |                   |   |                                 |   |   |  |   |   |                                                                                                   |   |   |            |            |
| Gantt                        | 5                            | E        | ID220                                                    |                                  | 20 days Wed 11/18/98                                                 | Tue 12/15/98                           |          |           |                                  |                           |                   |   |                                 |   |   |  |   |   |                                                                                                   |   |   |            |            |
| Chart                        | 6                            | E        | ID130                                                    |                                  | 21 days   Mon 11/23/98                                               | Mon 12/21/98                           |          |           |                                  |                           |                   |   |                                 |   |   |  |   |   |                                                                                                   |   |   |            |            |
| 岡                            |                              | E.       | ID100                                                    | 18 days                          | Tue 12/22/98                                                         | Thu 1/14/99                            |          |           |                                  |                           |                   |   |                                 |   |   |  |   |   |                                                                                                   |   |   |            |            |
|                              | 8                            | 丽        | ID170                                                    | 16 days                          | Fri 1/15/99                                                          | Fri 2/5/99                             |          |           |                                  |                           |                   |   |                                 |   |   |  |   |   |                                                                                                   |   |   |            |            |
| Network<br>Diagram           | $\overline{9}$               | H.       | ID200                                                    | 0 days                           | Fri 2/5/99                                                           | Fri 2/5/99                             |          |           |                                  |                           |                   |   |                                 |   |   |  |   |   |                                                                                                   |   |   |            |            |
|                              | 10                           | H.       | ID160                                                    | 8 days                           | Mon 2/8/99                                                           | Wed 2/17/99                            |          |           |                                  |                           |                   |   |                                 |   |   |  |   |   |                                                                                                   |   |   |            |            |
| $\mathbb{E}_\mathcal{C}$     | 11                           | Ŧ        | ID110                                                    | 71 days                          | Thu 2/18/99                                                          | Thu 5/27/99                            |          |           |                                  |                           |                   |   |                                 |   |   |  |   |   |                                                                                                   |   |   |            |            |
| Task                         | 12                           | 睴        | ID180                                                    | 2 days                           | Fri 5/28/99                                                          | Mon 5/31/99                            |          |           |                                  |                           |                   |   |                                 |   |   |  |   |   |                                                                                                   |   |   |            |            |
| Usage                        | 13                           | 睴        | ID210                                                    | 0 days                           | Tue 6/1/99                                                           | Tue 6/1/99                             |          |           |                                  |                           |                   |   |                                 |   |   |  |   |   |                                                                                                   |   |   | <b>6/1</b> |            |
|                              |                              |          |                                                          |                                  |                                                                      |                                        |          |           |                                  |                           |                   |   |                                 |   |   |  |   |   |                                                                                                   |   |   |            |            |

Figure 2.29: Group 2's Schedule in Microsoft Project

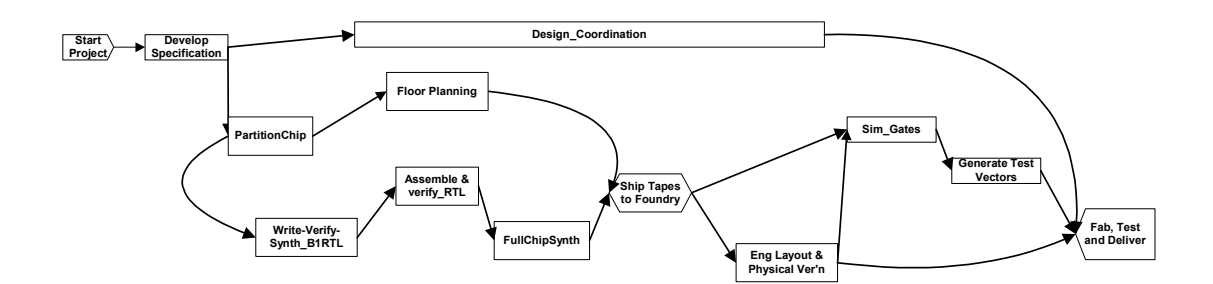

Figure 2.30: Group 2's CPM Diagram

To check for inconsistencies in the two schedules, we first use PSL wrappers to retrieve project information from Primavera P3 and Microsoft Project. We then store the information in PSL files, convert the PSL files into Otter format, and link the project information with Otter. Finally, Otter is employed to reason about the project knowledge base and to detect conflicts. Figure 2.31 shows the results obtained from the reasoning. In the last sentence, the "\$F" indicates that a conflict has been found; the sentence numbers 333 and 47 can be used to traced the sources of conflicts. In particular, the sentence *after start(ID110,ID180,TUTO)* specifies that ID110 ("Sim Gates") should finish before ID180 ("Generate Test Vectors") starts. Similarly, *after start(ID180,ID160,TUTO)* indicates that ID180 completes before ID160 ("Eng Layout & Physical Ver'n") starts, while *after start(ID160,ID110,TUTO)* indicates that ID160 completes before ID110 starts. The conflict detected is graphically depicted in Figure 2.32. A cyclic dependency relationship in the project schedule is detected because the task "Sim Gates" needs to start after the task "Eng Layout  $&$  Physical Ver'n" is completed, while at the same time the activity "Eng Layout & Physical Ver'n" needs to start after the activity "Sim\_Gates" finishes.

| $-$ after start(x100,x101,x102)<br>44<br>$\mathbf{H}$        |
|--------------------------------------------------------------|
| after start(x101, x103, x102) after start(x100, x103, x102). |
| -after start( $x111, x112, x113$ )<br>47                     |
| after start(x112,x111,x113).                                 |
| 85 [] after start (ID110, ID180, TUTO).                      |
| 136 [] after start (ID180, ID160, TUTO).                     |
| 252 [] after start (ID160, ID110, TUTO).                     |
| 310 [hyper, 136, 44, 85] after start (ID110, ID160, TUTO).   |
| 333 [hyper, 310, 44, 252] after start (ID160, ID160, TUTO).  |
| 361 [hyper, 333, 47, 333] \$F.                               |

Figure 2.31: Reasoning Results in Cyclic Dependency Relationships

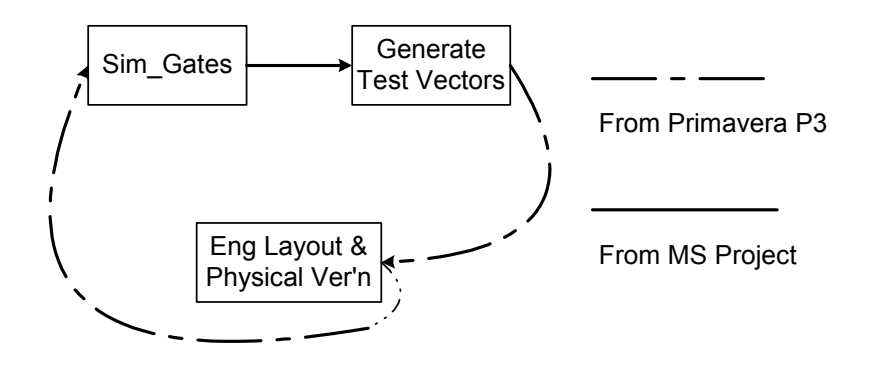

Figure 2.32: Cycle in Dependency Relationships

In addition to logic conflicts in the activity relationships, other conflicts (e.g., conflicts arising due to versioning problems) can also be detected. For example, the same activity may have different start dates or durations in Primavera P3 and Microsoft Project. To find these conflicts, we can simply add the following axioms into the knowledge base.

*(forall ?a ?t1 ?t2 (=> (beginof ?a ?t1) (beginof ?a ?t2) (= ?t1 ?t2))* 

*(forall ?a ?d1 ?d2 (=> (duration-of ?a ?d1) (duration-of ?a ?d2) (= ?d1 ?d2))*

The first axiom specifies that the start date of an activity is unique. In other words, if an activity has two start dates, these two start dates must be equal. Similarly, the second axiom specifies that the duration of an activity is unique. These axioms will guarantee that an activity has a unique start date or duration. With these axioms added into the

project knowledge base, Otter can detect those activities that have different start dates or durations in Primavera P3 and Microsoft Project.

Figure 2.33 shows the sample conflict of the start dates of the activity ID210 ("Fab, Test and Deliver") detected by the reasoning tool. The first logic sentence in Figure 2.33 indicates that an activity must have a unique start date. Since Otter cannot directly operate on dates, we assume 01/01/1970 as the base date and use the Java class *Calendar* to convert the dates into numeric values. The second logic sentence *beginof(ID210,10738)* specifies that the activity ID210 starts at 10738 that is equivalent to 04/27/1999, as shown in Figure 2.27, which displays the project schedule using Primavera P3. Similarly, in the logic sentence *beginof(ID210,10773)*, the numeric value 10773 corresponds to the date 06/01/1999, which is the start date of the activity ID210 from the schedule shown in Figure 2.29 using Microsoft Project. The last logic sentence in Figure 2.33 concludes that the activity ID210 has different start dates in the schedules from Primavera P3 and Microsoft Project, thus causing inconsistency.

The above examples show that PSL can be used to detect inconsistencies in the project knowledge base. Following the proof process, we can trace the root of the conflicts, identify the causes, and help resolve the inconsistency problems in the project.

h

| 59 [] -beginof $(x162, x163)$   -beginof $(x162, x164)$  x163==x164. |
|----------------------------------------------------------------------|
| 161 [] beginof (ID210, 10738).                                       |
| 273 [] beginof (ID210, 10773).                                       |
| 323 [hyper, 273, 59, 161, demod, propositional] \$F.                 |

Figure 2.33: Reasoning Results in Version Conflicts
## 2.5.5 Soundness and Completeness

The soundness and completeness of the consistency checking prototype largely depends on the soundness and completeness of the employed logic reasoning tool. In this research, it depends on the soundness and completeness of Otter.

• Soundness

The consistency checking prototype is sound if a conflict detected by the prototype is indeed a conflict; in other words, the reasoning process is valid. Otter has a very good record on soundness, but no part of it (approximately 28,000 lines of C code) has been formally verified [65]. Thus, any conflicts detected by the prototype may need to be checked manually or by another independent program.

• Completeness

The consistency checking prototype is complete if it detects all conflicts in the knowledge base. Theoretically, the proof system of Otter is not complete [65]. In Otter, many strategies have been adopted to save time and memory. These strategies might be incomplete in theory; however, careful use of these strategies does not prevent Otter from finding proofs in practice [65].

To test the soundness and completeness of the consistency checking prototype, four example projects were employed, and various conflicts were created manually. The prototype was then tested on these examples to see if the system is sound and complete. In the demonstration, the following types of conflicts were manually created and mixed into individual example projects:

- Inconsistent dates (e.g., start dates and finish dates)
- Inconsistent task durations
- Cyclic dependency relationships (A cycle may involve two, three, or more activities.)
- Conflicts of resource competition among activities (e.g., two activities compete for one crane at the same time.)

Table 2.5 shows the test results of the prototype system on soundness and completeness. In all test cases, the system successfully detected all the conflicts and did not infer any false conflicts. These experiments illustrate that the theorem prover can be employed reliably for conflict detection and consistency checking applications.

| <b>Test</b>              | <b>Soundness</b> | <b>Completeness</b> |
|--------------------------|------------------|---------------------|
| Project 1 (1 conflict)   |                  |                     |
| Project 2 (3 conflicts)  |                  |                     |
| Project 3 (8 conflicts)  |                  |                     |
| Project 4 (12 conflicts) |                  |                     |

Table 2.5: Soundness and Completeness of the Consistency Checking Prototype

### 2.5.6 Performance Analysis of Consistency Checking

Performance is a major issue for many logic reasoning systems. As the knowledge base increases, the required reasoning time usually increases dramatically, which frequently makes a logic reasoning system not useful for practical situations. We examine the performance issue by testing the consistency checking prototype on four example projects with different sizes. The smallest project consists of 12 activities and 101 pieces of project specific facts, while the largest project has 460 activities and 5147 pieces of project specific facts\* . The experiments were conducted on two computers. One is a Dell computer with 1 GB memory and a 2.4 GHZ Intel Pentium IV CPU, and the other is a Dell server with 4 GB memory and four 2.0 GHZ Intel Xeon CPUs.

Section 2.5.3 has briefly discussed the importance of partitioning the input. Basically, the input includes two parts: (1) axioms and definitions from the PSL language specification; and (2) project specific facts. These two parts can be put either into a single list as the input of the reasoning tool, or into two separate lists as the input. By partitioning the input into two separate lists, the reasoning among the PSL axioms and definitions themselves has been eliminated, thus significantly reducing the reasoning time. To illustrate the importance of partitioning, the consistency checking prototype was also tested on the two smaller projects on the Dell server without partitioning the input.

The reasoning times on these projects are shown in Table 2.6. In all test cases, a cyclic dependency relationship involving three activities was created for each project. We recorded the time required by the consistency checking system to find all potential conflicts in each project, not the time to find the first conflict.

 $\overline{a}$ 

<sup>\*</sup> In the experiments with partitioning, only axioms and definitions related with project scheduling are selected from the PSL specification and loaded into the logic reasoning tool; thus, only around 120 pieces of knowledge from the PSL core or extensions are used with partitioning instead of thousands of facts.

| Project   | <b>Project Size</b>                    | <b>Running Time</b><br>Partitioning the knowledge<br>base |                  |                                     |
|-----------|----------------------------------------|-----------------------------------------------------------|------------------|-------------------------------------|
|           |                                        |                                                           |                  | No-partitioning<br>(on Dell Server) |
|           |                                        | Dell PC                                                   | Dell Server      |                                     |
| Project 1 | 12 Activities<br>101 Pieces of Facts   | 7 sec                                                     | 7 sec            | $>100$ hours                        |
| Project 2 | 58 Activities<br>541 Pieces of Facts   | 11min                                                     | $23$ sec         | $>100$ hours                        |
| Project 3 | 191 Activities<br>2064 Pieces of Facts | $12 \text{ min}$                                          | $30 \text{ sec}$ |                                     |
| Project 4 | 460 Activities<br>5147 Pieces of Facts | $14 \text{ min}$                                          | 1min 23 sec      |                                     |

Table 2.6: Performance Results of the Consistency Checking Prototype

The following observations have been made from the test results on the consistency checking prototype:

- It is difficult to predict the time required to detect conflicts in the knowledge base. However, in general, running time increases non-linearly as the number of facts increases in the project.
- Partitioning the input can dramatically reduce the reasoning time of the consistency checking prototype. Even for a simple project that can be completed in a few seconds with partitioning, the reasoning process fails to complete after more than 100 hours when the input is not partitioned.
- By partitioning the input into two lists, the execution time can be quite reasonable. As shown in Table 2.6, a fast computer with adequate memory can significantly reduce the time of consistency checking even for relatively large projects.

These experiments illustrate the importance of partitioning the knowledge base when applying the theorem prover. Furthermore, the performance of the logic-based reasoning tool is acceptable for practical use in moderate size projects.

## 2.6 PSL for Constraint Scheduling

Project scheduling is frequently subject to many constraints, such as the targeted completion dates, budget limits, and physical conditions. To develop a good schedule, project personnel need to understand different constraints involved in scheduling. A classification can help resolve the constraint problems and develop appropriate schedules.

# 2.6.1 Scheduling Constraint Categorization and Expression

Since the 1970s the Critical Path Method (CPM) has been widely used for project scheduling in the construction industry. Shortly after the adoption of the CPM method, researchers started to realize the need to classify scheduling constraints. For example, Antill and Woodhead [6] classified constraints according to origins, such as physical, hazard, safety, and equipment constraints. Echeverry et al. [33] classified constraints according to physical component relationships, trade interaction, path interference, and code regulations.

In this work, the constraints are grouped into three categories: single-task constraints, local constraints between two consecutive tasks, and global constraints that involve tasks. This classification is based on the way such that constraints can be easily expressed in PSL.

Single-task constraints are those involving only one task. For example, the duration of a task should be limited to a number of days (e.g., 20 days). Another typical single-task constraint is that a task may have exactly one responsible contractor (e.g., a general contractor or a sub contractor). In addition, schedulers often need to ensure that there are no isolated tasks in the schedule. In other words, except for the start and finish tasks, each activity needs to be connected to at least one predecessor and one successor.

One essential step to expressing these constraints in PSL is the semantic mapping between the constraints and the corresponding PSL terms. The following examples illustrate the mapping.

• The duration of an activity should be limited to N days.

*(for all ?a ((<= (duration-of a) N)))* 

• Except the start activity, each activity should have a predecessor.

*(forall ?a (=> (<> a start) (exist ?a1 (or (before-start ?a1 ?a) (before-finish ?a1 ?a))) )* 

• Except the finish activity, each activity should have a successor.

*(forall ?a (=> (<> a finish) (exist ?a1 (or (after-start ?a ?a1) (after-finish ?a ?a1))) )*

• Each task should have exactly one individual who is directly responsible for it. *(forall ?a (exist ?c ( assign a c) ))* 

*(forall ?a (=> (assign a c1) (assign a c2) (= c1 c2)))* 

Local constraints involve two neighboring tasks (e.g., constraints determining the dependency relationships), such as.

- Physical component relationships (support, connect, cover, enclose, protect, etc.)
- Trade interaction (serviced by, damaged by, workspace, resource, etc.)
- Path interference
- Code regulation (inspection, testing, safety, etc.)

Here resource is used as an example to illustrate local constraints. In the example, activity *a1* and activity *a2* require 3 and 5 units of resources respectively. There are only 6 units of resources available; thus, activities *a1* and *a2* cannot be performed in parallel (e.g., activity *a2* may have to start after the completion of activity *a1*.). The constraints can be expressed in PSL as follows:

*(resource r) (resource\_point 6) (demand r a1 3) (demand r a2 5) (after-start a1 a2)* 

Global constraints refer to constraints involving multiple tasks (more than two) and even for the whole project, such as.

- Project costs and durations
- Space constraints of the construction site
- Critical resource constraints (e.g., cranes)

• External constraints (e.g., regulatory permissions, utility access, and unexpected site/weather conditions)

Again, we use an example to illustrate how to express global constraints in PSL. Suppose that on any given date a sub-contractor may not work on more than one task, this constraint can be expressed as follows:

*(forall ?sub ?a1 ?a2 ?d ( (activity ?a1) (activity ?a2) (actor ?sub) (assigned ?a1 ?sub) (assigned ?a2 ?sub) (isbetween ?d (beginof ?a1) (endof ?a1)) (isbetween ?d (beginof ?a2) (endof ?a2)) (= ?a1 ?a2) ) )*

## 2.6.2 PSL for Constraint Scheduling

 $\overline{a}$ 

To ensure that a schedule meets multiple constraints can be difficult, especially for large, complex schedules with thousands of tasks and constraints. For example, in the San Francisco De Young Museum project, there are over 4,000 tasks and 40 subcontractors. In this project, it took over nine months for the project engineer to develop a schedule that met the various constraints\* .

<sup>\*</sup> This information was obtained from the interview with Mr. Jeff Budke of Swinerton Builders, a project engineer in the San Francisco De Young Museum project.

PSL can be used to check whether a schedule meets certain constraints due to its logic structure. Obviously, a PSL wrapper needs to be developed to express scheduling information in PSL, as discussed earlier [25]. In addition, constraints need to be encoded in PSL. A logic-reasoning tool can then be employed to detect potential conflicts between the schedule and the constraints. The following example illustrates the use of PSL in checking whether a schedule meets constraints.

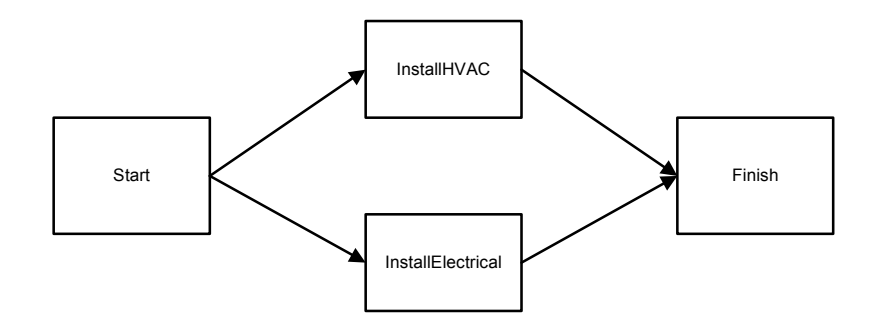

Figure 2.34: An Example Schedule

|      | (and (activity-occurrence ID100) | (and (activity-occurrence ID140) |
|------|----------------------------------|----------------------------------|
|      | (doc ID120 "Start")              | (doc<br>ID140                    |
|      | . )                              | "InstallElectrical")             |
|      | (and (activity-occurrence ID120) | (beginof ID140 08/05/2002)       |
|      | (doc ID120 "InstallHVAC")        | (duration-of ID140 15)           |
|      | (beginof ID120 08/05/2002)       | (after-start ID140 ID160 proj)   |
|      | (duration-of ID120 18)           | (after-start-delay ID140 ID160   |
|      | (after-start ID120 ID160 proj)   | proj 0)                          |
|      | (after-start-delay ID120 ID160   | (demand tool ID130 40)           |
| proi | $\Omega$                         | .                                |
|      | (demand tool ID120 80)           | (and (activity-occurrence ID180) |
|      | .                                | (doc ID120 "Finsih")             |
|      |                                  |                                  |

Figure 2.35: The Scheduling Information Expressed in PSL

Let us assume that there are four tasks in a simplified schedule: one start task, one finish task, and two tasks in between, as shown in Figure 2.34. Initially, task ID120 ("InstallHVAC") and task ID140 ("InstallElectrical") are scheduled to conduct in parallel, and they require 80 and 40 units of tools, respectively.

The scheduling information can be expressed in PSL expressions, as shown in Figure 2.35. The schedule itself is valid, and there are no internal conflicts. However, if scheduling constraints exist, further analysis is then needed. For example, assume that there are only 100 units of tools available for use, which could be expressed in the following PSL expressions:

*(and (resource tool) (available tool 100) )* 

Potential conflicts may then arise due to resource limitation. With the help of a logic reasoning engine, we can check whether the schedule satisfies the resource constraints. In this example, the available resources are not adequate to conduct tasks *ID120* and *ID140* in parallel, and a conflict is detected. Here *P5* refers to an axiom about the PSL relation *agg\_demand*; basically, the aggregate demand for the resource equals the sum of resources required by each activity. *P8* is an axiom dictating that the aggregate demand for resources should not exceed the available quantity. The following shows the reasoning process:

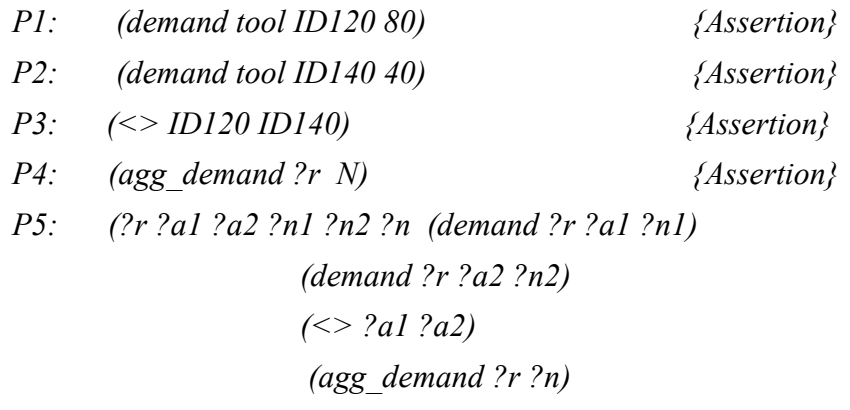

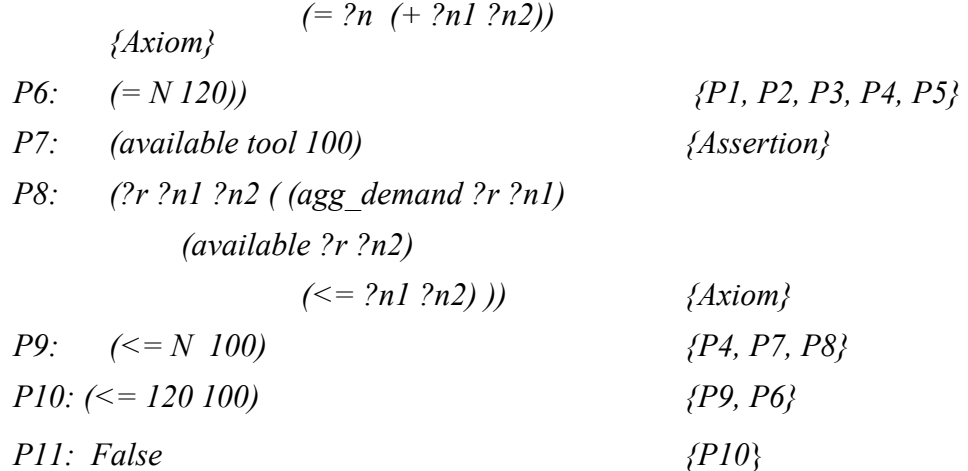

Adjustments are needed if a schedule fails to meet all constraints. In this example, we can either add more resources or conduct tasks *ID120* and *ID140* in a sequential order. Each option will lead to a schedule satisfying the resource constraint. It should be noted that while the reasoning system is able to check conformity, it does not automatically produce suggestions on alternatives. Instead, project personnel have to develop alternatives and adjust the schedule when resource constraints are detected by the reasoning system.

## 2.7 Summary

Data integration has always been a challenge for the engineering and construction industry, where volumes of information are frequently generated by different software applications. Although the Process Specification Language (PSL) was designed with the aim of exchanging process information among manufacturing applications, our research shows that PSL can also be applied to the engineering and construction industry. The mapping between PSL and application concepts is first discussed, followed by the discussion of how to wrap different project management tools. While each application needs a separate wrapper, the modularity of the wrappers allows shareability and reusability of the modules among different project management tools. A distributed

integration framework is proposed to integrate typical project management applications. The framework has been successfully demonstrated with two example projects. The distributed framework and the data exchange provide ubiquitous access to the project data from different tools in geographically dispersed locations. PSL is employed for information exchange among project management tools in the simulation access framework to be discussed in the next chapter.

As an ontology standard based on first-order logic, PSL has applications beyond data exchange. This chapter has illustrated the potential applications of PSL in two areas: consistency checking and constraint scheduling. A formal mechanism is proposed to detect conflicts of project information arising from different sources. An example demonstration is provided to illustrate the potential of PSL in consistency checking. In addition, a method is presented to ensure conformity of project schedules to scheduling constraints using PSL.

# Chapter 3

# A Simulation Access Language (SimAL) and Framework

In Chapter 2 we have demonstrated the applicability of PSL for project information exchange. In particular, a distributed data integration framework has been implemented and collaboratively demonstrated between Glasgow Caledonian University and Stanford University. However, to simulate scenarios accomplished by different project management tools, mechanism beyond data integration needs to be provided.

This chapter first presents an overview of a simulation access framework, a framework designed with the aim of improving the reusability and extending the applications of various project management tools. The simulation access language (SimAL) and framework are then discussed in detail. The design criteria of SimAL are discussed, followed by the SimAL components and specifications. This chapter then describes how to build a compiler for the SimAL language. The implementation efforts of the SimAL framework are also discussed in this chapter. In particular, data integration between different computer tools is achieved using PSL based on the work described in Chapter 2. The functions and implementation details of each module of the SimAL framework are

presented. Finally, an example is provided to demonstrate the usage of the SimAL language and framework.

# 3.1 Overview of the Simulation Framework

This research aims to develop a general simulation framework and language for integration and coordination of application tools. The SimAL framework consists of multiple layers, as illustrated in Figure 3.1. To be integrated into the SimAL framework, each project management tool needs a wrapper. The layers between user interface and application-dependent wrappers (discussed earlier in Chapter 2) provide the following additional functions: updating project information and querying results, invocation and coordination of distributed applications, and simulation of project scenarios.

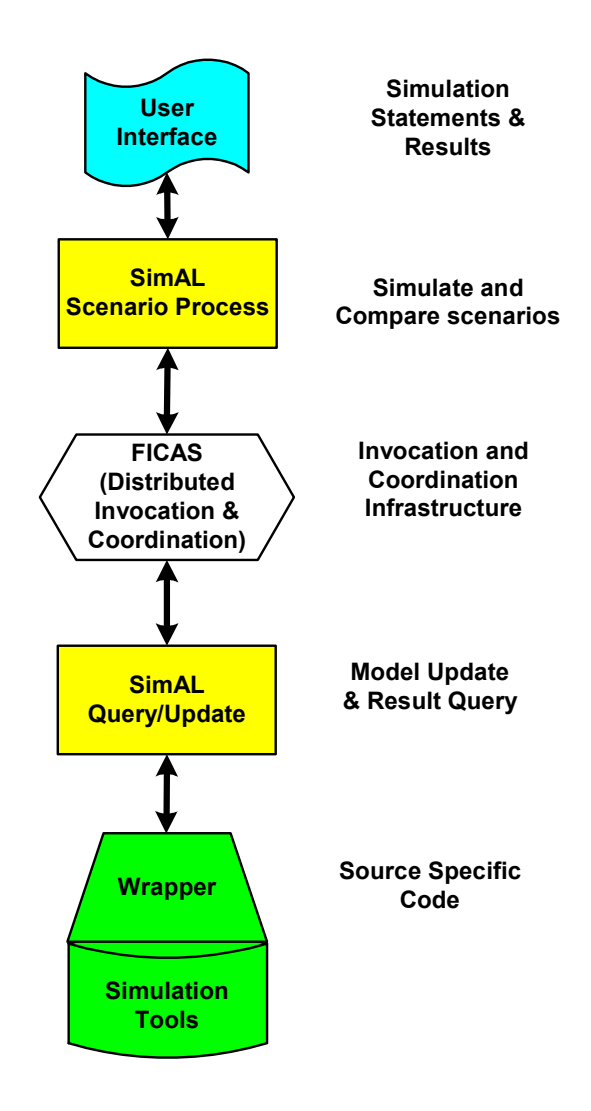

Figure 3.1: Conceptual Model of the SimAL System

To allow users to build services rapidly from existing software components, the simulation framework is designed to provide the following functionalities:

- To invoke computer tools across different platforms and locations.
- To facilitate information exchange and to coordinate information flow among the tools.
- To update project models in different computer applications.
- To query specific information generated by different computer tools.
- To specify and compare different scenarios.

The SimAL framework involves distributed invocation and integration of various project management tools. These tools may reside at different locations and may adopt different internal data representations. Thus, an ontology standard is needed for information exchange; in addition, a distributed invocation and coordination engine needs to be provided for reusing these tools. Data integration has been discussed in Chapter 2. The SimAL framework uses FICAS, a Flow-based Infrastructure for Composing Autonomous Services, to support the integration of distributed software applications. The basic architecture of FICAS is first reviewed in Section 3.2. Detailed discussions on FICAS can be found in [62]. Potential applications with illustrative examples will be discussed in Chapter 4.

## 3.2 A Brief Review of FICAS

SimAL employs FICAS [62], a service composition infrastructure for building megaservices, to invoke and coordinate distributed project management tools. FICAS allows distributed software applications to hide heterogeneities in the network, platform, and language. Using FICAS, users can compose new services from existing tools without paying attention to the details of network locations and communications. As shown in Figure 3.2, FICAS consists of a buildtime environment and a runtime environment [62]. The buildtime environment specifies the composition of the megaservice from existing autonomous services, and the runtime environment executes the operations specified in the composition. Autonomous services refer to the software components that have clearly defined functions with accessible interfaces. Most legacy project management tools can be wrapped to become autonomous services.

FICAS uses CLAS (Compositional Language for Autonomous Services) as the language to allow application programmers to compose megaservices. A CLAS program is essentially a sequential specification of the relationships among collaborating services [62]. As shown in Figure 3.2, a CLAS program is translated by the buildtime component into a control sequence, which, in turn, invokes corresponding information services.

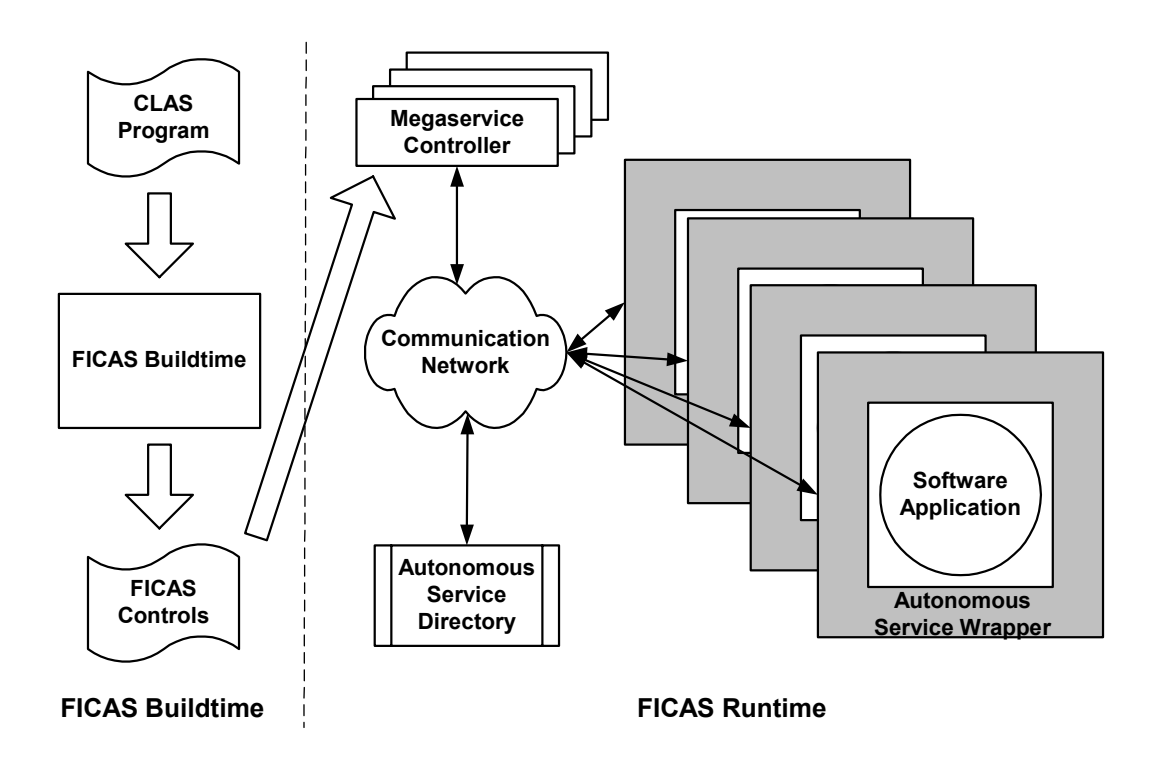

Figure 3.2: FICAS Architecture (from [62])

```
p3_svc = SETUP("SIP3")
p3 = p3_svc.INVOKE("reschedule", ceil)
ceil = \overline{p}3.FXTRACT()p3_svc.TERMINATE()
```
Figure 3.3: Sample Code in CLAS

Currently, CLAS includes autonomous service statements and conditional statements [62]. Autonomous service statements are provided to accomplish procedure calls. In the CLAS language, a procedural call to an autonomous service is split into four statements: SETUP, INVOKE, EXTRACT, and TERMINATE. The SETUP statement is used to establish communication to an autonomous service, the INVOKE statement is used to execute the autonomous service, the EXTRACT statement collects the results generated by the autonomous service, and the TERMINATE statement ends the connection to the autonomous service. Conditional statements, including IF-THEN-ELSE and WHILE statements, are employed to enable conditional executions. In particular, the IF-THEN-ELSE statement is used to make dynamic branching decisions, and the WHILE statement provides looping operations. In summary, the CLAS language provides a protocol that programmers can utilize existing service components and compose additional services. Figure 3.3 shows a sample code in CLAS, which calls for the Primavera Project Planner to reschedule the project "*ceil*."

In addition to FICAS, many other solutions are available for distributed computing. However, earlier attempts in distributed computing using Remote Procedure Call (RPC) [10], Distributed Component Object Model (DCOM) [88], Common Object Request Broker (CORBA) [75], Enterprise JavaBeans (EJB) [77], and Remote Method Invocation (RMI) [74] have key limitations such as platform dependency, tight coupling, and limited interoperability. For example, RPC is primarily designed for tightly bounded but geographically distributed systems. In CORBA, messages are manipulated by instantiating objects. In contrast, Simple Object Access Protocol (SOAP) [13] and FICAS support platform independency, loose coupling, and more powerful interoperability. SOAP, an XML-based messaging protocol for information exchange in a decentralized, distributed environment, is essentially a flexible form of the traditional RPC mechanism for gluing distributed, heterogeneous applications together.

FICAS employs a distributed data flow implementation and is designed to handle high data volume [60, 62], which is typically found in engineering. As shown in Figure 3.4, FICAS outperforms SOAP when the data volume is high [62]. The larger the data volume, the bigger is the difference between the execution time of FICAS and SOAP [62]. Because of the performance efficiency and its simple programming interface, SimAL uses FICAS to support distributed application services.

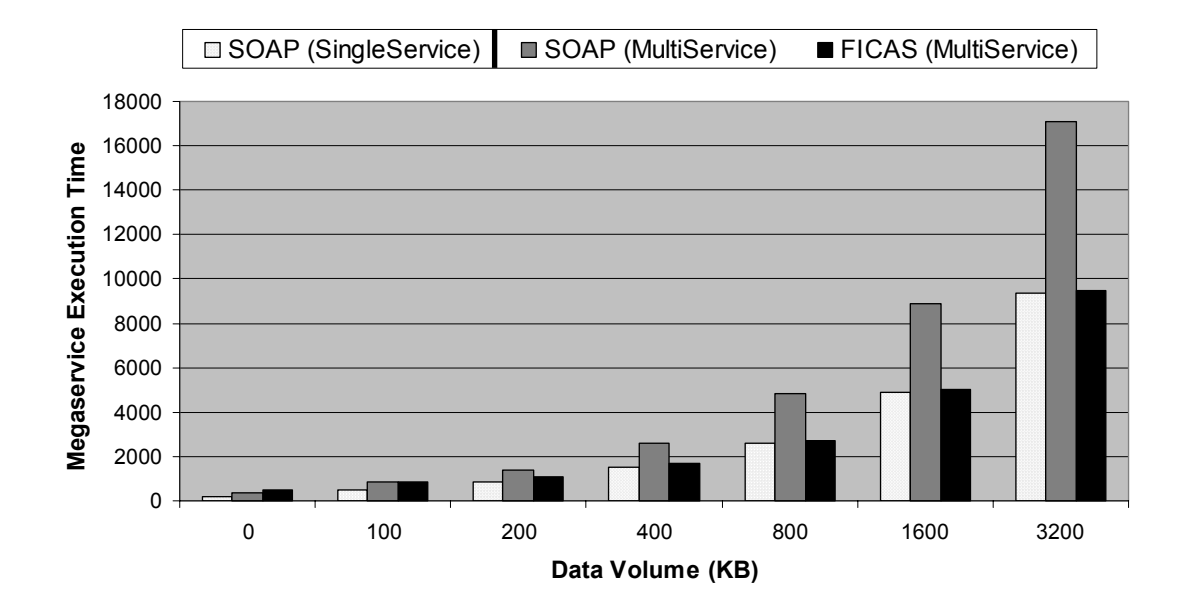

Figure 3.4: Comparison Between FICAS and SOAP on Local Area Network (from [62])

# 3.3 The SimAL Access Language (SimAL)

This section discusses the SimAL language. Specifically, Section 3.3.1 discusses the design goal of the language, and Section 3.3.2 describes the major components of the language.

### 3.3.1 The Design Goal of the SimAL Language

The purpose of SimAL is to provide a simple, easy-to-use language to simulate scenarios for project management and decision support applications. In general, three key factors are involved in decision making: alternatives, information, and preferences. Alternatives imply that more than one option could be available. Information refers to the knowledge available to users about different options. Preferences specify the specific aspects that users want to optimize. These three factors work together in shaping decision making. With these factors in mind, SimAL is designed to provide supports for: setting preferences, gathering information, and comparing alternatives. In particular, the following goals are considered in the design of the SimAL language:

• High-level Programming

The intended users of SimAL are the participants in a project, who may not have extensive programming experience. Thus, SimAL should be a high level language and not involve the details of specific computer applications. In other words, the SimAL language should be as simple as possible but with the capability to allow users to specify simulation scenarios.

• Imperative Programming

To simulate scenarios in project management, users need to describe tasks and processes. Therefore, the SimAL language should support standard imperative constructs, such as sequencing and iteration.

• Location-Independent Invocation

Many construction projects are geographically distributed; so is the deployment of project management applications serving them. Hence, SimAL users should not need to know the location of an existing service in order to invoke it. They should only need to provide the name or description of the service.

• Physical Data Independence

Various project management application tools may use different internal data representations. SimAL users should not need to know the physical formats of the data (XML files, databases, etc.); they should only need to know the representation schema.

• Transactions

The SimAL language needs to allow programmers to execute a sequence of actions in an isolated and atomic fashion.

• Probabilities

In most projects, uncertainties, such as procurement delays and design changes, are inevitable. The SimAL language needs to support probabilities and uncertainties to facilitate predictive measure and scenario testing.

• Comparison

When changes occur on a project, frequently many options are available to study the impact of the changes. Users should be able to use SimAL to investigate and compare multiple alternatives for the project. It is essential that the SimAL language allows users to compare different options based on specific criteria.

### 3.3.2 The Components of the SimAL Language

There have been many previous and current efforts in developing languages for data management, simulation tools, and service composition. Example languages include SQL [42], SimQL [100], CLAS [62], WSFL [58], BPEL4WS **[3]**, and DAML-S [5]. SimAL incorporates many features from these existing languages. In particular, the distributed service invocation in SimAL is based on CLAS, while the update and query statements in SimAL are similar to SQL.

During the development of the SimAL language, a series of interviews with project managers on the issues in utilizing various computer tools and information sources have been conducted. The interviewers are from different organizations, including subcontractors, general contractors, and facility owner companies. In addition, real information (tasks, data, models) on construction projects ranging from small residential apartments to major, complex institutional buildings has been collected and studied to identify the requirements of project management applications. The inputs from project managers and studies on actual projects provided many insights in designing the SimAL language.

Based on the related languages and practical needs, the SimAL language is designed to include the following major components:

- Invocation Statements, to invoke distributed computer tools across different platforms.
- Operation Statements, to update project information in different computer applications and to query specific information generated by these tools.
- Control Statements, to control the flow of the simulation.
- Decision Support Statements, to create and compare scenarios.

The following sections discuss in details these SimAL language components.

#### 3.3.2.1 Invocation Statements

In the CLAS language, a procedure call to an autonomous service is divided into four statements: SETUP, INVOKE, EXTRACT, and TERMINATE. In SimAL, we simplify the invocation task by reducing four statements into two: SETUP and INVOKE.

• Service Setup

#### *ServiceHandle = SETUP("ServiceName")*

The SETUP statement is used to establish communication with a simulation application through its service name. ServiceName is a unique description of the service, and ServiceHandle identifies the service and is used for the subsequent invocation of the service. For example, the statement  $p3$  svc = *SETUP("ServiceP3")* establishes connection to Primavera P3, and the handle p3 srv is used to invoke Primavera P3. The network location of the tool (e.g., Primavera P3) is available in the service directory, as will be discussed in Section 3.6.1.

• Service Invocation

#### *Variable = ServiceHandle.INVOKE(param1, param2, …)*

The INVOKE statement invokes a simulation service through the handle returned from the SETUP statement. The parameters are used to provide values (e.g., project name) needed by the service, while the returned variable is associated with the results generated by the service. For example, the statement *arho1 =* 

*p3\_svc.INVOKE("reschedule", arho, %%)* invokes the Primavera P3 service identified by the handle *p3\_svc*. The first parameter *reschedule* specifies the operation (asking Primavera P3 to reschedule the project), the second parameter *arho* provides the data input to Primavera P3, and the third parameter *%%* specifies the project name which is transferred to the SimAL system at run-time. Here, the variable *arho1* identifies the rescheduled results from Primavera P3, and thus the results can be used as the input by other software applications through *arho1*.

In SimAL, result extraction and service termination, which are accomplished through EXTRACT and TERMINATE statements in CLAS, are conducted automatically. Results from an invoked service are automatically extracted and stored in the *Variable*  associated with the invocation. The SimAL system scans all statements in the SimAL program; after the last execution of a service, the connection to the service will be terminated automatically by the SimAL system.

#### 3.3.2.2 Operation Statements

In SimAL, two statements, QUERY and UPDATE, are defined so that users can manipulate project models and query specific project information. These two statements are briefly discussed below.

• QUERY

#### *QueryHandle = ServiceHandle.QUERY(param1, param2, …)*

The QUERY statement allows users to query specific information from the simulation results. The first parameter *param1* in the statement is a string used to specify the query operation. Users can use the QUERY statement to retrieve specific information such as project complete dates and total costs rather than the whole schedule or cost report from the simulation tools. For example, the

statement *QUERY("select startTime where activityID = ID100", arho, %%)* queries the start date of the activity *ID100* from the scheduling results identified by the variable *arho*. Again, *%%* is a placeholder of the project name which is transferred to the statement at run-time.

• UPDATE

*UpdateHandle = ServiceHandle.UPDATE(param1, param2, …)* 

The UPDATE statement enables users to modify project models. The first parameter *param1* in the statement specifies the update operation. Upon any changes in a project, users can update the model and re-simulate the whole project. For example, in case of task delays, the statement *UPDATE("set duration = 4 where activityID = ID110",arho, %%)* can reset the duration of the activity ID110 when delay occurs.

For the QUERY and UPDATE statements, the syntax of the operation strings is similar to SQL. Currently, SimAL supports the following operations in the QUERY and UPDATE statements:

• **SELECT** operation

*SELECT select-list* 

*[WHERE expression]*

The SELECT operation is used to query information from the simulation results. Users can specify search conditions in the expression.

• **SET** operation

*SET [variable = expression]+ [WHERE expression]* 

The SET operation allows users to update project models. For example, users can assign new values to selected attributes.

• **DELETE** operation

*DELETE object-name* 

*[WHERE expression]*

The DELETE operation enables users to delete elements (e.g., ACTIVITY and ACTOR) in project models.

• INSERT operation

*INSERT object-name* 

*SET [variable=expression]+*

The INSERT operation allows users to insert new elements (e.g., ACTIVITY and ACTOR) into project models, while the attributes of the elements are set by the expressions.

Here, the SELECT operation applies only to the QUERY statement, while the other operations are valid only in the UPDATE statement. These operations are processed by the SimAL query and update engines, as will be discussed in Section 3.6.4.

### 3.3.2.3 Decision-Support Statements

The SimAL language is designed not only to transfer data among distributed tools but also to enable users to simulate various scenarios and help them make decisions. Thus, decision-support statements are also provided in SimAL. Currently, SimAL supports operations for decision support: scenario creation, scenario instantiation, and scenario comparison, and result display. The following briefly describe the statements for the four operations:

Scenario Creation

*ScenarioHandle = SCENARIO("Scenario Description") { Statement\_List }* 

The SCENARIO statement is used to create a scenario. Here, a scenario refers to a set of actions to handle a specific issue. For example, when a task is delayed, users may want to update the duration of the task and re-schedule the project. The statement list contains the necessary expressions to instantiate the scenario, such as updating project models, querying the results, and setting the objectives. For example, *sn1 = SCENARIO("Working on Saturdays")* creates a new scenario in which projects are scheduled to work on Saturdays as well as weekdays. The scenario is identified by the handle *sn1*.

• Scenario Instantiation

#### *ScenarioHandle.SETOBJECTIVES(variable1, variable2,…)*

The SETOBJECTIVES statement sets the objectives of a scenario. In particular, the statement allows users to indicate the most critical attributes for the scenario, and these attributes are used for future comparison. For example, the statements *sn1.SETOBJECTIVES(date1, cost1)* specifies that project completion date, whose value is stored in the variable *date1* , and project total cost, whose value is stored in the variable *cost1*, are the two critical attributes for scenario *sn1*.

• Scenario Comparison

#### *CompareHandle = COMPARE(ScenarioHandle1, ScenarioHandle2, …)*

The COMPARE statement is used to compare different scenarios. It is assumed that the objectives of different scenarios on the list are the same, no matter whether they are cost, productivity, duration, or a combination of those attributes. For instance, the statement *res = COMPARE(sn1, sn2)* compares two scenarios *sn1* and *sn2*. The comparison result is identified by the handle *res*.

• Result Display

*DISPLAY(Variable | CompareHandle, "Description")* 

The DISPLAY statement is used to display the results of a variable or a comparison. Results can be displayed as text strings as well as tables and charts. For example, the statement *DISPLAY(res, "Comparing two Options")* displays the comparison result of two scenarios (*sn1* and *sn2*) associated with the handle *res*. The statement *DISPLAY(cost1, "Project Total Cost")* displays the project cost identified by the variable *cost1*.

#### 3.3.2.4 Control Statements

The SimAL language inherits the control statements from the CLAS language [62]. The IF-THEN-ELSE and WHILE statements are used as follows to achieve conditional execution:

• Branch Statement

#### *IF (expression) THEN {Statement\_List} [ELSE {Statement\_List}]*

The branching statement is used to make dynamic branching decisions based on the value of a Boolean expression following the keyword IF. Depending on whether the *expression* is evaluated to be true or not, the *Statement\_List* inside the first or second parentheses is executed. The following example first queries the duration of the task *ID210*. It then sets the duration of the task to 5 days if its duration is less than 5 days.

*dur = query\_svc.QUERY("select duration where activityID = ID210 ", arho, %%)* 

*IF(dur < 5) THEN {* 

*update = update svc.UPDATE("set duration = 5 where activityID = ID210", arho, %%)* 

 *arho2 = p3\_svc.INVOKE("reschedule", update, %%)* 

*}* 

• WHILE Loop Statement

*WHILE (expression) { Statement\_List}* 

The while loop statement is used to provide iterative operations. The *Statement\_List* will be executed continuously as long as the *expression* is evaluated to be true. It must be noted that users should proceed with caution when using this statement, because infinite loops are possible if the *expression* is always true (e.g., users forget to reset the value of the *expression*). The following statements keep rescheduling the project until the duration *dur* is equal or greater than 10.

*WHILE( dur < 10) {* 

 *update = update\_svc.UPDATE("set startDate = 2003-11-15 where activityID = ID210", arho, %%)* 

 *arho2 = p3\_svc.INVOKE("reschedule", update, %%)* 

*}* 

| <b>Symbol</b> | <b>Meaning</b>                                                |  |
|---------------|---------------------------------------------------------------|--|
|               | Defined to be                                                 |  |
|               | Alternatively                                                 |  |
| *             | The preceding token can be repeated zero or more times.       |  |
| $^+$          | The preceding token can be repeated one or more times.        |  |
| {}            | The enclosed tokens are grouped as a single syntactic unit.   |  |
|               | The enclosed tokens are optional—may occur zero time or once. |  |

Table 3.1: Symbols in the BNF format

# 3.4 The SimAL Language Specification and Compiler

### 3.4.1 SimAL Syntax and Definitions

The syntax of SimAL language can be described using the Backus Naur Form (BNF) format [68]. Table 3.1 shows the meaning of some basic symbols used in BNF.

Table 3.2 lists the legal tokens in the SimAL language. Tokens are categorized as comments, separators, variables, arguments, keywords, literals, and operators. The following describe these tokens:

• A comment consists of any text delimited by  $/*$  and  $*/$  on one or more lines or any text led by // on a single line.

- Separators are used to establish relative positions of tokens within a SimAL program.
- Variables are names for entities in a SimAL program. They are composed of letters, digits, and underscores, and they cannot start with a digit. In addition, variables cannot be any of the reserved words.
- Arguments, including variables and String literals, are used in SimAL statements to specify parameter values.
- A key word is a word with prescribed meaning in SimAL and is reserved by the SimAL compiler.
- Literals, the constants used in SimAL programs, include four types: Boolean literals, Integer literals, Real literals, and String literals. There are only two Boolean literals: TRUE and FALSE, and both are reserved words. An Integer literal consists of one or more digits and may be preceded by a minus sign to represent a negative number. A Real literal consists of a series of digits representing the whole part of the number, followed by a decimal point and a series of digits representing the fractional part. A Real literal can also be represented in scientific notation. A String literal consists of double quotation marks containing any number of characters.
- Operators are used for the assignment of values and for creating Boolean expressions.

|          | <b>Token Type</b>          | <b>Token Values or Examples</b>                                                                           |  |
|----------|----------------------------|----------------------------------------------------------------------------------------------------|--|
|          | Comment                    | $/*$ comment $*/$                                                                                         |  |
|          | Separator                  | $( )  \{  \}  \, . \quad .$                                                                               |  |
|          | Variable                   | Var1 ABC abc a0 a_ _a                                                                                     |  |
|          | Argument                   | "Example" var1                                                                                            |  |
|          | Keyword                    | SimAL TRUE FALSE SETUP INVOKE<br>WHILE IF THEN ELSE QUWEY UPDATE<br>SCENARO SETOBJECTIVES COMPARE DISPLAY |  |
|          | Boolean Literal            | TRUE FALSE                                                                                                |  |
|          | Integer Literal            | $0 \t 1 \t -2$                                                                                            |  |
| Literal  | Real Literal               | $1.2 - 2.1$ $1E-2$ $-1E2$                                                                                 |  |
|          | <b>String Literal</b>      | "hello world"<br>$W$ $H$                                                                                  |  |
| Operator | Assignment                 | =                                                                                                    |  |
|          | Comparison                 | $l =$<br>$\lt$<br>$\geq$<br>$\leq$ $=$<br>$\Rightarrow$<br>$=$                                            |  |
|          | <b>Boolean Composition</b> | $\mathbf{I}$<br>&&<br>$\vert \vert$                                                                       |  |

Table 3.2: Tokens in the SimAL Language

Table 3.3 shows the BNF representation of the SimAL grammar. A SimAL program starts with the key word *SimAL* followed by the program name. The key word *SimAL* indicates that the program follows the syntax of the SimAL language, while the program name is used to differentiate various SimAL programs. A SimAL program consists of a series of statements, including invocation statements, operation statements, control statements, and decision-support statements.

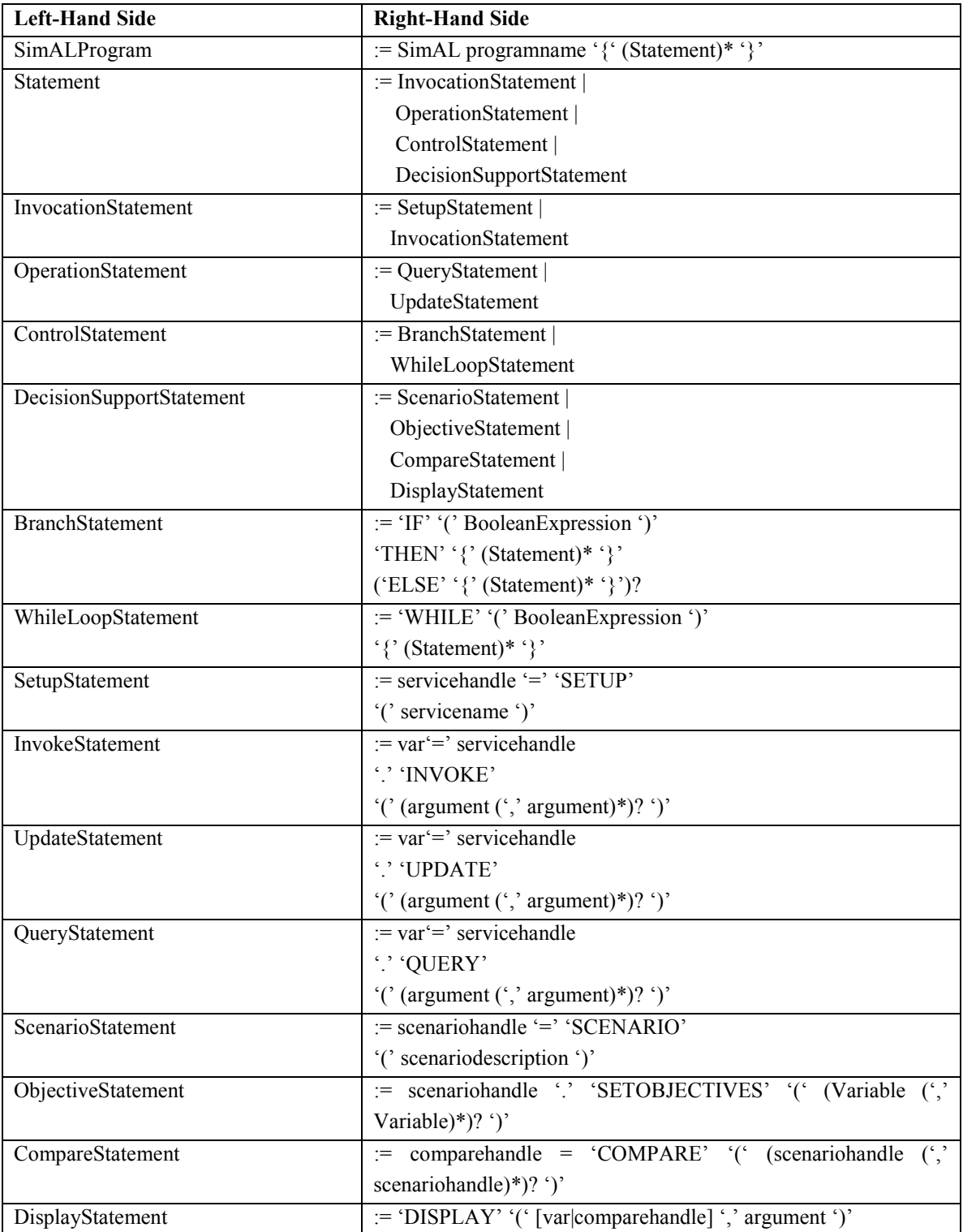

### Table 3.3: BNF Representation of the SimAL Grammar

### 3.4.2 The SimAL Compiler

The SimAL compiler is implemented using the Java Compiler Compiler (JavaCC) [97], a parser generator which reads a grammar specification and converts it to a Java program capable of recognizing matches to the grammar. The following are the three steps involved in the parsing process:

- Lexical analysis: The token manager reads in a sequence of characters and produces corresponding objects called "tokens." The sequence of characters is broken into tokens according to the SimAL lexicon conventions.
- Syntax analysis: JavaCC uses the production rules in the SimAL specification to generate a parser in Java.
- Building XML trees: The parser then generates an XML tree based on the events defined in FICAS [62]. The XML tree is used by FICAS to invoke and coordinate distributed tools at run-time.

```
SimAL ComparisonDemo
{
   psl_svc = SETUP("ServicePsl")
   query svc = SETUP("ServiceQuery")
   \overline{p}3 svc = SETUP("ServiceP3")
   update svc = SETUP("ServiceUpdate")
   arho = ps1 svc.INVOKE("to-ps1", %sn1 = SCENARIO("Original Schedule"){
   stat1 = query_svc.QUERY("select finishDate", arho1, %%)
   sn1.SETSCENARIO(stat1)
   }
   sn2 = SCENARIO("Expedite Delivery"){
   update2 = update svc.UPDATE("set startDate = 2003-11-20 where
   \text{activityID} = \text{ID210}, \text{arho}, \text{*}\text{*}arho2 = p3_svc.INVOKE("reschedule", update2, %%)
   stat2 = query svc.QUERY("select finishDate", arho2, %%)
   sn2.SETSCENARIO(stat2)
   }
   res = COMPARE(sin1, sn2)DISPLAY(res, "Compare Two Scenarios")
}
```
Figure 3.5: Example Program for Testing the SimAL Language

Figure 3.5 shows an example SimAL program utilizing some of the primitives provided by the SimAL language. In this example, the SimAL program *ComparisonDemo* simulates and compares two scenarios. One scenario is to stay with the original project schedule; the other is to expedite delivery, thus reducing the duration of the task *ID210*. Finally, the program compares the targeted finish dates of the project according to these two scenarios.

The SimAL compiler compiles the example program into XML statements, organized hierarchically, as shown partially in Figure 3.6. The XML statements are then further analyzed by the preprocessing engine for execution. For example, the preprocessing engine may instruct FICAS to invoke individual services, or it may generate necessary information for the display of future comparison results.

```
<?xml version="1.0"?>
<SimAL>
  <PROGRAMNAME>ComparisonDemo</PROGRAMNAME>
  <SETUP>
    <SERVICEHANDLE>psl_svc</SERVICEHANDLE>
    <SERVICENAME>ServicePsl</SERVICENAME>
  </SETUP>
  ……
  <INVOKE>
    <VARIABLE>arho</VARIABLE>
    <SERVICEHANDLE>psl_svc</SERVICEHANDLE>
    <VALUELIST>
      <STRINGLITERAL>to-psl</STRINGLITERAL>
      <INPUTARGUMENT>%%</INPUTARGUMENT>
    </VALUELIST>
  </INVOKE>
  <SCENARIO>
    <SCENARIOHANDLE>sn1</SCENARIOHANDLE>
    <VALUELIST>
      <STRINGLITERAL>Original Schedule</STRINGLITERAL>
    </VALUELIST>
    <SCENARIOBODY>
      <QUERY>
        <VARIABLE>stat1</VARIABLE>
        <SERVICEHANDLE>query_svc</SERVICEHANDLE>
        <VALUELIST>
          <STRINGLITERAL>select finishDate</STRINGLITERAL>
          <VARIABLE>arho1</VARIABLE>
          <INPUTARGUMENT>%%</INPUTARGUMENT>
        </VALUELIST>
      </QUERY>
      <OBJECTIVE>
        <SCENARIOHANDLE>sn1</SCENARIOHANDLE>
        <VALUELIST>
          <VARIABLE>stat1</VARIABLE>
        </VALUELIST>
      </OBJECTIVE>
    </SCENARIOBODY>
  </SCENARIO>
  ……
  <COMPARE>
    <COMPAREHANDLE>res</COMPAREHANDLE>
    <VALUELIST>
      <VARIABLE>sn1</VARIABLE>
      <VARIABLE>sn2</VARIABLE>
    </VALUELIST>
  </COMPARE>
  <DISPLAY>
    <VALUELIST>
      <VARIABLE>res</VARIABLE>
      <STRINGLITERAL>Compare Two Scenarios</STRINGLITERAL>
    </VALUELIST>
  </DISPLAY>
</SimAL>
```
Figure 3.6: SimAL Sequence Generated from the Example Program
### 3.5 Comparison Between CLAS and SimAL

The design of the SimAL language is based mostly on the CLAS language [62]. The objective of CLAS is to allow programmers to specify service composition from existing autonomous services. In contrast, SimAL is designed as a high-level language enabling users to simulate various scenarios in project management based on existing commercial tools and information sources. These two languages have similarities and differences. The similarities are as follows:

- The invocation models in CLAS and SimAL are essentially the same. In fact, the invocation statements in SimAL are compiled into control sequences encoded in XML, which in turn utilize the FICAS implementation to invoke distributed services.
- The limited conditional execution support in SimAL is inherited from the CLAS language. Both languages support branching and looping through IF-THEN-ELSE and WHILE statements.
- Both languages are purely compositional. Neither of the languages includes computational constructs. In other words, rather than providing computation capabilities, both languages encourage users to utilize the computation power of other existing software tools.

The differences between the two languages are as follows:

• SimAL simplifies result passing and service termination. In SimAL, invocation results are automatically passed to the variable associated with the invocation. Thus, a separate EXTRACT statement is not needed in SimAL to retrieve the result from the service.

- In SimAL, a QUERY statement is provided to retrieve specific information. Rather than returning the whole invocation results to the user, SimAL can provide the specific information as needed by users.
- SimAL provides an UPDATE statement allowing users to manipulate the models. This ability is essential in handling changes that occur in project management applications. Users can update project models, re-simulate projects, and evaluate the impact of changes on different aspects (e.g., schedules, costs, and task backlogs) of the project.
- SimAL provides functionalities (although limited) to support decision making. For example, SCENARIO and SETOBJECTIVES statements enable users to compose scenarios and to set the objectives; COMPARE and DISPLAY statements help users compare different scenarios and display the results in appropriate formats.

### 3.6 The SimAL Framework

Figure 3.7 shows the basic process involved in the SimAL framework. The SimAL system consists of multiple layers and is implemented based on work stemming from various projects. For example, FICAS [62] is utilized to invoke distributed services and to direct data flow among different services. The PSL wrappers as previously discussed in Chapter 2 are employed to integrate legacy tools [23]. The SimAL program is first processed by the preprocessing engine, which parses the program, instructs FICAS to execute relevant services, and generates necessary information for the display of future results. FICAS then invokes specified services to simulate various aspects of the project. The update and query engine is employed to filter the information and to update project models when necessary. The simulation results from different tools are processed by the

post-processing engine and are displayed in appropriate formats. The following sections detail various layers in the SimAL framework.

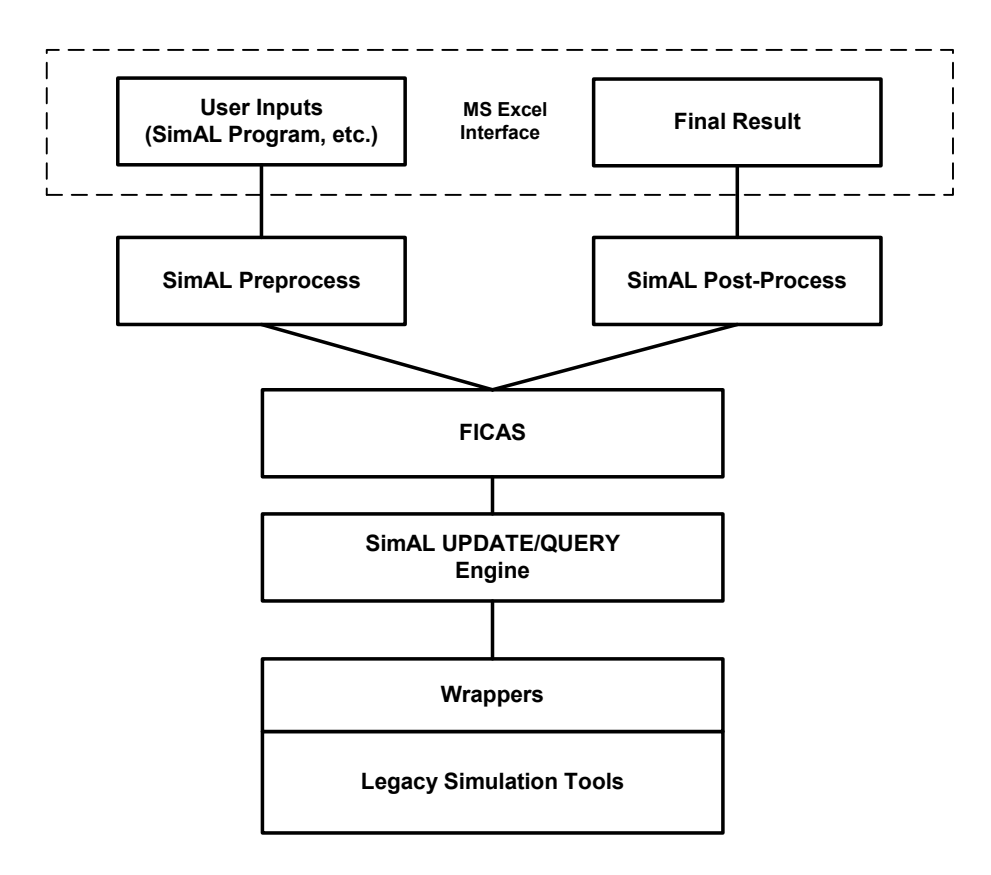

Figure 3.7: The SimAL Framework

### 3.6.1 Project Management Applications and Wrappers

A number of project management tools are included in this research as application services, including:

- Project Planning Tools: the Primavera Project Planner and Microsoft Project.
- Cost Estimating Tool: the GeneralCost Estimator.
- Organizational Simulation Tool: Vite SimVision.
- Design and Modeling Tools: AutoCAD Architectural Desktop and 4D Viewer.
- Spreadsheet Tool: Microsoft Excel.
- Other publicly available information sources: for example, the weather forecasting service at http://weather.yahoo.com.

Wrappers for each tool have been developed to convert the information into standard formats, so that these tools can exchange information. In this research, PSL is chosen as the basic ontology standard in the SimAL system for two major reasons:

- PSL is designed specifically for process information. This feature is important since project management frequently involves volumes of process related information.
- With the underlying logic, PSL has the potential for consistency checking.

Chapter 2 has discussed application software wrappers and the use of PSL for information exchange. In the SimAL framework, wrappers act as a bridge between FICAS and project management tools in that FICAS invokes these tools and retrieves their simulation results through the wrappers. According to the invocation methods, project management tools are categorized into two types: standalone services and embedded services. A standalone service is an application that can run independently and thus can be invoked directly through its wrapper. In contrast, an embedded service is an application that has to run inside another tool and thus cannot be invoked directly by FICAS. Examples of standalone services include the Primavera Project Planner, which can be accessed directly through its wrapper, a standalone Visual Basic program. General Cost Estimator, on the other hand, is an embedded service, whose wrapper has to run inside Microsoft Excel.

A service directory is employed for the registration, discovery, and invocation of the project management tools. The directory maps the name of the service to the information needed by the SimAL system to invoke the tool, such as the network location and the TCP/IP port number of the application. The service directory is structured in XML formats, as shown in Figure 3.8. Each individual application is represented by an XML element, *SERVICE*, whose child elements specify the parameters of the application. In particular, the *NAME* element specifies the name of the application, the *SERVER* element contains the IP address of the machine the application is running, and the *PORT* element indicates the TCP/IP port to which the application listens.

```
<?xml version="1.0"?>
<SERVICEDIRECTORY>
  <SERVICE>
    <NAME>ServicePsl</NAME>
    <SERVER>psl.stanford.edu</SERVER>
    <PORT>2409</PORT>
  </SERVICE>
  <SERVICE>
    <NAME>ServiceP3</NAME>
    <SERVER>psl.stanford.edu</SERVER>
    <PORT>2410</PORT>
  </SERVICE>
  <SERVICE>
    <NAME>ServiceNotification</NAME>
    <SERVER>psl.stanford.edu</SERVER>
    <PORT>2412</PORT>
  </SERVICE>
  <SERVICE>
    <NAME>ServiceWeatherForecast</NAME>
    <SERVER>psl.stanford.edu</SERVER>
    <PORT>2413</PORT>
  </SERVICE>
  <SERVICE>
    <NAME>ServiceExcel</NAME>
    <SERVER>psl.stanford.edu</SERVER>
    <PORT>4004</PORT>
  </SERVICE>
   ……
</SERVICEDIRECTORY>
```
Figure 3.8: Service Directory

For standalone services, FICAS can look up the service directory, invoke the services through their corresponding wrappers, and access their generated results. However, FICAS cannot directly invoke embedded services through their corresponding wrappers. For example, the GeneralCost Estimator, a Visual Basic Macro running in Microsoft Excel, cannot be invoked directly by FICAS. To solve this problem, an event server, as well as a communication agent for each service, has been developed. With the help of these components, FICAS can invoke those embedded services.

Figure 3.9 illustrates the difference between invoking embedded services and standalone services using FICAS. While invoking standalone services is straightforward, invoking embedded services requires an event server as well as communication agents to work together with FICAS. For example, to invoke the GeneralCost Estimator, an embedded service in Microsoft Excel, the service itself must first connect to the event server.

FICAS then sends an INVOKE command to the event server, which notifies the GeneralCost Estimator to re-estimate.

We use an EVENT element to encode the message sent to the event server, as shown in Figure 3.10. The ACTION attribute instructs what the server should do. There are two types of actions: INVOKE and BROADCAST. The INVOKE event asks the server to invoke a specific embedded service, whose network location is specified in IP and PORT. The BROADCAST event notifies the server to invoke all connected embedded services.

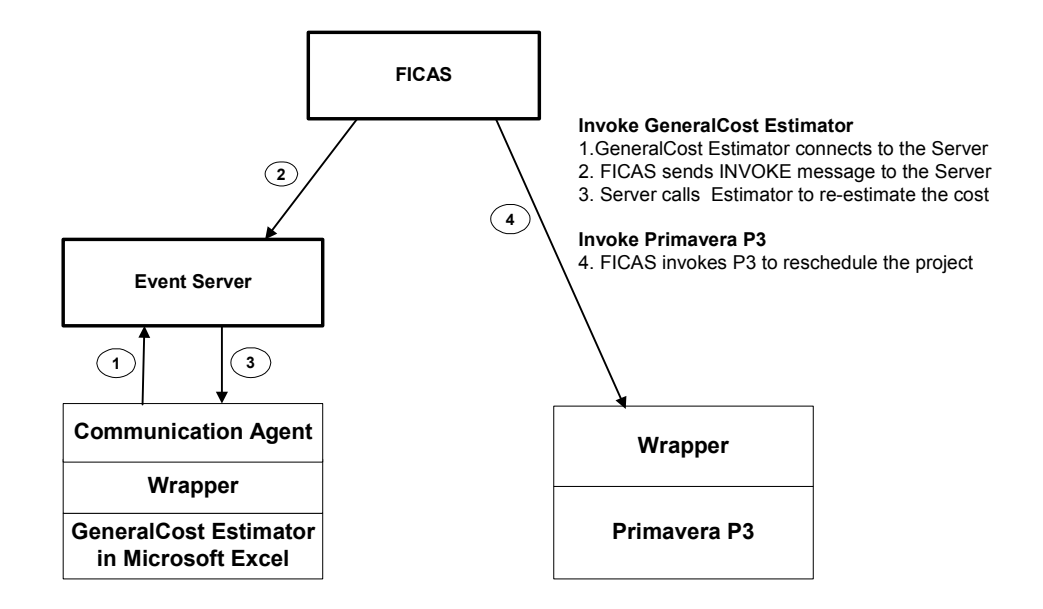

Figure 3.9: The Invocation of Embedded and Standalone Services

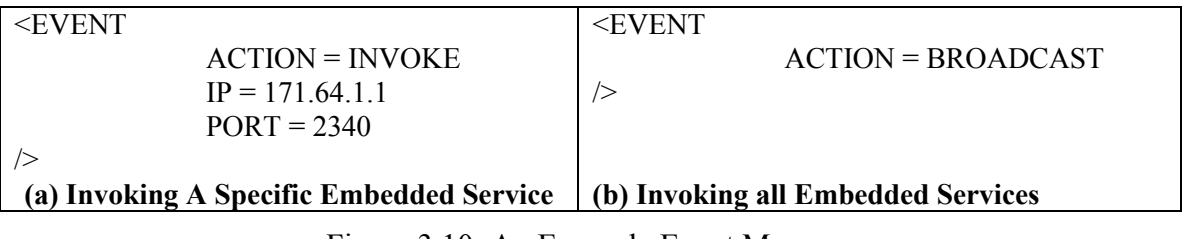

Figure 3.10: An Example Event Message

### 3.6.2 SimAL Preprocessing Engine

The SimAL preprocessing engine is responsible for the following functions: parsing SimAL programs, instructing FICAS to invoke distributed services, and preparing necessary information for the display of simulation results.

- 1. When the preprocessing engine parses a SimAL program, it invokes appropriate functionalities in FICAS when necessary. For example, it utilizes the SETUP event in FICAS to initiate the connection with distributed services. As another example, to parse an INVOKE statement in SimAL, the engine instructs FICAS to invoke the specified service; the returned results from the service are then automatically extracted. After the last invocation, the connection is automatically disconnected by the SimAL engine.
- 2. The preprocessing engine prepares the information flow in the SimAL program and generates an XML file, which is utilized by the post-processing engine to display the results. The engine extracts all information that will be used to display the simulation results and structure the information in XML formats, as shown in Figure 3.11. Three elements DISPLAY, COMPARE, and SCENARIO are used to structure the information. The structure of these three elements is listed as follows:
	- DISPLAY

The DISPLAY element contains a VARIABLE or COMPAREHANDLE element and an associated DESCRIPTION element.

**SCENARIO** 

The SCENARIO element contains a DESCRIPTION element, a SCENARIOHANDLE element, and a list of VARIABLE elements. Each VARIABLE represents the value of an attribute that users want to compare among different scenarios.

• COMPARE

The COMPARE element contains a COMPAREHANDLE element and a list of SCENARIOHANDLE elements.

```
<?xml version="1.0"?>
<SimalResult>
<DISPLAY>
            <Description>Original Start, Finish Dates</Description>
            <Variable>status</Variable>
</DISPLAY>
<SCENARIO>
            <Description>Adding Manpower</Description>
            <ScenarioHandle>sn1</ScenarioHandle>
            <Variable>stat1</Variable>
</SCENARIO>
<SCENARIO>
            <Description>Expedise Delivery</Description>
            <ScenarioHandle>sn2</ScenarioHandle>
            <Variable>stat2</Variable>
</SCENARIO>
<COMPARE>
            <CompareHandle>res</CompareHandle>
            <ScenarioHandle>sn1</ScenarioHandle>
            <ScenarioHandle>sn2</ScenarioHandle>
</COMPARE>
<DISPLAY>
            <Description>Compare Two Scenarios</Description>
            <CompareHandle>res</CompareHandle>
</DISPLAY>
</SimalResult>
```
Figure 3.11: XML Information for Displaying Results

### 3.6.3 The Update and Query Engine

The SimAL query and update engine is used to manipulate the simulation results generated by different computer tools. Unlike databases, most legacy computer tools do not support query and update interactions through an application programming interface (API), and this lack of support undoubtedly increases the implementation difficulty of the engine. As illustrated in Figure 3.12, an alternative approach is to query or update the simulation result in files and then to instruct the computer tool to re-simulate when necessary. In the current implementation, we translate PSL data into XML files, on which query and update operations are performed. This approach was chosen instead of performing operations directly on PSL files for the following reasons:

- PSL files are not as well structured as XML files. While an XML file is essentially a hierarchical tree, PSL expressions can appear anywhere in a PSL file and there is no specified order for the expressions.
- There is a significant amount of commercial and publicly available tools that can be used to parse and query XML files. Currently, however, tools for processing PSL data are very limited.

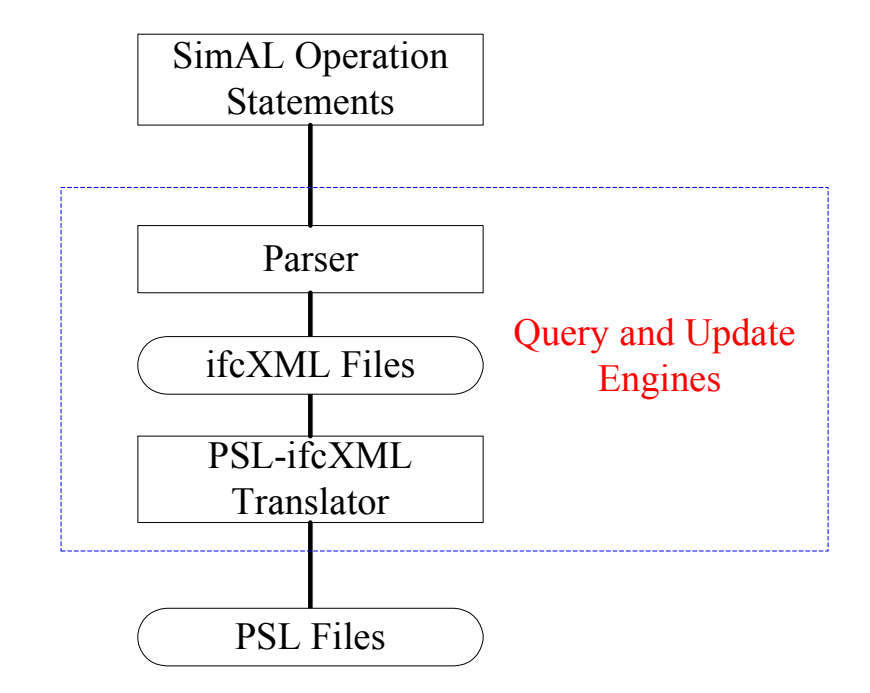

Figure 3.12: The Implementation of the SimAL Query and Update Engine

#### 3.6.3.1 Translation Between PSL and ifcXML

A fairly extensive schema with over 400 pages, IfcXML enables the exchange of IFC data alternatively in XML format. In ifcXML tags have been defined for various stages and purposes in the project life-cycle, such as product modeling, cost estimating, scheduling and maintenance. For example, *WorkSchedule, ScheduleTimeControl* and *RelSequence* elements have been defined in the project scheduling domain.

To translate between PSL and ifcXML, the first task is to map the terms related to project scheduling defined in PSL and ifcXML [24]. In a typical construction project, a project schedule consists of a set of activities and the dependency relationships among the activities.

In PSL, there are four basic classes: object, activity, activity occurrence, and timepoint. Each activity in a project schedule can be roughly mapped into an activity occurrence in PSL, while time point is used to specify the beginning point and the end point of an activity occurrence. In PSL extensions, PSL provides some terms to describe the dependency relationship among activities. For example, the terms *before-start* and *before-start-delay* in PSL correspond to the "Start to Start" relationship in a project schedule. The PSL sentence *(before-start occ1 occ2 occ3)* specifies that the beginning time point of *occ1* is earlier than the beginning time point of *occ2*, while *(before-startdelay occ1 occ2 occ d)* means that *occ2* begins at least *d* time points after *occ1* begins.

For ifcXML, each activity in a project schedule can be roughly mapped to a *Task* element. The scheduling information about an activity is expressed in the *WorkSchedule* and *ScheduleTimeControl* elements. The *WorkSchedule* element holds the overall scheduling information, such as the start time and duration, while the *ScheduleTimeControl* element holds further descriptions of scheduling information, such as *actualStart*, *earlyStart*, *lateStart* and *scheduleStart*. The *RelSequence* element is used to express the dependency relationships among activities.

IfcXML is based on a meta-markup language (XML), while PSL is based on a formal logical language (KIF). XML has only limited representation capability to represent constraints and rules. Since PSL is built on first order logic, it is more expressive than XML-based schemas. Not all PSL sentences can be directly translated into XML, and some of the PSL logical statements are difficult to translate into ifcXML.

Most PSL sentences that deal with basic facts can be expressed in XML, for examples:

• *(Beginof occ1 t1)* 

This PSL sentence can be translated into ifcXML by creating a task *occ1* and an associated *WorkSchedule* element, where the value of *startTime* attribute is *t1*.

• *(before-start occ1 occ2 occ3)* 

For this sentence, we can create two tasks *occ1* and *occ2*, and define *occ3* as the task of the whole project. We can then use *RelSequence* element to express the relationship between *occ1* and *occ2*.

In general, the PSL sentences dealing with logic rules will be difficult or impossible to translate into XML directly. Some example situations are listed below:

• PSL sentences with existential or universal logic tokens (*forall* and *exists*), for example:

*(forall*  $(V_1... V_n)$  $(=> \psi \theta)$ *)* 

 $(exists (v_1... v_n)$  (and  $\psi_1... \psi_m \theta$ )

• PSL sentences with deduction or logically equivalent tokens (*=>* and *<=>*), for example:

*(=> occ1 occ2)* 

*(<=> occ1 ooc2)*

• Some PSL sentences with logic relations, for example:

*(during occ1 occ2 occ3)* 

The PSL sentence *(during occ1 occ2 occ3)* means that the beginning and ending time points of *occ1* are between the beginning and ending time points of *occ2*, and both *occ1* and *occ2* are subactivity occurrences of *occ3*. In ifcXML, however, we do not have corresponding elements to express this logic relation. Consequently, it is impossible to translate this PSL sentence into ifcXML.

One solution to this problem is to embed the whole PSL logic sentence as an XML attribute, thus avoiding translation. For example, we can express the example PSL logic sentences in an XML structure as:

*<LogicRules>*   $\langle PSL\text{set}(\mathbf{v}_1 \times \mathbf{v}_2) \rangle = \langle PSL\text{set}(\mathbf{v}_2 \times \mathbf{v}_1) \rangle = \langle PSL\text{set}(\mathbf{v}_1 \times \mathbf{v}_2) \rangle$  $\langle PSL\text{sentence ID} = \text{"rule02"}$  *rule*  $\langle PSL\text{sentence ID} \rangle = \text{"rule02"}$  *rule*  $= \text{"limits(} \langle V_1 \dots V_n \rangle \text{ (and } \langle V_1 \dots V_m \theta \rangle \text{)}$ *</LogicRules>*

Embedding PSL sentences in an XML structure does not provide the meaning of the rules, since most XML parsers do not support rule processing. Nevertheless, the sentence can be exchanged verbatim between applications, if necessary. On the other hand, we can always translate the scheduling information in ifcXML files into PSL, as long as the PSL ontology covers all the concepts in the ifcXML schemas.

As shown in Figure 3.13, the translation process between PSL and ifcXML is straightforward. To translate PSL files into ifcXML files, first we use a PSL parser to parse the PSL logic sentences. We then map the terms in PSL into ifcXML tags. Finally we construct the XML trees according to the ifcXML schema, and output the file in the corresponding formats. The reverse process is similar. To translate ifcXML files into PSL files, we use an ifcXML parser to parse the information from XML files. We then map the XML tags into PSL terms, and output the PSL logic sentences according to the PSL syntax.

An example PSL file is used to demonstrate the translation between PSL and ifcXML. Figure 3.14 shows part of the PSL file, which includes a set of logic statements to describe activities and dependency relationships in the project schedule. Figure 3.15 shows part of the ifcXML file translated from the PSL file. As discussed earlier, a *Task* element in ifcXML maps to an activity in a project schedule. Thus the '*taskid*' attribute in ifcXML maps to the identifier of an activity occurrence in PSL. As a result, the *WorkSchedule* element is associated with the corresponding activity by using the same identifier as its identifier attribute. Similarly, the *RelSequence* element, which depicts the dependency relationships among activities, is associated with the predecessor and successor activities through its '*relatedProcess*' and '*relatingProcess*' attributes. As shown in Figures 3.14 and 3.15, all information in the PSL file is successfully translated into the ifcXML file, and vice versa.

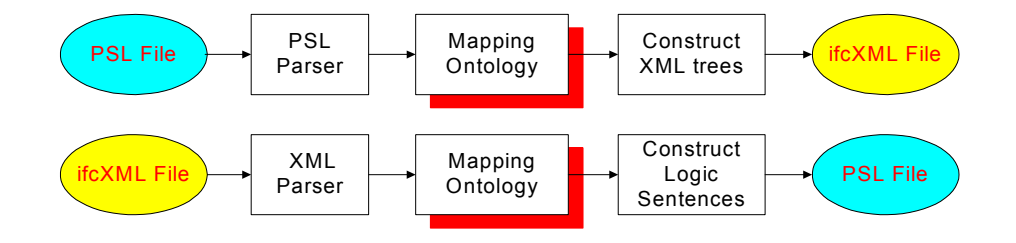

Figure 3.13: Mapping Process between PSL and XML

```
(and
       (project TUTO)
       (doc TUTO "TUTORIAL Project")
       (beginof TUTO 9/18/1998)
       (subactivity-occurrence ID100 TUTO)
       … …
)
(and
       (activity-occurrence ID100)
       (doc ID100 "Assemble and verify_RTL")
       (beginof ID100 12/17/1998)
       (duration-of ID100 18)
       (after-start ID100 ID170 TUTO)
       (after-start-delay ID100 ID170 TUTO 0)
)
```
Figure 3.14: Sample PSL File

```
<WorkScheduleGroup>
     <WorkSchedule identifier="ID100" duration="18.0" freeFloat="0.0"
totalFloat="0.0" startTime="12/17/1998" finishTime="1/4/99"/>
  </WorkScheduleGroup>
  <TasksGroup>
     <Task taskid="ID100" description="Assemble and verify_RTL"/>
     <Task taskid="ID700" description="FullChipSynth"/>
 </TasksGroup>
 <RelSequenceGroup>
     <RelSequence id="depend0" relatingProcess="ID100"
relatedProcess="ID170" timeLag="0.0" sequenceType="after-start"/>
 </RelSequenceGroup>
```
Figure 3.15: Sample ifcXML file

#### 3.6.3.2 Querying and Updating Information

According to the operations specified in the SimAL statement, the query and update engine performs different actions.

#### • **SELECT** Operation

The results generated by the tools are retrieved and saved in PSL format using PSL wrappers. A PSL-XML is then invoked to convert PSL files into XML files. A parser is employed to parse the operation string and to perform the query on XML files.

• **SET Operation** 

The SET string is parsed by the parser to perform operations on corresponding XML files. The updated file is then translated into a PSL file, which is used by the PSL wrapper to invoke the service to re-simulate.

• **DELETE** Operation

The DELETE operation first deletes the specified objects from the XML files, and the change is then propagated to the corresponding PSL files, which serve as the inputs for PSL wrappers to update the project models. Domain knowledge might be needed in performing DELETE operations. For example, when an object is deleted, other dependent objects might have to be deleted as a result.

• **INSERT** Operation

New objects are inserted into the project models following a similar process to the DELETE operations. An INSERT operation is typically followed by SET operations, which assign values to the attributes of the new objects.

### 3.6.4 SimAL Post-Processing Engine

The post-processing engine is responsible for assembling the simulation results from different computer tools, analyzing the XML file generated by the preprocessing engine, and displaying the results in appropriate formats. The post-process engine displays the results according to the following rules:

- Only the results in the DISPLAY element are displayed, although the information in other elements may be helpful for displaying.
- When a DISPLAY element contains a VARIABLE element, the engine collects the data associated with the VARIABLE and displays the results.
- When a DISPLAY element contains a COMPAREHANDLE element, the engine needs to analyze the XML file generated by the preprocessing engine to see which scenarios and variables are involved in the comparison. The engine then collects information associated with those scenarios and variables. The results of comparisons are displayed in appropriate formats (e.g., a textbox, a table, or a chart in Microsoft Excel).

While SimAL is useful in collecting and presenting information from different sources, it does not attempt to recommend a solution from different options. It is the user, not the SimAL system, who decides on what is a good alternative, although SimAL may help them in this matter.

### 3.7 Demonstration of the SimAL System

Here we use a simple example SimAL program to demonstrate the usage of the SimAL language and system, as shown in Figure 3.16. In this example, the project name is passed to the SimAL system in real-time, either through users' input in Microsoft Excel or in a Web browser. In this example, a user updates the duration of an activity, asks Primavera P3 to reschedule the project, and reviews the updated schedule.

First, the user specifies in the SimAL program what services are to be used in the scenario. The SimAL system then looks up the service names in the service directory and establishes connections with the corresponding services. In this example, the following four services are used:

- ServicePSL is a service to provide two way interactions between the database and PSL files. For example, the SimAL statement *psl\_svc.INVOKE("to-psl", %%)* extracts project information from the Oracle database and converts it into a PSL file.
- ServiceP3 is a service which wraps the Primavera Project Planner.
- ServiceUpdate is the update engine employed in the SimAL system.
- ServiceNotification is used to notify other services.

The program first uses the SETUP commands to establish connections to the relevant services. The program then instructs SimAL to retrieve project information from the database. The update engine is then invoked to update the activity duration in the project schedule. After the updating, Primavera P3 is called to reschedule the project, and the rescheduled result is stored back into the database. Finally, the notification service notifies other services about the update. Upon completion, the SimAL engine then terminates the connections to the services.

```
SimAL SchedulingDemo
{
 psl_svc = SETUP("ServicePsl")
 \bar{p}3 svc = SETUP("ServiceP3")
 update_svc = SETUP("ServiceUpdate")
 notification_svc = SETUP("ServiceNotification")
 arho = psl_svc.INVOKE("to-psl", %%)
 arho1 = update svc.UPDATE("set duration = 12 where activityID =
ID140", arho, <math>8</math>arho2 = p3_svc.INVOKE("reschedule", arho1, %%)
 arho3 = psl_svc.INVOKE("to-oracle", arho2)
 notif = notification svc.INVOKE("psl.stanford.edu", 8250, arho3)
}
```
Figure 3.16: An Example SimAL Program

After the completion of the SimAL program, the rescheduled result can be viewed on a Web browser table or on a Microsoft Excel chart. Figures 3.17 and 3.18 show the changes of the project schedule in the Web browser and in Microsoft Excel, respectively.

| <b>SCHEDULEID</b> | <b>STARTDATE</b>                                                 | <b>DURATION</b>         |    | FREEFLOAT TOTALFLOAT | <b>SCHEDULEID</b> | <b>STARTDATE</b>                       | <b>DURATION</b> | FREELOAT TOTALFLOAT |
|-------------------|------------------------------------------------------------------|-------------------------|----|----------------------|-------------------|----------------------------------------|-----------------|---------------------|
| ID100             | 09-01-2003 00:00:00                                              | Update                  |    |                      | ID100             | 09-01-2003 00:00:00                    | Update          |                     |
| ID110             | 09-02-2003 00:00:00                                              | Update                  |    |                      | ID110             | 09-02-2003 00:00:00                    | Update          |                     |
| ID120             | $\left  09 - 08 - 2003 00:00 \cdot 00 \right  \left  25 \right $ | Update                  |    |                      | ID120             | 09-08-2003 00:00:00                    | Update<br>25    |                     |
| ID130             | 10-13-2003 00:00:00                                              | Update                  |    |                      | ID130             | 10-13-2003 00:00:00                    | Update          |                     |
| ID140             | 10-13-2003 00:00:00                                              | Update<br>19            |    |                      | ID140             | 10-13-2003 00:00:00                    | Update          |                     |
| ID150             | 10-24-2003 00:00:00                                              | Update                  | lo |                      | ID150             | 10-24-2003 00:00:00                    | Update<br>12    |                     |
| ID160             | 10-24-2003 00:00:00                                              | Update                  |    |                      | ID160             | 10-24-2003 00:00:00                    | Update          |                     |
| ID170             | 10-24-2003 00:00:00                                              | Update<br>$\mathbf{10}$ |    |                      | ID170             | 10-24-2003 00:00:00                    | Update<br>10    |                     |
| ID180             | 10-24-2003 00:00:00                                              | Update<br> 10           |    |                      | ID180             | 10-24-2003 00:00:00                    | Update<br>10    |                     |
| ID190             | 11-07-2003 00:00:00                                              | Update<br>יין           |    |                      | ID190             | 1 <mark>11-11-2003 00:00:00 1</mark> 0 | Update          |                     |

Figure 3.17: Viewing the Schedule Changes on a Web Browser

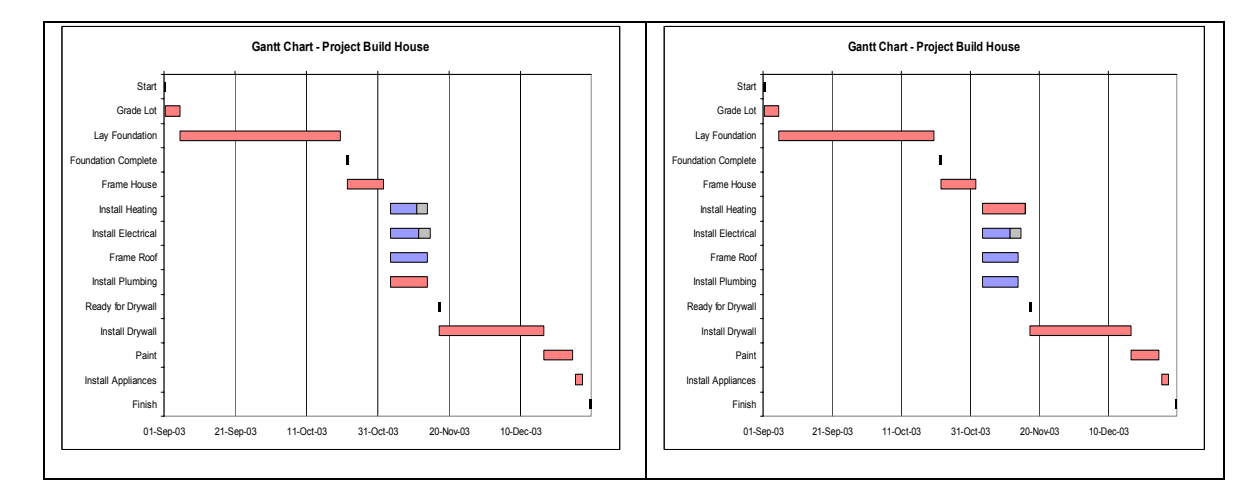

Figure 3.18: Viewing the Schedule Changes in Microsoft Excel

### 3.8 Summary

This chapter reviews the components of the SimAL languages and the implementation efforts involved in the development of the SimAL framework. SimAL consists of four types of statements: Invocation Statements, Operation Statements, Control Statements, and Decision-Support Statements. The syntax of SimAL is defined using the BNF format, and a corresponding compiler is developed using JavaCC. The SimAL framework includes multiple layers: the preprocessing engine, FICAS, the update and query engine, project management applications, and the post-processing engine. The preprocessing engine takes the inputs from users and compiles SimAL statements into XML messages. FICAS is employed to assist the invocation and conditional execution of distributed computer applications. The update and query engine is responsible for filtering the results and modifying project models. The project management application layer includes legacy applications as well as wrappers for these tools. The postprocessing engine connects data from various services and displays the results in proper formats. The utilization of the SimAL framework for project management applications is the subject to be discussed in the next chapter.

## Chapter 4

# Simulation Framework for Project Management Applications

The purpose of the SimAL system is to allow users to perform simulations by accessing distributed application tools and Web-based services. This chapter presents three illustrative examples to demonstrate the potential applications of the SimAL system in project management. Construction projects are subject to many external conditions, and weather is one important factor that could affect construction activities. The first example illustrates how SimAL can incorporate weather information for project management applications. The second example illustrates how the SimAL system can be deployed to gather information from heterogeneous sources and to support decision making. Specifically, this example describes a scenario where SimAL is applied to select optimal decisions for project schedule recovery. The third example illustrates the integration of CAD tools (e.g., AutoCAD ADT) and scheduling tools (e.g., the Primavera Project Planner and Microsoft Project). In particular, SimAL is employed to allow the viewing of the construction progress at different stages and the impact of schedule changes through CAD models.

# 4.1 Using SimAL to Incorporate Weather Information

Weather has a significant impact on construction projects. Heavy rain as well as strong winds cause many construction activities to be suspended. Current industry practice is to include a weather allowance in the project schedule. For example, in the San Francisco Bay area, the typical allowance is 10 days per rainy season<sup>1</sup>. This allowance is necessary at the project planning stage since long-term weather predications are highly uncertain. However, as more accurate short-term weather information becomes available from forecasting services during the project execution stage, the information can be very helpful in planning project operations. For example, subcontractor meetings are usually held weekly to plan for three-week look-ahead schedules according to the actual progress in construction<sup>2</sup>. A project planning system, which can dynamically incorporate online weather information (e.g., five-day forecast), would be very useful for project planning purposes. The following sections discuss how weather information can be incorporated into project scheduling using SimAL, and how to evaluate the impact of such information on project schedules and costs.

### 4.1.1 Expressing Weather Information in XML

XML is used to structure the relevant weather information that may affect project activities. The following XML elements were included:

• WeatherReport, the root element of the XML structure.

 $\overline{a}$ 

<sup>1</sup> Data are obtained from the discussions with Webcor and Swinerton and the example schedules they provided.

<sup>2</sup> This information is obtained from the practices in Webcor, DPR, and Swinerton.

- Weather element, which consists of attributes, including dates, locations, and general weather conditions, such as sunny, rainy, cloudy, snowy, etc.
- Temperature element, which includes daily high and low temperatures.
- Wind element, which includes wind direction and strength.

In this example, the Yahoo weather service (http://weather.yahoo.com), which provides five-day forecast, is employed. A parser has been developed to parse HTML formatted information from the weather service and to convert it into XML format, as shown in Figure 4.1.

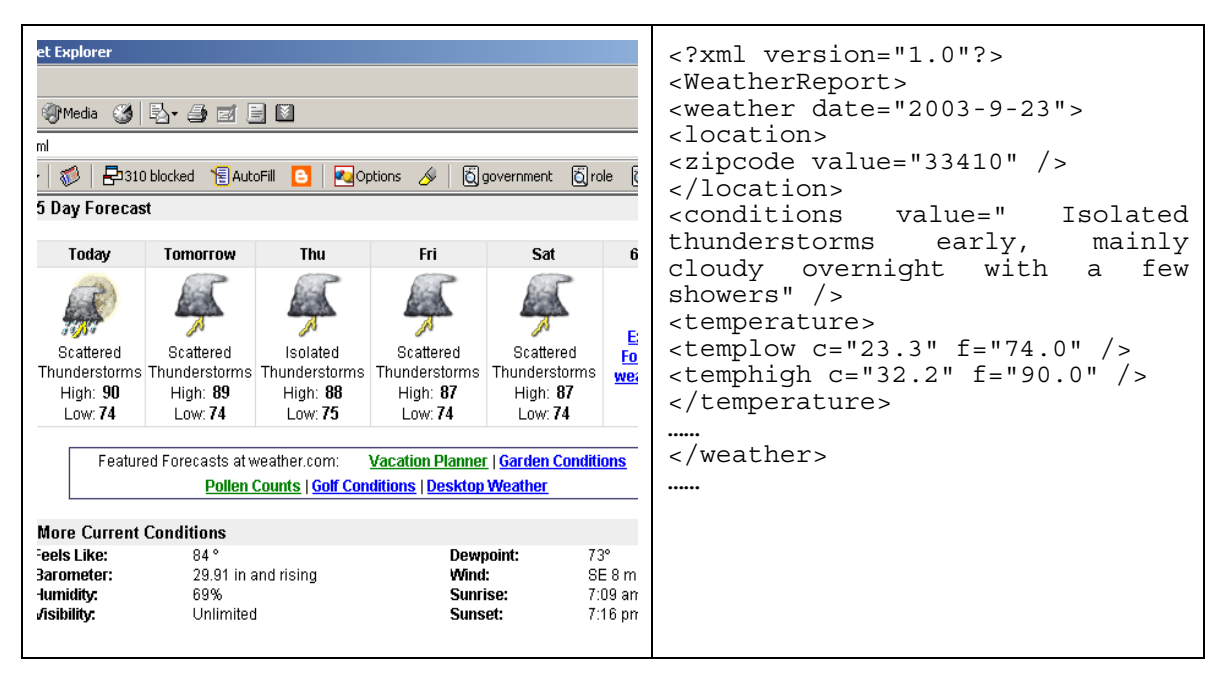

Figure 4.1: Expressing Weather Information in XML

|                 | Microsoft Excel - SimAL_1.xls                       |                 |                                         | $\langle$ ?xml version = "1.0"?>                 |
|-----------------|-----------------------------------------------------|-----------------|-----------------------------------------|--------------------------------------------------|
|                 | File Edit View Insert Format Tools Data Window Help |                 |                                         | <weatherscheduling></weatherscheduling>          |
|                 |                                                     |                 | D 2 B 3 B Q V & B @ ♂ r · α - B Σ & A Z | <actimpact <="" actid="ALL" td=""></actimpact>   |
|                 | G25<br>$=$                                          |                 |                                         | suspendOnRain = "yes"                            |
|                 | B.<br>A                                             | C.              | D.                                      | suspendOnWind= "no" />                           |
| $\mathbf{1}$    |                                                     |                 |                                         | <actimpact <="" actid="ID190" td=""></actimpact> |
| $\frac{2}{3}$   |                                                     |                 |                                         | suspendOnRain =<br>"NO"                          |
|                 |                                                     | suspend on rain | suspend on wind                         | suspendOnWind = "Yes" $/$                        |
| $\overline{4}$  | all activities                                      | yes.            | no.                                     |                                                  |
| 5               | ID100                                               |                 |                                         | <actimpact <="" actid="ID220" td=""></actimpact> |
| $\overline{6}$  | ID110                                               |                 |                                         | suspendOnRain = "No" $/$                         |
| $\overline{7}$  | ID120                                               |                 |                                         | <actimpact <="" actid="ID230" td=""></actimpact> |
| $\overline{8}$  | ID130                                               |                 |                                         | suspendOnWind = "No" $/$                         |
| $\overline{9}$  | ID140                                               |                 |                                         |                                                  |
| 10              | ID150                                               |                 |                                         |                                                  |
| $\overline{11}$ | ID160                                               |                 |                                         |                                                  |
| 12              | ID170                                               |                 |                                         |                                                  |
| $\frac{1}{13}$  | ID180                                               |                 |                                         |                                                  |
| 14              | ID190                                               | No.             | Yes                                     |                                                  |
| 15              | ID200                                               |                 |                                         |                                                  |
| 16              | ID210                                               |                 |                                         |                                                  |
| $\frac{1}{17}$  | ID220                                               | No.             |                                         |                                                  |
| 18              | ID230                                               |                 | No                                      |                                                  |
| $\overline{19}$ |                                                     |                 |                                         |                                                  |

Figure 4.2: Expressing the Impact of Weather in XML

## 4.1.2 Expressing the Knowledge of Weather Impact in XML

Although weather conditions can affect many project activities, the exact influence on individual activities may be different. For example, pouring concrete in an outdoor environment may have to be suspended due to rain, while interior finishing can be performed as usual. Thus, domain knowledge, particularly from an expert, is needed to assess the impact on individual activities as well as on the overall project. To illustrate this, a Microsoft Excel table is used to allow users to specify impacts on individual activities or the overall project. Figure 4.2 shows the table and the corresponding expressions in an XML file. Two different rules describe the weather's influence on construction activities:

- Global rules, which indicate the impact of weather on the overall project.
- Local rules, which specify the impact of weather on individual activities.

Here, an assumption is made that in case of conflicts local rules have priority over global rules. For example, as shown in Figure 4.2, task *ID190* does not have to be suspended due to rain, although the global rule indicates that all activities have to be suspended. It should be noted that more sophisticated modules can be built to incorporate more complicated rules.

#### 4.1.3 Processing Weather Information

After converting weather information into XML formats, the SimAL system applies the rules to update project schedules. Figure 4.3 indicates that the activity *ID120* is postponed due to weather conditions. Basically, each activity is checked against the weather conditions and the impact information to see whether the activity will be delayed. It must be noted that the durations of all activities cannot be updated independently since there are dependency relationships among the activities. Instead, we need to process the impact of the earliest rainy date, update the schedule by a scheduling tool if necessary, and then proceed to the next rainy date, as shown in Figure 4.4.

Once the process is completed, the information is sent to scheduling tools for rescheduling, and the results can be further utilized by other project management tools to simulate the impact of weather on other aspects (e.g., costs and task backlogs).

| and)                         | and)                         |
|------------------------------|------------------------------|
| (activity-occurrence ID120)  | (activity-occurrence ID120)  |
| (doc ID120 "Lay Foundation") | (doc ID120 "Lay Foundation") |
| (beginof ID120 2003-09-08)   | (beginof ID120 2003-09-08)   |
| (endof ID120 2003-10-10)     | (endof ID120 2003-10-15)     |
| (duration-of ID120 25)       | $(duration-of ID120 30.0)$   |
| (freefloat ID120 0)          | (freefloat ID120 0.0)        |
| (totalfloat ID120 0)         | (totalfloat ID120 0.0)       |
|                              |                              |
| Original Schedule in PSL     | Updated Schedule in PSL      |

Figure 4.3: Original and Updated Schedules in PSL

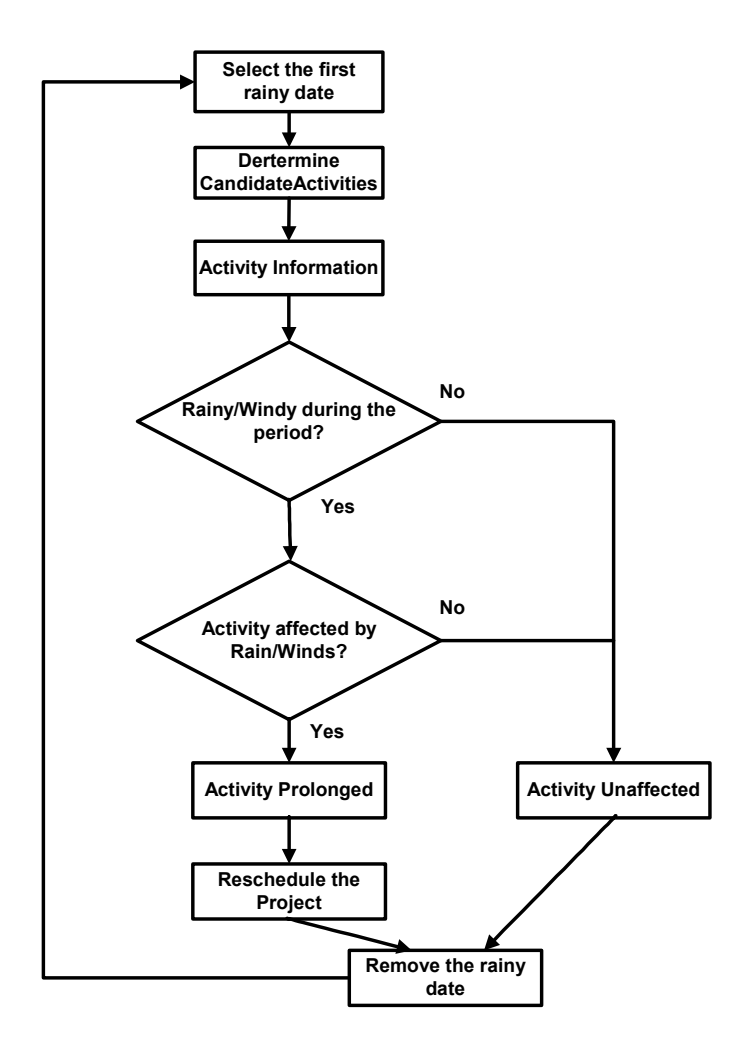

Figure 4.4: Processing the Impact of Weather

# 4.1.4 Demonstration Example – Simulating the Impact of Weather in Project Management

To demonstrate how to use SimAL to simulate the impact of weather conditions, the Arnold's House project data given in the tutorial example of Vite SimVision is employed [92]. The goal of the project is to build a residential house on time and within budget.

Vite SimVision is used to model the planned work process and to identify major risks, such as task backlogs. The Primavera Project Planner (P3) is used to schedule the project.

Let's assume that managers have concerns about the weather in the example project. They can then use SimAL to specify and simulate the scenario. Figure 4.5 shows the interface of a SimAL Program embedded in Microsoft Excel that is used to accept inputs from users.

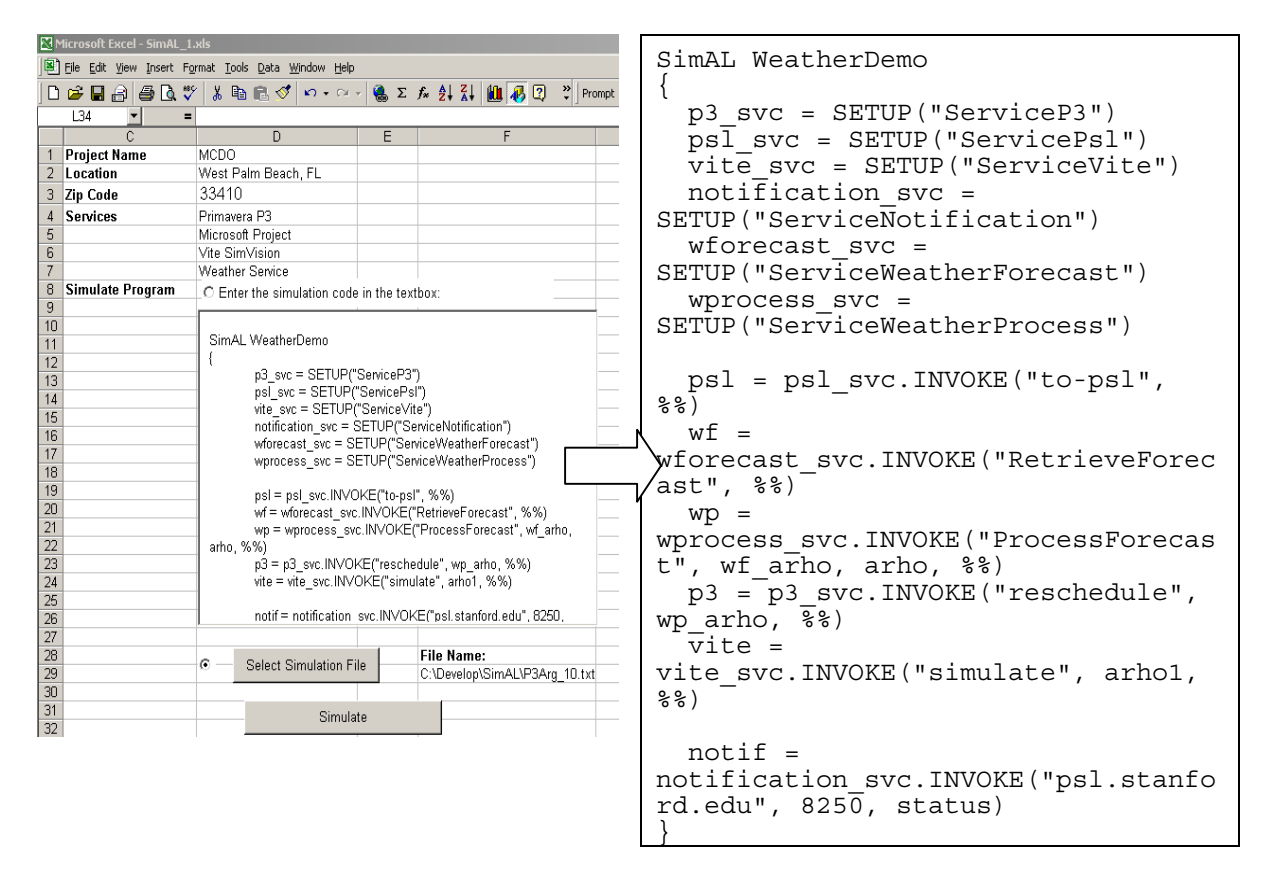

Figure 4.5: The Input of the SimAL System

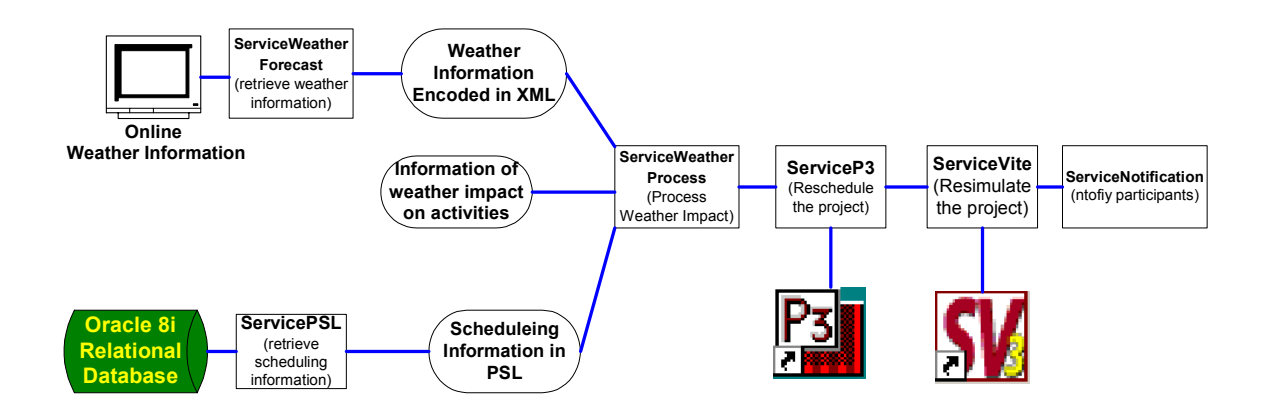

Figure 4.6: The Workflow in the Weather Demonstration

In the example SimAL program, SETUP statements are first used to establish connections to different project management services, including *ServiceP3* (Primavera P3 scheduling service), *ServicePsl* (translation service between the Oracle database and PSL), *ServiceVite* (Vite SimVision simulation service), *ServiceNotification* (notifying participating project management tools), *ServiceWeatherForecast* (retrieving real-time online weather forecasting information), and *ServiceWeatherProcess* (processing weather information and the impact of weather on project schedules). Different services are then executed according to the workflow. In this example, *ServicePsl* is first executed to retrieve scheduling information from the Oracle database and to convert the information into PSL format. *ServiceWeatherForecast* is then invoked to dynamically parse online weather information, which is then processed by *ServiceWeatherForecast* to update the schedule. *ServiceP3* is invoked to reschedule the project using Primavera P3. The rescheduled result is then used by *ServiceVite* to invoke Vite SimVision to re-simulate the project. The system finally notifies other participating services of the updates.

Figures 4.7 to 4.12 show the impact of weather on the project. In particular, Figures 4.7 and 4.8 illustrate the impact on the project schedule, while Figures 4.9 to 4.12 show the impact on task backlogs. As shown in Figure 4.8, the activity "*Lay Foundation*" has been prolonged from 25 to 30 days, which, in turn, causes the delays of other activities. As shown in Figure 4.10, the pattern of task backlogs has been changed. The updated

backlogs are the re-simulated results in Vite SimVision due to the delays. For example, both the peak value and the associated date of the electrician's backlogs have been changed. Users can also examine the updated task backlogs in Microsoft Excel tables, as shown in Figure 4.12.

| ю               | Primavera Project Planner - [ARHO] |             |              |                |                                       |                               |                                      |                                                     |                                         |                   |
|-----------------|------------------------------------|-------------|--------------|----------------|---------------------------------------|-------------------------------|--------------------------------------|-----------------------------------------------------|-----------------------------------------|-------------------|
| 望<br>File       | Edit<br>View Insert                | Format      | Tools        | Data<br>Window | Help                                  |                               |                                      |                                                     |                                         |                   |
|                 | 8<br>Lò,<br>ы                      | ðб          | Ði<br>œ      | <u>mis</u>     | 몁<br>FI                               | ⊟                             | Ⅰ₩                                   | ⅡⅢ<br>區<br>團                                        | 圖<br>-41<br>⊠                           | ⊠                 |
|                 |                                    |             |              |                |                                       |                               |                                      |                                                     |                                         |                   |
| <b>Activity</b> | <b>Activity</b>                    | <b>Orig</b> | <b>Early</b> | <b>Early</b>   |                                       | 2003                          |                                      |                                                     |                                         |                   |
| ID              | <b>Description</b>                 | Dur         | <b>Start</b> | <b>Finish</b>  | <b>SEP</b><br>$16$ $15$ $22$ $29$ $6$ | 0 <sub>CT</sub><br>13,20,27,3 | <b>NOV</b><br>$10$ , 17, 24, 1       | <b>DEC</b><br>15,22,29,5<br>$\overline{\mathbf{3}}$ | JAN<br>$-12 - 19 - 26 - 2$              | F<br>$\mathbf{g}$ |
| ID100           | Start                              |             | 1 01 SEP03   | lo1SEP03       | <b>7</b> Start                        |                               |                                      |                                                     |                                         |                   |
| ID110           | Grade Lot                          |             | 4 02SEP03    | lossepo3       | ₩ Grade Lot                           |                               |                                      |                                                     |                                         |                   |
| ID120           | Lay Foundation                     |             | 25 08SEP03   | 10OCT03        |                                       | $\nabla$ Lay Foundation       |                                      |                                                     |                                         |                   |
| ID130           | Foundation Complete                |             | 0130CT03     | 10OCT03        |                                       |                               | <b>X</b> Foundation Complete         |                                                     |                                         |                   |
| ID140           | Frame House                        |             | 9 130 CT03   | 23OCT03        |                                       |                               | <b>V</b> Frame House                 |                                                     |                                         |                   |
| ID170           | Install Plumbing                   |             | 10 240 CT03  | 06NOV03        |                                       |                               | <mark>⊽</mark> Install Plumbing      |                                                     |                                         |                   |
| ID180           | Frame Roof                         |             | 10 240 CT03  | 06NOV03        |                                       |                               | <mark>√</mark> Frame Roof            |                                                     |                                         |                   |
| ID160           | Install Electrical                 |             | 3 240 CT03   | 28OCT03        |                                       |                               | -⊽ Install Ele¢trical                |                                                     |                                         |                   |
| ID150           | Install Heating                    |             | 2 240 CT03   | 270CT03        |                                       |                               | <mark>/\V → √</mark> Install Heating |                                                     |                                         |                   |
| ID190           | Ready For Drywall                  |             | 0 07NOV03    | 06NOV03        |                                       |                               | <b>X</b> Ready For Drywall           |                                                     |                                         |                   |
| ID200           | Install Drywall                    |             | 28 07NOV03   | 16DEC03        |                                       |                               |                                      |                                                     | $\overline{\mathbf{V}}$ install Drywall |                   |
| ID210           | Paint                              |             | 8 17DEC03    | 26DEC03        |                                       |                               |                                      | <mark>∎7</mark> Paint                               |                                         |                   |
| ID220           | Install Appliances                 |             | 2 29DEC03    | 30DEC03        |                                       |                               |                                      |                                                     | <b>V</b> Install Appliances             |                   |
| ID230           | Finish                             |             | 0 31 DEC03   | 30DEC03        |                                       |                               |                                      |                                                     | <b>∏</b> Finish                         |                   |
|                 |                                    |             |              |                |                                       |                               |                                      |                                                     |                                         |                   |

Figure 4.7: Original Schedule in Primavera P3

|                 | Primavera Project Planner - [ARHO] |      |              |                |  |                                                     |                           |                                   |                                                                         |                                |                       |  |
|-----------------|------------------------------------|------|--------------|----------------|--|-----------------------------------------------------|---------------------------|-----------------------------------|-------------------------------------------------------------------------|--------------------------------|-----------------------|--|
| ≌<br>File       | Edit<br>View<br>Insert             |      | Format Tools | Window<br>Data |  | Help                                                |                           |                                   |                                                                         |                                |                       |  |
|                 | ər<br>Н                            | y.   | e<br>D       | ₩IO            |  | 몁<br>h                                              | ╒                         | 大牌                                | 屋圃<br>團                                                                 | 區<br>훜<br>⊠                    | Ю                     |  |
|                 |                                    |      |              |                |  |                                                     |                           |                                   |                                                                         |                                |                       |  |
| <b>Activity</b> | <b>Activity</b>                    | Orig | <b>Early</b> | <b>Early</b>   |  |                                                     | 2003                      |                                   |                                                                         |                                |                       |  |
| $\blacksquare$  | <b>Description</b>                 | Dur  | <b>Start</b> | <b>Finish</b>  |  | <b>SEP</b><br>15,22,29,6<br>$\overline{\mathbf{3}}$ | <b>OCT</b><br>,13,20,27,3 | <b>NOV</b><br>$-10 - 17 - 24 - 1$ | <b>DEC</b><br>$15$ <sub>1</sub> 22 <sub>1</sub> 29 <sub>1</sub> 5<br>å. | JAN<br>12, 19, 26, 2           | FE<br>$\overline{.9}$ |  |
| ID100           | Start                              | 1    | I01SEP03     | I01SEP03       |  | <b>V</b> Start                                      |                           |                                   |                                                                         |                                |                       |  |
| ID110           | Grade Lot                          |      | 4 02SEP03    | 05SEP03        |  | ₩ Grade Lot                                         |                           |                                   |                                                                         |                                |                       |  |
| ID120           | Lay Foundation                     |      | 30 08SEP03   | 170CT03        |  |                                                     |                           | <b>V</b> Lay Foundation           |                                                                         |                                |                       |  |
| ID130           | Foundation Complete                |      | 0 200 CT03   | 170CT03        |  |                                                     |                           | <b>X</b> Foundation Complete      |                                                                         |                                |                       |  |
| ID140           | Frame House                        |      | 9 200CT03    | 30OCT03        |  |                                                     |                           | <mark>⊽</mark> Frame House        |                                                                         |                                |                       |  |
| ID170           | Install Plumbing                   | 10   | 310CT03      | 13NOV03        |  |                                                     |                           |                                   | <b>7</b> Install Plumbing                                               |                                |                       |  |
| ID180           | Frame Roof                         |      | 10 31 OCT03  | 13NOV03        |  |                                                     |                           |                                   | <mark>⊽</mark> Frame Roof                                               |                                |                       |  |
| ID160           | <b>Install Electrical</b>          |      | 3 31 OCT03   | 04NOV03        |  |                                                     |                           |                                   | -⊽ Install Electrical                                                   |                                |                       |  |
| ID150           | Install Heating                    |      | 2 31 OCT03   | 03NOV03        |  |                                                     |                           |                                   | -⊽ Install Heating                                                      |                                |                       |  |
| ID190           | Ready For Drywall                  | ٥    | 14NOV03      | 13NOV03        |  |                                                     |                           |                                   | <b>X</b> Ready For Drywall                                              |                                |                       |  |
| ID200           | Install Drywall                    | 28   | 14NOV03      | 23DEC03        |  |                                                     |                           |                                   |                                                                         | <mark>⊽</mark> Install Drywall |                       |  |
| ID210           | Paint                              | 8    | 24DEC03      | 02JAN04        |  |                                                     |                           |                                   |                                                                         | V Paint                        |                       |  |
| ID220           | Install Appliances                 |      | 2 05JAN04    | 106JAN04       |  |                                                     |                           |                                   |                                                                         | V Install Appliances           |                       |  |
| ID230           | Finish                             |      | 0 07JAN04    | 06JAN04        |  |                                                     |                           |                                   |                                                                         | <b>V</b> Finish                |                       |  |
|                 |                                    |      |              |                |  |                                                     |                           |                                   |                                                                         |                                |                       |  |

Figure 4.8: Updated Schedule in Primavera P3

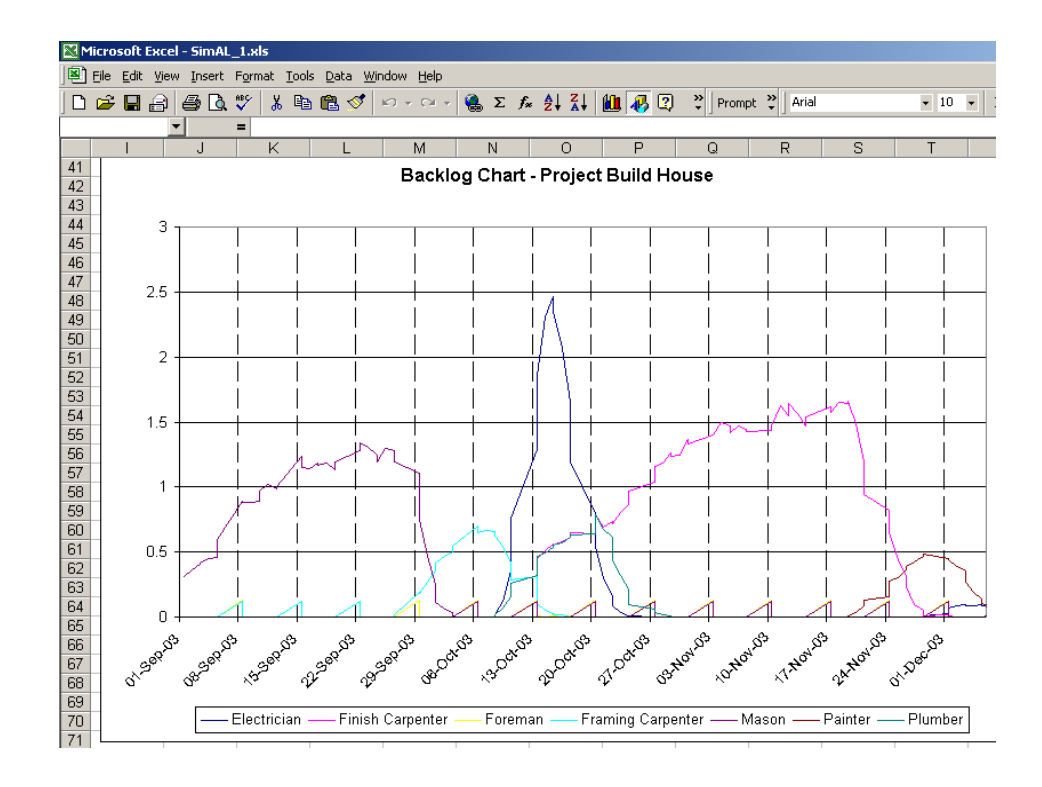

Figure 4.9: Original Backlogs in Chart

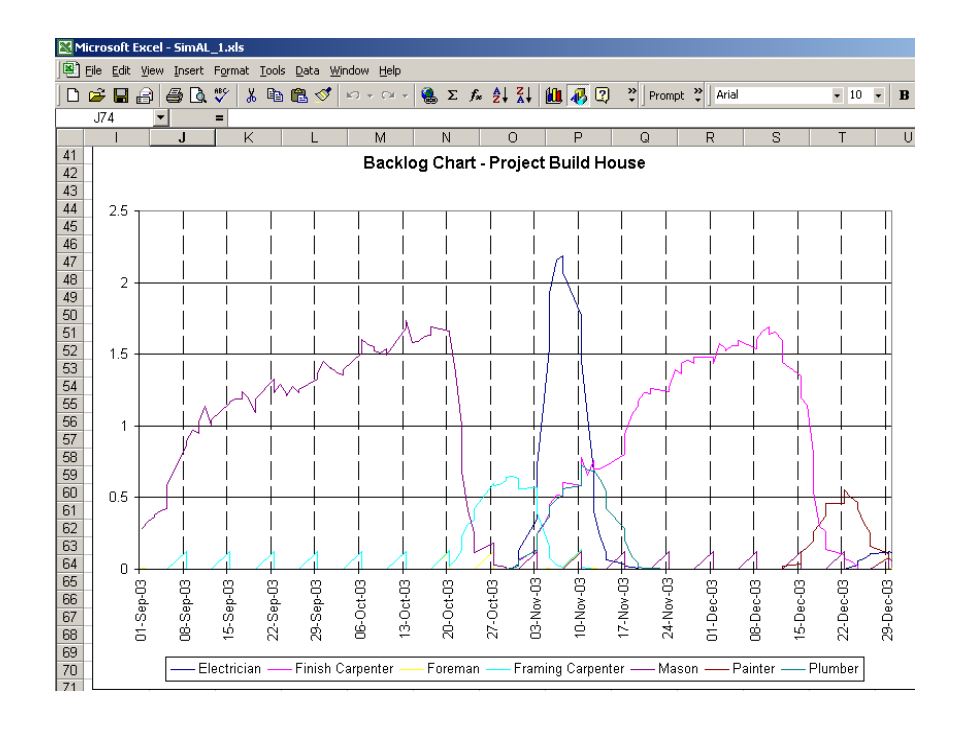

Figure 4.10: Updated Backlogs in Chart

| Microsoft Excel - SimAL_1.xls |                                                           |                                |          |          |                 |          |                                                                                                    |                          |  |  |  |
|-------------------------------|-----------------------------------------------------------|--------------------------------|----------|----------|-----------------|----------|----------------------------------------------------------------------------------------------------|--------------------------|--|--|--|
| 国]                            | File<br>Edit View Insert Format Tools Data Window<br>Help |                                |          |          |                 |          |                                                                                                    |                          |  |  |  |
| n                             | 63 Q<br>e de                                              | $\mathbf{v}$<br>茜              | 电离了      |          |                 |          | $K \cap \{x_1 \in \mathbb{R}^n \mid x_1 \in \mathbb{R}^n \mid x_1 \in \mathbb{R}^n \text{ and } x_2 \in \mathbb{R}^n \text{ and } x_1 \in \mathbb{R}^n \text{ and } x_2 \in \mathbb{R}^n \text{ and } x_1 \in \mathbb{R}^n \text{ and } x_2 \in \mathbb{R}^n \text{ and } x_1 \in \mathbb{R}^n \text{ and } x_2 \in \mathbb{R}^n \text{ and } x_1 \in \mathbb{R}^n \text{ and } x_2 \in \mathbb{R}^n \text{ and } x_1 \in$ | $\frac{35}{7}$<br>Prompt |  |  |  |
|                               |                                                           |                                |          |          |                 |          |                                                                                                    |                          |  |  |  |
|                               | U32                                                       | $=$                            |          |          |                 |          |                                                                                                    |                          |  |  |  |
|                               |                                                           | J.                             | K        |          | M               | N        | O                                                                                                    | P                        |  |  |  |
| 1                             |                                                           | Electrician Finish Car Foreman |          |          | Framing C Mason |          | Painter                                                                                                    | Plumber                  |  |  |  |
| $\overline{2}$                | 10/8/2003 20:00                                           | 0.01475                        | 0.016    | 0.00125  | 0.621042        | $\Omega$ | 0                                                                                                    | 0.016                    |  |  |  |
| 3                             | 10/9/2003 11:00                                           | 0.123958                       | 0.068208 | 0.00125  | 0.544792        | Ω        | 0                                                                                                    | 0.069458                 |  |  |  |
| 4                             | 10/10/2003 2:00                                           | 0.354458                       | 0.156208 | 0.00125  | 0.417917        | 0        | Ω                                                                                                    | 0.152208                 |  |  |  |
| 5                             | 10/10/2003 17:00                                          | 0.761834                       | 0.260625 | 0.00375  | 0.287292        | $\Omega$ | 0                                                                                                    | 0.25725                  |  |  |  |
| 6                             | 10/13/2003 8:00                                           | 1.284167                       | 0.316833 | 0.128125 | 0.313333        | 0.125    | 0                                                                                                    | 0.319333                 |  |  |  |
| 7                             | 10/13/2003 23:00                                          | 1.854958                       | 0.448291 | 0.005    | 0.099583        | 0        | 0                                                                                                    | 0.465                    |  |  |  |
| 8                             | 10/14/2003 14:00                                          | 2.307875                       | 0.509208 | 0.001875 | 0.054375        | 0        | n                                                                                                    | 0.48875                  |  |  |  |
| 9                             | 10/15/2003 5:00                                           | 2.460542                       | 0.557833 | 0.006875 | 0.026458        | 0        | 0                                                                                                    | 0.532791                 |  |  |  |
| 10                            | 10/15/2003 20:00                                          | 2.347874                       | 0.557208 | 0.004375 | 0.015           | 0        | Ω                                                                                                    | 0.550708                 |  |  |  |
| 11                            | 10/16/2003 11:00                                          | 2.068084                       | 0.582708 | 0.00375  | 0.013333        | 0        | 0                                                                                                    | 0.572166                 |  |  |  |
| 12                            | 10/17/2003 2:00                                           | 1.6545                         | 0.617666 | 0.005625 | 0.002083        | 0        | 0                                                                                                    | 0.611333                 |  |  |  |
| 13                            | 10/17/2003 17:00                                          | 1.196667                       | 0.645208 | 0.00125  | 0               | $\Box$   | 0                                                                                                    | 0.6305                   |  |  |  |
| 14                            | 10/20/2003 8:00                                           | 0.795583                       | 0.635958 | 0.126875 | 0.125           | 0.125    | 0                                                                                                    | 0.643333                 |  |  |  |
| 15                            | 10/20/2003 23:00                                          | 0.533459                       | 0.785042 | 0.0025   | 0               | 0        | 0                                                                                                    | 0.787542                 |  |  |  |
| 16                            | 10/21/2003 14:00                                          | 0.303333                       | 0.687958 | 0.00125  | 0               | $\Box$   | 0                                                                                                    | 0.677833                 |  |  |  |
| 17                            | 10/22/2003 5:00                                           | 0.165042                       | 0.736875 | 0        | 0               | 0        | 0                                                                                                    | 0.611208                 |  |  |  |
| 18                            | 10/22/2003 20:00                                          | 0.09025                        | 0.72025  | 0.000625 | 0               | 0        | 0                                                                                                    | 0.444166                 |  |  |  |
| 19                            | 10/23/2003 11:00                                          | 0.033333                       | 0.805208 | 0.0025   | 0               | $\Omega$ | 0                                                                                                    | 0.317333                 |  |  |  |
| 20                            | 10/24/2003 2:00                                           | 0.011208                       | 0.865208 | 0.000625 | 0               | 0        | 0                                                                                                    | 0.218417                 |  |  |  |
| 21                            | 10/24/2003 17:00                                          | 0.0055                         | 0.970666 | Ω        | O               | $\Omega$ | O                                                                                                    | 0.092417                 |  |  |  |
| 22                            | 10/27/2003 8:00                                           | 0                              | 1.034166 | 0.125625 | 0.125           | 0.125    | 0                                                                                                    | 0.062417                 |  |  |  |

Figure 4.11: Original Backlogs in Table

|                | Microsoft Excel - SimAL_1.xls                          |    |                                |          |                 |          |         |         |
|----------------|--------------------------------------------------------|----|--------------------------------|----------|-----------------|----------|---------|---------|
| 国门             | File<br>Edit View Insert Format Tools Data Window Help |    |                                |          |                 |          |         |         |
|                |                                                        | ツ  |                                |          |                 |          |         | 꾑       |
| ⊡              | 63 Q<br>G H<br>員                                       |    |                                |          |                 |          | 出再回     | Prompt  |
|                | V24                                                    | =  |                                |          |                 |          |         |         |
|                |                                                        | L. | Κ                              |          | м               | N        | $\circ$ | P       |
| 1              |                                                        |    | Electrician Finish Car Foreman |          | Framing C Mason |          | Painter | Plumber |
| $\overline{2}$ | 10/8/2003 20:00                                        | 0  | n                              | 0.000625 | n               | 1.520208 | 0       | 0       |
| 3              | 10/9/2003 11:00                                        | 0  | 0                              | 0        | 0               | 1.507084 | 0       | 0       |
| $\overline{4}$ | 10/10/2003 2:00                                        | 0  | 0                              | $\Omega$ | Ω               | 1.536667 | 0       | 0       |
| 5              | 10/10/2003 17:00                                       | 0  | 0                              | $\cap$   | n               | 1.496875 | 0       | 0       |
| 6              | 10/13/2003 8:00                                        | 0  | 0                              | 0.125625 | 0.125           | 1.680208 | 0       | 0       |
| 7              | 10/13/2003 23:00                                       | 0  | Ω                              | 0.000625 | Ω               | 1.736875 | 0       | 0       |
| 8              | 10/14/2003 14:00                                       | 0  | n                              | 0.00125  | n               | 1.582084 | 0       | 0       |
| 9              | 10/15/2003 5:00                                        | 0  | 0                              | 0.000625 | n               | 1.585625 | 0       | 0       |
| 10             | 10/15/2003 20:00                                       | 0  | 0                              | Ω        | $\Box$          | 1.585626 | 0       | 0       |
| 11             | 10/16/2003 11:00                                       | 0  | Ω                              | 0.000625 | Ω               | 1.622917 | 0       | 0       |
| 12             | 10/17/2003 2:00                                        | 0  | n                              | 0.000625 | n               | 1.636042 | 0       | 0       |
| 13             | 10/17/2003 17:00                                       | 0  | Ο                              | 0.00125  | n               | 1.688542 | 0       | 0       |
| 14             | 10/20/2003 8:00                                        | 0  | Ω                              | 0.125    | 0.12875         | 1.662083 | 0       | 0       |
| 15             | 10/20/2003 23:00                                       | 0  | 0                              | n        | 0.0225          | 1.646042 | 0       | 0       |
| 16             | 10/21/2003 14:00                                       | 0  | 0                              | n        | 0.06375         | 1.370625 | 0       | 0       |
| 17             | 10/22/2003 5:00                                        | 0  | 0                              | Ω        | 0.127708        | 1.000417 | 0       | 0       |
| 18             | 10/22/2003 20:00                                       | 0  | n                              | 0.000625 | 0.227292        | 0.688542 | 0       | 0       |
| 19             | 10/23/2003 11:00                                       | 0  | 0                              | 0.00125  | 0.310833        | 0.405417 | 0       | 0       |
| 20             | 10/24/2003 2:00                                        | 0  | Ω                              | Ω        | 0.345417        | 0.255417 | 0       | 0       |
| 21             | 10/24/2003 17:00                                       | 0  | n                              | 0.000625 | 0.424792        | 0.116875 | 0       | 0       |
| 22             | 10/27/2003 8:00                                        | 0  | n                              | 0.125625 | 0.597083        | 0.182708 | 0       | 0       |

Figure 4.12: Updated Backlogs in Table

# 4.2 Using SimAL to Compare Schedule Recovery Options

In this section, the data and modules from the McDonald Housing Expansion project [96] are used to illustrate how to use SimAL to compare different scenarios in project management. Section 4.2.1 briefly introduces the project. This example project is also used in Section 4.3 to illustrate how to integrate commercial tools using SimAL. Section 4.2.2 describes the process to compare different schedule recovery options and presents the demonstrative results.

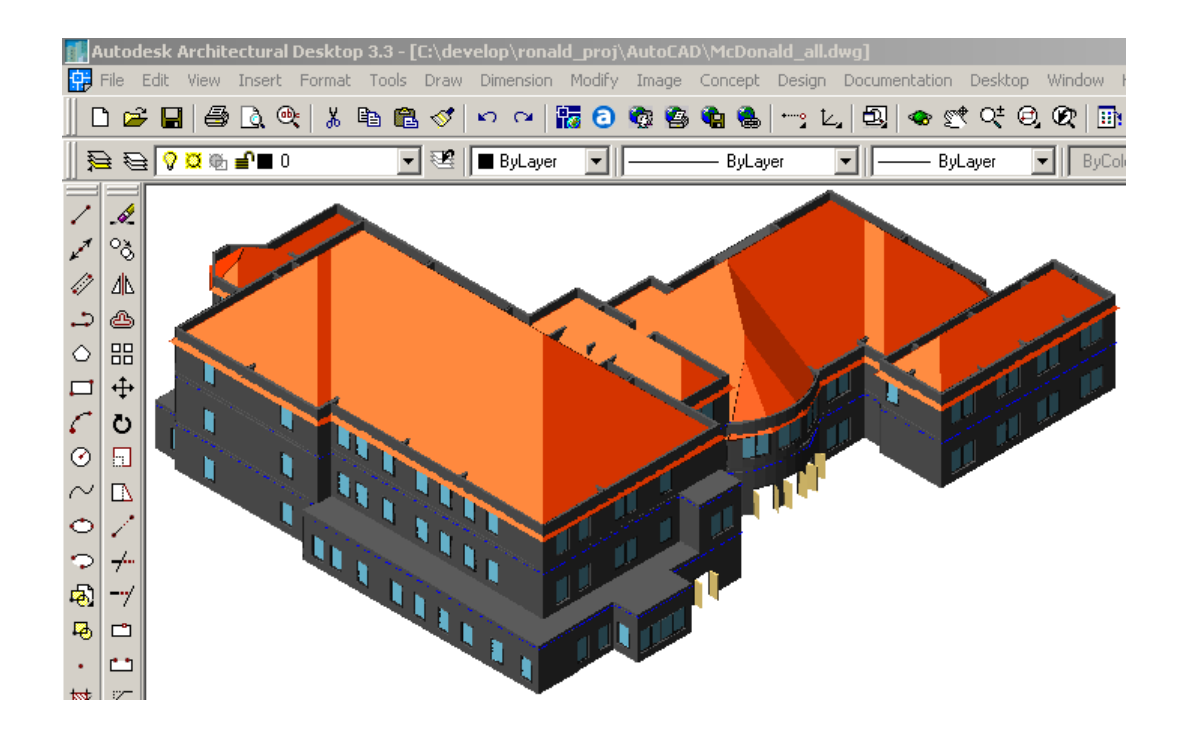

Figure 4.13: The 3D Model of the Project

### 4.2.1 The McDonald Housing Expansion Project

The McDonald Housing Expansion project is a \$10 million dollar reconstruction project on Sand Hill Road in Palo Alto, CA [96]\* . It consists of a 18,000 SF single story concrete underground parking structure and a 32,000 SF 3-story structure of wood frame and stucco construction with bedroom suites and administrative facilities. The owner of the project is Ronald McDonald House at Stanford, a charitable organization. Hanscomb USA acts as the owner's representative and coordinates other project participants. The Steinberg Group is responsible for the design of the project, while Webcor Builders is the general contractor. Figure 4.13 shows the 3D model of the 3-story superstructure in AutoCAD Architectural Desktop software.

 $\overline{a}$ 

<sup>\*</sup> The data for the McDonald Housing Expansion project are obtained from Mr. Rick Trudell of Webcor Builders, a superintendent in the project.

With the initial targeted finish date in September 2003, the project started on July 22, 2002. The scheduling of the project was conducted using Microsoft Project. Figure 4.14 shows the detailed schedule of the project, including milestone tasks and sub-tasks. Figure 4.15 shows the executive schedule reproduced in Primavera P3. The executive schedule includes all milestone tasks but not detailed activities. Thus, it is more suitable for high-level analysis. In this research, the executive schedule is used for the demonstration purpose.

|                      |                | Microsoft Project - rmh #14.mpp                        |                            |                 |                           |                                               | $-10 \times$                            |
|----------------------|----------------|--------------------------------------------------------|----------------------------|-----------------|---------------------------|-----------------------------------------------|-----------------------------------------|
|                      |                | File Edit View Insert Format Tools Project Window Help |                            |                 |                           |                                               | <b>FIX</b>                              |
| $D \ncong H$         |                | 人名尼戈<br>$\bigoplus$ Q $\mathbb{V}$<br>Ø.<br>$\sqrt{2}$ | ඏෙ දැන <mark>මෙ</mark> ම   | 日多母<br>No Group | $\blacksquare$            | $Q$ $Q$ $p$<br>$\circ$ $\circ$ $\circ$        |                                         |
|                      |                | $-8$<br>$\overline{\phantom{a}}$<br>Show -<br>Arial    | <b>B</b> / U    手   三    三 | All Tasks       | - 7- S.                   |                                               |                                         |
|                      |                |                                                        |                            |                 |                           |                                               |                                         |
|                      |                | <b>Task Name</b>                                       | Duration                   | Start           | Finish                    | May<br>October<br>ber                         | March<br>August<br>Januar A             |
| H                    |                |                                                        |                            |                 |                           | 2M <sub>0</sub><br>4/14 6/16 8/18 10/20 12/22 | $2/23$ 4/27<br>6/29 8/31<br>11/2<br>1/4 |
|                      | $\overline{1}$ | Θ<br>Construction                                      | 373 days                   |                 | Fri 6/21/02 Mon 12/22/03  | 6/21                                          | 12/22                                   |
| Calendar             | $\overline{2}$ | <b>■ Mobilization</b>                                  | 41 days                    | Fri 6/21/02     | Tue 8/20/02               | 8/20<br>6/21                                  |                                         |
| Ē                    | 6              | $\boxplus$ Permits                                     | 74 days                    | Fri 6/21/02     | Tue 10/8/02               | 10/8<br>6/21                                  |                                         |
|                      | 14             | $\mathbb {E}$ Tree Relocation/Removal                  | 6 days                     | Mon 7/22/02     | Mon 7/29/02               | 7/22<br>7/29<br>۰                             |                                         |
| Gantt<br>Chart       | 19             | $\mathbb E$ Demolition                                 | 35 days                    | Fri 6/21/02     | Tue 8/13/02               | 6/21 1<br>8/13                                |                                         |
|                      | 23             | $\mathbb{E}$ Grading/Excavation                        | 55 days                    | Thu 3/15/02     | Fri 11/1/02               | 8/15 1<br>111                                 |                                         |
| 惘                    | 47             | $\mathbb H$ Parking Structure                          | 75 days                    | Mon 10/7/02     | Fri 1/24/03               | 10/7                                          | 1/24                                    |
| Network              | 135            | $\mathbb H$ Underground Utilities                      | 21.6 days                  | Fri 8/16/02     | Wed 9/18/02               | 3/16 1<br><b>Francis</b> 9/18                 |                                         |
| Diagram              | 145            | $\mathbb H$ Hardscape Site                             | 17 days                    | Wed 9/18/02     | Fri 10/11/02              | 3/18<br>$\equiv$ 10/11                        |                                         |
| 喟                    | 152            | $\boxplus$ Landscaping                                 | 46 days                    | Tue 10/7/03     | Thu 12/11/03              |                                               | 107 1<br><b>Eingrad 12/11</b>           |
|                      | 157            | $E$ SWPP Install                                       | 136.4 days                 | Thu 9/26/02     | Tue 4/15/03               | 9/26                                          | 4/15                                    |
| <b>PERT</b><br>Chart | 162            | $\mathbb H$ Superstructure Framing                     | 112 days                   | Mon 1/27/03     | Wed 7/9/03                | $1/27 + 1$                                    | 7/9                                     |
|                      | 204            | $\mathbb E$ Exterior Trim & Trellis                    | 10 days                    | Tue 7/1/03      | Wed 7/16/03               |                                               | 7/1 0<br>— i 7/16                       |
| $\blacksquare$       | 206            | ⊞ Roof & Skin                                          | 66 days                    |                 | Thu 7/10/03 Mon 10/13/03  |                                               | 10/13<br>7/10                           |
| Task                 | 225            | $\textcolor{green}{\textbf{H}}$ Interiors              | 112 days                   |                 | Mon 6/2/03 Mon 11/10/03   |                                               | in 11/10<br>$6/2$ (                     |
| Usage                | 265            | <b>E Punch &amp; Close Out, Building</b>               | 7 days                     |                 | Tue 11/11/03 Wed 11/19/03 |                                               | 11/1 1 1/19                             |
| Ħ                    | 267            | E Punch & Close Out, Sitewor                           | 7 days                     |                 | Fri 12/12/03 Mon 12/22/03 |                                               | 12/12 12/22                             |
|                      | 269            |                                                        |                            |                 |                           |                                               |                                         |
|                      |                |                                                        |                            |                 |                           |                                               |                                         |

Figure 4.14: The Detailed Schedule of the Ronald Mcdonald House Project

| P3               | Primavera Project Planner - [MCDO] |       |                |                                              |                   |
|------------------|------------------------------------|-------|----------------|----------------------------------------------|-------------------|
| File             | Fdit<br>Format                     | Tools | Window<br>Data | Help                                         |                   |
|                  | 9<br>lia<br>н                      | r     | ⊕              | 엽<br>P.<br>圖<br>FE<br>大士<br>黑<br>⊠<br>更<br>靊 |                   |
|                  |                                    |       |                |                                              |                   |
| <b>Activity</b>  | <b>Activity</b>                    | Oria  | <b>Early</b>   | 2002<br>2003                                 |                   |
| ID               | <b>Description</b>                 | Dur   | <b>Start</b>   | s<br>А<br>∩<br>л                             |                   |
|                  |                                    |       |                |                                              |                   |
| ID <sub>0</sub>  | Start                              |       | 0 21 JUN02     | <b>x</b> Start                               |                   |
| ID <sub>4</sub>  | Demolition                         |       | 35 21 JUN02    | 7 Demolition :                               |                   |
| ID <sub>2</sub>  | l Permits                          |       | 74 21 JUN02    |                                              | -⊽ Permit         |
| ID <sub>1</sub>  | Mobilization                       |       | 45 21 JUN02    |                                              | -⊽ Mobili:        |
| ID <sub>3</sub>  | Tree Relocation/Removal            | 6     | 21 JUN02       |                                              | -⊽ Tree R         |
| ID <sub>5</sub>  | Grading/Excavation                 |       | 55 09AUG02     | <mark>7</mark> ¦Grading/Éxcavation           |                   |
| ID7              | Underground Utilities              |       | 22 09AUG02     | Underground Utilities                        |                   |
| ID <sub>8</sub>  | Hardscape Site                     | 17    | 10SEP02        |                                              | -⊽ Hardso         |
| ID <sub>6</sub>  | Parking Structure                  |       | 75 250CT02     | <mark>⊽</mark> Parking Structure             |                   |
| ID <sub>9</sub>  | Landscaping                        | 46    | 250CT02        |                                              | -⊽ Landsca        |
| ID <sub>11</sub> | Superstructure Framing             |       | 130 07FEB03    | <mark>⊽</mark> Superstructure Framing        |                   |
| ID <sub>10</sub> | SWPP Install                       |       | 132 07FEB03    |                                              | V SWPP I          |
| ID <sub>14</sub> | Interiors                          |       | 112 08AUG03    | <b>A</b> 1                                   | <b>V</b> Interior |
| ID <sub>13</sub> | Roof & Skin                        |       | 66 08AUG03     |                                              | $\nabla$ Roof & S |
| D12              | Exterior Trim & Trellis            |       | 10 08AUG03     |                                              | Exterior          |
| ID <sub>15</sub> | Punch & Close Out, Building        |       | 7 22AUG03      |                                              | ⊽ Punch.          |
| ID <sub>16</sub> | Punch & Close Out, Sitework        |       | 7 13JAN04      |                                              | M Punch           |
| D17              | Finish                             |       | 0 22JAN04      |                                              | <b>∏</b> Finish   |
|                  |                                    |       |                |                                              |                   |

Figure 4.15: The Executive Schedule Reproduced in Primavera P3

The estimating department (in this case, located at Webcor's headquarters) is responsible for the cost estimating and tracking of the project, while on-site project personnel have the responsibility for notifing the estimating department about potential cost overruns. In this project, the cost estimating and accounting process was reproduced using the *GeneralCOST Estimator*, a Microsoft Excel based estimating tool developed by CPR International, Inc. Figure 4.16 shows a snapshot in Microsoft Excel of the project's cost estimating information.

|            | Microsoft Excel - GeneralCost2.xls                              |  |                |     |                                                                                                    |                |  |  |  |  |  |
|------------|-----------------------------------------------------------------|--|----------------|-----|----------------------------------------------------------------------------------------------------|----------------|--|--|--|--|--|
| B)         | File Edit View Insert Format Tools Data Window GeneralCOST Help |  |                |     |                                                                                                    |                |  |  |  |  |  |
|            | D 2 B ∂                                                         |  | <b>40 %</b>    |     | <b>●エル外引用同</b><br>$\ddot{\cdot}$<br>Prompt >><br>るもにダ<br>$\mathbf{K} \mathbf{D} \rightarrow \mathbf{C} \mathbf{M} \times \mathbf{C}$<br>Arial | $-10$          |  |  |  |  |  |
|            | H199                                                            |  | ▾              | $=$ |                                                                                                    |                |  |  |  |  |  |
|            | $\overline{A}$                                                  |  | B              |     | $\overline{c}$<br>D                                                                                                    | $\overline{F}$ |  |  |  |  |  |
| 153        |                                                                 |  |                |     | <b>Subtotal Miscellaneous Expenses</b>                                                                                                    | 263,809        |  |  |  |  |  |
| 154        |                                                                 |  |                |     |                                                                                                    |                |  |  |  |  |  |
| 155        |                                                                 |  |                |     | Contingency                                                                                                    |                |  |  |  |  |  |
| 156        |                                                                 |  | 19100          |     | 185,701<br>contingency                                                                                                    |                |  |  |  |  |  |
| 157        |                                                                 |  |                |     |                                                                                                    |                |  |  |  |  |  |
| 158        |                                                                 |  |                |     | <b>Subtotal Contingency</b>                                                                                                    | 185,701        |  |  |  |  |  |
| 159        |                                                                 |  |                |     |                                                                                                    |                |  |  |  |  |  |
| 160        |                                                                 |  |                |     | <b>Job Equipment</b>                                                                                                    |                |  |  |  |  |  |
| 161        |                                                                 |  | 24061          |     | JobSite Cranes<br>0                                                                                                    |                |  |  |  |  |  |
| 162        |                                                                 |  | 24063          |     | 10,150<br>Temporary Equipment                                                                                                    |                |  |  |  |  |  |
| 163        |                                                                 |  | 24065          |     | Equipment, Tools, Vehicles<br>29,020                                                                                                    |                |  |  |  |  |  |
| 164        |                                                                 |  | 24066<br>24080 |     | 2,500<br>Expendable Materials<br>Insurance & Taxes                                                                                            |                |  |  |  |  |  |
| 165<br>166 |                                                                 |  |                |     | 0                                                                                                    |                |  |  |  |  |  |
| 167        |                                                                 |  |                |     | <b>Subtotal Job Equipment</b>                                                                                                    | 41,670         |  |  |  |  |  |
| 168        |                                                                 |  |                |     |                                                                                                    |                |  |  |  |  |  |
| 169        |                                                                 |  | 20500          |     | Allowances (See Above)<br>0                                                                                                    |                |  |  |  |  |  |
| 170        |                                                                 |  | 20021          |     | Donations (See Above)<br>0                                                                                                    |                |  |  |  |  |  |
| 171        |                                                                 |  |                |     |                                                                                                    |                |  |  |  |  |  |
| 172        |                                                                 |  |                |     | <b>Subtotal Allowances</b>                                                                                                    | 0              |  |  |  |  |  |
| 173        |                                                                 |  |                |     |                                                                                                    |                |  |  |  |  |  |
| 174        |                                                                 |  |                |     | Approved Owner C O's (See Above)<br>0                                                                                                    |                |  |  |  |  |  |
| 175        |                                                                 |  |                |     |                                                                                                    |                |  |  |  |  |  |
| 176        |                                                                 |  |                |     | <b>Subtotal Owner Change Orders</b>                                                                                                    | 0              |  |  |  |  |  |
| 177        |                                                                 |  |                |     |                                                                                                    |                |  |  |  |  |  |
| 178        |                                                                 |  |                |     | Direct Work - (See Above)<br>0                                                                                                    |                |  |  |  |  |  |
| 179        |                                                                 |  |                |     |                                                                                                    |                |  |  |  |  |  |
| 180        |                                                                 |  |                |     | <b>Subtotal Direct Work</b>                                                                                                    | 0              |  |  |  |  |  |
| 181        |                                                                 |  |                |     |                                                                                                    |                |  |  |  |  |  |
| 182<br>183 |                                                                 |  |                |     | <b>Total Job</b><br><b>Contractor Fee</b>                                                                                                    | 10,079,935     |  |  |  |  |  |
| 184        |                                                                 |  |                |     |                                                                                                    | 202,535        |  |  |  |  |  |
| 185        |                                                                 |  |                |     | <b>Grand Total - Contract Amount</b>                                                                                                    | 10,282,470     |  |  |  |  |  |

Figure 4.16: Cost Estimating of the Project

### 4.2.2 Using SimAL to Simulate and Compare Alternatives

In the McDonald Housing project, there are volumes of information from different sources that the management team needs to deal with. Examples of information include project blueprints, CAD drawings, schedules, and cost reports. The information is usually represented in different formats and resides at different locations. For example, the scheduling information is available in Microsoft Project, while the electronic
drawings are in AutoCAD. Similarly, the on-site project team has up-to-date scheduling information, while the detailed cost estimates may reside at the estimating department.

When a schedule delay occurs, more often than not, the management team needs to review the information from different sources to handle the situation. For example, to choose a good solution from various options, project personnel need to know not only scheduling information but also the associated cost information for those options.

Let's assume that the delivery of structural iron is 15 days behind schedule. This late delivery will cause the delay of the task *Erect Structural Iron*, which, in turn, will postpone the task *Superstructure Framing* and the whole construction progress. Examination of the whole schedule shows that the delivery delay will lengthen the whole project by four days.

Now, hypothetically, let's assume that the following methods are proposed as practical options:

- Scheduling the steel crews to work six days a week for four weeks, thus reducing the duration of the tasks *Set Steel, Plumb & Line* and *Weld Off* by up to four days**.** Further analysis shows that this option will allow the task *Superstructure Framing*  to be completed on time.
- Expediting the delivery of steel so that it will arrive four days earlier. This option also ensures that the task *Superstructure Framing* completes on time.
- Allowing the postponement of the completion date and paying extra fees.

Figure 4.17 shows the SimAL program used to compose and compare these scenarios. Users first need to initialize the connections to various project management services. Users then need to compose individual scenarios using SimAL statements. Finally, users need to specify how to compare scenarios and display results. According to the instructions from users, the SimAL system invokes respective project tools, collects information from various sources, displays the results, and compares these scenarios.

```
SimALDemo MCDO
{
 psl_svc = SETUP("ServicePsl")
 query_svc = SETUP("ServiceQuery")
 p3_svc = SETUP("ServiceP3")
 update_svc = SETUP("ServiceUpdate")
 gcl_svc = SETUP("ServiceGCLEstimator")
 mcdo = psl_svc.INVOKE("to-psl", %%)
  sn1 = SCENARIO("Working on Saturdays"){
   update0 = update svc.UPDATE("set duration = 14 where activityID =
167", mcdo, %%)
   update1 = update svc.UPDATE("set duration = 8 where activityID =
168", update0, %%)
   mcdo1 = p3_svc.INVOKE("reschedule", update1, %%)
    stat1 = query_svc.QUERY("select duration", mcdo1, %%)
   cost1 = gcd svc. INVOKE("Re-estimate", mcdo1, \frac{1}{2})
    sn1.SETSCENARIO(date1, cost1)
  }
  sn2 = SCENARIO("Expedite Delivery"){
   update2 = update svc.UPDATE("set finishDate = 2003-2-11 whereactivityID = 166", mcdo, %mcdo2 = p3_svc.INVOKE("reschedule", update2, %%)
    stat2 = query_svc.QUERY("select duration", mcdo2, %%)
    cost2 = gcl svc. INVOKE("Re-estimate", mcdo2, \frac{1}{2})
    sn2.SETSCENARIO(date2, cost2)
  }
 sn3 = SCENARIO("Stay with the schedule"){
   cost3 = gcl_svc.INVOKE("Re-estimate", mcdo, %%)
   date3 = query\_src.QUERY("select duration", mode, %sn3.SETSCENARIO(date3, cost3)
  }
  res = COMPARE(sn1, sn2, sn3)
 DISPLAY(res, "Compare Scenarios")
}
```
Figure 4.17: Using SimAL to Simulate Schedule Recovery

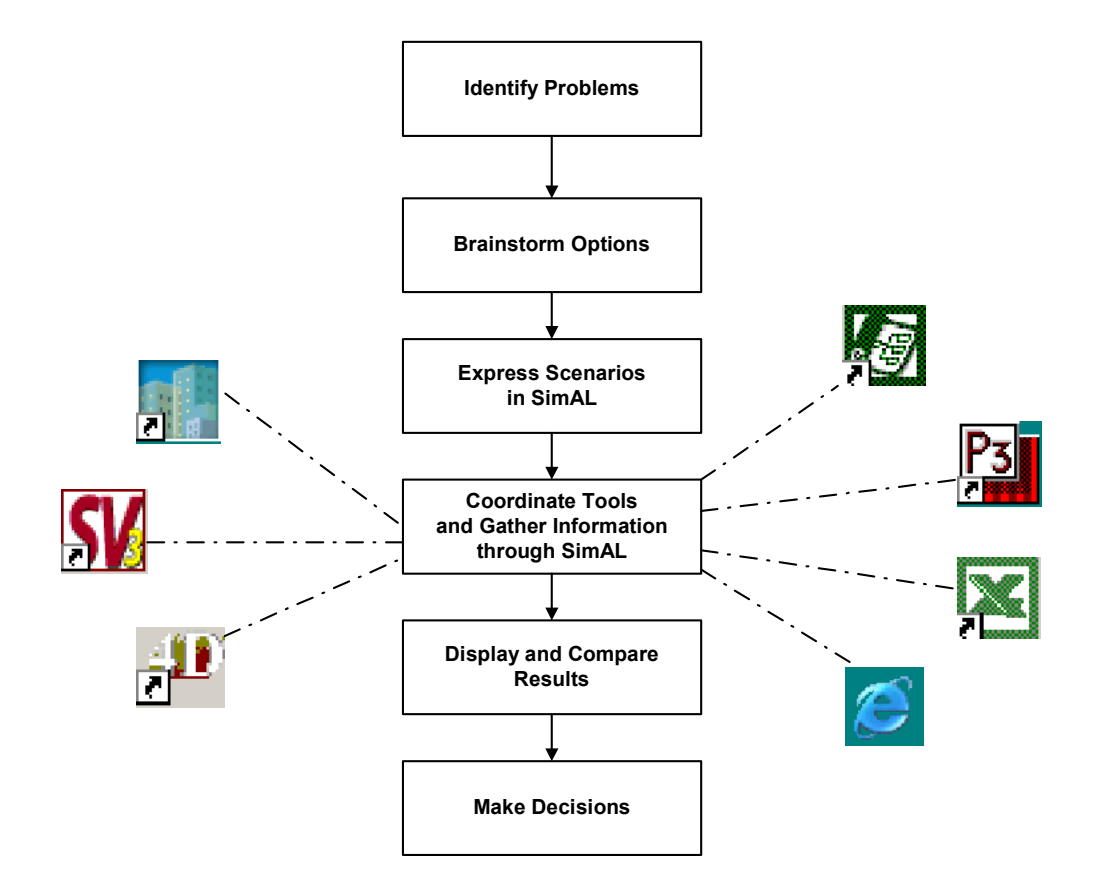

Figure 4.18: The Schedule Recovery Process

The schedule recovery process is illustrated in Figure 4.18. Although SimAL does not replace the human element in the process, it provides significant help in coordinating various tools to achieve the common goal. Project personnel do not need to go through vastly different and complex computer tools to gather information. The underlying data integration provided by SimAL streamlines the data exchange among these tools. In addition, SimAL also helps compare different scenarios and display the results in appropriate formats.

To evaluate the impact of the project schedule on project costs, proper links need to be established between the scheduling and estimating models. Schedule changes typically have the following impacts on project costs:

• Direct Costs

Direct costs include costs directly attributed to task delay or other schedule recovery measures. For example, constructors will incur additional labor costs if weekend work is planned. Purchasing equipment and speeding delivery are also going to translate into direct costs. To quantify the direct costs, the links between delayed tasks or recovery measures and cost items in the estimating software have to be established.

• Indirect Costs

Indirect costs include costs such as corporate overhead, interest fees, and liquidated damages if a project is not completed on time. These costs usually can be calculated by linear models based on the completion dates.

Figure 4.19 illustrates the results of comparing different options in schedule recovery as well as the baseline numbers. In this case, the option *Working on Saturdays* is superior since it has the lowest cost and also completes the project on time. In reality, other factors, such as safety and quality, also need to be considered. For example, although the option *Working on Saturdays* is able to speed the construction progress, it may have safety concerns since accident rates tend to increase when workers are tired due to overtime work. Thus, the option *Expediting Delivery* might be chosen over the option *Working on Saturday*s, since it does not involve any safety concerns and results in only slightly higher costs. Table 4.1 summarizes the comparisons among different alternatives based on the simulation using the SimAL system and the integration platform.

|                 | Microsoft Excel - SimAL_1.xls                          |                                                     |                                                                                                    |                                                                                                    |            |                |               |  |  |                                                                    |  |  |  |  |  |  |  |  |
|-----------------|--------------------------------------------------------|-----------------------------------------------------|----------------------------------------------------------------------------------------------------|----------------------------------------------------------------------------------------------------|------------|----------------|---------------|--|--|--------------------------------------------------------------------|--|--|--|--|--|--|--|--|
| 回               |                                                        | File Edit View Insert Format Tools Data Window Help |                                                                                                    |                                                                                                    |            |                |               |  |  |                                                                    |  |  |  |  |  |  |  |  |
| D               | $\bigoplus \bigcirc \mathbb{Q}$<br>$\epsilon$ H<br>8   | 人名危父                                                | $\mathcal{L} \times \mathcal{L} \times \mathcal{$ |                                                                                                    |            | Prompt > Arial |               |  |  | $\bullet$ 10 $\bullet$ B $I$ U $\equiv$ $\equiv$ $\equiv$ $\equiv$ |  |  |  |  |  |  |  |  |
|                 | <b>J33</b><br>$\blacktriangledown$<br>$=$              |                                                     |                                                                                                    |                                                                                                    |            |                |               |  |  |                                                                    |  |  |  |  |  |  |  |  |
|                 | A                                                      | $\overline{B}$                                      | $\mathbb{C}$                                                                                                    | D                                                                                                    | E          | J              | K             |  |  |                                                                    |  |  |  |  |  |  |  |  |
| $\overline{1}$  |                                                        |                                                     |                                                                                                    |                                                                                                    |            |                |               |  |  |                                                                    |  |  |  |  |  |  |  |  |
| $\overline{2}$  |                                                        | <b>Simulation Query Results</b>                     |                                                                                                    |                                                                                                    |            |                |               |  |  |                                                                    |  |  |  |  |  |  |  |  |
| $\overline{3}$  |                                                        |                                                     |                                                                                                    |                                                                                                    |            |                | Project Costs |  |  |                                                                    |  |  |  |  |  |  |  |  |
| $\overline{4}$  | Scenario 1: Working on Saturdays<br>duration = $373$   |                                                     |                                                                                                    |                                                                                                    |            |                |               |  |  |                                                                    |  |  |  |  |  |  |  |  |
| 5<br>6          | $cost = 10295270$                                      |                                                     |                                                                                                    | 10,305,000                                                                                                    |            |                |               |  |  |                                                                    |  |  |  |  |  |  |  |  |
| 7               |                                                        |                                                     |                                                                                                    | 10,300,000                                                                                                    |            |                |               |  |  |                                                                    |  |  |  |  |  |  |  |  |
| 8               | Scenario 2: Expedite Delivery                          |                                                     |                                                                                                    | 10,295,000                                                                                                    |            |                |               |  |  |                                                                    |  |  |  |  |  |  |  |  |
| 9               | duration = $373$                                       |                                                     |                                                                                                    |                                                                                                    | 10,290,000 |                |               |  |  |                                                                    |  |  |  |  |  |  |  |  |
| 10              | $cost = 10294470$                                      |                                                     |                                                                                                    | Costs<br><b>□ Project Costs</b><br>10,285,000                                                                                                    |            |                |               |  |  |                                                                    |  |  |  |  |  |  |  |  |
| 11              |                                                        |                                                     |                                                                                                    | 10,280,000                                                                                                    |            |                |               |  |  |                                                                    |  |  |  |  |  |  |  |  |
| 12              | Scenario 3: Stay with the schedule<br>$duration = 377$ |                                                     |                                                                                                    | 10,275,000                                                                                                    |            |                |               |  |  |                                                                    |  |  |  |  |  |  |  |  |
| $\overline{13}$ | $cost = 10302470$                                      |                                                     |                                                                                                    | 10,270,000 -                                                                                                    |            |                |               |  |  |                                                                    |  |  |  |  |  |  |  |  |
| 14              |                                                        |                                                     |                                                                                                    |                                                                                                    |            |                |               |  |  |                                                                    |  |  |  |  |  |  |  |  |
| 15              |                                                        |                                                     |                                                                                                    | Saturdays<br>Stay with<br>Base Line<br>Expedite<br>Delivery<br>schedule<br>Working<br>$\stackrel{\scriptscriptstyle\rm e}{\scriptscriptstyle\pm}$<br>S |            |                |               |  |  |                                                                    |  |  |  |  |  |  |  |  |
| $\overline{16}$ |                                                        |                                                     |                                                                                                    |                                                                                                    |            |                |               |  |  |                                                                    |  |  |  |  |  |  |  |  |
| $\overline{17}$ |                                                        |                                                     |                                                                                                    | <b>Scenarios</b>                                                                                                    |            |                |               |  |  |                                                                    |  |  |  |  |  |  |  |  |
| 18<br>19        |                                                        |                                                     |                                                                                                    |                                                                                                    |            |                |               |  |  |                                                                    |  |  |  |  |  |  |  |  |
| $\overline{20}$ |                                                        |                                                     |                                                                                                    |                                                                                                    |            |                |               |  |  |                                                                    |  |  |  |  |  |  |  |  |
| 21              |                                                        |                                                     |                                                                                                    |                                                                                                    |            |                |               |  |  |                                                                    |  |  |  |  |  |  |  |  |
| $\overline{22}$ |                                                        |                                                     |                                                                                                    |                                                                                                    |            |                |               |  |  |                                                                    |  |  |  |  |  |  |  |  |
| $\overline{23}$ |                                                        |                                                     |                                                                                                    |                                                                                                    |            |                |               |  |  |                                                                    |  |  |  |  |  |  |  |  |
| $\overline{24}$ |                                                        | Project Costs                                       | Project Duration                                                                                                    |                                                                                                    |            |                |               |  |  |                                                                    |  |  |  |  |  |  |  |  |
| 25              | Base Line                                              | 10,282,470                                          |                                                                                                    | 373                                                                                                    |            |                |               |  |  |                                                                    |  |  |  |  |  |  |  |  |
| 26              | Working on Saturdays                                   | 10288230                                            |                                                                                                    | 373                                                                                                    |            |                |               |  |  |                                                                    |  |  |  |  |  |  |  |  |
| 27              | Expedite Delivery                                      | 10290470                                            |                                                                                                    | 373                                                                                                    |            |                |               |  |  |                                                                    |  |  |  |  |  |  |  |  |
| no.             | 28 Stay with the schedule                              | 10302470                                            | 377                                                                                                    |                                                                                                    |            |                |               |  |  |                                                                    |  |  |  |  |  |  |  |  |

Figure 4.19: The Result of Comparing Three Options

| <b>Methods</b>                           | <b>Days</b><br><b>Recovered</b> | <b>Direct Cost</b> | <b>Indirect Cost</b> | <b>Total Cost</b> |
|------------------------------------------|---------------------------------|--------------------|----------------------|-------------------|
| <b>Working</b><br>on<br><b>Saturdays</b> | 4                               | 5,760              | $\theta$             | 5,760             |
| <b>Expedite</b><br><b>Delivery</b>       | 4                               | 8,000              | $\theta$             | 8,000             |
| Stay with the<br>schedule                | 0                               | $\theta$           | 20,000               | 20,000            |

Table 4.1: The Comparison of Different Alternatives

In this example, SimAL compares different scenarios in terms of completion dates and project costs. The qualitative measures, such as safety and quality concerns, are subject to users' judgments and are not included as part of the comparison in SimAL. However, it must be noted that these measures can also be incorporated into the comparison in SimAL if quantitative simulation tools are developed.

# 4.3 Using SimAL to View Construction Progress

CAD and scheduling tools are among the most important software applications in design and construction. In this section, we discuss how to integrate CAD and scheduling tools using SimAL.

To build the link between CAD models and schedules, 3D models need to be object based. For instance, a door should be created as an object instead of a set of lines in a drawing tool. In addition, objects in CAD models need to be grouped and to be associated with corresponding tasks in the project schedule. For instance, all doors on the same story are likely associated with the same task, and they should be grouped together.

Once the association has been built, the program can display the 3D model according to a specified schedule. As shown in Figure 4.20, for each object (a set of objects grouped together) in AutoCAD Architectural Desktop (ADT), the program first retrieves the corresponding scheduling task from the association table. It then compares the targeted display date against the start and finish dates of the task to determine whether the object should be displayed, partially displayed, or not displayed at all. Finally, the appropriate CAD models are created to indicate the construction progress on the targeted date.

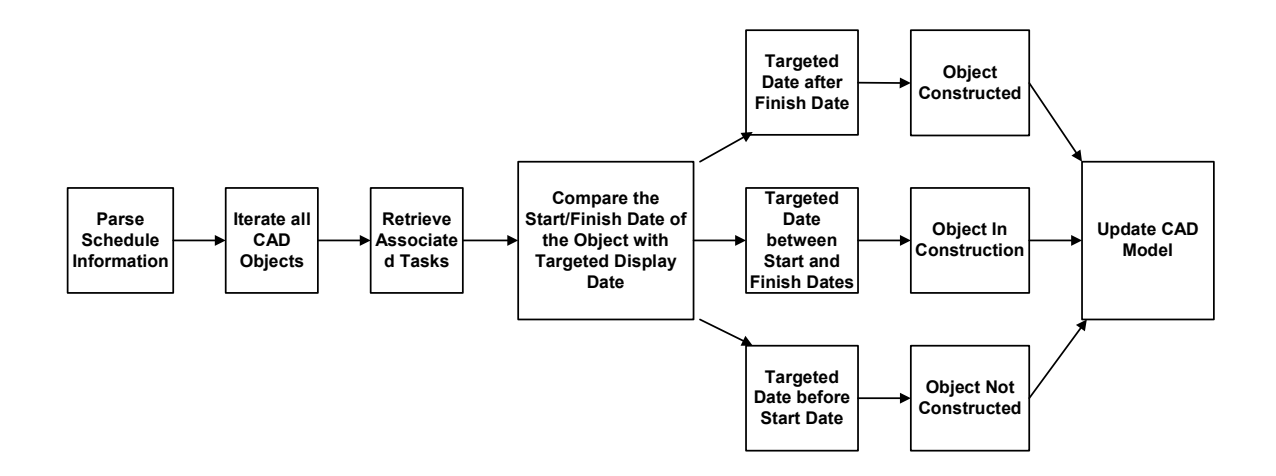

Figure 4.20: Update CAD Models

Using a Web browser, users can view the CAD model of the project at various dates without the need of having AutoCAD ADT installed on their computers. This functionality can be of significant help to field engineers. On-site personnel might not always have access to corporate desktop computers, which host complex CAD tools; on the other hand, it is not unusual for them to have PDA or laptop computers, as well as Internet connections. Thus, they can view scheduled construction progress using Web browsers. Figures 4.21 and 4.22 show the CAD model of the McDonald Housing Project on July 15th, 2003 and November 20th, 2003, respectively. When users select a targeted date, the command is processed by the SimAL system, which, in turn, instructs AutoCAD ADT to retrieve scheduling data and to display appropriate models. The CAD models are then retrieved and displayed on Web browsers. It must be noted that the CAD models are dynamically generated by AutoCAD ADT and Primavera P3 according to the latest 3D models and schedules. This approach is different from Web-based project repositories, which offer no real-time analysis tools to process project information.

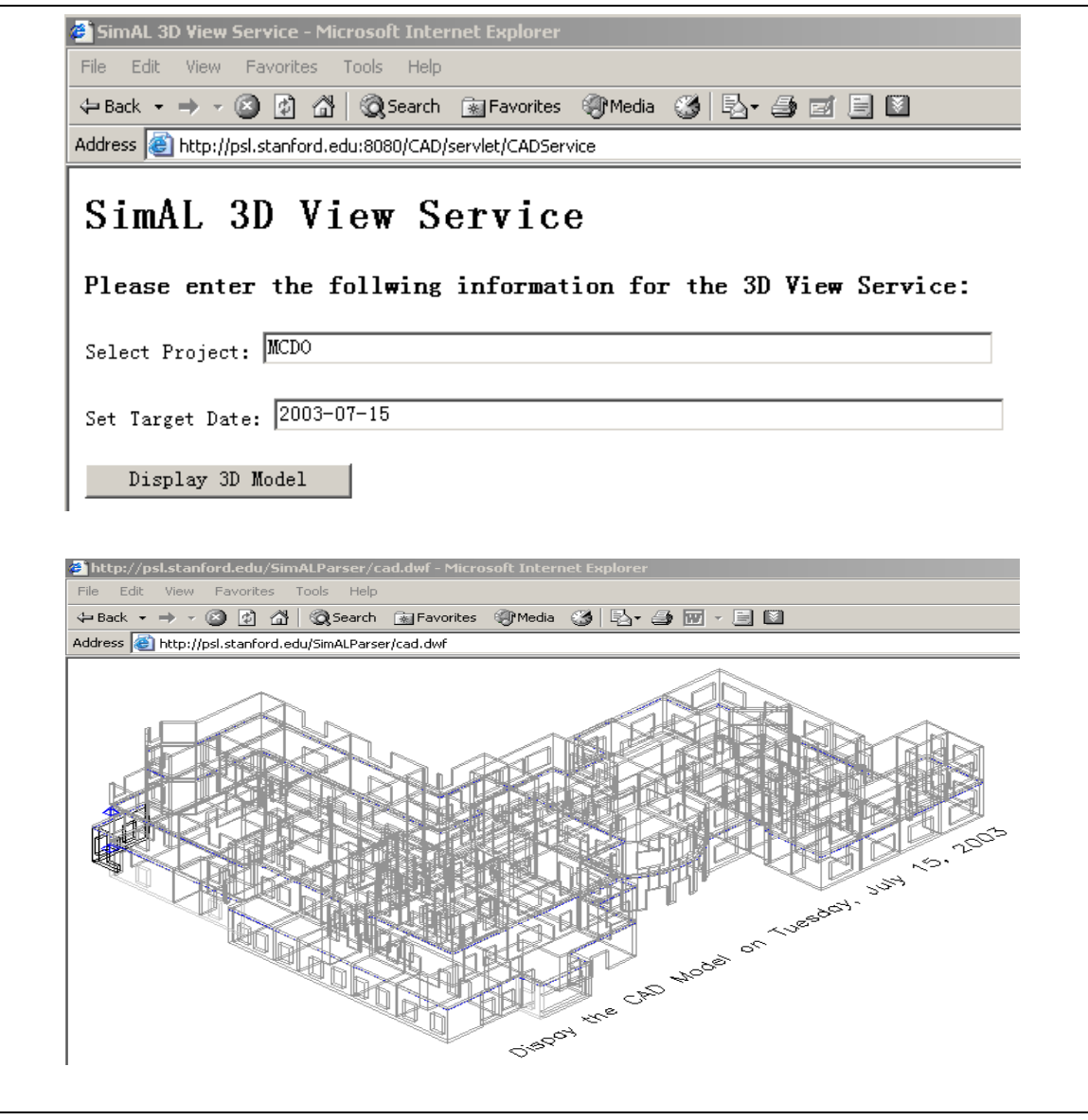

Figure 4.21: View the CAD Model on July 15th, 2003 on a Web Browser

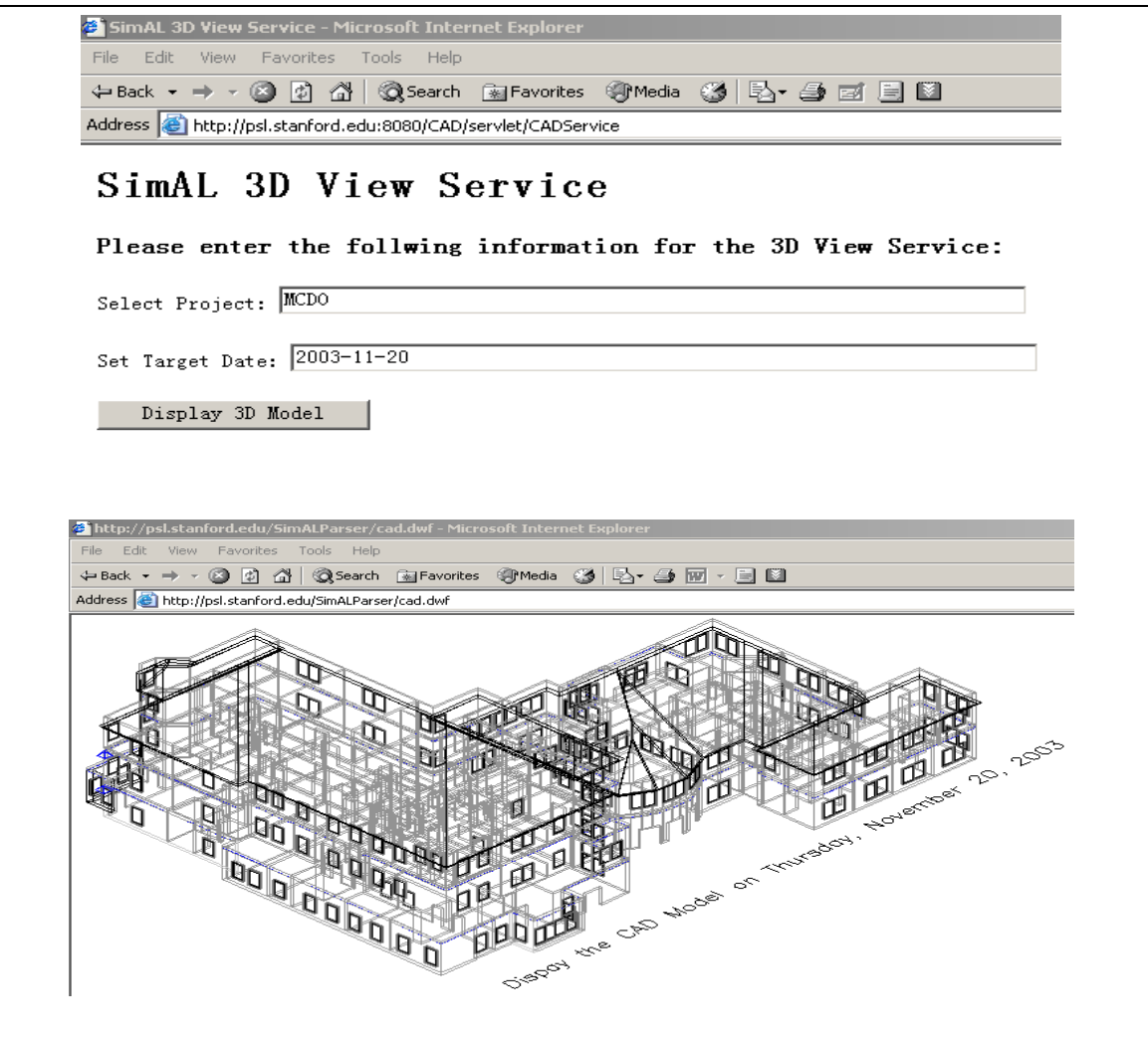

Figure 4.22: View the CAD Model on November 20th, 2003 on a Web Browser

The scheduling information can also be viewed and updated on Web browsers. Thus, users can even adjust schedules and view the updated CAD models using Web browsers, as illustrated in Figure 4.23. Once the scheduling information has been changed, the SimAL system notifies Primavera P3 to incorporate the change and to reschedule the whole project. The rescheduled information is then transferred to AutoCAD ADT for generating the new CAD models, and the updated models can be viewed on Web browsers.

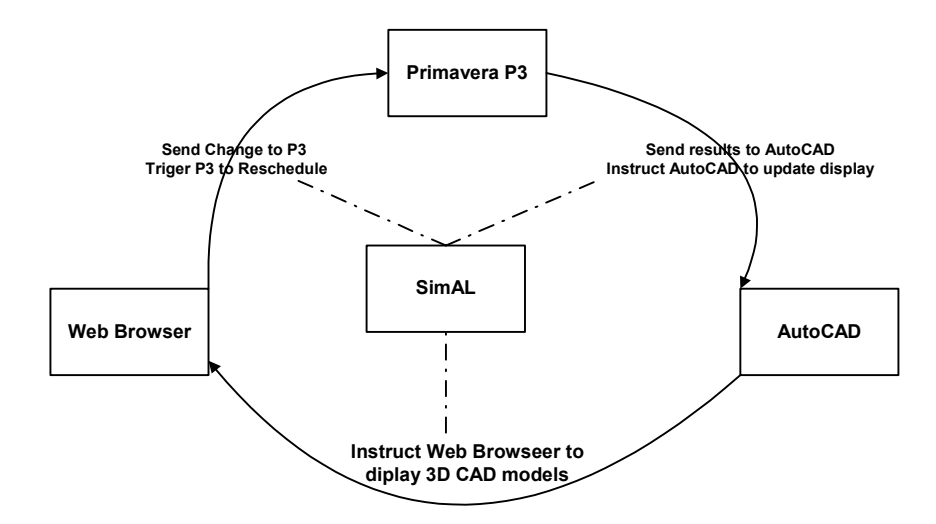

Figure 4.23: Visualize the Impact of Schedule Change

Here, the MacDonald Housing project is again used as the test example. Suppose that the task *ID5* ("Grading/Excavation") has been prolonged from 55 to 85 days due to various delays. Users can then accordingly update the schedule on a Web browser, as illustrated in Figure 4.24. Since *ID5* is a task on the critical path, other succeeding tasks are delayed as a result. Examples include task *ID6* ("Parking Structure") and *ID11* ("Superstructure Framing"). Once the SimAL system receives the change, it notifies Primavera to reschedule the project. Figure 4.25 shows the rescheduling result. When rescheduling is completed, SimAL instructs AutoCAD ADT to incorporate updated scheduling information and to display the CAD models corresponding to the updated schedule, as shown in Figure 4.26. As seen from the picture, due to the delay of the task *ID5*, the construction progress has been noticeably delayed. In particular, under the new circumstances, the project is built up to story one instead of story two on April 17, 2003. The changes in the construction progress can also be viewed through a Web browser, as shown in Figure 4.27.

|                   |                                     | <b>2</b> AEC DCS Demonstration - SCHEDULE - Microsoft Internet Explorer                                    |     |                      | <b>2</b> AEC DCS Demonstration - SCHEDULE - Microsoft Internet Explorer |                                     |                     |                                                                                                    |     |                     |  |  |  |  |  |  |  |  |  |  |
|-------------------|-------------------------------------|----------------------------------------------------------------------------------------------------|-----|----------------------|-------------------------------------------------------------------------|-------------------------------------|---------------------|----------------------------------------------------------------------------------------------------|-----|---------------------|--|--|--|--|--|--|--|--|--|--|
|                   | File Edit View Favorites Tools Help |                                                                                                    |     |                      |                                                                         | File Edit View Favorites Tools Help |                     |                                                                                                    |     |                     |  |  |  |  |  |  |  |  |  |  |
|                   |                                     | 수Back ▼ → - ⓒ [2] 샵   Q Search : @ Favorites : @ Media : ⓒ   타 - 클 El El 〖]                                |     |                      |                                                                         |                                     |                     | ÷Back ▼ → → ◎ 図 △   ◎Search - @ Favorites - @ Media - ③   区 - △ 回 目 圖                                        |     |                     |  |  |  |  |  |  |  |  |  |  |
|                   |                                     | Address & http://psl.stanford.edu:8080/DC/servlet/DC5?ProjectId=MCDO&TableName=SCHEDULE&TimeStamp=02-20-20 |     |                      |                                                                         |                                     |                     | Address (@) http://psl.stanford.edu:8080/DC/servlet/DCS?TableName=SCHEDULE&TimeStamp=02-20-2004+15%3A01%3A4{ |     |                     |  |  |  |  |  |  |  |  |  |  |
| <b>SCHEDULEID</b> | <b>STARTDATE</b>                    | <b>DURATION</b>                                                                                            |     | FREEFLOAT TOTALFLOAT |                                                                         | <b>SCHEDULEID</b>                   | <b>STARTDATE</b>    | <b>DURATION</b>                                                                                              |     | FREELOAT TOTALFLOAT |  |  |  |  |  |  |  |  |  |  |
| ID <sub>0</sub>   | 06-21-2002 00:00:00                 | Update                                                                                                    |     |                      |                                                                         | IDO                                 | 06-21-2002 00:00:00 | Update                                                                                                    |     |                     |  |  |  |  |  |  |  |  |  |  |
| ID1               | 06-21-2002 00:00:00                 | Update<br>145                                                                                              | 355 | 355                  |                                                                         | ID1                                 | 06-21-2002 00:00:00 | Update<br>45                                                                                                 | 355 | 355                 |  |  |  |  |  |  |  |  |  |  |
| ID2               | 06-21-2002 00:00:00 74              | Update                                                                                                    | 326 | 326                  |                                                                         | ID <sub>2</sub>                     | 06-21-2002 00:00:00 | Update<br>174                                                                                                | 326 | 326                 |  |  |  |  |  |  |  |  |  |  |
| ID3               | 06-21-2002 00:00:00                 | Update                                                                                                    | 394 | 394                  |                                                                         | ID <sub>3</sub>                     | 06-21-2002 00:00:00 | Update                                                                                                    | 394 | 394                 |  |  |  |  |  |  |  |  |  |  |
| ID <sub>4</sub>   | 06-21-2002 00:00:00                 | Update<br>135                                                                                              |     |                      |                                                                         | ID4                                 | 06-21-2002 00:00:00 | Update<br>135                                                                                                |     |                     |  |  |  |  |  |  |  |  |  |  |
| ID5               | 08-09-2002 00:00:00                 | Update<br>155                                                                                              |     |                      |                                                                         | ID <sub>5</sub>                     | 08-09-2002 00:00:00 | Update<br>185                                                                                                |     |                     |  |  |  |  |  |  |  |  |  |  |
| ID7               | 08-09-2002 00:00:00                 | Update<br>$\mathbb{I}$ 22                                                                                  |     | 33                   |                                                                         | ID7                                 | 08-09-2002 00:00:00 | Update<br> 22                                                                                                |     | 33                  |  |  |  |  |  |  |  |  |  |  |
| ID <sub>8</sub>   | 09-10-2002 00:00:00                 | Update<br>17                                                                                               | 326 | 326                  |                                                                         | ID <sub>8</sub>                     | 09-10-2002 00:00:00 | Update                                                                                                    | 326 | 326                 |  |  |  |  |  |  |  |  |  |  |
| ID6               | 10-25-2002 00:00:00                 | Update<br>75                                                                                               |     |                      |                                                                         | ID <sub>6</sub>                     | 12-06-2002 00:00:00 | Update<br>75                                                                                                 |     |                     |  |  |  |  |  |  |  |  |  |  |

Figure 4.24: Visualize the Schedule Change on a Web Browser

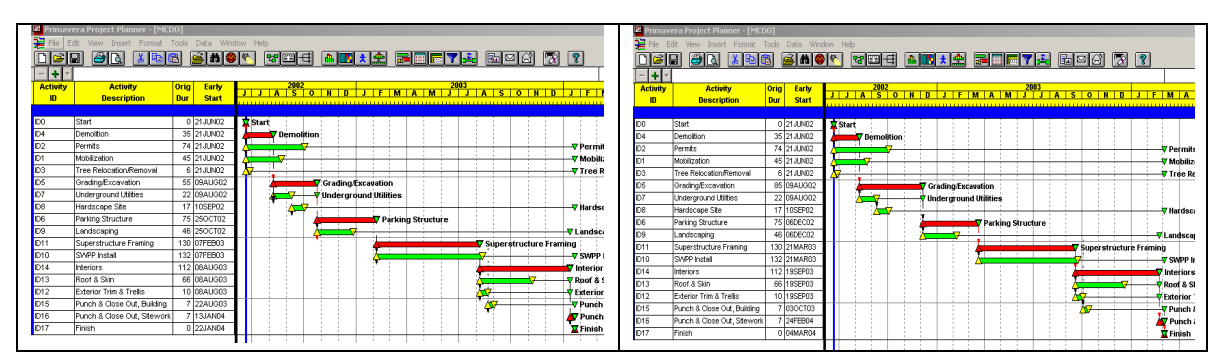

Figure 4.25: Visualize the Results in Primavera P3

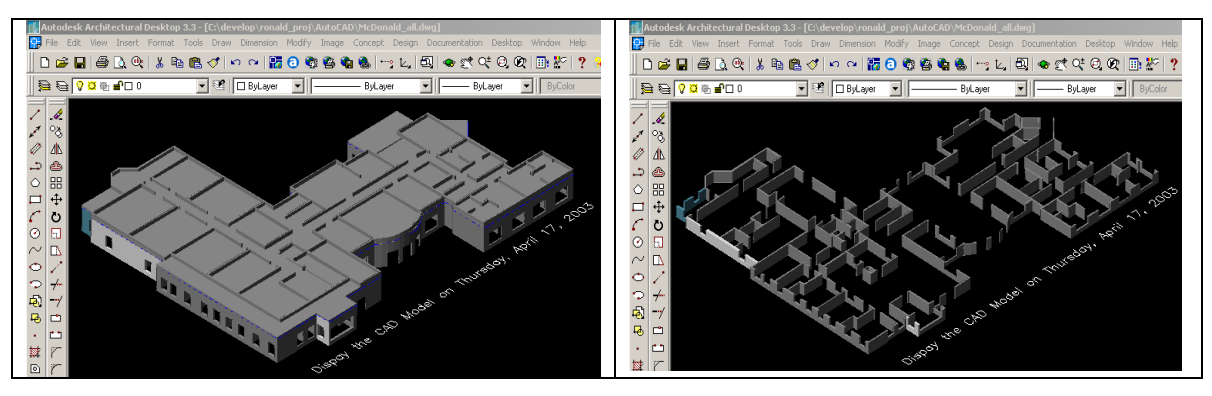

Figure 4.26: Visualize the Model Change in AutoCAD ADT

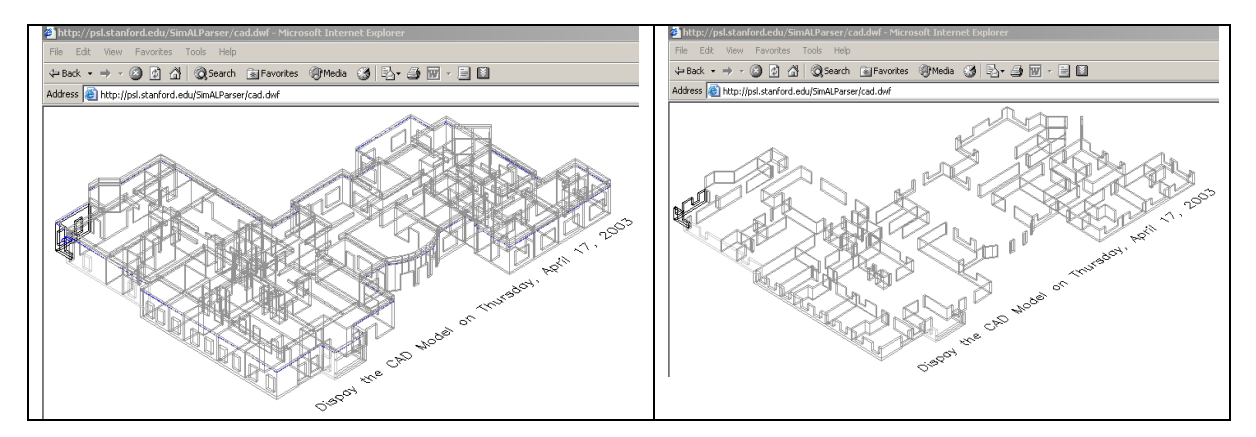

Figure 4.27: Visualize the Model Change on a Web Browser

# 4.4 Summary

This chapter used three examples to illustrate the usage of SimAL for project management applications:

- Incorporating weather information
- Handling schedule recovery
- Viewing CAD models under schedule changes

Most of these underlying functionalities are available in existing commercial tools or information sources. For example, Primavera P3 allows users to schedule and reschedule projects, Vite SimVision enables users to simulate project organization, AutoCAD ADT allow users to build and view CAD models, and Yahoo weather service can provide weather reports. However, none of the problems can be easily solved using these tools without the help of SimAL because there is no coordination among these tools. The examples demonstrated that with the help of SimAL, users can perform functions that otherwise would be difficult or impossible.

# Chapter 5

# A Question Answering System for Project Management Applications

The usage of computer applications in the engineering and construction industry has steadily increased over the years, as has the complexity of many software applications. It is difficult for project personnel to become familiar with these ever-increasingly complex tools. Furthermore, the causes of many practical problems, such as project delays or escalating costs, are often not obvious from the outputs of these tools. A question answering system can potentially provide a means to directly extracting answers from these computer outputs. This chapter examines various issues involved in building such a question answering system. The mechanisms of utilizing information in the knowledge base for question understanding are explored. A prototype question answering system has been built and tested to illustrate the potential usefulness of such a system for project management applications [22].

# 5.1 Introduction

Natural language processing (NLP) technologies have been used in many applications. Examples include database access [73, 101], machine translation [91], data extraction from text [51], information retrieval [9], and text categorization/summarization [45]. Applications of all these types may be developed for deployment in the project management domain.

In this chapter, we focus on the use of NLP technologies to help answer questions based on semi-structured data generated from project management tools. This application is closely related to research in data extraction from text and database access. A combination of information retrieval and NLP technologies provides a powerful tool. For example, project personnel use software tools for scheduling, cost estimating, and reporting purposes. However, to discover the reasons why certain activities delay a project or increase project costs, human expertise is needed to browse through and examine a significant amount of output data. Using NLP technologies, it is possible to convert natural questions into query expressions, so that such information can be obtained from the software output. Data from various tools can be extracted, converted into structured or semi-structured formats, and even stored in a database. Query results for semi-structured data can then be used to generate answers (again using NLP) which may not have been obvious from the raw output of the software.

The main objective of this work is to develop QAPM (A Question Answering System for Project Management Applications), a prototype framework for an NLP based system for extracting useful information from semi-structured pieces of text. QAPM is implemented as a prototype system containing knowledge and information from the domain of construction project management. The outputs from various computer applications are encoded using domain specific ontology standards, such as ifcXML [59]. QAPM is then able to extract useful information from these semi-structured texts, which would otherwise not be obvious or possible to obtain directly from these applications. QAPM is implemented as a QA (question answering) system that can assist project personnel in making inferences about the project, based on information obtained from various project management tools.

Various question answering systems have been developed in the past. For instance, there have been many efforts made to develop natural language interfaces to databases. Androutsopoulos et al. [4] discussed various methods and solutions available in translating natural questions to database queries. Although some solutions seem promising in a narrowly defined domain, it is difficult to apply these technologies to construction projects, where database interfaces are not typically supported by the application software. Callison-Burch and Shilane [20] developed a question answering system to obtain information about a family tree. This system used the Knowledge Interchange Format (KIF) [43] files as the knowledge representation system, and used a Java-based Theorem Prover (JTP) [38] to infer answers. To develop such a system, a knowledge base needs to be created manually, which makes it difficult to generalize the system to other domains. Even within the same domain, this system may not scale well over a number of individual projects, since a knowledge base needs to be created manually for each project. Zajac [105] used a more general ontology-based semantic approach for question answering. Both the questions and source texts are parsed into semantic expressions. However, this approach assumes that the source texts are expressed in natural sentences, from which semantic information can be extracted; thus it cannot be directly applied to the project management domain, where information is stored in various internal formats, either in plain text files or in semi-structured data files. Our work aims to develop a question answering system, which is scalable over different projects and considers the non-homogenous characteristics of project information. Specifically, we take advantage of current developments in query languages for XML data and the industry-based ontology standards.

The main contribution of QAPM is in the area of using non-document based retrieval of information by combining information from multiple sources. This is mainly

accomplished by utilizing domain-specific ontologies in ifcXML. The fact that we use NLP techniques to convert questions into a formal pattern matching language means that our work also has important implications for User Interfaces in engineering domain software. Most of the effort in NLP so far has been in the area of interacting with documents in natural sentences; QAPM, however, takes into account domain-specific issues, which makes it much more relevant and effective [29]. The lessons and experiences gained from work on domain-independent fact based questions do not necessarily ensure an effective QA system in specialized domains [29] such as project management.

This chapter is organized as follows. Section 5.2 briefly reviews related technologies, such as XML query languages and engines, POS tagging and chart parsing tools, and WordNet, which are employed to develop the question answering system. Section 5.3 discusses the issues of knowledge representation and organization. Section 5.4 describes the process of parsing and understanding questions; we discuss in detail how to utilize the ifcXML schema and existing ifcXML files in the knowledge base to help understand questions. In Sections 5.5 and 5.6, we briefly discuss how to search for answers in the knowledge base and how to generate answers, respectively. Section 5.7 describes the prototype framework and system implementation of QAPM. An example demonstration of QAPM is presented in Section 5.8. Finally, Section 5.9 summarizes the status of the current development and discusses future work.

# 5.2 Related Technologies

Many recent and current developments, such as ontology standards, query languages, language parsers and information retrieval, can be employed to build a question answering system. In this work, various technologies are used, including XQuery [95],

GNU Kawa's Qexo [16], a POS tagging tool [82], a chart parsing tool [53] and WordNet [36]. The following briefly describe these related technologies.

#### 5.2.1 XML Query Language

XML query languages are designed to query information from XML files. Many XML query languages are available, such as XQL [76], XML-QL [93], LOREL [1], Xpath [94], and XQuery [95]. The query capability of XQL is limited at its current state, while the research on LOREL is no longer active. In contrast, XQuery, based on XML-QL and Xpath, is a full-featured query language and is emerging as a standard. Our initial investigation shows that XQuery is an appropriate language for our prototype implementation of a question answering system.

XQuery [95] is an XML query language jointly defined by the XML Query Working Group and the XSL Working Group and is designed to be applicable to all types of XML data sources. XQuery uses a syntax similar to SQL. For example, the following XQuery sentence can be utilized to query the start date of the activity *ELPV* (Eng Layout & Physical Ver\_n):

*for \$ws in document("tuto.xml")//WorkSchedule where \$ws/@identifier = "ELPV" return \$ws/@startTime*

### 5.2.2 XML Query Engine

Although XQuery is still in its W3C Working Draft version, many vendors have implemented XQuery, such as Xquench [86], XQEngine [35], Galax [83], and GNU Kawa Qexo [16]. In this work, we employ the GNU Kawa Qexo as the query engine because of its high performance and easy usage, as well as its availability as open source.

Qexo is an open source project and a partial implementation of the XML query language from GNU Kawa [16]. There are two ways to use Qexo. Qexo can be used in an interactive environment, in which users can input query sentences at the command line. In addition, Qexo can also compile XQuery sentences into Java byte codes, which significantly improves the query efficiency. In this work, the latter approach is adopted; XQuery expressions are compiled into Java byte codes to automate the process of answer searching.

## 5.2.3 POS Tagging and Chart Parsing Tools

Part-Of-Speech (POS) tagging is designed to label each word in a sentence with its appropriate part of speech. For instance, the word "finish" in the sentence, "When did the project finish?" should be labeled as a verb. There are many POS tagging tools available. QAPM employs ICOPOST [82], which is a set of free POS taggers written in the C language.

A grammar parser is used to recognize the structure and organization of words in a sentence. Among many available grammar parsers is a context-free grammar parser, which assumes that phrases with the same part of speech can be interchangeable regardless of the specific context. In QAPM, we have used the context-free grammar chart parser developed at Stanford University [53]. The chart parser takes a grammar file and a lexicon file. All possible parses, together with the best parses based on the probability analysis, will be output as the parsing results.

#### 5.2.4 WordNet

Developed by the Cognitive Science Laboratory at Princeton University [36], WordNet is a lexical reference system, in which words are organized into synonym sets. WordNet can be used online; it can also be installed and used on different platforms, including Microsoft Windows and Unix environments. WordNet can help a question answering system to identify synonyms. For example, verbs "start" and "begin" will be recognized as synonyms by WordNet. The synonym information can be used to help match a question with an appropriate rule, as we will discuss in Section 5.4.4.

# 5.3 Knowledge Representation and Organization in QAPM

#### 5.3.1 Knowledge Representation using ifcXML

Knowledge representation is crucial in building a question answering system. Ideally, the knowledge base should be built automatically, based on the existing information in the domain. In the project management domain, project information in various applications is usually stored in different internal formats. As discussed in previous chapters, wrappers were built to retrieve project information from various sources and to convert the information into standard formats [23, 25]. Many ontology standards exist in the A/E/C domain, such as STEP and IFC/ifcXML. These ontology standards provide standard terms and, often, relationships among the terms. In this research, we use ifcXML as the knowledge representation format. Project information from various applications can be extracted and translated into ifcXML files.

IfcXML is emerging as an industry standard and has many advantages for adoption as a knowledge representation format. First, ifcXML provides many of the terms and relationships commonly used in project management applications [59]. In addition, ifcXML provides XML-based schemas, which are easy for querying and transferring on the Internet. Second, as discussed earlier, there are many existing tools that can be used

to parse and query XML data. Finally, ifcXML has the power to model data from various project management applications.

In the prototype application, we focus on the project management domain; thus, only a small portion of the ifcXML schema is used. Specifically, in the ifcXML schema, the *WorkSchedule* element holds the overall scheduling information, such as the start time and duration, while the *ScheduleTimeControl* element holds further descriptions of scheduling information, such as *actualStart*, *earlyStart*, *lateStart* and *scheduleStart*. The *RelSequence* element, on the other hand, is used to express the dependency relationships among activities.

### 5.3.2 Knowledge Organization

As the size of a knowledge base grows, it is necessary to partition the knowledge base into smaller chunks. These chunks are called knowledge modules, each of which addresses a sub-problem of the overall problem domain [31]. Generally, the main issues that need to be considered when organizing a knowledge base are:

- *What* needs to be represented in the knowledge base? This issue is related to the *content* of the knowledge base.
- *How* should we represent the content that needs to be represented? That is, an approach must be selected to organize the knowledge, and *formalisms* (like rules, frames, semantic nets, objects or a combination of these etc.) should be used.

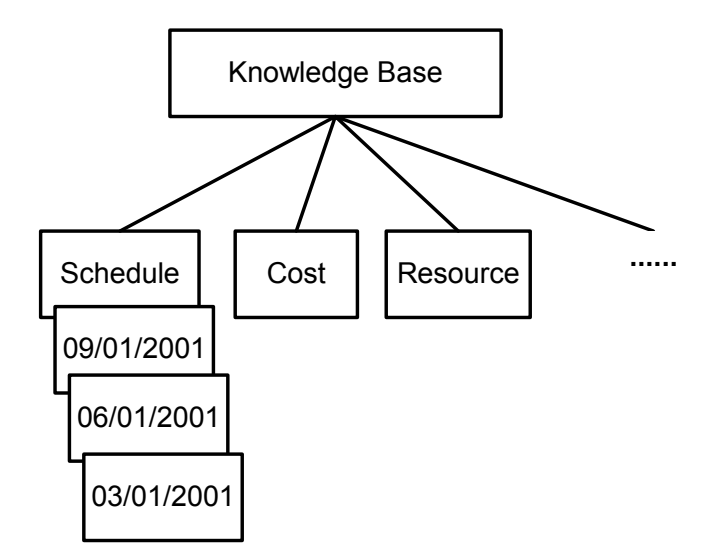

Figure 5.1: A Context Tree For Knowledge Organization

For project management applications, the knowledge base can be organized as a set of knowledge modules, each representing a sub-domain, such as schedule, cost, organizational model, etc. Meta-knowledge (i.e. knowledge about knowledge) is then defined to guide the processing of the facts encoded in the knowledge base; in other words, the meta-knowledge can help a question answering engine search for relevant information. In QAPM, the meta-knowledge is encoded as sets of patterns, which serve as the indices to different knowledge modules. When a question is posed, these *patterns* are used to identify the relevant knowledge modules from which to retrieve the answer. Figure 5.1 shows a schematic representation of the knowledge base. A project contains information from several sub-disciplines, each of which usually comes from a corresponding project management application. Moreover, within a sub-discipline, information about different stages of the project can be stored in the knowledge base.

# 5.4 Parsing and Understanding Natural Questions

Understanding natural questions is rather difficult for computer applications, partly due to the fact that there can be too many variations of natural language questions. Even if we limit our research to a small predefined domain, for instance, the project scheduling domain, there are still significant variations of possible questions, such as:

- *1. When did the PouringConcrete activity start?*
- *2. Why should the PouringConcrete activity start before ErectingBeams?*
- *3. Which subcontractor submitted scheduling changes yesterday?*

Although all these questions are (1) syntactically correct; (2) semantically sound; and (3) within the project scheduling domain, not all of these questions can be answered from the knowledge base. For example, we may not have information for questions 2 and 3 in our ifcXML files. For a practical question answering system, questions from users can be either syntactically incorrect, semantically unsound, or both.

### 5.4.1 Analyzing ifcXML Trees

The ifcXML schema can be utilized to facilitate the understanding of questions. Using the information in the schema, QAPM can predict what kind of questions it can answer. We can safely ignore the questions with no answers in the knowledge base; in other words, we do not need to understand the exact meanings of many questions that we cannot answer from the existing knowledge. A preliminary analysis of such questions may be enough to discard them. For example, for the question *"How many governors of California have been democrats during the past 50 years?"* after a preliminary analysis, we know that no rule in the knowledge base matches this question; thus, there is no need to further analyze the exact meaning of the question.

To utilize the ifcXML schema, the first step is to analyze the tree structures of ifcXML files. We have developed a Java program, which can analyze all the elements, attributes, and relationships in our ifcXML files. Based on the analysis, we can predict possible questions that we can answer and express the questions as rules. Each rule contains one relation word and several parameters, such as the rules *(duration activity)* and *(finish activity)*. The rule *(duration activity)* means that an activity lasts a specific number of days, while the rule *(finish activity)* specifies the finish date of the activity. Usually, the first word in the rule specifies the relation, while the remaining words represent the parameters of the rule. Figure 5.2 shows part of the tree structure of the ifcXML schema about project scheduling. The leaf nodes are attributes, while all other nodes are elements.

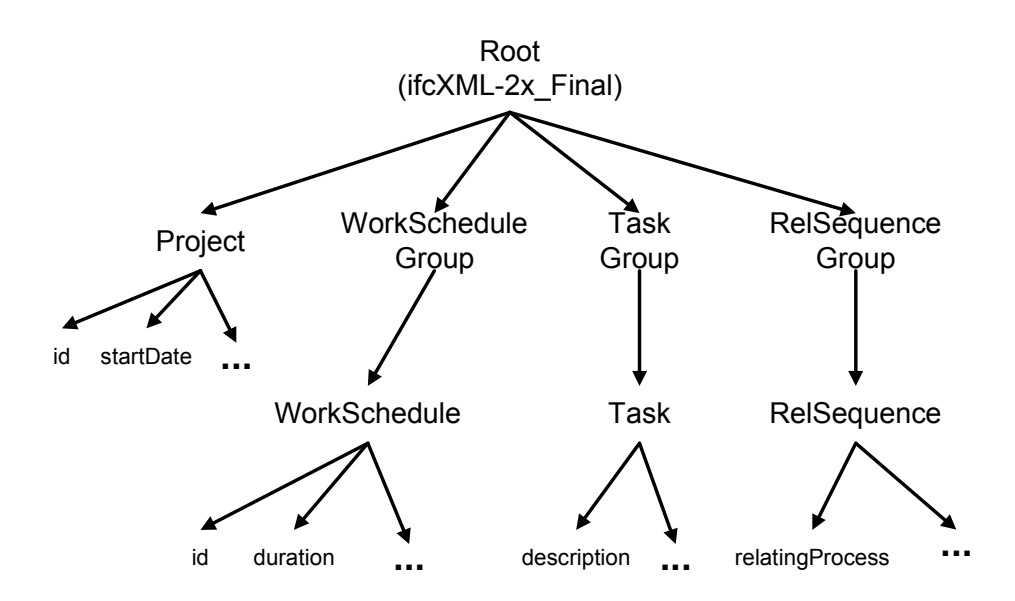

Figure 5.2: Tree Structure of IfcXML Files

According to the tree structure, there are several types of questions that the system should be able to answer, for example:

- Questions inquiring the attribute value of an element
- Questions asking which element has certain attribute value
- Questions involving multiple elements in the ifcXML tree structures

The first two types of questions are relatively straightforward. Using a leaf node (attribute) and its parent node (element), we can produce rules for possible questions of the first type. For instance, after analyzing tree structures of the ifcXML schema, we can automatically generate rules, such as *(startDate Project)* and *(duration WorkShedule)*. The rule *(startDate Project)* means that we can answer questions such as "What is the start date of the project?" However, this automatic analysis is not perfect. For example, in ifcXML, we use the element *WorkSchedule* to represent the schedule information for an activity; in practice, however, people usually ask about the duration of an *activity* instead of a *WorkSchedule*. That is, we should use *(duration activity)* instead of *(duration WorkSchedule)*.

The third type of questions, on the other hand, is quite complex. We first need to determine the relationships among different elements. Based on the relationships, we then need to predict possible questions that we can answer and generate the corresponding rules for the questions. Again, these automatically generated rules need to be examined manually by experts. One sample rule is *(description (hasDuration number)*. For this rule, the possible question is to inquire the description of an activity with a specific duration. The *(hasDuration number)* will return an activity name, which will then be used to obtain the activity description. The manual work involved in generating rules is worth the effort. Since ifcXML files for different projects have the same XML tree structure, we only need to manually examine these rules once. These rules can then be used for a variety of construction projects.

# 5.4.2 Tagging Questions

The Part-Of-Speech (POS) tagger is used to provide POS information for individual words. For example, using the POS tagger, QAPM can find out whether a word is a noun or verb. The POS information can be used to help understand the meanings of words. In particular, it can help us identify whether or not a word is a potential relation word or a parameter in a rule.

Questions need to be processed before we can tag them. In particular, we need to separate the words and punctuation marks in the questions. The following examples show some sample tagging results:

*When WRB will MD activity NN ID100 NN start NN ? . How WRB many JJ successors NNS does VBZ activity NN ELPV NNP have VBP ? When WRB will MD ELPV NNP end VB ? .* 

Here NN (NN, NNS or NNP) represents a noun, VB (VB, VBZ or VBP) represents a verb, WRB represents a wh-adverb, JJ represents an adjective, and MD represents a modal word. We can see that the POS tagger does not always provide the correct POS information. For example, it tags the word "start" in the first sentence as a noun, while it is actually a verb. Nonetheless, the POS information provides a good basis for understanding questions.

#### 5.4.3 Parsing Questions

QAPM uses a context-free grammar chart parser for parsing questions. To use the chart parser, we first need to create both a grammar file and a lexicon file. While it is possible to write a grammar file for questions in the project management domain, it is a tedious, if not an impossible task, to create a lexicon file for all possible questions, since the lexicon file must contain all the words which can appear in the questions.

S -> WRB MD NP VP ? %%0.1 S -> WP MD NP VP ? %%0.1 NP -> NN %%0.1  $NP - > NNS$   $% 0.1$ NP -> NNP %%0.1 VP -> VB %%0.1 VP -> VBD %%0.1 ………

Figure 5.3: Grammar File for the System

We can extract a grammar file from the Penn Treebank, a human-annotated corpus consisting of over 4.5 million words of American English [63]. However, the extracted grammar file is huge, while most of the grammar rules are not useful for questions. The size of grammar rules will significantly affect the parsing process. On the other hand, a much smaller grammar file is possible for questions within a small domain. As a result, a grammar file for questions in the project management domain was developed. Figure 5.3 shows part of the grammar file, which is largely based on a heuristic observation. As an example, the grammar rule "*S -> WRB MD NP VP ? %%0.1*" indicates that a question sentence can be rewritten into a wh-adverb, a modal verb, a noun phrase, and a verb phrase. The grammar rule "*NP -> NNS %%0.1*" indicates that a noun phrase can be rewritten as a singular noun, in which the number *0.1* represents the probability that a noun phrase will be rewritten as a singular noun. The probability values are not used by the context-free chart parser in this work; rather, these values are provided to conform to the required format, since other probabilistic context-free grammar parsers need these probability values.

For the lexicon file, we can also extract lexicons from the Penn Treebank. Developed by the Stanford Natural Language Process Group, the standalone program ExtractPTBRules [53] can be used to extract lexicon files from a collection of the Penn Treebank sentences. However, even if we extract lexicons from a large collection of documents, many words in the questions may still not be included in the lexicon file; as a result, the chart parser will have difficulties in parsing the question.

A simple but effective approach is to utilize the POS tagging results. We can dynamically generate a lexicon file based on the tagging results. Obviously, all words in the question will appear in the lexicon file. Assuming that the question is syntactically correct, the chart parser will always find a parse for a question. Figure 5.4 illustrates this approach.

Once the grammar and lexicon files are ready, we can use the chart parser to parse the questions. All possible parses, together with their corresponding probability values, will be generated. In addition, the best parse is also available. Figure 5.5 illustrates the process of generating a lexicon file for the question, while Figure 5.6 shows the parsing results of an example question.

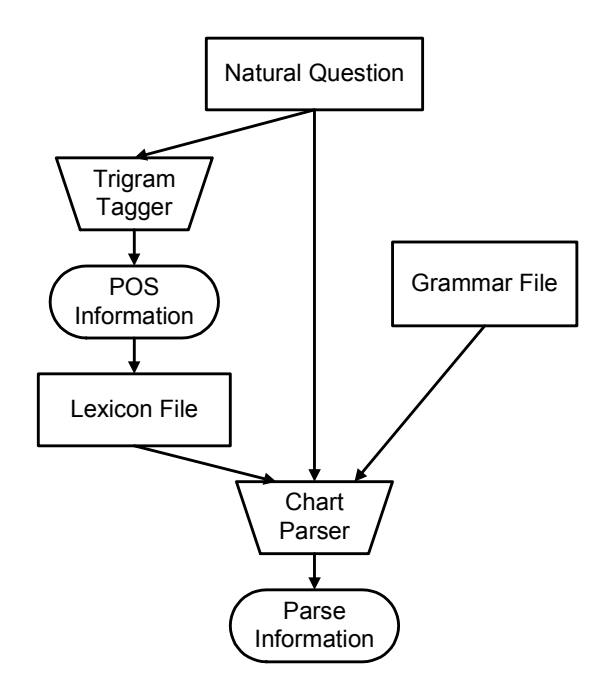

Figure 5.4: Tagging and Parsing Questions

```
Question:
      When did ELPV begin ?
POS:
      When WRB did VBD ELPV NNP begin VB ? .
Lexicon File:
      WRB -> When %%0.1
      VBD -> did %%0.1
      NN -> ELPV %%0.1
      VB -> begin %%0.1
      ? -> ? %%0.1
```
Figure 5.5: Preparing A Lexicon File

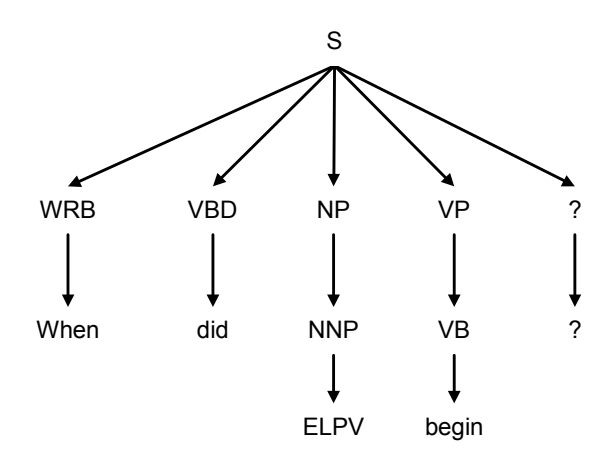

Figure 5.6: Parse Tree of A Sample Question

## 5.4.4 Analyzing Concepts and Matching Rules

In QAPM, ifcXML is used as the knowledge representation format. Useful information can be obtained from ifcXML files before we actually start processing questions. For example, QAPM can parse ifcXML files and store all activity names on a list. Later when the system encounters a question, it can search the list; if a word is found on the activity list, it is a strong indication that this word represents an activity name. Thus, this approach significantly helps the system understand questions.

Earlier, we discussed possible questions that QAPM can answer from the knowledge base, and how to express them in rules. We also discussed how to obtain the POS and parsing information for the questions. Based on the information above, we can analyze the concepts in the questions and match the questions with corresponding rules. Usually, the most important words for understanding questions are the question words, the nouns, and the verbs.

- Question words, such as *when*, *what*, *why, how* and *does*, determine the type of the question; in addition, these words also imply what kind of answers users expect.
- Nouns usually correspond to object names, such as activity names, in ifcXML files. Sometimes, nouns can also be used to express relations in the rules. For example, in the following question:

#### *What is the start date of Sim\_Gates?*

The noun phrase "start date" corresponds to the relation "start" in the rule *(start activity)*.

• Verbs usually imply the rule to which a question should be categorized. For instance, in the following sentence:

#### *When does the task Sim\_Gates end?*

The verb "end" is a strong indication that QAPM should categorize this sentence into the rule *(end activity)*, while the word "Sim\_Gates" corresponds to the *activity* parameter in the rule.

In addition, WordNet is used by QAPM to categorize synonyms into the correct rules. For example, to ask the start date of an activity, we may use either *start* or *begin*. Using WordNet, QAPM can categorize both situations into the rule *(start activity).* 

Rule matching is based on probability scores. Based on the concept analysis, QAPM can match a question with a set of possible rules. The probability scores will be calculated for each question and rule pair. The rule with the maximum probability score will be chosen as the correct rule to generate XQuery expressions if the maximum score exceeds the threshold value set in the system. Otherwise, no matching will be assumed by the system, which will lead to an answer like "No answer can be found from the current knowledge base." In particular, the following information is used in calculating the probability scores:

- Relation words, which include the meaning and number of relation words. For example, the relation word "begin" in a question will match the word "start" in the rule *(start activity)*; thus, this rule will likely have a high probability score.
- Object names, which include the type and number of object names. The number of tasks and actors in a question is important in matching the question with possible rules.

# 5.5 Searching for Answers in the Knowledge Base

To search for answers in the knowledge base, QAPM needs to translate questions into XQuery expressions, which can then be directly executed on the knowledge base. Translating questions into XQuery expressions is not a trivial task. Therefore, a Java program has been developed to analyze the tree structure of ifcXML files and generate rules for possible questions; meanwhile, the Java program also produces XQuery expressions for each rule. For example, the rule *(duration activity)* will be translated into the following XQuery expressions:

*for \$ws in document("\$xmlfile1")//WorkSchedule where \$ws/@identifier = "\$1"* 

#### *return \$ws/@duration*

There are two parameters in the XQuery expressions. The first parameter *\$xmlfile1* appears in most rules; it represents one of the ifcXML files in the current project. The second parameter *\$1* corresponds to the activity name in the rule.

When a question is parsed, QAPM categorizes it into a rule, based on the syntactic and semantic information of the question. As an example, the question "What is the duration of the task Sim\_Gates?" will be categorized into the rule *(duration activity)*, where the value of the parameter *activity* is *Sim\_Gates*. Suppose the corresponding ifcXML file in the current project is *p3\_tuto.xml*, the following XQuery expressions will be generated for this question:

```
for $ws in document("p3_tuto.xml")//WorkSchedule 
where $ws/@identifier = "Sim_Gates" 
return $ws/@duration
```
The XQuery expressions are then compiled into Java byte codes by the Qexo query engine. Finally, the generated codes are used to search the knowledge base for the answer.

# 5.6 Answer Generation

The answer generator first needs to parse the query results from the query engine. In addition, it needs to consider different types of questions. For instance, for a *whquestion*, a question with specific information is usually expected. For a *how many*  question, on the other hand, we should give a specific number. In contrast, for a *yes* or *no*  question, a yes or no answer is usually sufficient. In most cases, for a *wh-question*, if the XQuery engine cannot find any result, it is adequate to provide an answer such as "Sorry,

we cannot find the answer in the knowledge base." In the current prototype, we provide only short answers to most questions, for example:

*Ask QAPM> when will the task STF terminate?* 

*……* 

*QAPM Ans> 1/4/99*

Alternatively, QAPM can provide an answer in full sentences, such as "STF will terminate on 1/4/99." This approach, however, increases the implementation complexity without providing additional information. Rather, using a short answer, such as "1/4/99," is sufficient in most cases.

# 5.7 The Framework and Implementation of QAPM

A question answering system usually includes the following components: knowledge representation, question understanding, answer searching, and answer generation. Figure 5.7 illustrates the overall framework of QAPM. As shown in Figure 5.7, ifcXML is used to represent knowledge, while the XML query engine is employed for information query. In the first and most critical step, QAPM parses and understands natural language questions. These questions are then converted into XQuery expressions, which are executed by the XQuery engine. The query results are finally utilized by the generator to produce answers.

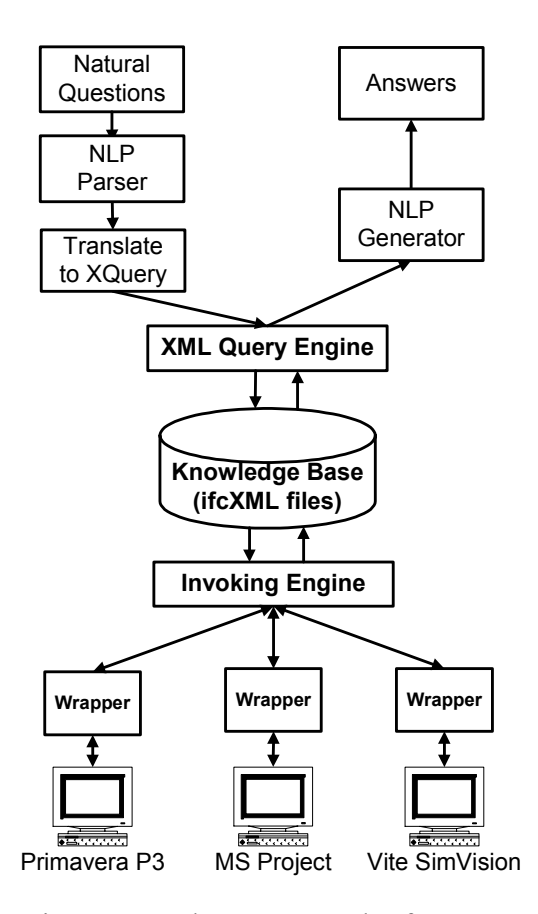

Figure 5.7: The Framework of QAPM

Information in the knowledge base comes from various sources, such as the Primavera Project Planner (P3), Microsoft Project, and Vite SimVision. Wrappers are employed to communicate with different software applications, while the invoking engine is used to execute these wrappers.

The detailed question answering process is illustrated in Figure 5.9. The rule generation process involves manual examination; however, this examination can be done by the experts in advance. At runtime, QAPM first tags and parses the question using existing NLP tools. The result is the basis for further analysis. In particular, the object names in the ifcXML files are used to help understand questions. In addition, rules, which are generated from XML trees and manually examined, are also used to help understand questions. Based on the analysis, QAPM matches the question against potential rules. If no match is found, there is probably no answer for the question based on the existing knowledge. Otherwise, QAPM conducts further analysis and generates answers.

QAPM is developed in Java. Various Java classes have been developed for different tasks, such as tagging questions and checking synonyms. External programs, including XQuery engine and WordNet, are invoked via Java system calls, and results from these external programs are stored either in temporary files or Java InputStreams.

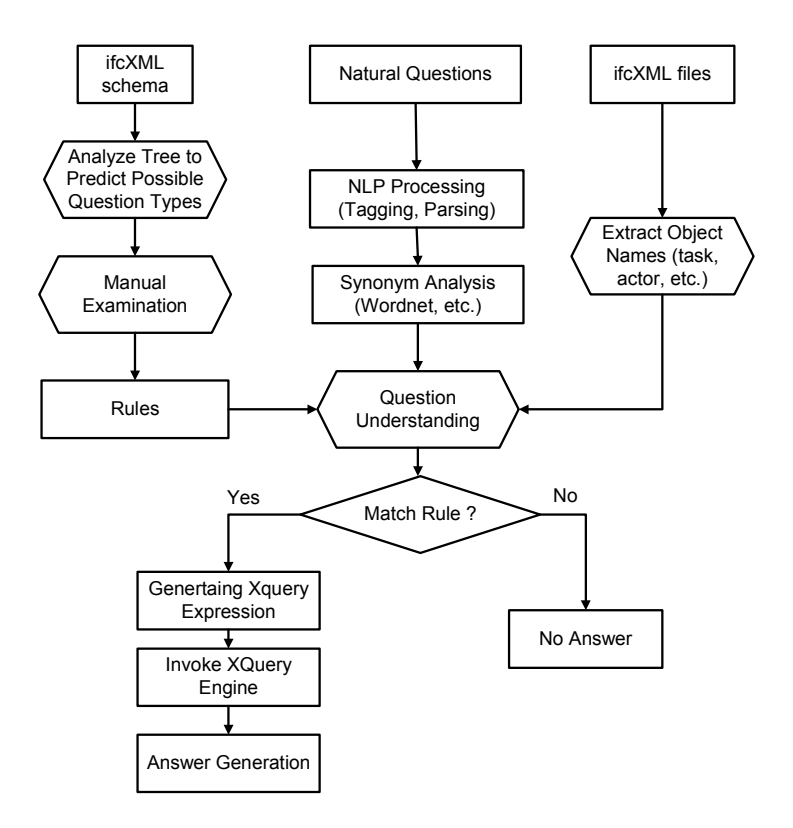

Figure 5.8: Detailed Process of the QAPM Question Answering System

# 5.8 Sample Demonstration of QAPM

### 5.8.1 Example Project used in the Demonstration

We test QAPM on a chip design project, which is a tutorial example in Vite SimVision [92]. The project involves both the design and the foundry staff to accelerate the design and construction of a new chip. The goal of the project is to design and fabricate a chip set for a new Personal Digital Assistant (PDA) product within a tight schedule. There are 12 activities in this project. Among the 12 activities are three milestone activities: "Start Project," "Ship Tapes to Foundry" and "Fab, Test and Deliver." The activity "Design\_Coordination" maintains the overall control of the project.

Figure 5.10 shows the Gantt Chart of the Project in Primavera P3, where activities on the critical path are shown in dark color (red). Detailed scheduling information, such as the start dates, durations, and finish dates of individual activities, is available in Primavera P3. In addition, dependency relationships among these activities are also included. A wrapper, as described in Chapters 2 and 3, has been developed to retrieve information from the Primavera Project Planner(P3) and to convert it into an ifcXML file [24, 25].

|          | Primavera Project Planner - [TUTO]                          |                |             |              |            |          |  |     |            |  |    |  |                          |  |                           |            |  |                                  |  |            |          |   |  |                |  |  |                            |  |                    | $  \mathbb{E}$ $\times$ |  |
|----------|-------------------------------------------------------------|----------------|-------------|--------------|------------|----------|--|-----|------------|--|----|--|--------------------------|--|---------------------------|------------|--|----------------------------------|--|------------|----------|---|--|----------------|--|--|----------------------------|--|--------------------|-------------------------|--|
| 滬 File   | Insert Format Tools Data Window Help<br>Edit<br><b>View</b> |                |             |              |            |          |  |     |            |  |    |  |                          |  |                           |            |  |                                  |  |            |          |   |  |                |  |  |                            |  |                    | $\Box$ e $\times$       |  |
|          | ð<br>陷<br>$\mathcal{S}$ is $\mathcal{S}$<br>lò,<br>ы        |                | ie.         | IМ           | 업圈         | ⊟        |  |     | 血田大黒       |  |    |  | FINE                     |  |                           | 오늘         |  | ⊡ ⊠   ∆                          |  | 52         |          | P |  |                |  |  |                            |  |                    |                         |  |
| H<br>- 1 |                                                             |                |             |              |            |          |  |     |            |  |    |  |                          |  |                           |            |  |                                  |  |            |          |   |  |                |  |  |                            |  |                    |                         |  |
| Activity | <b>Activity</b>                                             |                | 1998<br>NOV |              |            |          |  |     |            |  |    |  |                          |  | 1999<br><b>MAR</b><br>MAY |            |  |                                  |  |            |          |   |  |                |  |  |                            |  |                    |                         |  |
| ID       | Description                                                 | Dur            | Dur         | <b>Start</b> | <b>SEP</b> | 14,21,28 |  | OCT | 12 19 26 2 |  | ß. |  | 16, 23, 30, 7            |  | <b>DEC</b>                | 14,21,28,4 |  | <b>JAN</b><br>11, 18, 25,        |  | <b>FEB</b> | $-15.22$ |   |  | $15$ 22 29 $5$ |  |  | APR<br>$12$ 19 $26$ 3      |  |                    | .10.17                  |  |
| ID120    | Start                                                       | n              |             | 0 18SEP98    |            | 立 Start  |  |     |            |  |    |  |                          |  |                           |            |  |                                  |  |            |          |   |  |                |  |  |                            |  |                    |                         |  |
| ID150    | Develop Specification                                       | 21             |             | 21 18SEP98   |            |          |  |     |            |  |    |  | 7 Develop Specification  |  |                           |            |  |                                  |  |            |          |   |  |                |  |  |                            |  |                    |                         |  |
| ID130    | Write-Verify-Synth B1RTL                                    | 21             |             | 21 190CT98   |            |          |  |     |            |  |    |  | Write-Verify-Synth B1RTL |  |                           |            |  |                                  |  |            |          |   |  |                |  |  |                            |  |                    |                         |  |
| ID190    | PartitionChip & Floor Planning                              | 42             |             | 42 190CT98   |            |          |  |     |            |  |    |  |                          |  |                           |            |  | 7-PartitionChip & Floor Planning |  |            |          |   |  |                |  |  |                            |  |                    |                         |  |
| ID140    | Desian Coordination                                         | 101            |             | 101 19 OCT98 |            |          |  |     |            |  |    |  |                          |  |                           |            |  |                                  |  |            |          |   |  |                |  |  |                            |  | ∜ Design_Coordina  |                         |  |
| ID100    | Assemble & verify RTL                                       | 18             |             | 18 17NOV98   |            |          |  |     |            |  |    |  |                          |  |                           |            |  | 'Assemble & verify RTL           |  |            |          |   |  |                |  |  |                            |  |                    |                         |  |
| ID170    | FullChipSynth                                               | 16             |             | 16 11DEC98   |            |          |  |     |            |  |    |  |                          |  |                           |            |  | <b>T</b> FullChipSynth           |  |            |          |   |  |                |  |  |                            |  |                    |                         |  |
| ID200    | Ship Tapes to Foundry                                       | 0              |             | 0 04JAN99    |            |          |  |     |            |  |    |  |                          |  |                           |            |  | 豆 Ship Tapes to Foundry          |  |            |          |   |  |                |  |  |                            |  |                    |                         |  |
| ID110    | Sim Gates                                                   | 71             |             | 71 04JAN99   |            |          |  |     |            |  |    |  |                          |  |                           |            |  |                                  |  |            |          |   |  |                |  |  | Sim_Gates                  |  |                    |                         |  |
| ID160    | Eng Layout & Physical Ver n                                 | 8              |             | 8 07 JAN99   |            |          |  |     |            |  |    |  |                          |  |                           |            |  |                                  |  |            |          |   |  |                |  |  |                            |  | 7 Eng Layout & Phy |                         |  |
| ID180    | Generate Test Vectors                                       | $\overline{2}$ |             | 2 13APR99    |            |          |  |     |            |  |    |  |                          |  |                           |            |  |                                  |  |            |          |   |  |                |  |  | <i>M</i> ⊽ Generate Test V |  |                    |                         |  |
| ID210    | Fab, Test and Deliver                                       | 0.             |             | 0 15APR99    |            |          |  |     |            |  |    |  |                          |  |                           |            |  |                                  |  |            |          |   |  |                |  |  | 立 Fab, Test and De         |  |                    |                         |  |

Figure 5.9: The Gant Chart of the Chip Design Project in Primavera P3

```
<WorkScheduleGroup>
   <WorkSchedule identifier="ID100" duration="18.0" freeFloat="0.0"
   totalFloat="0.0" startTime="11/17/1998" finishTime="12/10/1998"/>
</WorkScheduleGroup>
<TasksGroup>
   <Task taskid="ID100" description="Assemble and verify_RTL"/>
    <Task taskid="ID700" description="FullChipSynth"/>
</TasksGroup>
<RelSequenceGroup>
    <RelSequence id="depend0" relatingProcess="ID100"
   relatedProcess="ID170" timeLag="0.0"
   sequenceType="after-start"/>
</RelSequenceGroup>
```
Figure 5.10: Generated Sample ifcXML File from Primavera P3

Figure 5.11 shows the resulting ifcXML file from the Primavera Project Planner. In this example, the scheduling information is expressed using *WorkSchedule*, *Task* and *RelSequence* elements. In particular, a *Task* element in ifcXML maps to an activity in a project schedule. The *WorkSchedule* element is associated with the corresponding activity by using the same identifier as its identifier attribute. Similarly, the *RelSequence* element, which depicts the dependency relationships among activities, is associated with the predecessor and successor activities through its '*relatedProcess*' and '*relatingProcess*' attributes.

Figure 5.12 shows the chip design project in Vite SimVision. Actors and supervision relationships are shown in the top half of the display, while activities and dependency relationships are shown in the bottom half. Various aspects of the project, such as supervision, task assignment, communication and rework information, are represented using links in different colors in Vite SimVision. Again, a wrapper, as described in Chapters 2 and 3, has been developed to retrieve organization information from Vite SimVision and convert it into the corresponding ifcXML file. To represent the information in Vite SimVision, extensions are introduced in ifcXML. For example, we
introduce the *Rework* element, which is not included in the current ifcXML schema, to represent the rework information among activities. The XML structure, *<Rework id="REW100" relatingTask="WVSB" relatedTask="PCAFP" />*, indicates that the failure of the task *WVSB* ("Write-Verify-Synth\_B1RTL") will lead to the rework of the task *PCAFP* ("Partition Chip and Floor Planning").

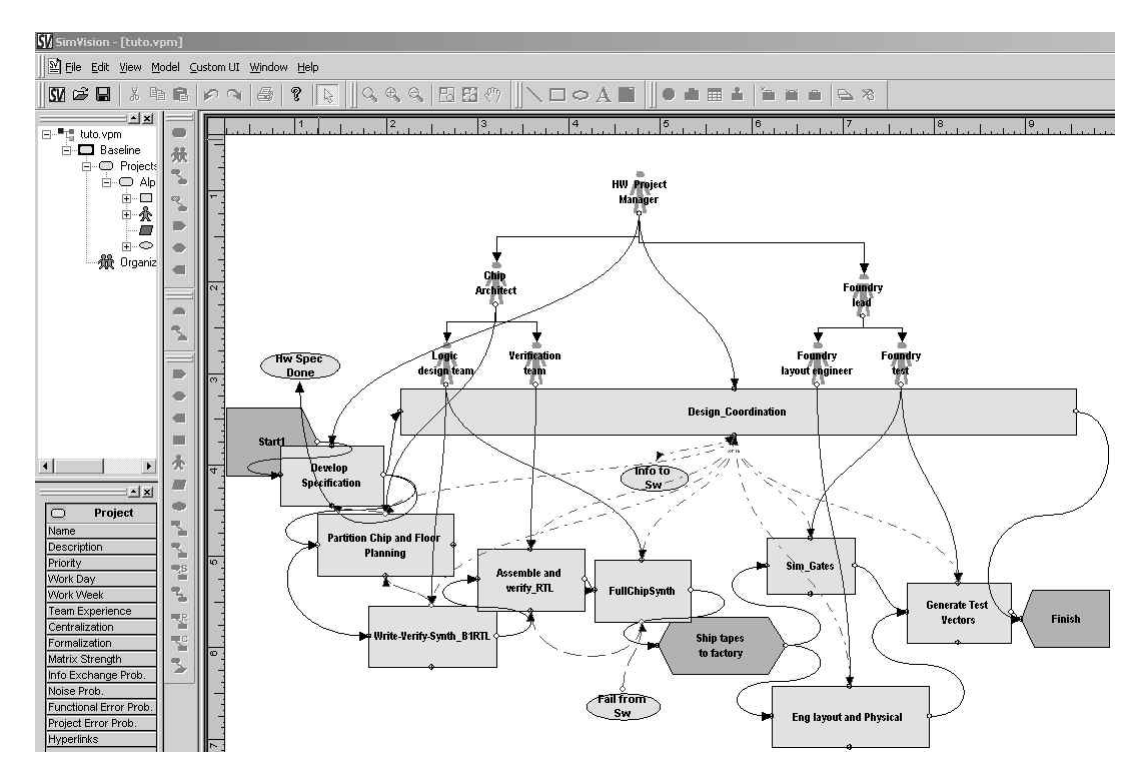

Figure 5.11: The Chip Design Project in Vite SimVision

### 5.8.2 Working Scenario

When invoked, QAPM first initializes and displays the welcome messages. First, users can choose to load any project in the database. The following command loads the TUTO project into the runtime environment:

*Ask QAPM> load tuto* 

*Currently, the project tuto has been loaded* 

*There are 2 ifcxml files about the project :p3\_tuto.xml, vite\_tuto.xml* 

The ifcXML files will then be analyzed by QAPM, i.e., to extract object names. Once the program has finished the initialization process, it is ready to answer questions. QAPM first analyzes questions and converts them into XQuery expressions. The XQuery engine then executes the XQuery expressions based on the current knowledge base. The XQuery results are then parsed and presented to the user.

QAPM can answer various questions about project schedule, such as the start date, end date, duration, successors, and predecessors of an activity. It ignores the tense of the question. In addition, WordNet is used to identify synonyms. For example, in the following question, QAPM will give the same answer if we use the word "start" instead of "begin."

*Ask QAPM> when did Design\_Coordination start? Convert to XQuery expressions ... for \$ws in document("p3\_tuto.xml")//WorkSchedule where \$ws/@identifier = "DC" return \$ws/@startTime XQuery Results: startTime="10/19/1998" QAPM Ans> 10/19/1998 Ask QAPM> what is the duration of the task Generate Test Vectors? Convert to XQuery expressions ... for \$ws in document("p3\_tuto.xml")//WorkSchedule* 

*where \$ws/@identifier = "GTV" return \$ws/@duration XQuery Results: duration="2.0" QAPM Ans> 2.0 Ask QAPM> which activity succeeds Sim\_Gates? Convert to XQuery expressions ... for \$ws in document("p3\_tuto.xml")//RelSequence where \$ws/@relatingProcess = "SG" return \$ws/@relatedProcess XQuery Results: relatedProcess="GTV" QAPM Ans> Generate Test Vectors* 

It is also possible to ask other questions about the project, such as task assignments, supervision, costs, task uncertainties, and other information. Example usages are shown as follows:

```
Ask QAPM> who is responsible for Develop Specification? 
Convert to XQuery expressions ... 
for $ts in document("vite_tuto.xml")//RelAssignsTasks 
where $ts/@relatingTask = "DS" 
return $ts/@relatedActor 
XQuery Results: 
 relatedActor="HPM" 
QAPM Ans> HW Project Manager 
Ask QAPM> what is the hourly cost of Foundry layout engineer? 
Convert to XQuery expressions ... 
for $ws in document("vite_tuto.xml")//Actor 
where $ws/@id = "FLE" 
return $ws/@salary 
XQuery Results: 
 salary="50.00" 
QAPM Ans> 50.00 
Ask QAPM> which task does sim_Gates need to communicate with? 
Convert to XQuery expressions ... 
for $cs in document("vite_tuto.xml")//Communication 
where $cs/@relatedTask = "sim_Gates" 
return $cs/@relatingTask 
XQuery Results: 
 relatingTask="DC"
```
#### *QAPM Ans> Design\_Coordination*

In addition, the system can answer more complex questions by combining the information from the Primavera Project Planner and Vite SimVision. For example, to answer the first question "*which actors are involved with tasks on the critical path?"* the system searches from the Vite ifcXML file for task assignment information and searches from the Primavera P3 file for critical path information.

```
Ask QAPM> which actors are involved with tasks on the critical path?
```
*Convert to XQuery expressions ... for \$ws in document("p3\_tuto.xml")//WorkSchedule, \$rs in document("vite\_tuto.xml")//RelAssignsTasks where \$ws/@identifier = \$rs/@relatingTask and \$ws/@freeFloat="0.0" return \$rs/@relatedActor XQuery Results: relatedActor="FT" relatedActor="LDT" relatedActor="HPM" relatedActor="FLE" relatedActor="LDT" relatedActor="FT" relatedActor="CA" QAPM Ans> Foundry test Logic design team HW Project Manager Foundry layout engineer Logic design team Foundry test Chip Architect Ask QAPM> which tasks on the critical path has the highest uncertainty? Convert to XQuery expressions ... for \$ws in document("p3\_tuto.xml")//WorkSchedule, \$ts in document("vite\_tuto.xml")//Task where \$ws/@identifier = \$ts/@taskid and \$ws/@freeFloat="0.0" and \$ts/@uncertainty="high" return \$ws/@identifier XQuery Results: identifier="DS" QAPM Ans> Develop Specification Ask QAPM> when does the activity with highest priority start? Convert to XQuery expressions ... for \$ws in document("p3\_tuto.xml")//WorkSchedule, \$ts in document("vite\_tuto.xml")//Task where \$ws/@identifier = \$ts/@taskid and \$ts/@priority = "high" return \$ws/@startTime XQuery Results:* 

*startTime="9/18/1998" QAPM Ans> 9/18/1998*

## 5.8.3 Analysis of the Results

There are two basic approaches to evaluating a question answering system: on-line and off-line evaluations [14]. For on-line evaluations, system answers are judged by humans, while the answers in off-line evaluations are scored by an evaluation program against standard references.

In this research, QAPM was tested on a selected set of questions in the project management domain. It has been tested on the chip design project as well as a few residential building projects and demonstrates reasonable accuracy. However, the evaluation results depend on the selection of test questions as well as human judgement. The types, complexities, and ranges of questions, the human judgements on generated answers, the documents in the knowledge base, and other factors all affect the performance of the system.

A standard evaluation program can save significant efforts in assessing a question answering system. However, since the results from project management tools are often stored in various internal formats, current evaluation programs cannot be directly applied in this research due to the characteristics of the project management domain. For example, Qaviar, an experimental evaluation program developed at the MITRE Corporation, judges the response using human generated answer keys and focuses on the Text REtrieval Conference (TREC) context [15]. E-Rater, an evaluation system developed at ETS, is used to score essay questions of TOEFL takers [19].

# 5.9 Summary and Discussions

In this chapter, we present a framework for developing a question answering system in a specific domain. An implementation of the QAPM framework for project management applications was described. Taking domain-specific issues into account results in a much more robust and effective system in specialized domains. Once rules were generated from the ifcXML schema and examined by experts, QAPM requires no extra human involvement in building the knowledge base for individual projects, thus demonstrating the adaptability and scalability of the approach to different projects. Finally, using information from the knowledge base, together with the syntactic and semantic analysis, leads to better understanding of questions.

# Chapter 6

# Summary and Discussions

# 6.1 Summary and Contributions

This thesis addresses some important problems in the domain of project management, and has developed a simulation access language (SimAL) and framework that can provide additional services based on existing tools. Four main contributions are made in this thesis.

• Extensions to the Process Specification Language (PSL)

We have investigated typical project management applications in the design and construction domain to examine what kinds of extensions are necessary to use PSL for project information exchange. Some of the suggested extensions have been adopted in the PSL specification, and other extensions are used in our research prototype. It is expected that some of these extensions will be incorporated into PSL as part of the standards.

• Data Exchange for Project Management Applications

With the increasing use of computer applications in project management, the interoperability among these applications has become an important issue. In particular, exchanging process information is important since project management involves volumes of process information. Our research evaluates and demonstrates the applicability of using PSL to exchange process information among distributed computer applications in the project management domain. A distributed data integration infrastructure has been prototyped and tested on a few projects collaboratively between Glasgow Caledonian University in Scotland and Stanford University.

• Consistency Checking and Constraint Scheduling

When project information is obtained from different applications, it is important to maintain the consistency of process information among these applications. Currently, no formal approach exists to solve the consistency checking problem. This research proposes a formal mechanism to check inconsistencies, and the method has been validated on a few example projects. In addition, large, complex projects often involve numerous constraints. This thesis proposes a method to express schedule constraints in PSL and to ensure the conformity of project schedules to the constraints with the help of a logic-reasoning tool.

• Workflow Management and Decision Support

To handle changes in a project, users usually need information from different sources to evaluate the impact on different aspects (e.g., costs and schedules) of the project. The accessibility of such information is often precluded by network communication and data integration details (e.g., various applications residing at different locations and using different representations). The SimAL language and

framework allows users to use a simple language to gather information from heterogeneous sources and to simulate and compare different scenarios.

• A Question Answering System

A prototype question answering system QAPM has been developed to alleviate users' burden on browsing through volumes of data generated by different project management tools. Emerging industry standards, such as ifcXML, are adopted as the knowledge representation format to alleviate the manual effort to build a knowledge base. The mechanisms of utilizing information in the knowledge base are explored for question understanding.

## 6.2 Future Research

This thesis opens up a wide field of potential research and applications. While this thesis has addressed many aspects of the problem in integrating, coordinating, and reusing project management tools, it could only do so to a limited depth, and in a limited application area. This section describes some of the important issues deemed valuable for future research in simulation access and project management.

### 6.2.1 The Process Specification Language (PSL)

#### 6.2.1.1 Exchanging Product and Process Information

This thesis discussed how to use PSL to exchange process information. In particular, we elaborated on how to express scheduling information in PSL. As shown in Figure 6.1, process information includes scheduling, resource, cost, and organization information. Currently, PSL is an on-going standard, and its capability in expressing process information other than scheduling is still under-development.

In a typical project, not only process information but also product data are involved in project management. PSL is not designed to model product data. Thus, to exchange project information, ontology standards, which are capable of modeling product data, are also needed. Example standards include IFC and STEP. However, further research is needed to effectively integrate PSL with other product data standards.

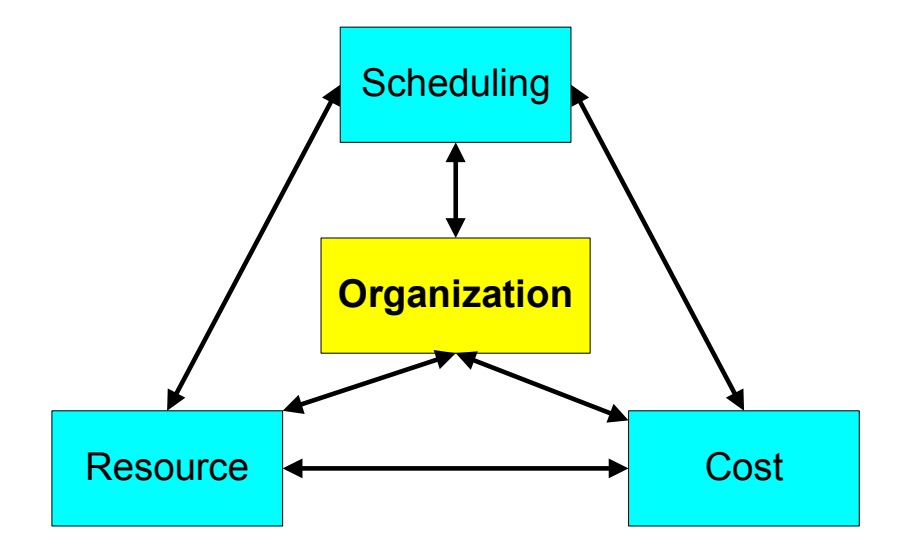

Figure 6.1: Typical Process Information in Project Management

#### 6.2.1.2 Constraint Scheduling using PSL

In this thesis, we have examined the potential of PSL in checking whether a schedule meets various constraints. Constraint scheduling is a complex problem. For most commercial project management tools, the Critical Path Method (CPM) is routinely used to compute the start and finish times of activities. However, when resource leveling is involved, finding the optimal (shortest feasible) schedule becomes much more difficult and complex. Because of its logical representation, PSL may be useful in constraint scheduling. Activities, resources, and constraints can be expressed in logical sentences using PSL. Find an optimal constrained schedule can be viewed as a problem of seeking the shortest project duration that also satisfies the constraints expressed in PSL.

# 6.2.2 The Simulation Access Language (SimAL) and Framework

#### 6.2.2.1 Decision-Support Capabilities of SimAL

Currently, the SimAL language provides some basic decision support capabilities to allow users to specify, simulate, and compare scenarios. Each scenario may require a set of actions executed by different project management tools. Decision-making, however, may require further manipulating and analyzing the simulation results. Although separate services can be developed to support decision making, the SimAL language currently does not support aggregating and mining results from different computer applications. Further research is needed to extend SimAL to support complex decision analysis.

#### 6.2.2.2 Computational Capabilities of SimAL

The SimAL language is designed as a compositional language. In other words, SimAL does not provide any computational capabilities; rather, users need to invoke other services to conduct computational tasks. While this design keeps the SimAL language clean and simple, users are burdened with additional work even for simple calculations, such as adding two numbers from the results generated by different computer applications. It would be desirable to include some minimal computational capabilities within the SimAL language.

#### 6.2.2.3 Validation and Testing

We have applied a simulation access framework to integrate and coordinate distributed project management software applications on a number of demonstration projects. The framework has been tested on a few projects remotely between Glasgow Caledonian University, Scotland and Stanford University. Future research is needed to validate the framework. In particular, it would be desirable to deploy the prototype in a number of engineering and construction companies and test the system in practice. Meanwhile, although the project management software applications are selected primarily from the design and construction industry, the SimAL language and framework are designed and implemented with sufficient flexibility that the framework can be applied to other domains.

### 6.2.3 The Question Answering System

We have developed a prototype question answering systems QAPM and have demonstatted it on a few illustrative project. However, the grammar used for the chart parser in the current implementation is based on a heuristic approach. A more complete grammatical analysis of various questions may be required for a more robust system

Extending QAPM to handheld devices would provide further significant benefits for project management. For example, although many handheld devices, such as Palm Pilots and Pocket PCs, are often used by project members on construction sites, these devices cannot run most project management applications, such as Vite SimVison, the Primavera

Project Planner, and 4D Viewer. This incapability is due to their small amount of memory and sub-optimal displays. A question answering system, on the other hand, requires little memory or displaying abilities on the client device. With a question answering system available, on-site personnel can simply input the question and get the information back using handheld devices.

### 6.3 Conclusions

Some of the positive outcomes of this work are that the SimAL system may improve the reusability and extend the applications of existing computer tools, help users gather relevant project information, and assist users in comparing alternative scenarios.

The SimAL language and framework can help users integrate, coordinate, and reuse existing project management tools. Different project management tools can be brought together to solve tasks that otherwise would be difficult to handle by individual tools. In addition, the SimAL system can help collecting relevant project information from geographically distributed tools and project sites. Even though the tools may use different internal data representations, the SimAL system allows users to view and update project information using a simple, consistent language. Finally, the SimAL system can help users to investigate and compare alternative scenarios. Different options can be tested and evaluated by using the SimAL system to gather information from different tools.

In conclusion, this thesis has demonstrated how a simulation access language (SimAL) and framework can integrate different project management tools, coordinate them, improve their reusability, and provide help in decision-making.

# Bibliography

- [1] S. Abiteboul, D. Quass, J. McHugh, J. Widom, and J. Wiener. "The Lorel Query Language for Semistructured Data," *International Journal on Digital Libraries*, 1(1):68-88, 1997.
- [2] B. Akinci, M. Fischer, R. Levitt, and R. Carlson. "Formalization and Automation of Time-Space Conflict Analysis," *Journal of Computing in Civil Engineering*, 16(2):124-134, 2002.
- [3] T. Andrews, F. Curbera, H. Dholakia, Y. Goland, J. Klein, F. Leymann, K. Liu, D. Roller, D. Smith, S. Thatte, I. Trickovic, and S. Weerawarana. *BPEL4WS Specification: Business Process Execution Language for Web Services Version 1.1*, http://www-106.ibm.com/developerworks/library/ws-bpel/, 2003.
- [4] I. Androutsopoulos, G. D. Ritchie, and P. Thanisch. "Natural Language Interfaces to Databases -- An Introduction," *Journal of Natural Language Engineering*, 1(1):29-81, 1995.
- [5] A. Ankolekar, M. Burstein, J. R. Hobbs, O. Lassila, D. L. Martin, S. A. McIlraith, S. Narayanan, M. Paolucci, T. Payne, K. Sycara, and H. Zeng. "DAML-S: Semantic Markup for Web Services," *Proceedings of the International Semantic Web Working Symposium*, Stanford, CA, 2001.
- [6] J. Antill and R. Woodhead. *Critical Path Methods in Construction Practice*, 2nd Ed., John Wiley & Sons, Inc., New York, 1970.
- [7] N. Apte and T. Mehta. *UDDI: Building Registry-based Web Services Solutions*, Pearson Education, 2003.
- [8] A. Arkin. *Business Process Modeling Language*, Business Process Management Initiative, 2002.
- [9] R. Baeza-Yates and B. Ribeiro-Neto. *Modern Information Retrieval*, Addison Wesley Ltd, 1999.
- [10] A. D. Birrell and B. J. Nelson. "Implementing Remote Procedure Calls," *ACM Transactions on Computer Systems*, 2(1):39-59, 1984.
- [11] B. C. Bjork. "Basic Structure of a Proposed Building Product Model," *CAD*, 21(2):71-78, 1989.
- [12] A. Bosworth. "Developing Web Services," *Proceedings of the International Conference on Data Engineering*, Heidelberg, Germany, pp. 477-481, 2001.
- [13] D. Box, D. Ehnebuske, G. Kakivaya, A. Layman, N. Mendelsohn, H. Nielsen, S. Thatte, and D. Winer. *Simple Object Access Protocol (SOAP)*, W3C Note, http://www.w3.org/TR/SOAP, 2000.
- [14] E. J. Breck, J. D. Burger, D. House, M. Light, and I. Mani. "Question answering from large document collections," *Proceedings of AAAI Fall Symposium on Question Answering Systems*, North Falmouth, MA, pp. 26-31, 1999.
- [15] E. J. Breck, J. D. Burger, L. Ferro, L. Hirschman, D. House, M. Light, and I. Mani. "How to Evaluate Your Question Answering System Every Day and Still Get Real Work Done," *Proceedings of LREC-2000, the 2nd International Conference on Language Resources and Evaluation*, Athens, Greece, 2000.
- [16] P. Brothner. "Kawa: Compiling Scheme to Java," *Proceedings of Lisp Users Conference*, Berkeley, CA, 1998.
- [17] L. D. Brown. *Managing Conflict Among Groups*, Prentice-Hall, Inc., 1995.
- [18] M. Burner. "The Deliberate Revolution Transforming Integration With XML Web Services?," *ACM Queue*, 1(1):28-37, 2003.
- [19] J. Burstein, K. Kukich, S. Wolff, C. Lu, and M. Chodorow. "Computer Analysis of Essays," *Proceedings of NCME Symposium on Automated Scoring*, 1998.
- [20] C. Callison-Burch and P. Shilane. *A Natural Language Question and Answer System*, Stanford University, Stanford, CA, 2000.
- [21] S. Chandrasekaran, G. Silver, J. Miller, J. Cardoso, and A. Sheth. "Web Service Technologies and their Synergy with Simulation," *Proceedings of the 2002 Winter Simulation Conference (WSC'02)*, San Diego, CA, pp. 606- 615, 2002.
- [22] J. Cheng, B. Kumar, and K. H. Law. "A Question Answering System for Project Management Applications," *Advanced Engineering Informatics*, 16(4):277-289, 2002.
- [23] J. Cheng and K. H. Law. "Using Process Specification Language for Project Information Exchange," *Proceedings of the 3rd International Conference on Concurrent Engineering in Construction*, Berkeley, CA, pp. 63-74, 2002.
- [24] J. Cheng, P. Trivedi, and K. H. Law. "Ontology Mapping Between PSL and XML-Based Standards For Project Scheduling," *Proceedings of the 3rd International Conference on Concurrent Engineering in Construction*, Berkeley, CA, pp. 143- 156, 2002.
- [25] J. Cheng, M. Gruninger, R. D. Sriram, and K. H. Law. "Process Specification Language for Project Information Exchange," *International Journal of Information Technology in Architecture, Engineering and Construction*, 1(4):307-328, 2003.
- [26] J. Cheng, K. H. Law, and B. Kumar. "Integrating Project Management Applications as Web Services," *Proceedings of the 2nd International Conference on Innovation in Architecture, Engineering and Construction*, Loughborough University, UK, 2003.
- [27] J. Cheng, K. H. Law, and B. Kumar. "Online Collaboration of Project Management Applications," *Proceedings of the 11th International Workshop of the EG-ICE*, Weimar, Germany, 2004.
- [28] E. Christensen, F. Curbera, G. Meredith, and S. Weerawarana. *WSDL. Web Services Description Language*, W3C Note, World Wide Web Consortium, http://www.w3.org/TR/wsdl, 2000.
- [29] A. Diekema, X. Liu, J. Chen, H. Wang, N. McCracken, O. Yilmazel, and E. D. Liddy. "Question Answering : CNLP at the TREC-9 Question Answering Track," *Proceedings of Proceedings of the 9th Text REtrieval Conference (TREC-9)*, National Institute of Standards and Technology, Gaithersburg, MD, pp. 501-510, 2000.
- [30] A. M. Dubois and F. Parand. "COMBINE Integrated Data Model," *Proceedings of CIBSE National Conference*, Manchester, UK, pp. 96-108, 1993.
- [31] C. L. Dym and R. E. Levitt. *Knowledge-Based Systems In Engineering*, McGraw-Hill, Inc., 1991.
- [32] C. M. Eastman. *Building Product Models: Computer Environments Supporting Design and Construction*, CRC Press, 1999.
- [33] D. Echeverry, W. Ibbs, and S. Kim. "Sequence Knowledge for Construction Scheduling," *Journal of Construction Engineering and Management*, 117(1):118- 130, 1991.
- [34] B. Eisenberg, A. Grangard, and D. Nickull. *ebXML Technical Architecture Specification v1.0.4*, Organization for the Advancement of Structured Information Standards, http://www.ebxml.org/specs/ebTA.pdf, 2001.
- [35] Fatdog. *XQEngine Introductory Tutorial*, Fatdog Software, http://www.fatdog.com/tutorial.html, 2002.
- [36] C. Fellbaum and G. Miller. *WordNet: An Electronic Lexical Database (Language, Speech, and Communication)*, MIT Press, 1998.
- [37] J. Fowler. *STEP for Data Management, Exchange and Sharing*, Technology Appraisals Ltd., UK, 1995.
- [38] G. Frank. "A General Interface for Interaction of Special-Purpose Reasoners within a Modular Reasoning System," *Proceedings of Question Answering Systems, Papers from the 1999 AAAI Fall Symposium*, North Falmouth, Massachusetts, pp. 57-62, 1999.
- [39] T. Froese, M. Fischer, F. Grobler, J. Ritzenthaler, K. Yu, S. Sutherland, S. Staub, B. Akinci, R. Akbas, B. Koo, A. Barron, and J. Kunz. "Industry Foundation Classes for Project Management-A Trial Implementation," *Electronic Journal of Information Technology in construction*, 4:17-36, 1999.
- [40] GAO. *Computer Aided Building Design*, GAO, 1978.
- [41] F. K. Garas and I. Hunter. "CIMSteel (Computer Integrated Manufacturing in Constructional Steelwork) - Delivering the Promise," *Structural Engineering*, 76(3):43-45, 1998.
- [42] H. Garcia-Molina, J. D. Ullman, and J. D. Widon. *Database Systems: The Complete Book*, Prentice Hall, 2001.
- [43] M. R. Genesereth and R. Fikes. *Knowledge Interchange Format Reference Manual - Version 3*, Report No. CSD-Logic-92-1, Department of Computer Science, Stanford University, Stanford, CA, 1992.
- [44] E. F. Gould. *Managing the Construction Process: Estimating, Scheduling, and Project Control*, Prentice Hall, 2002.
- [45] E. Hovy and C. Y. Lin. *Automated Text Summarization in SUMMARIST*, MIT Press, 1999.
- [46] IAI. *Industry Foundation Classes*, International Alliance for Interoperability, Washington, DC, 1997.
- [47] IAI. *AecXML*, International Alliance for Interoperability, http://www.aecxml.org, 2002.
- [48] IGES. *Initial Graphics Exchange Standard (IGES), Version 5.1*, National Bureau of Standards, Gaithersburg, MD, 1991.
- [49] ISO. *Industrial Automation Systems-Product Data Representation and Exchange*, International Organization for Standardization, 1989.
- [50] ISO. *EXPRESS Language Reference Manual: External Representation of Product Definition Data*, ISO DIS10303 Part 11, 1991.
- [51] P. Jacobs and L. Rau. "SCISOR: Extracting Information from On-line News," *Communications of the ACM*, 33(11):88-97, 1990.
- [52] V. Karamcheti and A. A. Chien. "A Comparison of Architectural Support for Messaging in the TMC CM-5 and the Cray T3D," *Proceedings of ISCA 95*, Santa Margherita, Italy, pp. 298-307, 1995.
- [53] D. Klein and C. Manning. "Parsing with Treebank Grammars : Empirical Bounds, Theoretical Models, and the Structure of the Penn Treebank," *Proceedings of the 39th Annual Meeting of the ACL*, Toulouse, France, pp. 330-337, 2001.
- [54] K. H. Law and M. K. Jouaneh. "Data Modeling for Building Design," *Proceedings of the 4th Conference on Computing in Civil Engineering*, ASCE, pp. 21-36, 1986.
- [55] K. H. Law, D. L. Spooner, and M. K. Jouaneh. "Abstraction Database Concepts for Engineering Modeling," *Engineering with Computers*, 2(2):79-84, 1987.
- [56] K. H. Law, T. Barsalou, and G. Wiederhold. "Management of Complex Structural Engineering Objects in a Relational Framework," *Engineering with Computers*, 6:81-92, 1990.
- [57] S. M. Lewandowski. "Framework for Component-Based Client/Server Computing," *ACM Computing Surveys*, 30(1):3-27, 1998.
- [58] F. Leymann. *Web Services Flow Language (WSFL 1.0)*, IBM Corporation, http://www4.ibm.com/software/solutions/webservices/pdf/WSFL.pdf, 2001.
- [59] T. Liebich. *XML Schema Language Binding of EXPRESS for ifcXML*, International Alliance for Interoperability, 2001.
- [60] D. Liu, K. H. Law, and G. Wiederhold. "Data-flow Distribution in FICAS Service Composition Infrastructure," *Proceedings of the 15th International Conference on Parallel and Distributed Computing Systems*, Louisville, KY, 2002.
- [61] D. Liu, J. Peng, K. H. Law, G. Wiederhold, and R. D. Sriram. "Composition of Autonomous Services with Distributed Data Flows and Computations," *submitted to ACM Transactions on Internet Technology*, http://mediator.stanford.edu/papers/FICAS.pdf, 2003.
- [62] D. W. Liu. *A Distributed Data Flow Model For Composing Software Services*, Ph.D. Thesis, Department of Electrical Engineering, Stanford University, 2003.
- [63] M. P. Marcus, B. Santorini, and M. A. Marcinkiewica. "Building a large annotated corpus of English: the Penn Treebank," *Computational Linguistics*, 19(2):310-330, 1993.
- [64] R. Mayer and J. Linden. *Using Iges, Dxf and Cals for Cad/Cam Data Transfer: The Complete Guide to Data Transfer Standards*, Management Roundtable, 1992.
- [65] W. W. McCune. *Otter 3.0 Reference Manual and Guide*, Report No. ANL-94/6, Mathematics and Computer Science Division, Argonne National Laboratory, 1994.
- [66] K. McKinney and M. Fischer. "Generating, Evaluating and Visualizing Construction Schedules with CAD Tools," *Automation in Construction*, 7(6):433- 447, 1998.
- [67] C. Menzel and M. Gruninger. "A Formal Foundation for Process Modeling," *Proceedings of Formal Ontology in Information Systems*, Ogunquit, Maine, pp. 256-269, 2001.
- [68] P. Naur and J. Backus. "Report on the Algorithmic Language ALGOL 60," *Communications of the ACM*, 3(5):299-314, 1960.
- [69] NRC. *The 1984 Workshop on Advanced Technology for Building Design and Engineering*, Building Research Board, NRC, 1985.
- [70] NRC. *The 1985 Workshop on Advanced Technology for Building Design and Engineering*, Building Research Board, NRC, 1986.
- [71] NRC. *The 1986 Workshop on Integrated Data Base Development for the Building Industry*, Building Research Board, NRC, 1987.
- [72] S. K. Park, K. I. Lim, and E. D. Kim. "A STEP-based Integrated Structural Design System for Steel Framed Buildings," *Proceedings of the 8th International ASCE Conference on Computing and Building Engineering*, Stanford, CA, pp. 788-795, 2000.
- [73] F. Pereira. *Logic for Natural Language Analysis*, Technical Note 275, SRI International, 1983.
- [74] E. Pitt and K. McNiff. *java.rmi: The Remote Method Invocation Guide*, Addison Wesley, 2001.
- [75] A. Pope. *The CORBA Reference Guide: Understanding the Common Object-Request Broker Architecture*, Addison Wesley, 1998.
- [76] J. Robie. *XQL Tutorial*, Software AG, http://ibiblio.org/xql/xql-tutorial.html, 1999.
- [77] E. Roman, S. W. Ambler, and T. Jewell. *Mastering Enterprise JavaBeans*, 2nd Ed., John Wiley & Sons, 2001.
- [78] J. Roy and A. Ramanujan. "Understanding Web Services," *IT Professional*, 3(6):69-73, 2001.
- [79] N. Sample, D. Beringer, L. Melloul, and G. Wiederhold. "CLAM: Composition Language for Autonomous Megamodules," *Proceedings of the 3rd International Conference on Coordination Models and Languages*, Amsterdam, Netherland, pp. 291-306, 1999.
- [80] C. Schlenoff, M. Ciocoiu, D. Libes, and M. Gruninger. "Process Specification Language: Results of the First Pilot Implementation," *Proceedings of the International Mechanical Engineering Congress and Exposition*, Nashville, Tennessee, pp. 529-539, 1999.
- [81] C. Schlenoff, M. Gruninger, and M. Ciocoiu. "The Essence of the Process Specification Language," *Transactions of the Society for Computer Simulation*, 16(4):204-216, 1999.
- [82] I. Schröder. *Ingo's Collection Of POS Taggers*, http://nats-www.informatik.unihamburg.de/~ingo/icopost/, 2002.
- [83] J. Siméon. *Galax Implementation of XQuery*, XQuery Implementation Panel, XML 2001, Orlando, http://db.bell-labs.com/galax/, 2002.
- [84] A. Singh and D. A. Vlatas. "Using Conflict Management for Better Decision Making," *Journal of Management in Engineering*, 7(1):70-82, 1989.
- [85] A. Singh and H. M. Johnson. "Conflict Management Diagnosis at Project Management Organizations," *Journal of Management in Engineering*, 14(5):48- 63, 1998.
- [86] Sourceforge. *Sourceforge Xquench Project*, Open Source Development Network, http://sourceforge.net/projects/xquench/, 2002.
- [87] STEP. *ST-Developer*, STEP Tools Inc., Rensselaer Technology Park, Troy, NY, 1997.
- [88] T. L. Thai. *Learning DCOM*, O'Reilly & Associates, 1999.
- [89] S. Thatte. *XLANG: Web Services For Business Process Design*, Microsoft Corporation, 2001.
- [90] D. Vanier. "Product Modeling: Helping Life Cycle Analysis of Roofing Systems," *Proceedings of the Life Cycle of Construction IT Innovations*, Stockhelm, Sweden, pp. 423-235, 1998.
- [91] M. Vasconcellos and M. Leon. "SPANAM and ENGSPAN: Machine translation at the Pan American Health Organisation," *Computation Linguistics*, 11(2-3):122- 136, 1985.
- [92] Vite. *SimVision Help*, Vite SimVision Help Manual, Vite Corporation, 2002.
- [93] W3C. *XML-QL: A Query Language for XML*, World Wide Web Consortium, http://www.w3.org/TR/NOTE-xml-ql/, 1998.
- [94] W3C. *XML Path Language (XPath) Version 1.0*, World Wide Web Consortium, Recommendation 16, 1999.
- [95] W3C. *XQuery 1.0: An XML Query Language*, W3C Working Draft 20, 2001.
- [96] Webcor. *Ronal McDonal Housing Expansion Quarterly Project Review*, Webcor Builders, April 2003.
- [97] WebGain. *Java Compiler Compiler (JavaCC) The Java Parser Generator*, http://www.webgain.com/products/java\_cc/, 2001.
- [98] G. Wiederhold. *Strategic Uses of Information Technologies*, Presentation at Stanford Graduate School of Business, Stanford, CA, 1996.
- [99] G. Wiederhold, R. Jiang, and H. Garcia-Molina. "An Interface Language for Projecting Alternatives in Decision-Making," *Proceedings of AFCEA Database Colloquium*, San Diego, CA, 1998.
- [100] G. Wiederhold and H. Garcia-Molina. "SimQL: an Interface for Integrating Access to Simulations into Information Systems," *Proceedings of DARPA-JFACC Symposium*, San Diego, pp. 259-262, 1999.
- [101] W. A. Woods. "Progress in Natural Language Understanding: An Application to Lunar Geology," *Proceedings of AFIPS Conference*, pp. 441-450, 1973.
- [102] L. Wos and G. W. Pieper. *A Fascinating Country in the World of Computing: Your Guide to Automated Reasoning*, World Scientific Publishing Company, Singapore, 2000.
- [103] P. Wyckoff, S. W. McLaughry, T. J. Lehman, and D. A. Ford. "TSpaces," *IBM Systems Journal*, 37(3):454-474, http://www.almaden.ibm.com/cs/TSpaces, 1998.
- [104] M. J. Young. *Step by Step XML*, Microsoft Press, 2001.
- [105] R. Zajac. "Towards Ontological Question Answering," *Proceedings of ACL Open Domain Question Answering Workshop*, Toulouse, 2001.